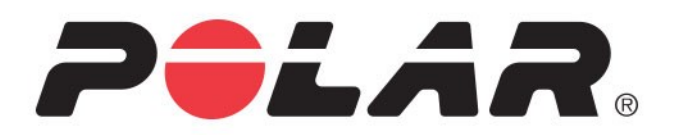

# **Polar Vantage V3**

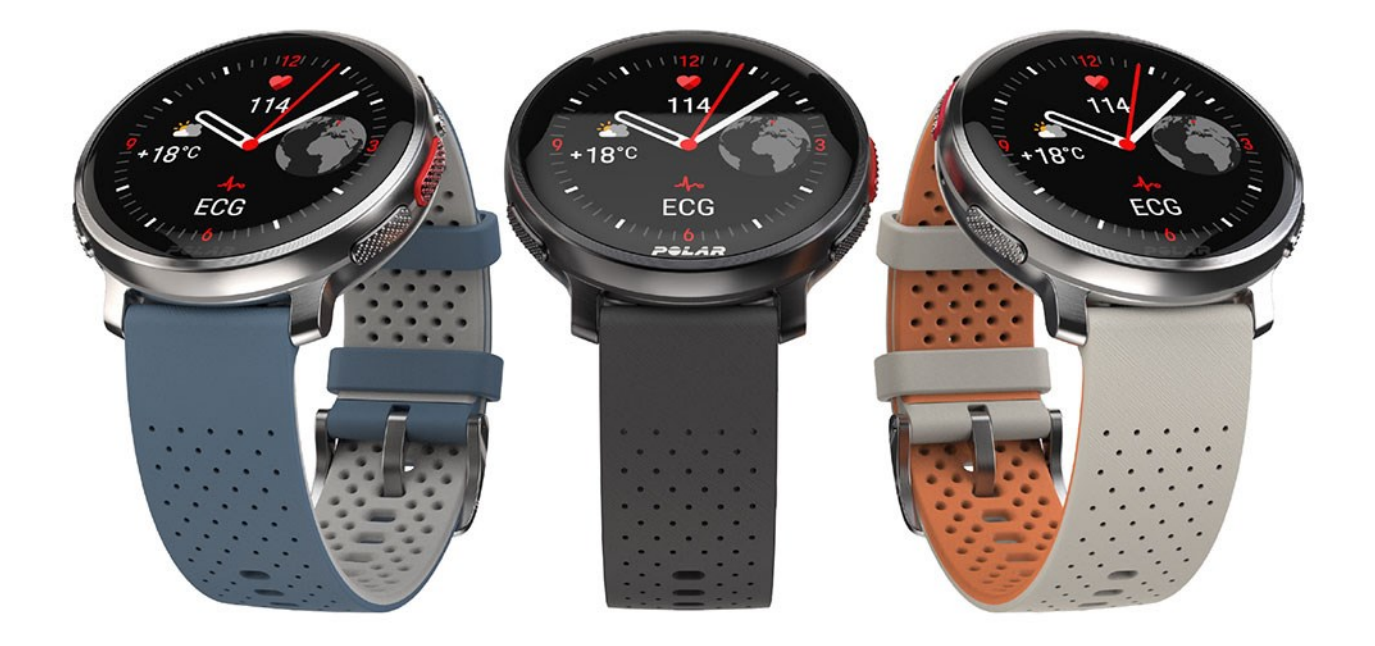

**MANUALE D'USO**

# <span id="page-1-0"></span>*SOMMARIO*

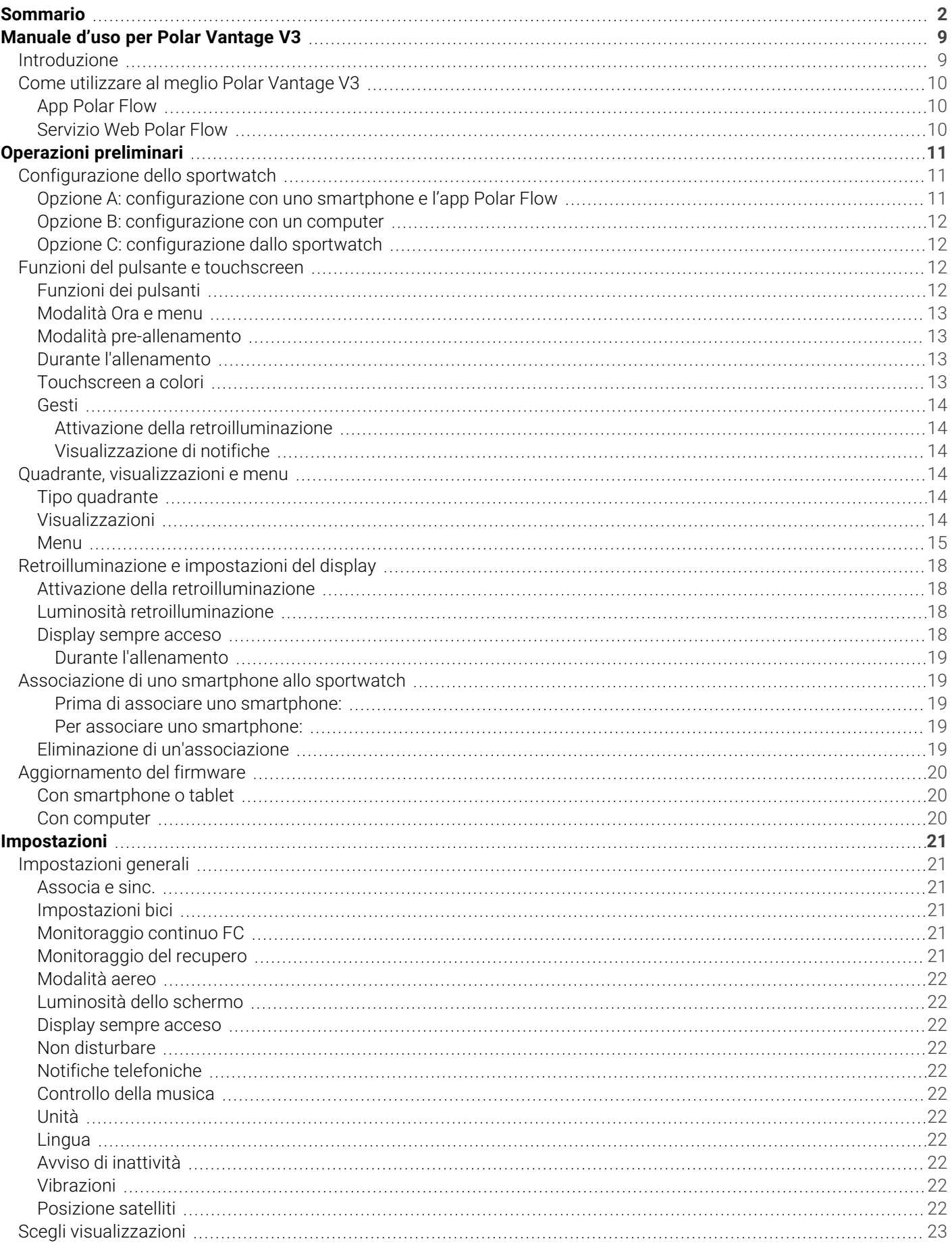

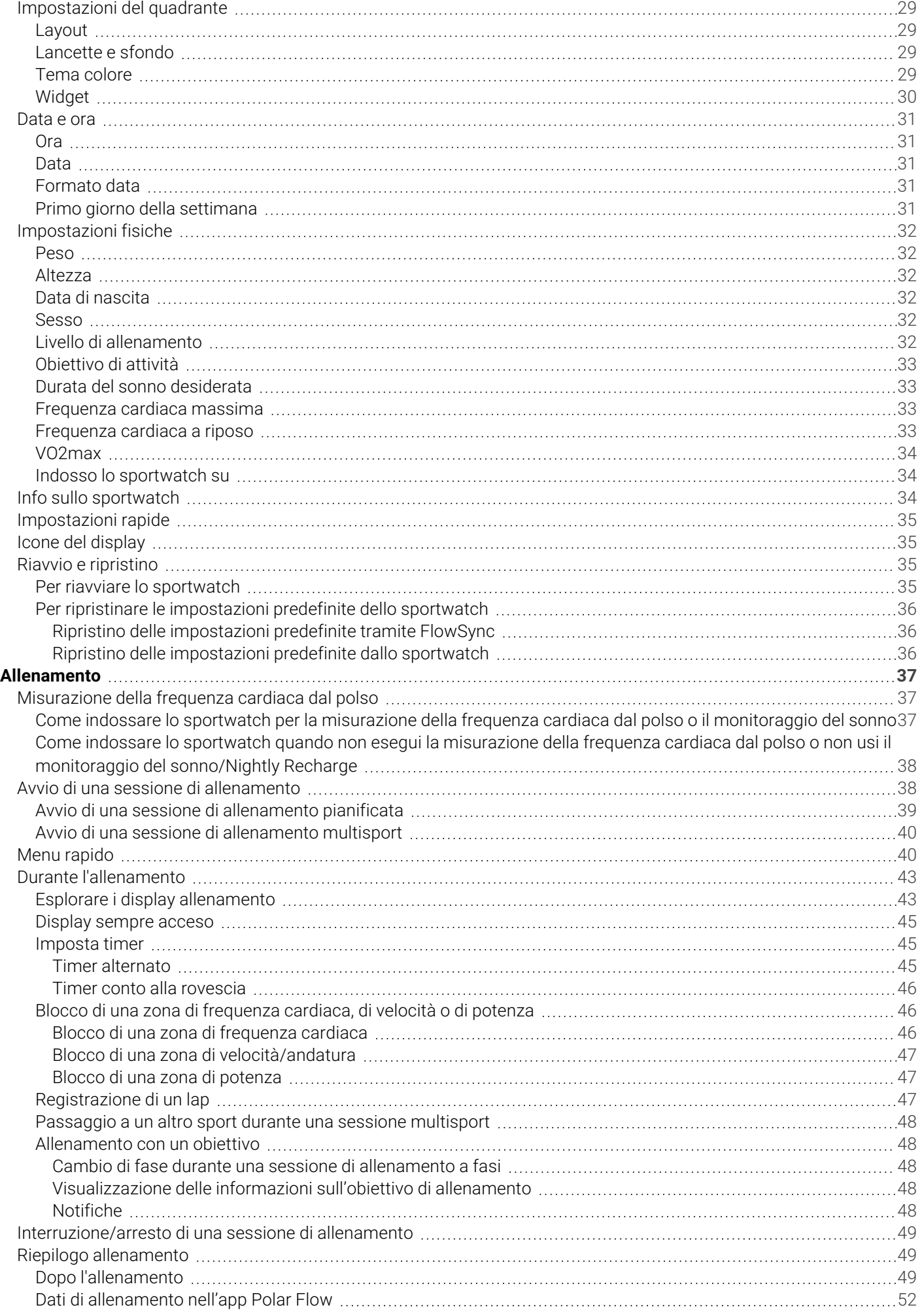

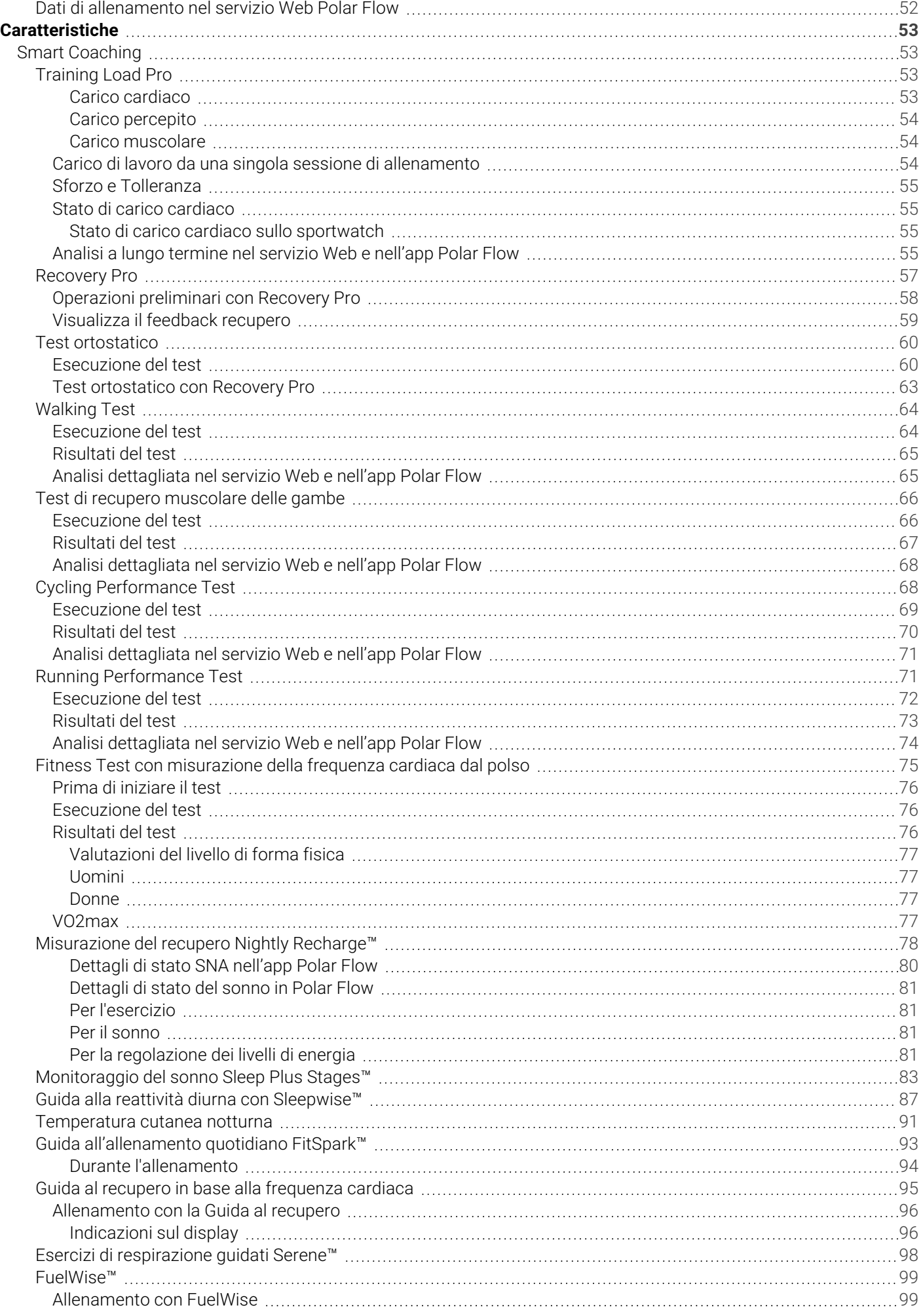

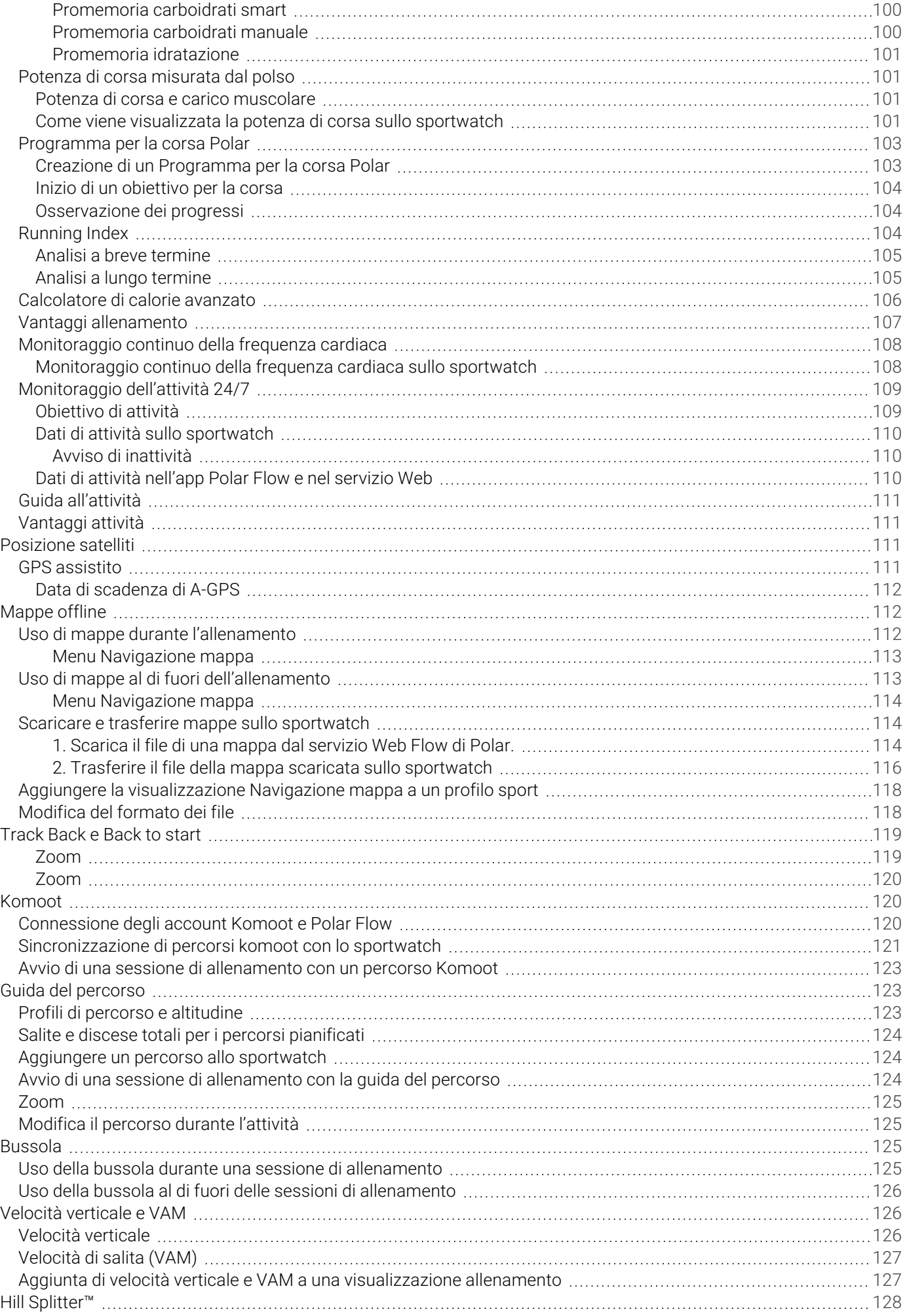

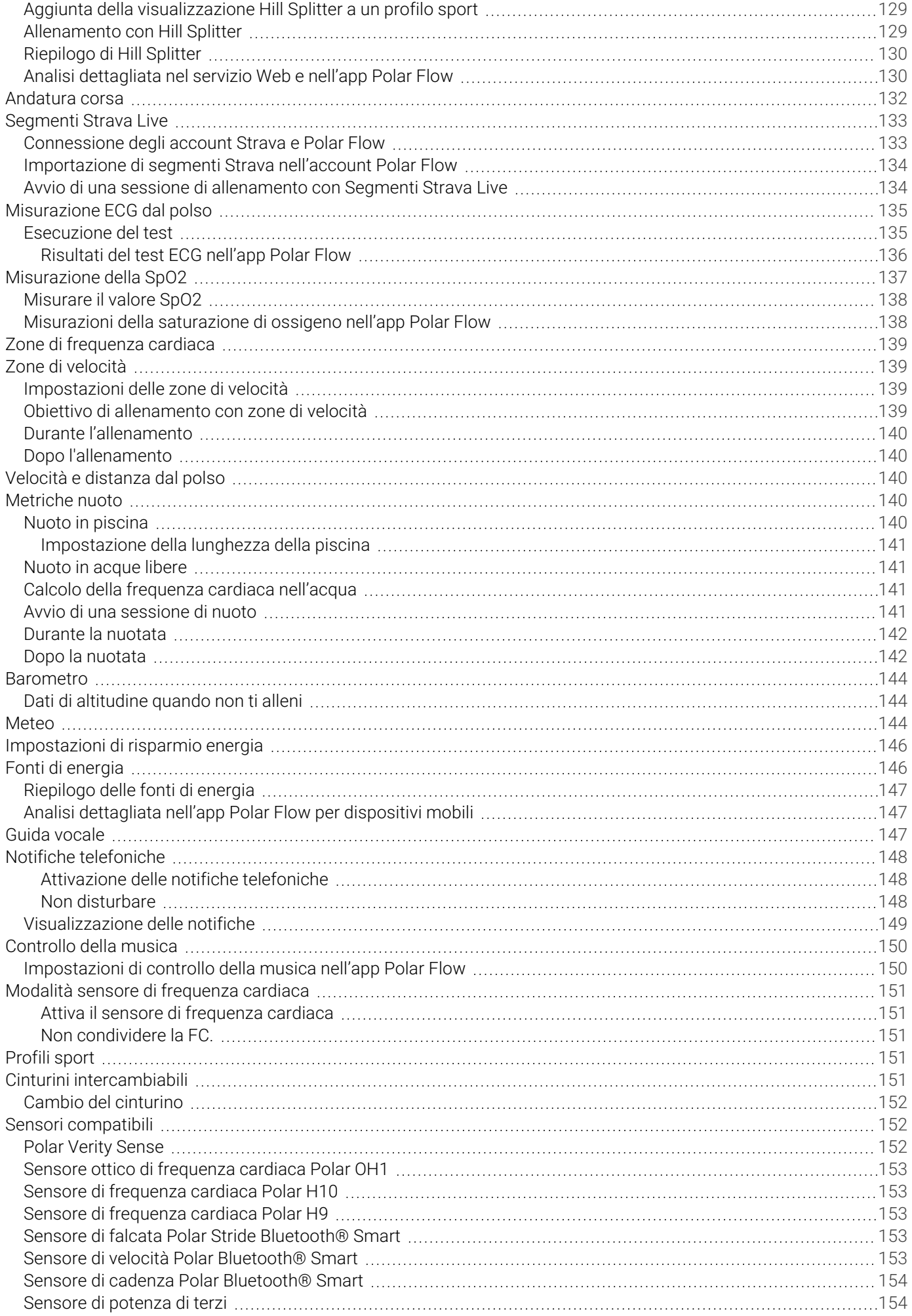

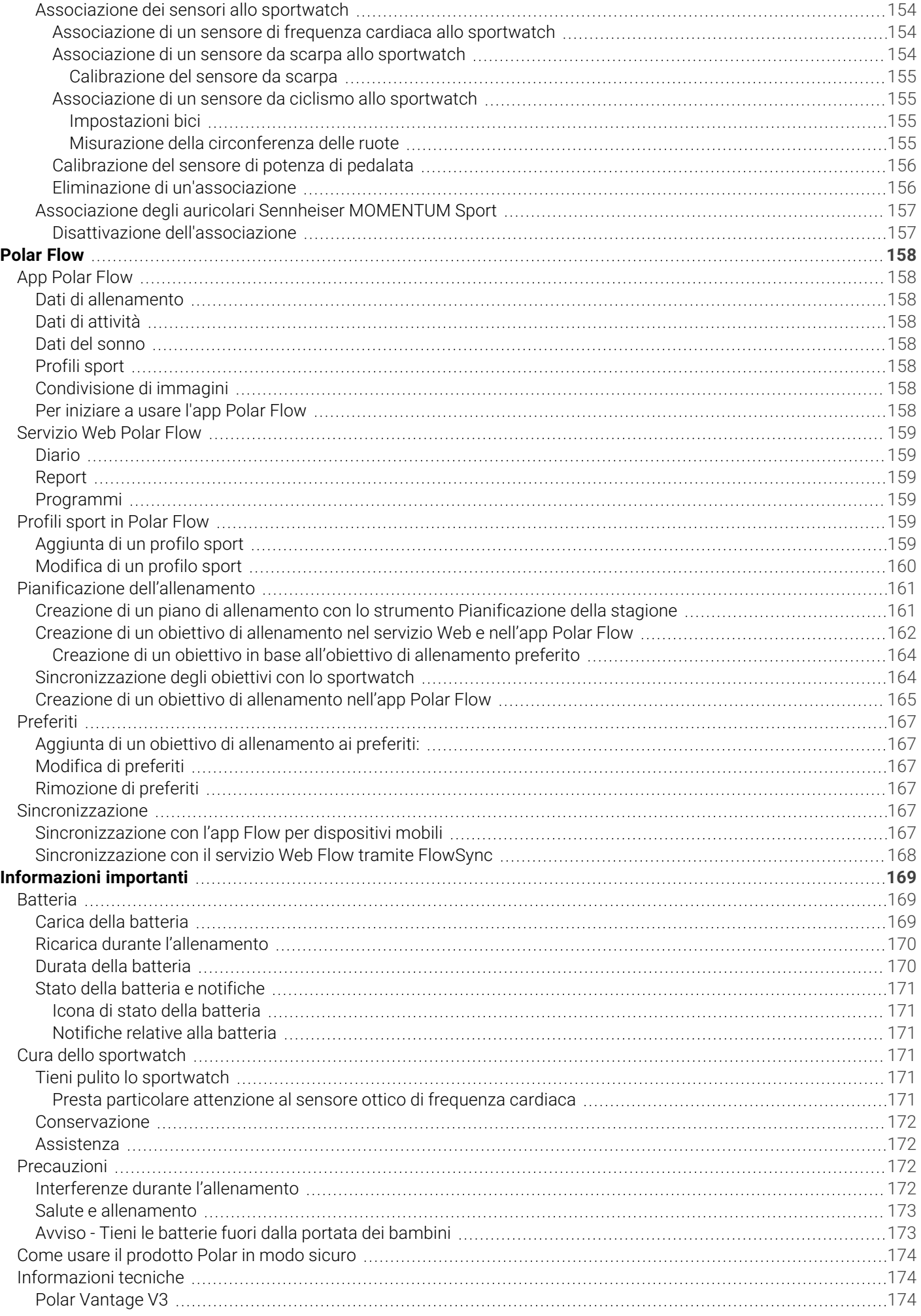

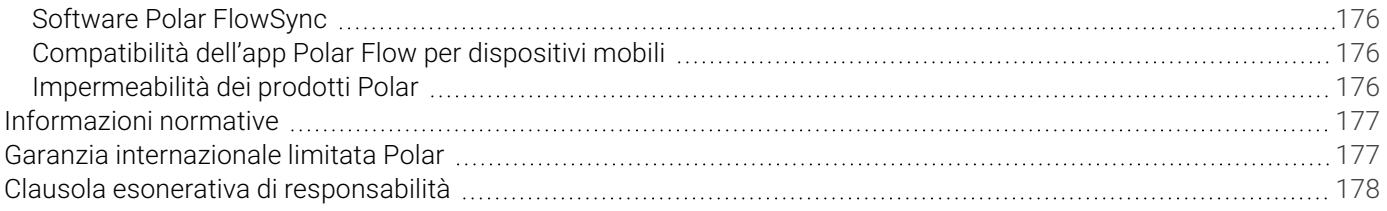

# <span id="page-8-0"></span>*MANUALED'USOPERPOLARVANTAGEV3*

Il presente manuale d'uso consente di iniziare ad utilizzare il nuovo sportwatch. Per visualizzare tutorial video e domande frequenti, vai alla pagina [support.polar.com/it/vantage-v3](https://support.polar.com/it/vantage-v3).

# <span id="page-8-1"></span>INTRODUZIONF

Congratulazioni per l'acquisto del nuovo Polar Vantage V3!

Polar Vantage V3 è uno sportwatch premium per gli atleti che puntano a migliorare le proprie prestazioni. Include una combinazione unica di sofisticati biosensori, display AMOLED, GPS a doppia frequenza e funzioni avanzate per allenamento e recupero. Il luminoso display touchscreen AMOLED ad alta risoluzione funge anche da torcia se hai bisogno di orientarti al buio. Con gli avanzati strumenti di navigazione e le [mappe](#page-111-1) offline dettagliate puoi esplorare il mondo in tutta sicurezza. La batteria di lunghissima durata non ti deluderà, garantendo fino a 8 giorni in modalità orologio, fino a 61 ore di allenamento con GPS e monitoraggio della frequenza cardiaca attivi e fino a 140 ore di allenamento in modalità risparmio energetico.

La nuova tecnologia di biosensing Polar Elixir™ conferisce al Polar Vantage V3 la capacità di misurare la [temperatura](#page-90-0) [cutanea](#page-90-0), la [saturazione](#page-136-0) di ossigeno e il segnale elettrico del cuore con l'ECG dal [polso,](#page-134-0) oltre alla lettura ottica della frequenza cardiaca più precisa mai vista su uno sportwatch Polar.

L'analisi del carico di lavoro e del recupero ti aiutano a ottimizzare l'allenamento, evitando il sovrallenamento. L'esclusiva soluzione di recupero [Recovery](#page-56-0) Pro ti aiuta a evitare il sovrallenamento e gli infortuni. Misura il recupero del tuo corpo e ti offre feedback recupero e linee guida. L'ECG dal polso ti consente di effettuare il test [ortostatico](#page-59-0), che è parte integrale della funzione Recovery Pro, senza necessità di un sensore di frequenza cardiaca Polar associato.

Raggiungi la quantità ideale di allenamento per prestazioni ottimali con [Training](#page-52-2) Load Pro. Mantieni i tuoi livelli di energia durante la sessione di allenamento con l'assistente all'integrazione [FuelWise™.](#page-98-0) FuelWise™ ti ricorda di ricaricarti e ti aiuta a mantenere livelli di energia adeguati durante lunghe sessioni di allenamento. Scopri in che modo il tuo corpo usa diverse fonti di [energia](#page-145-1) durante una sessione di allenamento.

Monitora i tuoi progressi nel tempo con i test Polar. Con il Running [Performance](#page-70-1) Test puoi monitorare le tue prestazioni di corsa e personalizzare le zone di frequenza cardiaca, velocità e potenza per ottenere il massimo dai tuoi allenamenti. Con il test, puoi anche scoprire la tua frequenza cardiaca massima. Il Cycling [Performance](#page-67-1) Test ti aiuta a personalizzare le zone di potenza e calcola il tuo valore di potenza di soglia funzionale. Il test di recupero [muscolare](#page-65-0) delle [gambe](#page-65-0) ti avvisa in un paio di minuti se le tue gambe sono pronte per un allenamento ad alta intensità direttamente dallo sportwatch, senza bisogno di strumenti speciali.

Vantage V3 offre un'analisi completa del recupero effettuato dall'organismo durante la notte e una previsione dei livelli di energia e della reattività per la giornata. Il monitoraggio del sonno Sleep Plus [Stages™](#page-82-0) monitora le fasi del sonno (REM, sonno leggero e sonno profondo) e offre feedback e un punteggio numerico del sonno. Nightly [Recharge™](#page-77-0) è una misurazione del recupero notturno che mostra come recuperi dagli sforzi sostenuti durante il giorno. La funzionalità [Sleepwise™](#page-86-0) ti aiuta a capire in che modo il sonno influisce sui livelli di reattività e sulla prontezza di esecuzione durante la giornata.

#### **Le altre funzionalità più interessanti includono:**

- <sup>l</sup> Ottieni informazioni dettagliate complete sull'intensità delle tue sessioni di corsa con il valore di [potenza](#page-100-1) di [corsa.](#page-100-1)
- La funzionalità [Metriche](#page-139-3) nuoto rileva automaticamente frequenza cardiaca, stile di nuoto, distanza, andatura, bracciate e tempi di riposo. La distanza e le bracciate vengono monitorate anche quando nuoti in acque libere.
- Rendi ancora più entusiasmanti le tue sessioni di corsa e ciclismo con [Segmenti](#page-132-0) Strava Live. Ricevi avvisi relativi ai segmenti nelle vicinanze, osserva i dati in tempo reale sulle prestazioni durante un segmento e controlla immediatamente i risultati al termine della sessione.
- La funzionalità Hill [Splitter™](#page-127-0) misura le prestazioni sui percorsi in salita e in discesa della sessione di allenamento. Hill Splitter rileva automaticamente tutti i tratti in salita e in discesa usando i dati di velocità, distanza e altitudine.
- La Guida al [recupero](#page-94-0) analizza la tua frequenza cardiaca durante gli allenamenti di forza per fornirti una guida personalizzata al fine di ottimizzare il recupero. La funzione ti notifica al momento giusto per iniziare la serie successiva; in questo modo eviti di iniziare ad allenarti prima di aver completato un recupero adeguato.
- La guida all'allenamento [FitSpark™](#page-92-0) ti aiuta a prepararti per i tuoi obiettivi e ad affrontare i tuoi percorsi con allenamenti quotidiani personalizzati in base a recupero, condizione fisica e cronologia di allenamento.
- La funzione Guida [vocale](#page-146-2) ti permette di ricevere una quida vocale in tempo reale tramite l'app Polar Flow nelle cuffie o da altoparlanti durante l'allenamento.
- <sup>l</sup> Polar Vantage V3 è dotato di funzionalità intelligenti essenziali: [Controllo](#page-149-0) delle musica, [Meteo](#page-143-2) e [Notifiche](#page-147-0) [telefoniche.](#page-147-0)
- Con i cinturini [intercambiabili,](#page-150-4) è possibile personalizzare lo sportwatch in base ad ogni situazione e stile.
- Polar Vantage V3 supporta oltre 150 sport diversi. Aggiungi i tuoi sport preferiti allo sportwatch in Polar Flow.

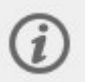

Sviluppiamo continuamente i nostri prodotti per una migliore esperienza utente. Per mantenere aggiornato lo sportwatch e ottenere le migliori prestazioni, assicurarsi sempre di [aggiornare](#page-19-0) il firmware ogni volta che è disponibile una nuova versione. Gli aggiornamenti firmware vengono eseguiti per migliorare la funzionalità dello sportwatch con nuovi miglioramenti.

# <span id="page-9-0"></span>COME UTILIZZARE AL MEGLIO POLAR VANTAGE V3

Restare connessi all'ecosistema Polar e ottenere il massimo dallo sportwatch.

### <span id="page-9-1"></span>**APP POLAR FLOW**

Scaricare l'app [Polar](#page-157-1) Flow dall'App Store® o da Google Play<sup>TM</sup>. Sincronizzare lo sportwatch con l'app Flow dopo l'allenamento per ottenere un feedback sui risultati dell'allenamento e sulle prestazioni. Nell'app Polar Flow puoi anche osservare la tua attività durante la giornata, il recupero del corpo dall'allenamento, lo stress durante la notte e la qualità del sonno. In base alla misurazione notturna automatica di Nightly Recharge e ad altri parametri misurati, otterrai suggerimenti personalizzati sull'esercizio, nonché sul sonno e sulla regolazione dei livelli di energia nelle giornate particolarmente impegnative, il tutto nell'app Polar Flow.

#### <span id="page-9-2"></span>**SERVIZIO WEB POLAR FLOW**

Sincronizza i dati di allenamento con il [servizio](#page-158-0) Web Polar Flow usando il software FlowSync nel computer o tramite l'app Polar Flow. Nel servizio Web puoi pianificare l'allenamento, rilevare i progressi, ottenere linee guida e visualizzare un'analisi dettagliata dei risultati dell'allenamento, dell'attività e del sonno. Si possono condividere i risultati con tutti gli amici, trovare compagni di allenamento e motivarsi con le comunità di allenamento sui social network.

Tutte le informazioni utili sono disponibili all'indirizzo [flow.polar.com.](https://flow.polar.com/)

# <span id="page-10-0"></span>*OPERAZIONIPRELIMINARI*

# <span id="page-10-1"></span>CONFIGURAZIONE DELLO SPORTWATCH

**Per attivare e caricare lo sportwatch**, collegarlo ad una porta USB alimentata o ad un caricatore USB con il cavo in dotazione. Il cavo scatterà in posizione. Potrebbe occorrere del tempo prima che l'animazione della carica appaia sul display. Ti consigliamo di caricare la batteria prima di iniziare a usare lo sportwatch. Per informazioni dettagliate sulla carica della batteria, consultare [Batteria.](#page-168-1)

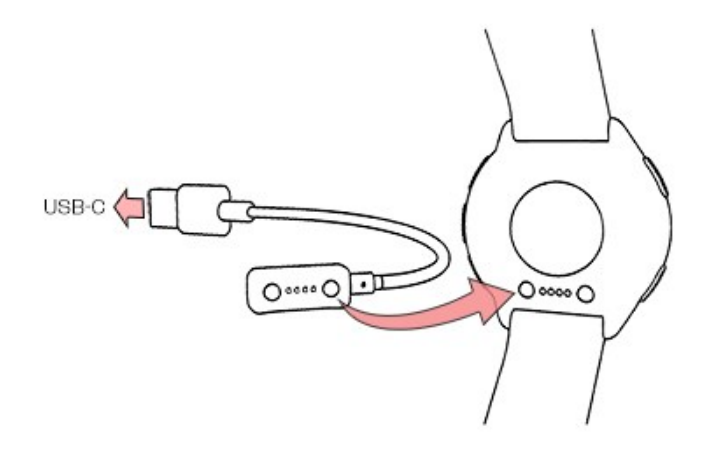

In alternativa, è possibile riattivare lo sportwatch tenendo premuto OK per 4 secondi.

**Per configurare lo sportwatch**, seleziona la lingua e il tuo metodo di configurazione preferito. Lo sportwatch offre tre opzioni per la configurazione: Seleziona l'opzione che preferisci scorrendo verso l'alto o verso il basso sul display. Tocca il display per confermare la selezione.

A. **Sullo smartphone**: la configurazione su dispositivo mobile è un'opzione pratica se non hai accesso a un computer dotato di porta USB, ma può richiedere più tempo. Questo metodo richiede una connessione Internet.

B. **Dal computer**: la configurazione cablata con un computer è più rapida e permette di caricare contemporaneamente lo sportwatch, ma devi avere a disposizione un computer. Questo metodo richiede una connessione Internet.

**Le opzioni A e B sono quelle consigliate.** Puoi immettere tutti i dati fisici necessari per ottenere immediatamente dati di allenamento precisi. Puoi anche selezionare la lingua e ottenere il firmware più recente per lo sportwatch.

C. **Sullo sportwatch**: se non hai a disposizione un dispositivo mobile compatibile o un computer con connessione Internet, puoi iniziare dallo sportwatch. **Quando esegui la configurazione direttamente dal display dello sportwatch, questo non è ancora connesso a Polar Flow. È importante eseguire l'installazione in un secondo momento tramite l'opzione A o B per ottenere gli aggiornamenti firmware più recenti in Ignite 3.** In Flow puoi anche visualizzare un'analisi dettagliata di allenamento, attività e dati sul sonno.

## <span id="page-10-2"></span>**OPZIONE A: CONFIGURAZIONE CON UNO SMARTPHONE E L'APP POLAR FLOW**

Devi eseguire l'associazione nell'app Polar Flow e **NON nelle impostazioni Bluetooth dello smartphone**.

- 1. Tieni lo sportwatch e lo smartphone vicini durante la configurazione.
- 2. Assicurati che lo smartphone sia connesso a Internet e attiva la modalità Bluetooth.
- 3. Scarica l'app Polar Flow dall'App Store o da Google Play sullo smartphone.
- 4. Apri l'app Polar Flow sullo smartphone.
- 5. L'app Polar Flow riconosce lo sportwatch nelle vicinanze e ti chiede se avviare l'associazione. Tocca il pulsante **Inizia** sull'app Polar Flow.
- 6. Quando sullo smartphone viene visualizzato il messaggio di conferma **Richiesta di associazione Bluetooth**, controlla che il codice visualizzato sullo smartphone corrisponda a quello visualizzato sullo sportwatch.
- 7. Accetta la richiesta di associazione Bluetooth sullo smartphone.
- 8. Conferma il codice PIN sullo sportwatch toccando il display.
- 9. Al termine dell'associazione, viene visualizzato **Associazione effettuata**.
- 10. Accedi con il tuo account Polar o creane uno nuovo. Ti guideremo durante l'iscrizione e la configurazione all'interno dell'app.

Una volta configurate le impostazioni, tocca **Salva e sincronizza** per sincronizzare le impostazioni con lo sportwatch.

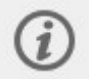

Se ti viene chiesto di aggiornare il firmware, collega lo sportwatch a una fonte di alimentazione per garantire il funzionamento corretto dell'aggiornamento e quindi accetta l'aggiornamento.

### <span id="page-11-0"></span>**OPZIONE B: CONFIGURAZIONE CON UN COMPUTER**

- 1. Vai all'indirizzo [flow.polar.com/start](https://flow.polar.com/start) e quindi scarica e installa il software di trasferimento dati Polar FlowSync nel computer.
- 2. Accedi con il tuo account Polar o creane uno nuovo. Collega lo sportwatch alla porta USB del computer con il cavo in dotazione. Ti guideremo durante l'iscrizione e la configurazione all'interno del servizio Web Polar Flow.

#### <span id="page-11-1"></span>**OPZIONE C: CONFIGURAZIONE DALLO SPORTWATCH**

Regola le impostazioni scorrendo sul display e tocca per confermare la selezione. Se in qualsiasi momento vuoi tornare indietro e modificare un'impostazione, premi il pulsante fino a visualizzare l'impostazione da modificare.

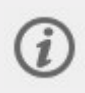

Quando esegui la configurazione direttamente dal display dello sportwatch, questo non è ancora connesso a Polar Flow. Gli aggiornamenti firmware per lo sportwatch sono disponibili solo tramite Polar Flow. Per assicurarti di usare al meglio lo sportwatch e le esclusive funzionalità Polar, esegui successivamente la configurazione nel servizio Web Polar Flow o con l'app Polar Flow per dispositivi mobili seguendo le procedure dell'opzione A o B.

# <span id="page-11-2"></span>FUNZIONI DEL PULSANTE E TOUCHSCREEN

### <span id="page-11-3"></span>**FUNZIONI DEI PULSANTI**

Lo sportwatch è dotato di cinque pulsanti con diverse funzionalità in base all'utilizzo. Consulta le tabelle di seguito per scoprire le funzionalità dei pulsanti in varie modalità.

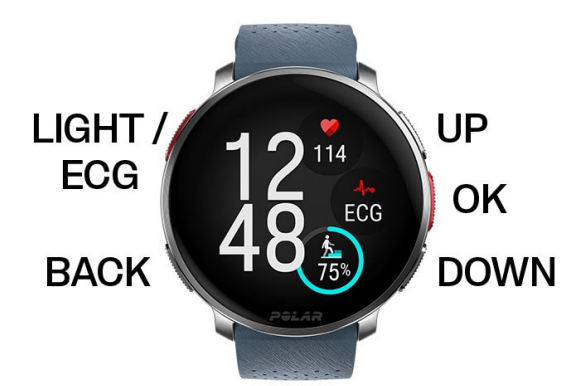

### <span id="page-12-0"></span>**MODALITÀ ORA E MENU**

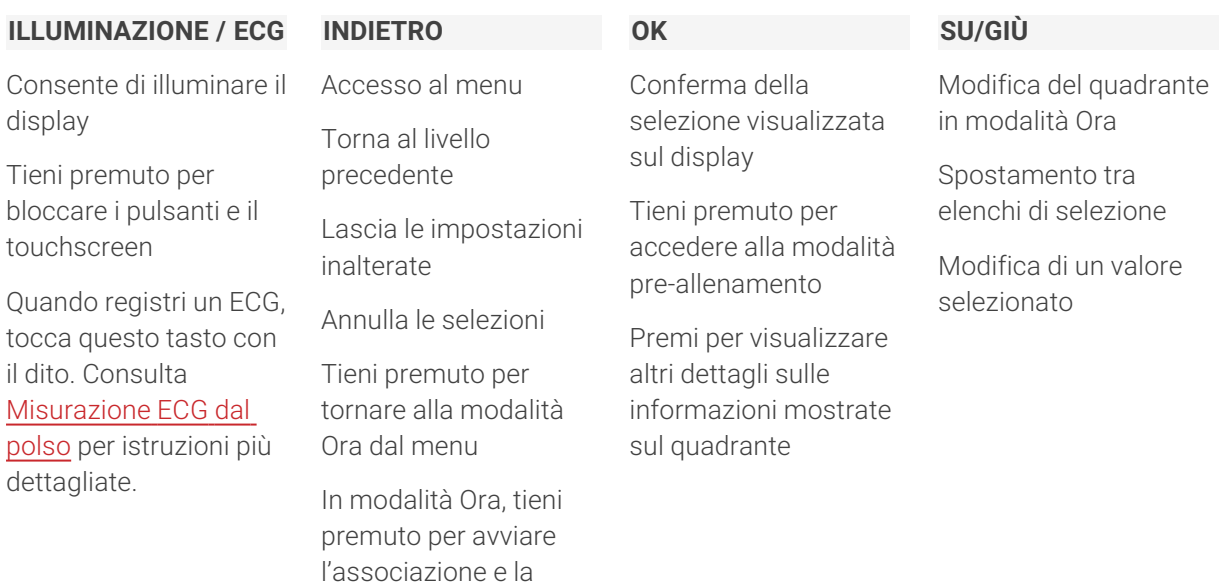

### <span id="page-12-1"></span>**MODALITÀ PRE-ALLENAMENTO**

sincronizzazione

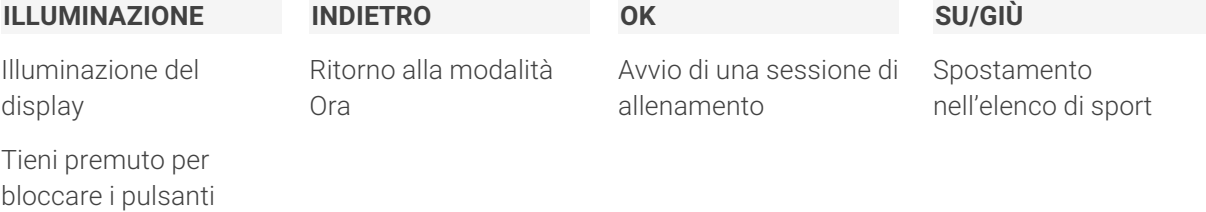

Premi per accedere al menu rapido

#### <span id="page-12-2"></span>**DURANTE L'ALLENAMENTO**

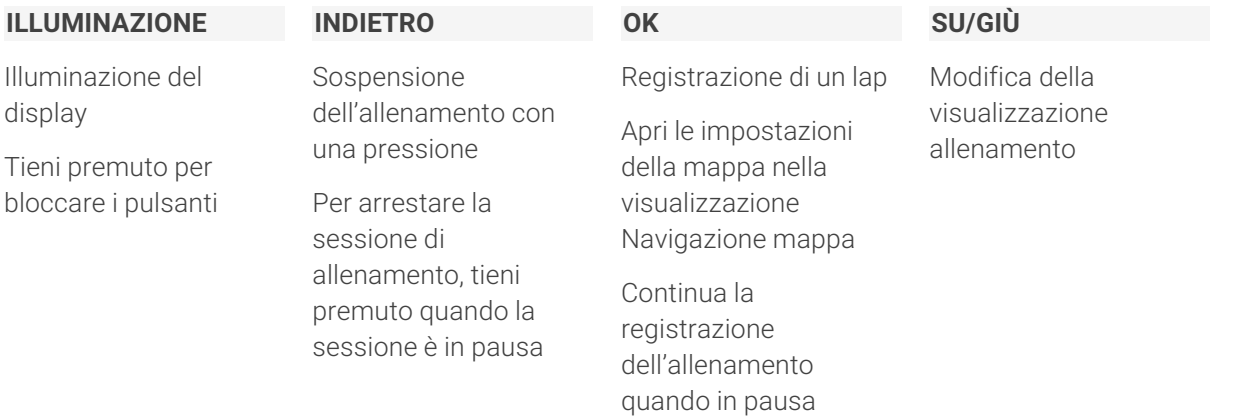

## <span id="page-12-3"></span>**TOUCHSCREEN A COLORI**

Il display touch a colori ti permette di scorrere rapidamente tra visualizzazioni, elenchi e menu, nonché di scegliere elementi toccando il display.

- Tocca il display per confermare le selezioni e selezionare le voci:
- Scorri verso l'alto o il basso per esplorare il menu.
- Scorri verso sinistra o destra in modalità Ora per accedere alle [visualizzazioni](#page-22-0).
- Scorri dall'alto verso il basso sul display in modalità Ora per accedere al menu delle [impostazioni](#page-34-0) rapide.
- . In modalità Ora, scorri dal basso verso l'alto sullo schermo per visualizzare gli avvisi.
- Toccare il display per visualizzare informazioni più dettagliate.

Nota che il touchscreen è disabilitato durante le sessioni di allenamento. Per garantire il corretto funzionamento del touchscreen, rimuovi ogni traccia di sporcizia, sudore o acqua con un panno. Il touchscreen non risponderà correttamente se lo usi indossando guanti.

# <span id="page-13-0"></span>**GESTI**

### <span id="page-13-1"></span>**Attivazione della retroilluminazione**

La retroilluminazione si attiva automaticamente quando ruoti il polso per guardare lo sportwatch.

### <span id="page-13-2"></span>**Visualizzazione di notifiche**

Visualizzare le notifiche scorrendo verso l'alto dalla parte inferiore del display o ruotando il polso per guardare lo sportwatch dopo che vibra. Il puntino rosso nella parte inferiore del display indica se sono presenti nuove notifiche. Per ulteriori informazioni, vedi Notifiche [telefoniche](#page-147-0).

# <span id="page-13-3"></span>QUADRANTE, VISUALIZZAZIONI E MENU

# <span id="page-13-4"></span>**TIPO QUADRANTE**

Puoi personalizzare il quadrante dello sportwatch Polar Vantage V3 scegliendo colori e stili diversi da una serie di opzioni predefinite. Inoltre, puoi selezionare i widget visualizzati sul quadrante. I widget ti permettono di consultare informazioni istantaneamente e di accedere rapidamente a funzioni. Scopri di più in [Impostazioni](#page-28-0) del quadrante.

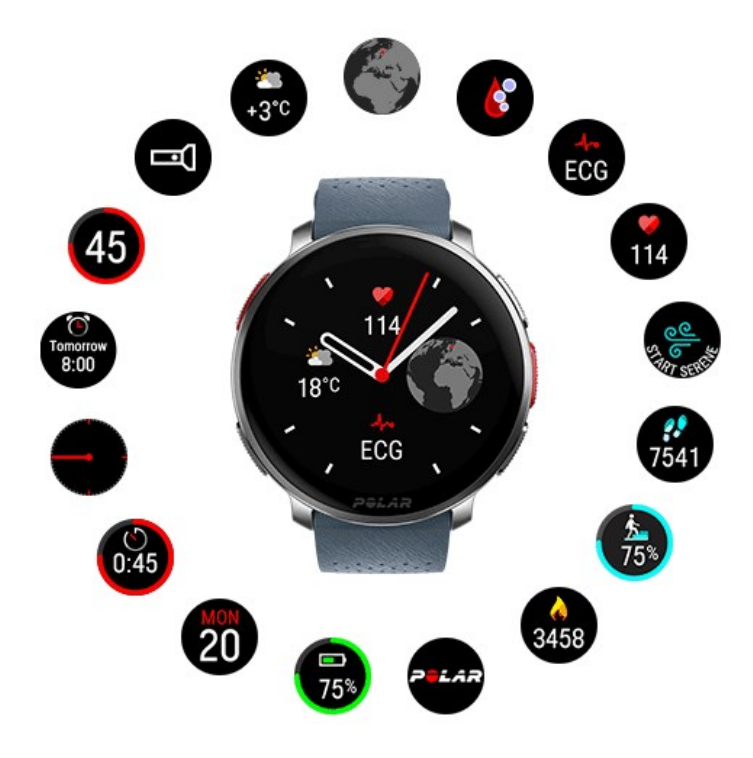

## <span id="page-13-5"></span>**VISUALIZZAZIONI**

Dal quadrante, scorri verso sinistra o destra per accedere alle visualizzazioni di Polar Vantage V3. Nelle visualizzazioni avrai subito a disposizione le informazioni più tempestive e pertinenti. Puoi scorrere tra le visualizzazioni verso sinistra o destra e aprire una visualizzazione più dettagliata toccando il display. Puoi scegliere le visualizzazioni che vuoi aggiungere. Per altre informazioni, vedi [Visualizzazioni](#page-22-0).

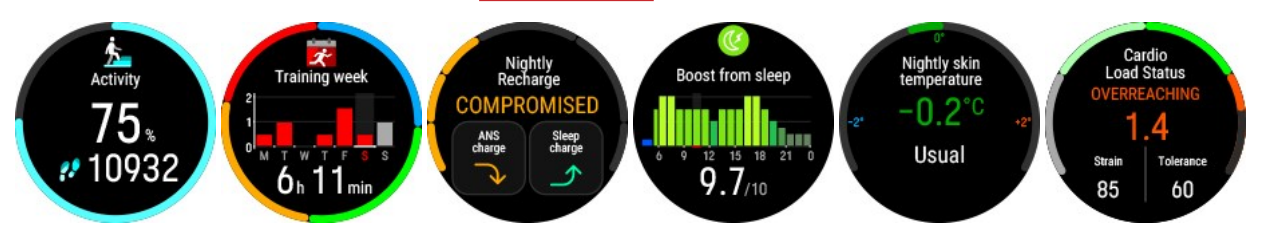

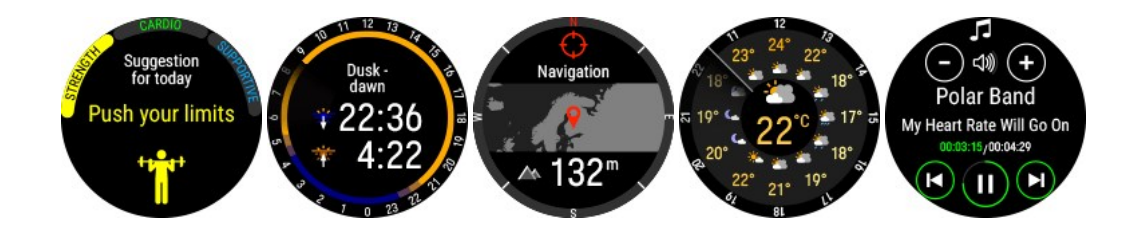

#### <span id="page-14-0"></span>**MENU**

Accedi al menu premendo il pulsante ed esplora il menu scorrendo verso l'alto o il basso. Conferma le selezioni toccando il display e torna indietro tramite il pulsante.

#### **Inizio dell'allenamento**

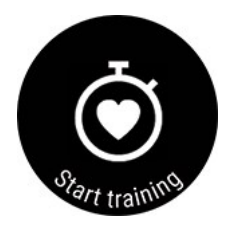

Da qui è possibile avviare le sessioni di allenamento. Tocca il display o premi OK per accedere alla modalità pre-allenamento, quindi seleziona il profilo sport che vuoi usare.

Puoi anche accedere alla modalità Pre-allenamento tenendo premuto OK in modalità Ora.

Per istruzioni dettagliate, vedi Avvio di una sessione di [allenamento.](#page-37-1)

#### **Esercizio di respirazione guidato Serene**

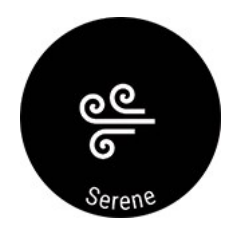

Prima di tutto, seleziona **Serene** e quindi **Inizia esercizio** per iniziare l'esercizio di respirazione.

Per ulteriori informazioni, consultare Esercizio di [respirazione](#page-97-0) guidato Serene™.

#### **Segmenti Strava Live**

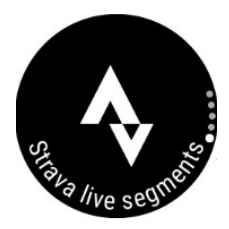

#### **Segmenti Strava Live**

Puoi visualizzare le informazioni su Strava Segments sincronizzate con lo sportwatch. Se non hai connesso l'account Flow a un account Strava o non hai sincronizzato alcun segmento con lo sportwatch, puoi trovare indicazioni qui.

Per altre informazioni, vedi [Segmenti](#page-132-0) Strava Live.

#### **Integrazione**

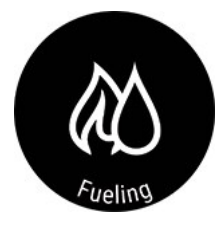

Mantieni i tuoi livelli di energia durante la sessione di allenamento con l'assistente all'integrazione FuelWise™. FuelWise™ include tre promemoria che ti ricordano di ricaricarti e ti aiutano a mantenere livelli di energia adeguati durante lunghe sessioni di allenamento. Si tratta di Promemoria carboidrati smart, Promemoria carboidrati manuale e Promemoria idratazione.

Per altre informazioni, vedi [FuelWise](#page-98-0).

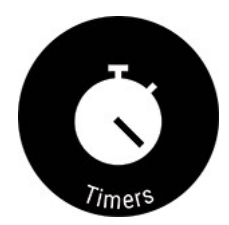

In **Timer** sono disponibili una sveglia, un cronometro e un timer conto alla rovescia.

#### **Sveglia**

Imposta la ripetizione della sveglia: **OFF, Una volta, Lun-Ven** o **Ogni giorno**. Se si seleziona **Una volta, Lun-Ven** o **Ogni giorno**, impostare anche l'ora della sveglia.

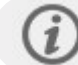

Quando si attiva la sveglia, viene visualizzata l'icona di un orologio in modalità Ora.

#### **Cronometro**

Per avviare il cronometro, tocca la metà superiore del display. Per aggiungere un lap, premi OK. Per sospendere il cronometro, premi il pulsante INDIETRO.

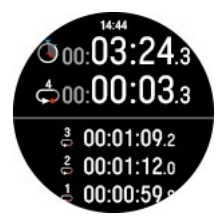

#### **Timer conto alla rovescia**

È possibile impostare il timer conto alla rovescia per avviare il conto alla rovescia rispetto a un'ora preimpostata.

Imposta l'ora per il conto alla rovescia e premi OK per confermare e avviare il timer conto alla rovescia. Il timer conto alla rovescia viene aggiunto alla parte superiore del quadrante.

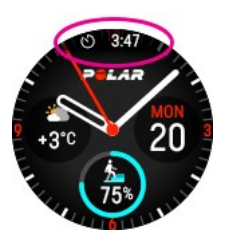

Al termine del conto alla rovescia, lo sportwatch ti avvisa tramite una vibrazione. Toccare  $\bigcirc$ per riavviare il timer oppure toccare  $\times$  per annullare e tornare alla modalità Ora.

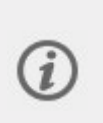

Durante l'allenamento puoi utilizzare il timer alternato e il timer conto alla rovescia. Aggiungere i timer ai display allenamento nelle impostazioni Profilo sport in Flow e sincronizzare le impostazioni con lo sportwatch. Per ulteriori informazioni sull'utilizzo di timer durante l'allenamento, vedi Durante [l'allenamento](#page-42-0).

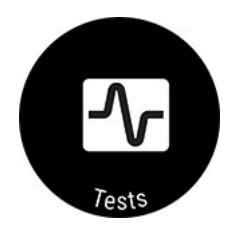

#### **Test ortostatico**

Puoi eseguire il test ortostatico, visualizzare i risultati più recenti rispetto alla media e reimpostare il periodo del test.

Per istruzioni dettagliate, vedi Test [ortostatico.](#page-59-0)

#### **Test di recupero muscolare delle gambe**

Il test di recupero muscolare delle gambe ti avvisa in un paio di minuti se le tue gambe sono pronte per un allenamento ad alta intensità direttamente dallo sportwatch, senza bisogno di strumenti speciali.

Per ulteriori informazioni, vedi Test di recupero [muscolare](#page-65-0) delle gambe.

#### **SpO2**

Il test di saturazione di ossigeno misura il tuo livello di saturazione di ossigeno (SpO2), il quale rappresenta la percentuale di ossigeno che hai nel sangue. Questo valore può aiutarti a capire in che modo il tuo corpo si adatta a certe situazioni, ad esempio ad altitudini elevate.

Per altre informazioni, vedi [Misurazione](#page-136-0) della saturazione di ossigeno.

#### **ECG**

Il test ECG registra la forza e il ritmo dei segnali elettrici generati dal cuore. Su questa base, ti forniamo un grafico del tuo segnale ECG, insieme ai valori medi di frequenza cardiaca, variabilità della frequenza cardiaca, intervallo battiti e tempo di arrivo dell'impulso (PAT). Puoi monitorare questi valori e tenere sotto controllo la salute del cuore e delle arterie.

Per altre informazioni, vedi [Misurazione](#page-134-0) ECG dal polso.

#### **Walking Test**

Puoi usare il Walking Test per monitorare lo sviluppo della tua capacità aerobica. È semplice, sicuro e facilmente ripetibile.

Per ulteriori informazioni, vai a [Walking](#page-63-0) Test.

#### **Running Test**

Il Running Performance Test ti aiuta a monitorare i tuoi progressi e a personalizzare le zone di frequenza cardiaca e velocità.

Per ulteriori informazioni, vedi Running [Performance](#page-70-1) Test.

#### **Cycling Test**

Il Cycling Performance Test ti aiuta a personalizzare le zone di potenza e ti dà il tuo valore di potenza di soglia funzionale. È necessario utilizzare il sensore di potenza per il ciclismo.

Per ulteriori informazioni, vedi Cycling [Performance](#page-67-1) Test.

#### **Fitness Test**

Calcola facilmente il livello di forma fisica con la frequenza cardiaca dal polso, mentre ti rilassi in posizione sdraiata.

Per ulteriori informazioni, vai a Fitness Test con [misurazione](#page-74-0) della frequenza cardiaca dal [polso.](#page-74-0)

#### **Impostazioni**

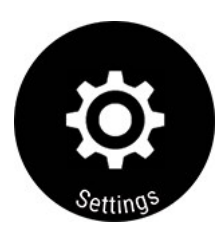

Sullo sportwatch puoi modificare le impostazioni seguenti:

- <sup>l</sup> [Impostazioni](#page-20-1) generali
- [Visualizzazioni](#page-22-0)
- **[Quadrante](#page-28-0)**
- Ora e [data](#page-30-0)
- [Impostazioni](#page-31-0) utente

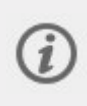

Oltre alle impostazioni disponibili sullo sportwatch, è possibile modificare i profili sport nell'app e nel servizio web Polar Flow. Personalizzare lo sportwatch con gli sport preferiti e le informazioni da visualizzare durante le sessioni di allenamento. Per ulteriori informazioni, vedere [Profili](#page-158-4) sport in Flow.

In [Informazioni](#page-33-2) sull'orologio puoi controllare l'ID dispositivo, la versione del firmware, il modello hardware e la data di scadenza del segnale A-GPS dello sportwatch. Puoi anche riavviare lo sportwatch, spegnerlo o ripristinare tutti i dati e le impostazioni.

# <span id="page-17-0"></span>RETROILLUMINAZIONE E IMPOSTAZIONI DEL DISPLAY

# <span id="page-17-1"></span>**ATTIVAZIONE DELLA RETROILLUMINAZIONE**

Per risparmiare la batteria dello sportwatch, la retroilluminazione non è sempre attiva. La retroilluminazione si attiva automaticamente quando ruoti il polso per guardare lo sportwatch.

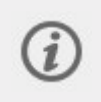

Il gesto di attivazione della retroilluminazione è **disabilitato** quando la funzionalità **Non disturbare** è attivata. Per attivare la retroilluminazione se la funzionalità **Non disturbare** è attivata, premi il pulsante. Per altre informazioni, vedi **[Impostazioni](#page-34-0) rapide**.

# <span id="page-17-2"></span>**LUMINOSITÀ RETROILLUMINAZIONE**

Per regolare la luminosità della retroilluminazione, vai a **Impostazioni generali** e seleziona **Alta**, **Media** o **Bassa**.

Per impostazione predefinita, la luminosità è impostata su **Alta**. Puoi incrementare la durata della batteria riducendo la luminosità della retroilluminazione.

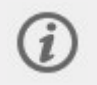

Il display è dotato di un sensore di luce ambientale che regola automaticamente la luminosità in base alla luce ambientale del luogo in cui ti trovi.

## <span id="page-17-3"></span>**DISPLAY SEMPRE ACCESO**

Puoi decidere che lo schermo mostri l'ora con poca illuminazione oppure che venga spento completamente quando è inattivo. Per impostazione predefinita, lo schermo si spegne completamente. Per modificare questa impostazione, vai su **Impostazioni Generali** > **Schermo sempre ON** e seleziona **Mostra ora**.

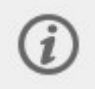

Selezionando l'accensione continua (**Mostra ora**), la batteria si scarica più rapidamente rispetto all'impostazione predefinita.

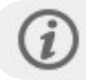

L'accensione continua del display è **disabilitata** quando la funzionalità **Non disturbare** è attivata.

### <span id="page-18-0"></span>**Durante l'allenamento**

Trovi l'impostazione **Display sempre acceso** nel menu [rapido](#page-39-1) in modalità pre-allenamento e durante una sessione in pausa. Se scegli di tenere sempre attiva la retroilluminazione, il display dello sportwatch resta illuminato per tutta la sessione di allenamento. Se sempre attiva, la retroilluminazione scarica la batteria più velocemente rispetto all'impostazione predefinita, e può influenzare la durata del display.

- 1. In modalità pre-allenamento, premi il pulsante ILLUMINAZIONE o tocca  $\bigotimes$  per accedere al menu rapido. Durante l'allenamento: premi il pulsante INDIETRO per sospendere la sessione di allenamento, quindi premi il pulsante ILLUMINAZIONE per accedere al menu rapido.
- 2. Seleziona **Display sempre acceso**, quindi seleziona **OFF**, **Solo questa sessione** o **Per questo sport**.

Se scegli **Solo questa sessione**, la retroilluminazione torna per impostazione predefinita su **OFF** al termine della sessione di allenamento. Se scegli **Per questo sport**, questa opzione verrà applicata anche per le future sessioni di allenamento con lo stesso sport.

# <span id="page-18-1"></span>ASSOCIAZIONE DI UNO SMARTPHONE ALLO SPORTWATCH

Prima di associare uno smartphone allo sportwatch, è necessario configurare lo sportwatch nel servizio web Polar Flow o con la mobile app Polar Flow, come descritto nel capitolo [Configurazione](#page-10-1) dello sportwatch. Se si è effettuata la configurazione dello sportwatch con uno smartphone, lo sportwatch è già stato associato. Se si è configurato lo sportwatch con un computer e si desidera utilizzare lo sportwatch con l'app Polar Flow, associare lo sportwatch allo smartphone come segue:

#### <span id="page-18-2"></span>**Prima di associare uno smartphone:**

- scaricare l'app Flow dall'App Store o Google Play.
- <sup>l</sup> assicurarsi di attivare il Bluetooth sullo smartphone e disattivare Modalità aereo.
- **Utenti Android:** assicurarsi che la posizione sia abilitata per l'app Polar Flow nelle impostazioni dell'applicazione dello smartphone.

#### <span id="page-18-3"></span>**Per associare uno smartphone:**

1. Sul dispositivo mobile, aprire l'app Flow e accedere con l'account Polar creato durante la configurazione dello sportwatch.

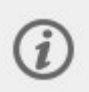

**Utenti Android**: Se usi diversi dispositivi Polar compatibili con l'app Polar Flow, assicurati di aver scelto Vantage V3 come dispositivo attivo nell'app Polar Flow. In tal modo l'app Flow riconosce la connessione allo sportwatch. Nell'app Polar Flow vai a **Dispositivi** e seleziona Vantage V3.

- 2. Sullo sportwatch tieni premuto INDIETRO in modalità Ora **OPPURE** vai a **Impostazioni > Impostazioni generali > Associa e sincronizza > Associa e sinc. smartphone** e premi OK.
- 3. Sullo sportwatch viene visualizzato **Apri l'app Flow e avvicina lo sportwatch al telefono**.
- 4. Quando viene visualizzato il messaggio di conferma **Richiesta di associazione Bluetooth** sul dispositivo mobile, controlla che il codice visualizzato sul dispositivo mobile corrisponda a quello visualizzato sullo sportwatch.
- 5. Accetta la richiesta di associazione Bluetooth sul dispositivo mobile.
- 6. Conferma il codice PIN visualizzato sullo sportwatch premendo OK.
- 7. Al termine dell'associazione, viene visualizzato **Associazione effettuata**.

### <span id="page-18-4"></span>**ELIMINAZIONE DI UN'ASSOCIAZIONE**

Per eliminare un'associazione con uno smartphone:

- 1. Vai a **Impostazioni > Impostazioni generali > Associa e sincronizza > Dispositivi associati** e premi OK.
- 2. Seleziona il dispositivo da rimuovere nell'elenco e premi OK.
- 3. Viene visualizzato **Rimuovere associazione?**. Conferma premendo OK.
- 4. Al termine, viene visualizzato **Associazione rimossa**.

# <span id="page-19-0"></span>AGGIORNAMENTO DEL FIRMWARE

Per mantenere aggiornato lo sportwatch e ottenere le migliori prestazioni, assicurati sempre di aggiornare il firmware ogni volta che è disponibile una nuova versione. Gli aggiornamenti firmware vengono eseguiti per migliorare la funzionalità dello sportwatch.

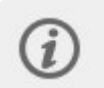

L'aggiornamento firmware non causa la perdita di dati. Prima dell'avvio dell'aggiornamento, i dati dello sportwatch vengono sincronizzati con il servizio Web Flow.

# <span id="page-19-1"></span>**CON SMARTPHONE O TABLET**

Puoi aggiornare il firmware con lo smartphone se usi l'app Polar Flow per dispositivi mobili per sincronizzare i dati di allenamento e attività. L'app ti informa se è disponibile un aggiornamento e fornisce tutte le indicazioni necessarie. Consigliamo di collegare lo sportwatch a una fonte di alimentazione prima di iniziare l'aggiornamento per garantire il funzionamento corretto dell'aggiornamento.

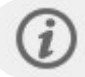

L'aggiornamento firmware wireless, a seconda della connessione, può richiedere fino a 20 minuti.

## <span id="page-19-2"></span>**CON COMPUTER**

Quando è disponibile una nuova versione del firmware, FlowSync ti avvisa quando colleghi lo sportwatch al computer. Gli aggiornamenti firmware vengono scaricati tramite FlowSync.

#### **Per aggiornare il firmware:**

1. Collega lo sportwatch al computer con il cavo in dotazione. Assicurati che il cavo scatti in posizione. Allineare la sporgenza del cavo all'alloggiamento sullo sportwatch (contrassegnato in rosso).

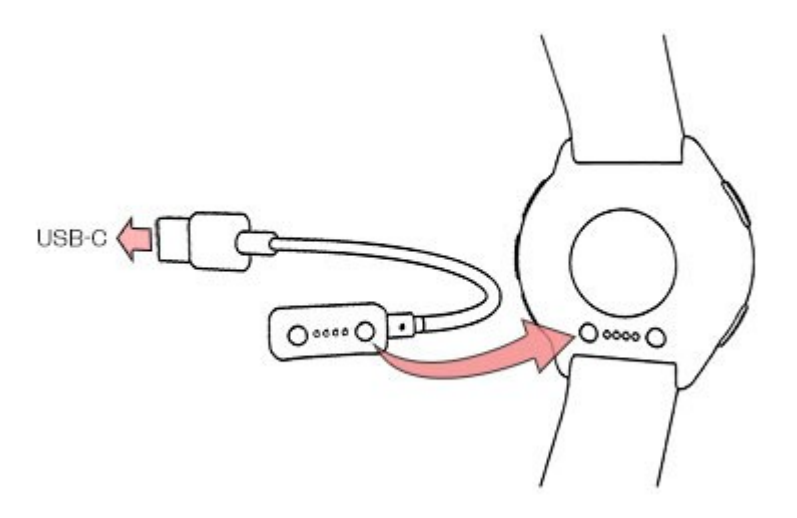

- 2. FlowSync avvia la sincronizzazione dei dati.
- 3. Dopo la sincronizzazione, ti viene chiesto se aggiornare il firmware.
- 4. Seleziona **Sì**. Il nuovo firmware viene installato (possono essere necessari fino a 10 minuti) e lo sportwatch si riavvia. Attendi il completamento dell'aggiornamento firmware prima di scollegare lo sportwatch dal computer.

# <span id="page-20-0"></span>*IMPOSTAZIONI*

# <span id="page-20-1"></span>**IMPOSTAZIONI GENERALI**

Per visualizzare e modificare le impostazioni generali, passa a **Impostazioni > Impostazioni generali**.

In **Impostazioni generali** trovi le impostazioni seguenti:

- <sup>l</sup> **Associa e sinc.**
- **Impostazioni bici** (visibile solo se hai associato un sensore da ciclismo allo sportwatch)
- <sup>l</sup> **Monitoraggio continuo FC**
- <sup>l</sup> **Monitoraggio del recupero**
- <sup>l</sup> **Modalità aereo**
- <sup>l</sup> **Luminosità dello schermo**
- <sup>l</sup> **Display sempre acceso**
- <sup>l</sup> **Non disturbare**
- <sup>l</sup> **Notifiche telefoniche**
- <sup>l</sup> **Controllo della musica**
- <sup>l</sup> **Unità**
- <sup>l</sup> **Lingua**
- <sup>l</sup> **Avviso di inattività**
- <sup>l</sup> **Vibrazioni**
- <sup>l</sup> **Posizione satelliti**

#### <span id="page-20-2"></span>**ASSOCIA E SINC.**

- <sup>l</sup> **Associa e sinc. smartphone**/**Associa sensore o altro dispositivo**: Associare i sensori o gli smartphone allo sportwatch. Sincronizzare i dati con l'app Flow.
- **Dispositivi associati**: Visualizzare tutti i dispositivi associati allo sportwatch, tra cui sensori di frequenza cardiaca e smartphone.

### <span id="page-20-3"></span>**IMPOSTAZIONI BICI**

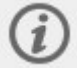

Impostazioni bici è visibile solo se si è associato un sensore da ciclismo allo sportwatch).

- <sup>l</sup> **Circonferenza**: permette di impostare la circonferenza della ruota in millimetri. Puoi impostare questo valore da 10 a 3.999 mm. Per istruzioni sulla misurazione della circonferenza, vedere [Associazione](#page-153-2) dei sensori allo [sportwatch](#page-153-2).
- **Lunghezza pedivella**: permette di impostare la lunghezza della pedivella in millimetri. L'impostazione è visibile solo se hai associato un sensore di potenza.
- <sup>l</sup> **Sensori in uso**: visualizza tutti i sensori collegati alla bici.

### <span id="page-20-4"></span>**MONITORAGGIO CONTINUO FC**

Portare la funzione Monitoraggio continuo della frequenza cardiaca su **On**, **Off** o **Solo di notte**. Se selezioni **Solo di notte**, imposta il monitoraggio della frequenza cardiaca in modo da iniziare all'ora in cui vai a letto più presto.

<span id="page-20-5"></span>Per ulteriori informazioni, consultare [Monitoraggio](#page-107-0) continuo della frequenza cardiaca.

### **MONITORAGGIO DEL RECUPERO**

Puoi scegliere come monitorare il tuo recupero.

Utilizza **Recovery Pro** per indicazioni specifiche su come bilanciare correttamente carico di lavoro e recupero, in base ai test ortostatici e alle domande sul recupero. Se impostato nello sportwatch, chiede di pianificare un test ortostatico per almeno tre giorni alla settimana. Seleziona i giorni e scegli Salva. Per informazioni, vedi Recovery Pro.

Seleziona **Nightly Recharge** per attivare il monitoraggio automatico del recupero e ricevere alcuni suggerimenti, in base alle misurazioni notturne. Lo sportwatch ti chiede di attivare la funzionalità di monitoraggio continuo della frequenza

cardiaca se non è già attivata. Monitoraggio continuo della frequenza cardiaca deve essere abilitato per far sì che Nightly Recharge funzioni. Seleziona **ON** o **Solo di notte**. Se selezioni **Solo di notte**, imposta il monitoraggio della frequenza cardiaca in modo da iniziare all'ora in cui vai a letto più presto.

# <span id="page-21-0"></span>**MODALITÀ AEREO**

#### Seleziona **ON** o **OFF**.

Modalità aereo interrompe tutta la comunicazione wireless dallo sportwatch. È possibile continuare ad utilizzarlo, ma non sincronizzare i dati con la mobile app Polar Flow o utilizzarlo con accessori wireless.

# <span id="page-21-1"></span>**LUMINOSITÀ DELLO SCHERMO**

Puoi regolare la luminosità dello schermo selezionando **Alta**, **Media** o **Bassa**. Per impostazione predefinita, la luminosità è impostata su **Alta**.

### <span id="page-21-2"></span>**DISPLAY SEMPRE ACCESO**

Seleziona **Mostra ora** se desideri che lo schermo mostri l'ora con poca illuminazione quando è inattivo. Seleziona **OFF** se desideri che lo schermo venga spento completamente.

Per impostazione predefinita, lo schermo si spegne completamente. Selezionando l'accensione continua (**Mostra ora**), la batteria si scarica più rapidamente rispetto all'impostazione predefinita.

### <span id="page-21-3"></span>**NON DISTURBARE**

Portare la funzione Non disturbare su **On**, **Off** o **On ( - )**. Impostare il periodo in cui Non disturbare è attivato. Seleziona **Inizia alle ore** e **Finisce alle ore**. Quando è attivato, non si riceveranno notifiche né avvisi di chiamata. Inoltre, il movimento di attivazione della retroilluminazione e Display sempre acceso sono disattivati.

### <span id="page-21-4"></span>**NOTIFICHE TELEFONICHE**

Imposta le notifiche telefoniche su **Off**, **On, quando non ti alleni**, **On, quando ti alleni**, **Sempre on**. Le notifiche sono disponibili quando non ti alleni e durante le sessioni di allenamento.

### <span id="page-21-5"></span>**CONTROLLO DELLA MUSICA**

Seleziona **Schermo allenamento** per controllare la musica durante le sessioni di allenamento e **Visualizzazioni** per accedere ai controlli quando non ti alleni. Il controllo della musica è attivato per impostazione predefinita, ma se non lo vuoi usare puoi disattivarlo deselezionando entrambe le opzioni. Al termine, tocca **Salva**.

## <span id="page-21-6"></span>**UNITÀ**

Seleziona il sistema metrico **(kg, cm)** o imperiale **(lb, ft)**. Imposta le unità di misura per peso, altezza, distanza e velocità.

### <span id="page-21-7"></span>**LINGUA**

Puoi scegliere la lingua da usare sullo sportwatch. Lo sportwatch supporta le seguenti lingue: **Bahasa Indonesia**, **Čeština**, **Dansk**, **Deutsch**, **English**, **Español**, **Français**, **Italiano**, **Nederlands**, **Norsk**, **Polski**, **Português**, **Русский**, **Suomi**, **Svenska**, 简体中文, 日本語 e **Türkçe**.

## <span id="page-21-8"></span>**AVVISO DI INATTIVITÀ**

<span id="page-21-9"></span>Impostare l'avviso di inattività su **On** o **Off**.

### **VIBRAZIONI**

Puoi impostare le vibrazioni per lo scorrimento delle voci di menu su **ON** o **OFF**.

### <span id="page-21-10"></span>**POSIZIONE SATELLITI**

Seleziona **Precisione migliore** (GPS a doppia frequenza) o **Risparmio energia** (GPS a frequenza singola). Per altre informazioni, vedi [Posizione](#page-110-2) satelliti.

# <span id="page-22-0"></span>SCEGLI VISUALIZZAZIONI

Con le visualizzazioni di Polar Vantage V3 hai a disposizione informazioni tempestive e pertinenti. Per accedere alle visualizzazioni, scorri verso destra o sinistra sul quadrante o usa i pulsanti SU e GIÙ. Puoi scorrere verso sinistra o destra oppure passare tra i quadranti con i pulsanti SU e GIÙ e aprire ulteriori dettagli premendo il display o con il pulsante OK. Puoi selezionare le visualizzazioni da aggiungere in **Impostazioni** > **Visualizzazioni**.

#### **Attività giornaliera**

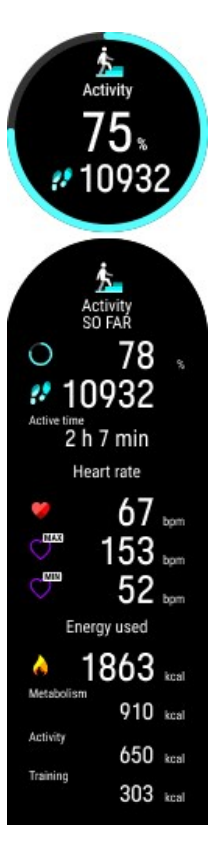

Visualizza i progressi rispetto all'obiettivo di attività giornaliera e i passi attualmente effettuati.

I progressi rispetto all'obiettivo di attività giornaliera vengono mostrati in percentuale e visualizzati con un cerchio che si riempie man mano che si svolge l'attività. La quantità e il tipo di movimenti del corpo vengono registrati e trasformati in una stima dei passi.

Inoltre, quando apri i dettagli, puoi vedere i seguenti dettagli dell'attività accumulata del giorno:

- In Tempo di attività viene specificato il tempo totale di movimenti del corpo che fanno bene alla salute.
- . Quando usi la funzionalità di [monitoraggio](#page-107-0) continuo della frequenza cardiaca, puoi controllare la tua attuale frequenza cardiaca, i valori di frequenza cardiaca più alti e più bassi della giornata e visualizzare anche il valore di frequenza cardiaca più basso della notte precedente. È possibile passare tra l'attivazione, la disattivazione e la modalità Solo di notte della funzione di monitoraggio continuo della frequenza cardiaca nello sportwatch in **Impostazioni** > **Impostazioni generali** > **Monitoraggio continuo FC**.
- <sup>l</sup> Calorie bruciate durante l'allenamento, l'attività e BMR (valore del metabolismo basale: attività metabolica minima necessaria per la sopravvivenza).

Per altre informazioni, vedi [Monitoraggio](#page-108-0) dell'attività 24/7.

#### **Riepilogo settimanale**

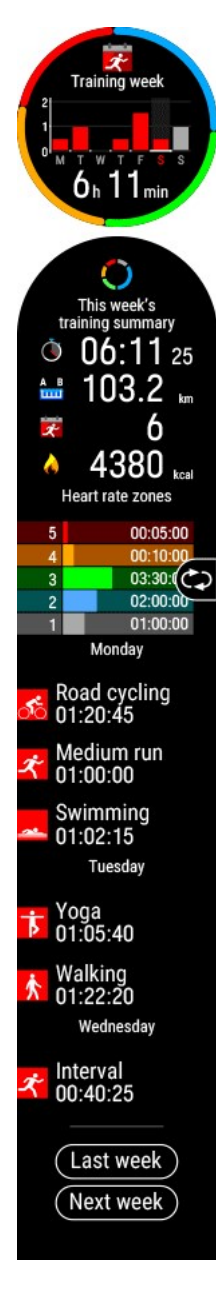

Puoi visualizzare una panoramica della tua settimana di allenamento. Sul display viene visualizzato il tempo totale di allenamento della settimana suddiviso in zone di allenamento. Tocca il display per visualizzare altri dettagli. Potrai osservare distanza, sessioni di allenamento, calorie totali e tempo trascorso in ogni zona di frequenza cardiaca. Per visualizzare più informazioni su una sessione di allenamento, passa alla sessione desiderata e tocca il display per aprire il riepilogo.

Inoltre, puoi visualizzare il riepilogo della settimana precedente e i dettagli, nonché le sessioni di allenamento pianificate per la settimana successiva.

#### **Nightly Recharge**

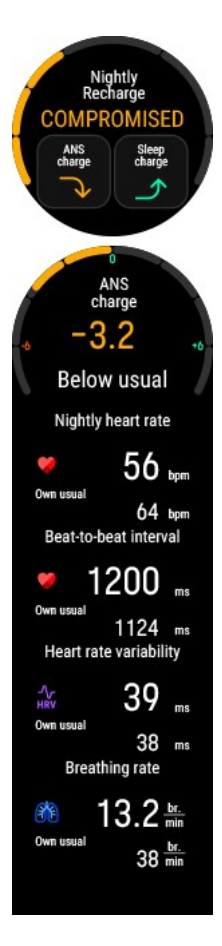

#### **Efficienza quotidiana**

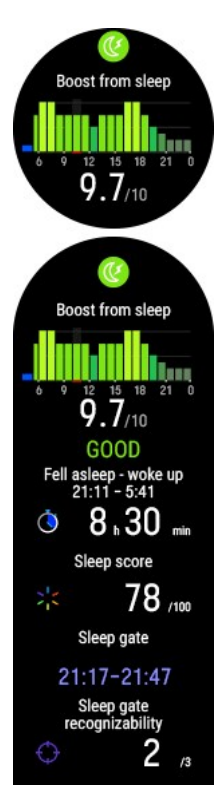

Quando si riattiva, puoi visualizzare lo **stato Nightly Recharge**. Lo stato Nightly Recharge indica quanto è stato ristoratore il sonno della notte precedente. Nightly Recharge combina le informazioni sul rilassamento del sistema nervoso autonomo (SNA) nelle prime ore di sonno (**stato SNA**) e su come hai dormito (**stato del sonno**). Tocca **Stato SNA** o **Stato del sonno** per visualizzare più dettagli.

Per ulteriori informazioni, consultare [Misurazione](#page-77-0) del recupero Nightly Recharge™ o [Monitoraggio](#page-82-0) del sonno Sleep Plus Stages™.

Il grafico **Efficienza quotidiana** mostra in che modo il sonno recente potrà favorire la tua efficienza durante la giornata. Più chiara è la tonalità e più alta è la barra, maggiore sarà il livello di efficienza. Il **punteggio di efficienza** riassume la previsione giornaliera in un numero per semplificarne il confronto tra giorni diversi. Tocca il display per visualizzare informazioni più dettagliate.

Per altre informazioni, vedi Guida alla reattività diurna con [Sleepwise™](#page-86-0).

#### **Temperatura cutanea notturna**

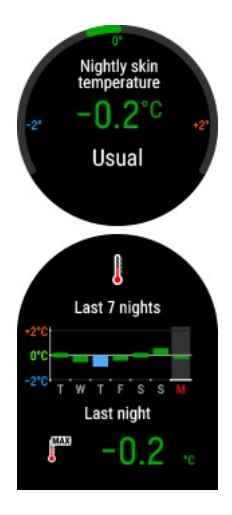

Quando lo sportwatch rileva il momento in cui ti svegli, confronta la temperatura cutanea misurata durante il sonno con una media di 28 giorni e mostra la variazione rispetto alla media. Quando apri i dettagli, viene visualizzato un grafico che mostra le misurazioni della temperatura cutanea per le ultime 7 notti.

Per altre informazioni, vedi [Temperatura](#page-149-0) cutanea notturna.

#### **Stato di carico cardiaco**

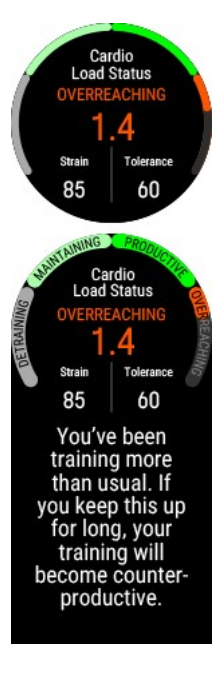

**Stato di carico cardiaco** esamina la relazione tra il valore del carico di lavoro a breve termine (**Sforzo**) e il valore del carico di lavoro a lungo termine (**Tolleranza**) e indica di conseguenza se ti trovi in uno stato di carico di lavoro di detraining, mantenimento, produttivo o di superallenamento.

Inoltre, potrai visualizzare i valori numerici di Stato di carico cardiaco, Sforzo e Tolleranza, e, quando apri i dettagli, una descrizione per Stato di carico cardiaco.

- · Il valore numerico di Stato di carico cardiaco è Sforzo diviso per Tolleranza.
- **Sforzo** mostra il livello di sforzo raggiunto ultimamente con l'allenamento. Mostra il carico cardiaco giornaliero medio degli ultimi 7 giorni.
- **Tolleranza** descrive la tua preparazione a sostenere l'allenamento cardio.Mostra il carico cardiaco giornaliero medio degli ultimi 28 giorni.
- **Descrizione verbale di Stato di carico cardiaco**

Per altre informazioni, vedi [Training](#page-52-2) Load Pro.

#### **Guida all'allenamento FitSpark**

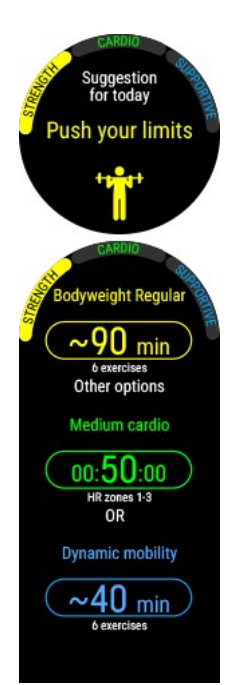

Lo sportwatch suggerisce gli obiettivi di allenamento più adatti in base alla cronologia dell'allenamento, al livello di forma fisica e allo stato di recupero attuale. Tocca il display per visualizzare tutti gli obiettivi di allenamento consigliati. Tocca uno degli obiettivi di allenamento consigliati per vedere informazioni dettagliate sull'obiettivo di allenamento.

Per ulteriori informazioni, consultare Guida [all'allenamento](#page-92-0) quotidiano FitSpark.

#### **Navigazione**

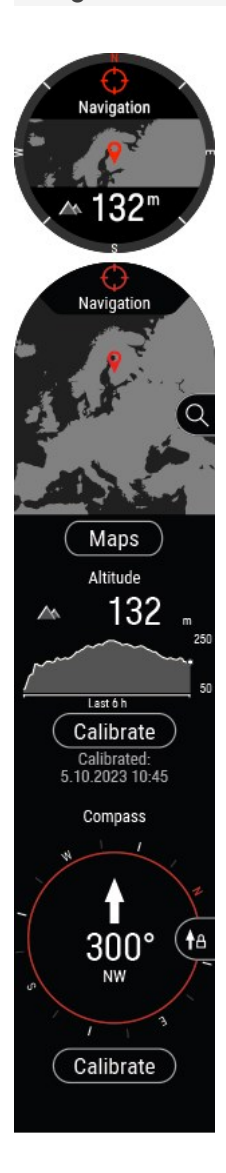

La visualizzazione Navigazione mostra l'altitudine attuale, i quattro punti cardinali e la tua posizione su una mappa. Toccando il display, puoi accedere alle funzioni seguenti:

- Tocca la mappa per accedere alle mappe offline quando non ti alleni. Per altre informazioni, vedi [Mappe](#page-111-1) offline.
- **· Tocca Mappe** per visualizzare le mappe attualmente disponibili sullo sportwatch e verificare lo spazio usato. Puoi anche cambiare la mappa o impostarla come scelta automatica in base alla tua posizione.
- Vedi la tua altitudine attuale e il profilo di altitudine per le ultime 6 ore.
- <sup>l</sup> Per calibrare la tua altitudine attuale, scegli **Calibra** e il metodo di calibrazione: **Aggiungo l'altitudine attuale**, **Calibrazione dallo smartphone** o **Usa posizione sportwatch**.
- Quando non ti alleni, puoi accedere alla bussola tramite la visualizzazione di navigazione. Per calibrare la bussola scorri verso il basso e scegli **Calibra**. Per bloccare il rilevamento attuale, premi **OK** nella visualizzazione bussola. Lo schermo mostrerà in rosso la deviazione rispetto al blocco del rilevamento.

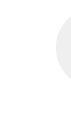

Esegui la calibrazione mentre indossi lo sportwatch al polso.

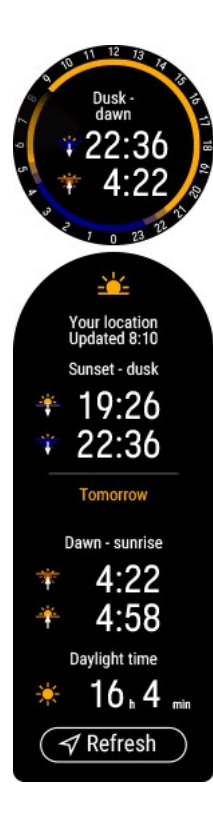

Puoi consultare l'ora dell'alba e del tramonto e la durata del giorno nella tua posizione attuale. Tocca il display per visualizzare informazioni più dettagliate.

- Tramonto Crepuscolo
- Alba Sorgere del sole
- Durata del giorno

I dati di alba e tramonto si aggiornano automaticamente dall'app Polar Flow se hai associato il tuo sportwatch. Puoi anche aggiornarli manualmente tramite GNSS scegliendo Aggiorna.

Le informazioni su alba e tramonto sono disponibili solo dalla visualizzazione Alba e tramonto.

#### **Meteo**

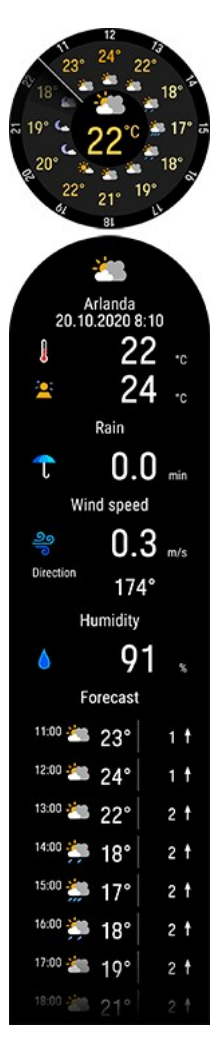

Puoi visualizzare la previsione meteo oraria del giorno direttamente dal polso. Tocca il display per visualizzare informazioni sul meteo più dettagliate, tra cui, ad esempio, velocità e direzione del vento, umidità e probabilità di pioggia, nonché una previsione di 3 ore per il giorno successivo e di 6 ore per il giorno ancora successivo.

Per altre informazioni, vedi [Meteo](#page-143-2).

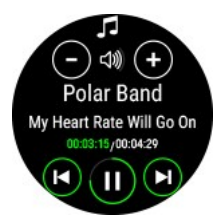

Puoi controllare la riproduzione di musica e contenuti multimediali sullo smartphone con lo sportwatch dalla visualizzazione Controllo della musica.

Per altre informazioni, vedi [Controllo](#page-149-0) della musica.

# <span id="page-28-0"></span>**IMPOSTAZIONI DEL QUADRANTE**

Per visualizzare e modificare le impostazioni del quadrante, passa a **Impostazioni** > **Quadrante**.

Scegli lo stile del quadrante e le informazioni che vuoi visualizzare sul quadrante. Scorri verso l'alto o il basso per visualizzare le opzioni e conferma le tue scelte toccando . Se in qualsiasi momento vuoi tornare indietro e

modificare la tua scelta, premi il pulsante per tornare al livello precedente.

# <span id="page-28-1"></span>**LAYOUT**

Scegli il layout del quadrante da una lista di opzioni predefinite:

- Quadrante analogico con quattro widget
- Quadrante digitale con tre widget
- Quadrante digitale con quattro widget
- Quadrante digitale con due widget

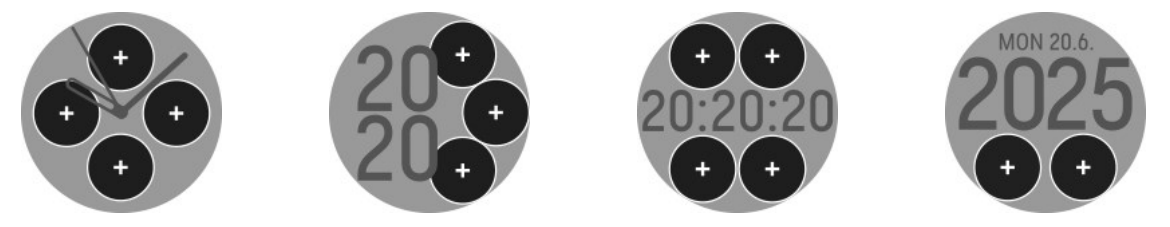

## <span id="page-28-2"></span>**LANCETTE E SFONDO**

Seleziona lo stile delle lancette e/o dello sfondo. Tra le opzioni troverai, ad esempio, i seguenti stili:

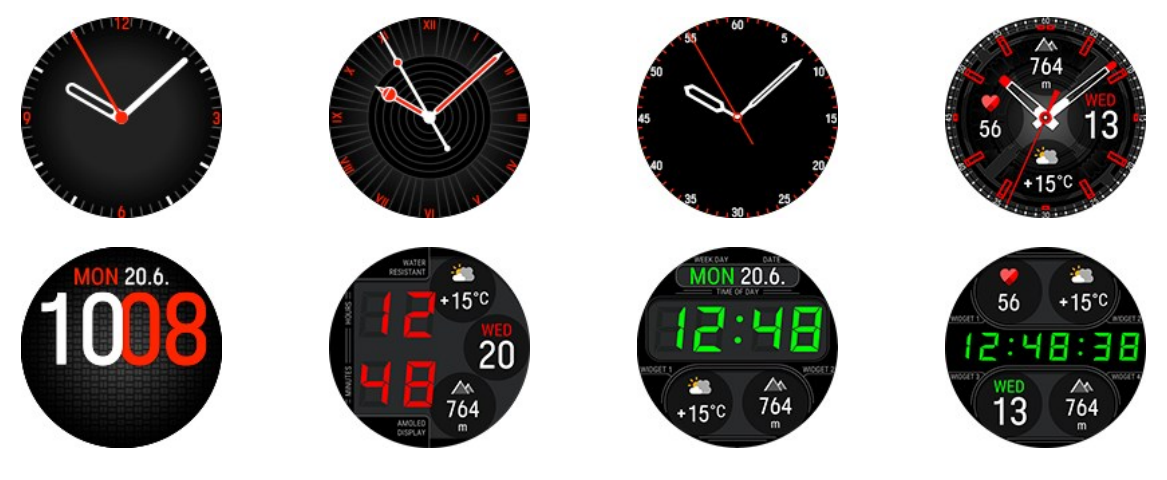

## <span id="page-28-3"></span>**TEMA COLORE**

Scegli il tema a colori per il quadrante. I colori disponibili tra cui puoi scegliere sono rosso, arancione, giallo, verde, blu, viola, rosa e grigio.

# <span id="page-29-0"></span>**WIDGET**

Tocca il segno più per aggiungere un widget al quadrante. Scorri l'elenco di widget disponibili e tocca per selezionare quello che vuoi usare. Quando il look ti soddisfa, scorri verso l'alto, quindi tocca  $\triangledown$  per confermare.

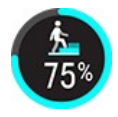

Il widget **Attività** mostra i progressi rispetto all'obiettivo di attività giornaliera sotto forma di percentuale. L'obiettivo di attività giornaliera viene visualizzato anche con un cerchio che si riempie man mano che fai attività. Tocca il widget per accedere rapidamente ai dettagli della visualizzazione Attività [giornaliera.](#page-22-0)

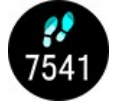

Il widget **Passi** mostra i passi attualmente effettuati. La quantità e il tipo di movimenti del corpo vengono registrati e trasformati in una stima dei passi. Tocca il widget per accedere rapidamente ai dettagli della visualizzazione Attività [giornaliera](#page-22-0).

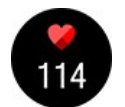

Il widget **Frequenza cardiaca corrente** ti permette di visualizzare la tua attuale frequenza cardiaca sul quadrante quando usi la funzionalità di monitoraggio continuo della frequenza cardiaca. Tocca il widget per accedere rapidamente ai dettagli della visualizzazione Attività [giornaliera](#page-22-0). Dalla visualizzazione Attività giornaliera puoi controllare la tua attuale frequenza cardiaca, i valori di frequenza cardiaca più alti e più bassi della giornata e visualizzare anche il valore di frequenza cardiaca più basso della notte precedente.

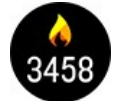

Il widget **Calorie** mostra le calorie bruciate durante l'allenamento, l'attività e il valore BMR (valore del metabolismo basale: attività metabolica minima necessaria per la sopravvivenza). Tocca il widget per accedere rapidamente ai dettagli della visualizzazione Attività [giornaliera.](#page-22-0)

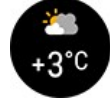

Il widget **Meteo** mostra la temperatura attuale. Tocca il widget per accedere rapidamente ai dettagli della visualizzazione [Meteo](#page-22-0).

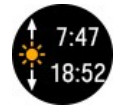

Dal widget **Luce diurna** puoi controllare quando il sole sorge e tramonta nella tua posizione corrente. Tocca il widget per accedere rapidamente ai dettagli della visualizzazione [Alba](#page-22-0) e [tramonto](#page-22-0).

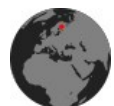

Tocca il widget **Navigazione** per accedere rapidamente ai dettagli della visualizzazione [Navigazione,](#page-22-0) da cui puoi passare, ad esempio, alle mappe offline quando non ti alleni.

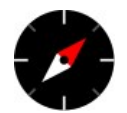

Il widget **Bussola** ti permette di controllare rapidamente la direzione. L'estremità rossa dell'ago della bussola punta verso nord. Toccando il widget, viene aperta la bussola nei dettagli della visualizzazione [Navigazione](#page-22-0), in cui puoi anche calibrare la bussola. La bussola deve essere calibrata prima di poter usare il widget.

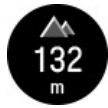

Il widget **Altitudine** mostra la tua altitudine attuale. Toccando il widget, puoi accedere alle informazioni sull'altitudine nei dettagli della visualizzazione [Navigazione](#page-22-0).

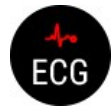

Tocca il widget **ECG** per accedere rapidamente al test [ECG](#page-134-0) sullo sportwatch.

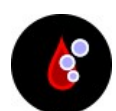

Tocca il widget **SpO2** per accedere rapidamente al test [SpO2](#page-136-0) sullo sportwatch.

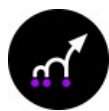

Tocca il widget **Test di salto** per accedere rapidamente al test di recupero [muscolare](#page-65-0) delle gambe sullo sportwatch.

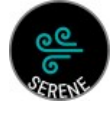

Tocca il widget **Esercizio di respirazione** per accedere rapidamente all'esercizio di [respirazione](#page-97-0) guidata [Serene™](#page-97-0) sullo sportwatch.

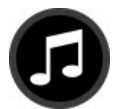

Tocca il widget **Controllo della musica** per mettere in pausa e riprodurre la musica direttamente dal quadrante. Per altre informazioni, vedi [Controllo](#page-149-0) della musica.

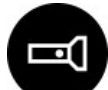

Tocca il widget **Torcia** per attivare la modalità torcia. Il display si illuminerà al massimo. Per disattivare la torcia, premi il pulsante INDIETRO.

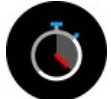

Tocca il widget **Cronometro** per accedere al cronometro sullo sportwatch. Per avviare il cronometro, tocca la metà superiore del display. Per aggiungere un lap, premi OK. Per sospendere il cronometro, premi il pulsante INDIETRO.

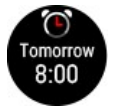

Il widget **Sveglia** mostra l'ora della prossima sveglia. Tocca il widget per impostare la sveglia. Imposta la ripetizione della sveglia: **OFF, Una volta, Lun-Ven** o **Ogni giorno**. Se si seleziona **Una volta, Lun-Ven** o **Ogni giorno**, impostare anche l'ora della sveglia.

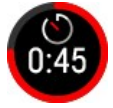

Tocca il widget **Timer conto alla rovescia** per accedere rapidamente all'impostazione del timer conto alla rovescia. Imposta l'ora per il conto alla rovescia e tocca il segno di spunta verde per confermare e avviare il timer conto alla rovescia. Al termine del conto alla rovescia, lo sportwatch ti avvisa tramite una vibrazione. Toccare  $\vee$  per riavviare il timer oppure toccare  $\times$  per annullare e

tornare alla modalità Ora.

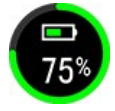

Il widget **Stato della batteria** indica la carica restante della batteria.

Altre opzioni di widget che puoi selezionare includono **Secondi in stile analogico**, **Secondi in stile digitale**, **Data**, **Logo Polar** e **Le tue iniziali**:

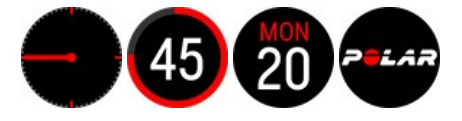

# <span id="page-30-0"></span>**NATA F ARA**

Per visualizzare e modificare le impostazioni di data e ora, passa a **Impostazioni > Data e ora**

## <span id="page-30-1"></span>**ORA**

Imposta il formato dell'ora: **24 h** o **12 h**, quindi impostare l'ora.

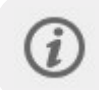

Quando effettui la sincronizzazione con l'app e il servizio web Flow, l'ora viene automaticamente aggiornata dal servizio.

# <span id="page-30-2"></span>**DATA**

Imposta la data.

# <span id="page-30-3"></span>**FORMATO DATA**

Imposta anche **Formato data** scegliendo tra **mm/gg/aaaa, gg/mm/aaaa, aaaa/mm/gg, gg-mm-aaaa, aaaa-mm-gg, gg.mm.aaaa** o **aaaa.mm.gg**.

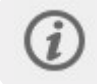

Quando effettui la sincronizzazione con l'app e il servizio Web Flow, la data viene automaticamente aggiornata dal servizio.

# <span id="page-30-4"></span>**PRIMO GIORNO DELLA SETTIMANA**

Scegli il primo giorno di ogni settimana. Selezionare **Lunedì, Sabato** o **Domenica**.

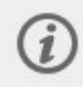

Quando effettui la sincronizzazione con l'app e il servizio web Flow, il giorno iniziale della settimana viene automaticamente aggiornato dal servizio.

# <span id="page-31-0"></span>**IMPOSTAZIONI FISICHE**

Per visualizzare e modificare le tue impostazioni fisiche, passa a **Impostazioni > Impostazioni fisiche**. È importante configurare con precisione le impostazioni fisiche, soprattutto i valori per peso, altezza, data di nascita e sesso, perché influiscono sull'accuratezza dei valori di misurazione, tra cui i limiti della zona di frequenza cardiaca e il consumo di calorie.

In **Impostazioni fisiche** troverai:

- **Peso**
- **Altezza**
- **Data di nascita**
- **Sesso**
- **Livello di allenamento**
- **Obiettivo di attività**
- **Durata del sonno desiderata**
- **Frequenza cardiaca massima**
- **Frequenza cardiaca a riposo**
- **VO2max**
- **Indosso lo sportwatch su**

#### <span id="page-31-1"></span>**PESO**

<span id="page-31-2"></span>Puoi impostare il peso in chilogrammi (kg) o in libbre (lbs).

#### **ALTEZZA**

<span id="page-31-3"></span>Puoi impostare l'altezza in centimetri (sistema metrico) o in piedi e pollici (sistema imperiale).

### **DATA DI NASCITA**

Puoi impostare il tuo compleanno. L'ordine delle impostazioni della data dipende dal formato di ora e data selezionato (24h: giorno - mese - anno/12h: mese - giorno - anno).

#### <span id="page-31-4"></span>**SESSO**

<span id="page-31-5"></span>Seleziona **Uomo** o **Donna**.

#### **LIVELLO DI ALLENAMENTO**

Livello di allenamento è una valutazione del livello di attività fisica a lungo termine. Seleziona l'opzione che meglio descrive la quantità e l'intensità complessive della tua attività fisica nel corso degli ultimi tre mesi.

• **Occasionale (0-1 ora/sett)**: non pratichi regolarmente alcuno sport ricreativo programmato o attività fisica intensa, ad esempio cammini solo per piacere o svolgi solo saltuariamente esercizi sufficienti a causare affaticamento e sudorazione elevati.

• **Regolare (1-3 ore/sett)**: pratichi regolarmente sport a livello ricreativo, ad esempio, 5-10 km di corsa alla settimana o 1-3 ore alla settimana dedicate ad attività fisica equivalente, oppure il tuo lavoro richiede una modesta attività fisica.

• **Frequente (3-5 ore/sett)**: svolgi esercizio fisico intenso almeno 3 volte alla settimana, ad esempio, 20-50 km di corsa alla settimana o 3-5 ore alla settimana dedicate ad attività fisica equivalente.

• **Intenso (5-8 ore/sett)**: svolgi esercizio fisico intenso almeno 5 volte alla settimana e a volte partecipi a manifestazioni sportive di massa.

• **Semi-professionista (8-12 ore/sett)**: svolgi esercizio fisico intenso quasi ogni giorno e ti alleni per migliorare le prestazioni a fini agonistici.

• **Professionista (>12 ore/sett)**: pratichi attività atletica di resistenza. Svolgi esercizio fisico intenso per migliorare le prestazioni a fini agonistici.

# <span id="page-32-0"></span>**OBIETTIVO DI ATTIVITÀ**

**Obiettivo di attività giornaliera** è un buon metodo per scoprire la tua effettiva attività nella vita quotidiana. Scegliere il livello di attività tipica tra tre opzioni e osservare l'attività necessaria per raggiungere l'obiettivo di attività quotidiana.

Il tempo necessario per completare l'obiettivo di attività quotidiana dipende dal livello prescelto e dall'intensità delle attività. Anche età e sesso influiscono sull'intensità necessaria per raggiungere l'obiettivo di attività quotidiana.

#### **Livello 1**

Se la tua giornata include solo poco sport e molto tempo in posizione seduta, in auto o su mezzi pubblici e così via, ti consigliamo di scegliere questo livello di attività.

#### **Livello 2**

Se trascorri la maggior parte della giornata in piedi, a causa del tipo di lavoro o per le attività domestiche, questo è il livello di attività più adeguato.

#### **Livello 3**

Se il tuo lavoro è fisicamente impegnativo, pratichi sport o sei sempre in movimento e in attività, questo è il livello di attività più adatto a te.

### <span id="page-32-1"></span>**DURATA DEL SONNO DESIDERATA**

Imposta **Durata del sonno desiderata** per definire quanto desideri dormire ogni notte. Per impostazione predefinita, questa funzionalità è impostata sulla raccomandazione media per il gruppo di età (otto ore per adulti da 18 a 64 anni). Se ritieni che 8 ore di sonno siano troppe o troppo poche, ti consigliamo di modificare la tua durata del sonno desiderata per soddisfare le tue esigenze personali. In questo modo, puoi ottenere un feedback preciso sulla quantità di sonno effettiva rispetto alla tua durata del sonno desiderata.

### <span id="page-32-2"></span>**FREQUENZA CARDIACA MASSIMA**

Imposta la tua frequenza cardiaca massima, se ne conosci il valore. Una stima della frequenza cardiaca massima calcolata in base all'età (220-età) è visualizzata per impostazione predefinita quando imposti questo valore per la prima volta.

Il valore FC<sub>max</sub> è usato per stimare il dispendio energetico. Il valore FC<sub>max</sub> è il numero più alto di battiti cardiaci al minuto durante uno sforzo fisico estremo. Il metodo più accurato per determinare il tuo valore FC<sub>max</sub> personale è svolgere un test di esercizio massimale in un laboratorio. Il valore FC<sub>max</sub> è cruciale anche per determinare l'intensità dell'allenamento. È individuale e dipende dall'età e da fattori ereditari. Puoi svolgere il Running [Performance](#page-70-1) Test per individuare la tua frequenza cardiaca massima.

### <span id="page-32-3"></span>**FREQUENZA CARDIACA A RIPOSO**

La frequenza cardiaca a riposo è il numero più basso di battiti cardiaci al minuto (bpm) in condizione di totale rilassamento e senza distrazioni. Età, livello di forma fisica, genetica, stato di salute e sesso influiscono sulla frequenza cardiaca a riposo. Un valore tipico per un adulto è 55–75 bpm, ma la frequenza cardiaca a riposo può essere nettamente inferiore, ad esempio, se si è molto in forma.

È meglio calcolare la frequenza cardiaca a riposo il giorno successivo ad una buona notte di sonno, subito dopo il risveglio. È OK andare prima al bagno, se consente di rilassarsi. Non svolgere alcun allenamento faticoso prima della misurazione e assicurati di aver completamente recuperato da qualsiasi attività. Puoi eseguire la misurazione più di una volta, preferibilmente in mattinate successive, e calcolare la frequenza cardiaca a riposo media.

#### **Per misurare la frequenza cardiaca a riposo:**

- 1. Indossa lo sportwatch. Sdraiati sulla schiena e rilassati.
- 2. Dopo circa 1 minuto, avvia una sessione di allenamento sul dispositivo. Selezionare un profilo sport, ad esempio Attività indoor.
- 3. Tieni il corpo fermo e respira con calma per 3-5 minuti. Non guardare i dati di allenamento durante la misurazione.
- 4. Arresta la sessione di allenamento sul dispositivo Polar. Sincronizza il dispositivo con il servizio Web o l'app Polar Flow e controlla il riepilogo di allenamento per il valore della frequenza cardiaca a minima (FC min): questa è la frequenza cardiaca a riposo. Aggiorna la frequenza cardiaca a riposo nelle impostazioni fisiche in Polar Flow.

# <span id="page-33-0"></span>**VO2MAX**

Permette di impostare il valore VO2max.

Il valore VO2<sub>max</sub> (consumo massimo di ossigeno, massima potenza aerobica) è la velocità massima a cui l'ossigeno può essere utilizzato dal corpo durante l'esercizio massimale, direttamente correlata alla capacità massima del cuore di trasportare sangue ai muscoli. Il valore VO2<sub>max</sub> può essere calcolato o previsto tramite fitness test (ad esempio, test di esercizio massimale e test di esercizio submassimale). Puoi svolgere il Running [Performance](#page-70-1) Test o il [Cycling](#page-67-1) [Performance](#page-67-1) Test per individuare il tuo valore VO2<sub>max</sub>.

### <span id="page-33-1"></span>**INDOSSO LO SPORTWATCH SU**

<span id="page-33-2"></span>Seleziona **Mano sinistra** o **Mano destra**.

# **INFO SULLO SPORTWATCH**

Controlla l'ID dispositivo dello sportwatch, insieme alla versione del firmware, al modello hardware, alla data di scadenza del segnale A-GPS e alle etichette normative specifiche di Polar Vantage V3. Permette anche di riavviare lo sportwatch, spegnerlo o ripristinare tutti i dati e le impostazioni.

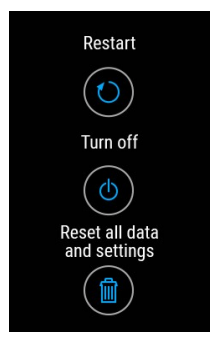

**Riavvia**: In caso di problemi con lo sportwatch, provare a riavviarlo. Il riavvio dello sportwatch non elimina alcuna impostazione o i dati personali dallo sportwatch. Puoi riavviare lo sportwatch anche tenendo premuti insieme i pulsanti INDIETRO e GIÙ per 10 secondi.

**Spegni**: permette di spegnere lo sportwatch. Per riaccenderlo, tieni premuto il pulsante OK.

**Ripristina dati**: ripristina le impostazioni predefinite dello sportwatch. Tutti i dati e le impostazioni verranno cancellati dallo sportwatch.

Scorri fino in fondo per trovare **Licenze** e, in **Certificati**, le etichette normative specifiche di Polar Vantage V3.

# <span id="page-34-0"></span>**IMPOSTAZIONI RAPINE**

#### **Menu Impostazioni rapide**

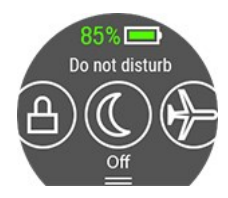

Scorri dall'alto verso il basso sul display in modalità Ora fino a visualizzare il menu **Impostazioni rapide**. Scorri verso sinistra o destra per esplorare e toccare per selezionare una

funzionalità. Tocca **D** per personalizzare le funzionalità da visualizzare nel menu delle impostazioni rapide.

- <sup>l</sup> **Sveglia**: Imposta la ripetizione della sveglia: **OFF, Una volta, Lun-Ven** o **Ogni giorno**. Se selezioni **Una volta, Lun-Ven** o **Ogni giorno**, imposta anche l'ora della sveglia.
- <sup>l</sup> **Timer conto alla rovescia**: Scorri verso l'alto o verso il basso per impostare il conto alla rovescia e tocca il segno di spunta verde per confermare e avviare il timer conto alla rovescia.
- **· Non disturbare**: Toccare l'icona Non disturbare per attivarlo e toccare di nuovo per disattivarlo: Quando Non disturbare è attivato, non si riceveranno notifiche né avvisi di chiamata. Anche il movimento di attivazione della retroilluminazione è disattivato.
- <sup>l</sup> **Modalità aereo**: Toccare l'icona Modalità aereo per attivarlo e toccare di nuovo per disattivarlo: Modalità aereo interrompe tutta la comunicazione wireless dallo sportwatch. È possibile continuare ad utilizzarlo, ma non sincronizzare i dati con la mobile app Polar Flow o utilizzarlo con accessori wireless.
- **Torcia**: tocca il simbolo di torcia per attivare la modalità Torcia. Il display si illuminerà al massimo. Per disattivare la modalità Torcia, premi il pulsante INDIETRO.

L'icona di stato della batteria mostra la carica restante della batteria.

# <span id="page-34-1"></span>ICONE DEL DISPLAY

È attiva la [Modalità](#page-34-0) aereo. La Modalità aereo interrompe tutta la comunicazione wireless dallo sportwatch. È possibile continuare ad utilizzarlo, ma non sincronizzare i dati con la mobile app Polar Flow o utilizzarlo con accessori wireless.

く<br>で

È attiva la modalità Non [disturbare](#page-34-0). Quando la modalità Non disturbare è attivata, non ricevi notifiche né avvisi di chiamata. Anche il movimento di attivazione della retroilluminazione è disattivato.

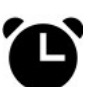

È impostata la sveglia con vibrazione. Per impostare la sveglia, vai su **Timer > Sveglia**.

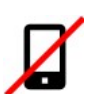

Lo smartphone associato è disconnesso e le notifiche e/o il controllo della musica sono attivati. Controlla che lo smartphone si trovi all'interno del raggio Bluetooth dello sportwatch e che la connessione Bluetooth sia abilitata sullo smartphone.

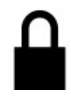

È attiva la funzionalità di blocco [schermo.](#page-34-0) Premi il pulsante per 2 secondi per sbloccare lo schermo.

# <span id="page-34-2"></span>**RIAVVIO E RIPRISTINO**

In caso di problemi con lo sportwatch, provare a riavviarlo. Il riavvio dello sportwatch non elimina alcuna impostazione o i dati personali dallo sportwatch.

# <span id="page-34-3"></span>**PER RIAVVIARE LO SPORTWATCH**

- 1. Sullo sportwatch premi il pulsante INDIETRO e vai a **Impostazioni** > **Info sullo sportwatch**.
- 2. Scorri verso il basso e scegli **Riavvia sportwatch**.

È anche possibile riavviare lo sportwatch tenendo premuti i pulsanti INDIETRO e GIÙ simultaneamente per 10 secondi.

# <span id="page-35-0"></span>**PER RIPRISTINARE LE IMPOSTAZIONI PREDEFINITE DELLO SPORTWATCH**

Se riavviando lo sportwatch non si risolve il problema, è possibile ripristinare le impostazioni predefinite dello sportwatch. Con il ripristino delle impostazioni predefinite dello sportwatch, si eliminano tutti i dati personali e le impostazioni presenti sullo sportwatch ed è necessario riconfigurarlo per l'uso. Tutti i dati sincronizzati dallo sportwatch all'account Flow sono al sicuro. Puoi ripristinare le impostazioni predefinite tramite FlowSync o dallo sportwatch.

#### <span id="page-35-1"></span>**Ripristino delle impostazioni predefinite tramite FlowSync**

- 1. Vai all'indirizzo [flow.polar.com/start](https://flow.polar.com/start) e quindi scarica e installa il software di trasferimento dati Polar FlowSync nel computer.
- 2. Collega lo sportwatch alla porta USB del computer.
- 3. Aprire le impostazioni in FlowSync.
- 4. Premi il pulsante **Ripristino delle impostazioni predefinite**.
- 5. Se usi l'app Polar Flow per la sincronizzazione, controlla l'elenco dei dispositivi Bluetooth associati sullo smartphone e rimuovi lo sportwatch dall'elenco se è presente.

#### <span id="page-35-2"></span>**Ripristino delle impostazioni predefinite dallo sportwatch**

- 1. Sullo sportwatch premi il pulsante INDIETRO e vai a **Impostazioni** > **Info sullo sportwatch**.
- 2. Scorri verso il basso e seleziona **Resetta dati**.

Dopo aver ripristinato le impostazioni predefinite, devi [configurare](#page-10-1) di nuovo lo sportwatch, tramite dispositivo mobile o computer. Ricordarsi di utilizzare lo stesso account Polar usato prima del ripristino.
# *ALLENAMENTO*

# <span id="page-36-0"></span>**MISURAZIONE DELLA FREQUENZA CARDIACA DAL POLSO**

Lo sportwatch calcola la frequenza cardiaca dal polso con la [tecnologia](https://www.polar.com/it/explore/elixir) sensor fusion Polar Elixir™. Sebbene le reazioni dell'organismo durante l'esercizio fisico siano soggettive (sforzo percepito, frequenza respiratoria e sensazioni fisiche), niente è affidabile quanto la misurazione della frequenza cardiaca. È una misurazione oggettiva e su di essa influiscono fattori interni ed esterni e di conseguenza puoi ottenere un calcolo affidabile del tuo stato fisico.

# **COME INDOSSARE LO SPORTWATCH PER LA MISURAZIONE DELLA FREQUENZA CARDIACA DAL POLSO O IL MONITORAGGIO DEL SONNO**

Per eseguire la misurazione della frequenza cardiaca dal polso in modo preciso durante l'allenamento (e durante l'uso delle funzionalità [Monitoraggio](#page-107-0) continuo della frequenza cardiaca e Nightly [Recharge](#page-77-0)) o durante il monitoraggio del sonno con Sleep Plus [Stages](#page-82-0), assicurati di indossare lo sportwatch correttamente:

- <sup>l</sup> Indossa lo sportwatch sulla parte superiore del polso, almeno un dito di larghezza dall'osso del polso (vedi l'immagine sotto).
- Stringi saldamente il cinturino attorno al polso. Il sensore posto sul retro deve essere sempre a contatto con la pelle e lo sportwatch deve restare fermo sul braccio. Un buon metodo per verificare che il cinturino non sia troppo allentato è spingerlo da entrambi i lati del braccio e assicurarsi che il sensore aderisca bene alla pelle. Spingendo il cinturino verso l'alto, non dovresti vedere la luce del LED del sensore.
- Per ottenere valori accurati, indossa lo sportwatch per qualche minuto prima di iniziare la misurazione della frequenza cardiaca. È una buona idea scaldare la pelle, se mani e pelle si raffreddano facilmente. Fai circolare il sangue prima di iniziare la sessione di allenamento!

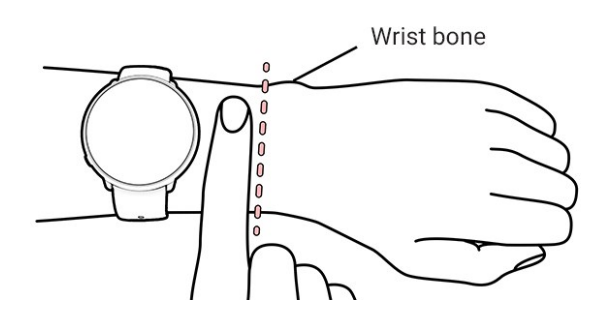

Durante l'allenamento, devi allontanare leggermente il dispositivo Polar dal polso e stringere un poco il cinturino per ridurre al minimo qualsiasi movimento del dispositivo. Attendi alcuni minuti perché la pelle si abitui al contatto con il dispositivo Polar prima di iniziare la sessione di allenamento. Dopo la sessione di allenamento, allenta leggermente il cinturino.

Se hai tatuaggi sulla pelle del polso, evita di posizionarvi il sensore sopra, perché potrebbero impedire una lettura precisa dei valori.

Negli sport in cui è più difficile tenere fermo il sensore sul polso o in cui eserciti pressione o movimento sui muscoli e tendini vicino al sensore, consigliamo di usare sensore di frequenza cardiaca Polar con una fascia toracica per ottenere la massima precisione durante l'allenamento. Lo sportwatch è compatibile con sensori di frequenza cardiaca Bluetooth®, come Polar H10. Poiché il sensore di frequenza cardiaca Polar H10 è più reattivo all'aumento o alla diminuzione rapidi della frequenza cardiaca, è l'opzione ideale anche per il tipo di allenamento a intervalli con sprint veloci.

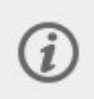

Per mantenere le prestazioni ottimali della misurazione della frequenza cardiaca dal polso, tieni pulito lo sportwatch ed evita di graffiarlo. Consigliamo di lavare lo sportwatch dopo ogni sessione di allenamento intensa con una soluzione di acqua e sapone neutro in acqua corrente. Asciugalo quindi con un panno morbido. Lascialo asciugare completamente prima di caricarlo.

### **COME INDOSSARE LO SPORTWATCH QUANDO NON ESEGUI LA MISURAZIONE DELLA FREQUENZA CARDIACA DAL POLSO O NON USI IL MONITORAGGIO DEL SONNO/NIGHTLY RECHARGE**

Allenta leggermente il cinturino in modo da indossarlo più comodamente e lasciare respirare la pelle. Indossa lo sportwatch come se si trattasse di un normale orologio.

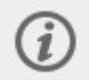

Ogni tanto è bene lasciare respirare il polso, soprattutto in caso di pelle sensibile. Rimuovi lo sportwatch e ricaricalo. In questo modo, la pelle e lo sportwatch riposano e sono pronti per l'allenamento successivo.

# AVVIO DI UNA SESSIONE DI ALLENAMENTO

- 1. Indossare lo [sportwatch](#page-36-0) e stringere il cinturino.
- 2. Per accedere alla modalità pre-allenamento, tieni premuto OK nella visualizzazione Ora o premi INDIETRO per accedere al menu principale e selezionare **Inizia allenamento**

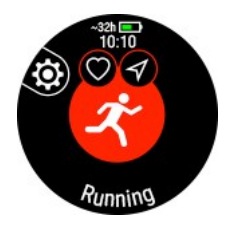

Dalla modalità pre-allenamento, puoi accedere al menu rapido toccando l'icona o con il pulsante ILLUMINAZIONE. Le opzioni visualizzate nel menu rapido dipendono dallo sport scelto e dal fatto che si stia utilizzando il GPS.

È possibile, ad esempio, scegliere un obiettivo di allenamento preferito che si desidera eseguire e aggiungere i timer alle visualizzazioni dell'allenamento. Qui è possibile impostare anche le opzioni per il risparmio energetico. Per maggiori informazioni, consultare il Menu [rapido](#page-39-0).

Dopo la scelta, lo sportwatch ritorna alla modalità pre-allenamento.

- 3. Scorrere fino allo sport preferito.
- 4. Per assicurarti che i dati di allenamento siano precisi, resta in modalità pre-allenamento finché lo sportwatch non rileva la frequenza cardiaca e i segnali satellitari GPS (se applicabile allo sport selezionato). Per acquisire i segnali satellitari GPS, esci all'aperto, lontano da edifici e alberi alti. Tenere lo sportwatch fermo con il display verso l'alto ed evitare di toccarlo durante la ricerca del segnale GPS.

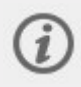

Se si è associato un sensore Bluetooth opzionale allo sportwatch, lo sportwatch avvia automaticamente anche la ricerca del segnale del sensore.

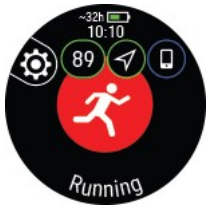

 $\sim$  38 ore  $\blacksquare$  Tempo di allenamento stimato con le impostazioni correnti. Usando le [impostazioni](#page-145-0) di risparmio energia, il tempo di allenamento stimato può essere prolungato.

899 Lo sportwatch ha rilevato la frequenza cardiaca quando questa viene visualizzata sul display.

Quando indossi un sensore di frequenza cardiaca Polar associato allo sportwatch, lo sportwatch usa automaticamente il sensore connesso per misurare la frequenza cardiaca durante le sessioni di allenamento. Un cerchio blu attorno al simbolo della frequenza cardiaca indica che lo sportwatch utilizza il sensore collegato per calcolare la frequenza cardiaca.

 $\nabla$ Il cerchio attorno all'icona GPS diventa arancione quando viene rilevata la quantità minima di satelliti (4) necessari per il segnale GPS. Puoi iniziare la sessione di allenamento, ma per una precisione migliore attendi finché il cerchio non diventa verde.

Il cerchio attorno all'icona GPS diventa verde quando il GPS è pronto. Lo sportwatch ti avvisa con una vibrazione.

 $\Box$ Lo smartphone associato è connesso e le notifiche [telefoniche,](#page-147-0) la funzionalità [Controlli](#page-149-0) della musica o la guida [vocale](#page-146-0) sono attivate.

5. Quando vengono rilevati tutti i segnali, premi OK per avviare la registrazione dell'allenamento.

Per altre informazioni sulle operazioni che puoi eseguire con lo sportwatch durante l'allenamento, vedi [Durante](#page-42-0) [l'allenamento.](#page-42-0)

# **AVVIO DI UNA SESSIONE DI ALLENAMENTO PIANIFICATA**

Puoi pianificare l'allenamento e creare obiettivi di [allenamento](#page-160-0) dettagliati nell'app Polar Flow o nel servizio Web Polar Flow, quindi sincronizzarli con lo sportwatch.

Per avviare una sessione di allenamento pianificata per il giorno attuale:

- 1. Accedi alla modalità pre-allenamento tenendo premuto OK in modalità Ora.
- 2. Ti viene chiesto se avviare un obiettivo di allenamento pianificato per il giorno stesso.

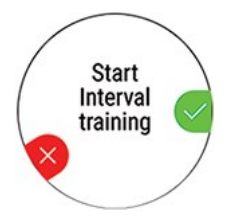

- 3. Premi OK per visualizzare le informazioni sull'obiettivo.
- 4. Premere OK per tornare alla modalità Pre-allenamento e selezionare il profilo sport da utilizzare.
- 5. Quando lo sportwatch rileva tutti i segnali, premi OK. Viene visualizzato **Registrazione avviata** e puoi iniziare l'allenamento.

Lo sportwatch ti guida nel completamento dell'obiettivo durante l'allenamento. Per altre informazioni, vedi [Durante](#page-42-0) [l'allenamento.](#page-42-0)

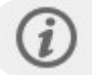

Gli obiettivi di allenamento pianificati vengono inclusi anche nei suggerimenti per l'allenamento di [FitSpark.](#page-92-0)

# **AVVIO DI UNA SESSIONE DI ALLENAMENTO MULTISPORT**

Un allenamento multisport permette di includere più sport in una sessione di allenamento e passare facilmente da uno all'altro senza interrompere la registrazione dell'allenamento. Durante una sessione di allenamento multisport, i tempi di transizione tra gli sport vengono monitorati automaticamente, permettendoti di determinare il tempo impiegato per passare da uno sport all'altro.

Esistono due modi diversi per svolgere una sessione di allenamento multisport: multisport fisso e multisport libero. In una sessione multisport fissa (profili multisport nell'elenco degli sport Polar) come il triathlon, l'ordine degli sport è fisso e devono essere praticati in tale ordine. In una sessione multisport libera, puoi scegliere gli sport da praticare e l'ordine in cui praticarli, selezionandoli dall'elenco di sport. Puoi anche passare da uno sport all'altro e viceversa.

Prima di iniziare una sessione di allenamento multisport, assicurati di aver configurato le impostazioni dei profilo sport per ognuno degli sport che intendi praticare per la sessione di allenamento. Per altre informazioni, vedi [Profili](#page-158-0) sport in [Flow](#page-158-0).

- 1. Premi INDIETRO per accedere al menu principale, seleziona **Inizia allenamento**, quindi seleziona un profilo sport. Seleziona Triathlon, Multisport libero o un altro profilo multisport (può essere aggiunto nel servizio Web Flow).
- 2. Quando lo sportwatch rileva tutti i segnali, premi OK. Viene visualizzato **Registrazione avviata** e puoi iniziare l'allenamento.
- 3. Per cambiare sport, premi INDIETRO per passare alla modalità di transizione.
- 4. Scegli lo sport successivo, premi OK (viene visualizzato il tempo di transizione) e continua ad allenarti.

# <span id="page-39-0"></span>**MENU RAPIDO**

È possibile accedere al menu rapido dalla modalità pre-allenamento, durante una sessione in pausa e durante la modalità di transizione in sessioni multisport. In modalità pre-allenamento è possibile accedervi toccando l'icona o con il pulsante ILLUMINAZIONE. In modalità pausa e transizione puoi accedervi solo con il pulsante ILLUMINAZIONE.

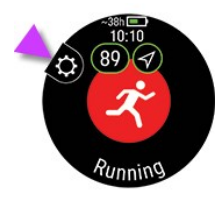

Le opzioni visualizzate nel menu rapido dipendono dallo sport scelto e dal fatto che si stia utilizzando il GPS.

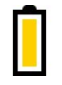

#### **Impostazioni di risparmio energia**:

Le impostazioni di risparmio energia permettono di prolungare l'allenamento modificando la **frequenza di registrazione GPS** o disattivando la **frequenza cardiaca dal polso**. Con queste impostazioni puoi ottimizzare l'utilizzo della batteria e ottenere più tempo per sessioni di allenamento molto lunghe o quando la batteria sta per esaurirsi.

Per altre informazioni, vedi [Impostazioni](#page-145-0) di risparmio energia

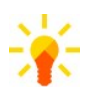

#### **Display sempre acceso**:

Seleziona **Display sempre acceso**, quindi seleziona **OFF**, **Solo questa sessione** o **Per questo sport**

Se scegli di tenere sempre attiva la retroilluminazione, il display dello sportwatch resta illuminato per tutta la sessione di allenamento. Se scegli **Solo questa sessione**, la retroilluminazione torna per impostazione predefinita su **OFF** al termine della sessione di allenamento. Se scegli **Per questo sport**, questa opzione verrà applicata anche per le future sessioni di allenamento con lo stesso sport.

Se sempre attiva, la retroilluminazione scarica la batteria più velocemente rispetto all'impostazione predefinita.

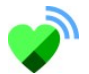

#### **Condividi FC con altri dispositivi**:

In modalità sensore di frequenza cardiaca puoi trasformare lo sportwatch in un sensore di frequenza cardiaca e condividerne i dati con altri dispositivi Bluetooth, tra cui app per l'allenamento, attrezzature da palestra o bike computer. Per altre informazioni, vedi [Modalità](#page-150-0) sensore di [frequenza](#page-150-0) cardiaca.

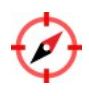

#### **Calibrazione della bussola**

Segui le istruzioni sul display per calibrare la bussola.

#### **Suggerimenti allenamento**:

La funzione Suggerimenti allenamento mostra i suggerimenti di allenamento quotidiani di [FitSpark.](#page-92-0)

#### **Lunghezza piscina**:

Quando si utilizza il profilo Nuoto/Piscina, è importante selezionare la lunghezza della piscina corretta, in quanto influisce sul calcolo di andatura, distanza e bracciate, oltre che sul punteggio SWOLF. Toccare **Lunghezza piscina** per accedere all'impostazione Lunghezza piscina e, se necessario, cambiare la lunghezza della piscina impostata precedentemente. Le lunghezze standard sono 25 metri, 50 metri e 25 iarde, ma puoi anche impostarla manualmente in base a una lunghezza personalizzata. La lunghezza minima che può essere selezionata è di 17 metri/iarde.

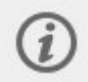

L'impostazione della lunghezza della piscina è disponibile solo nella modalità Preallenamento dal menu rapido.

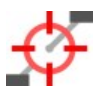

#### **Calibrazione del sensore di potenza**:

Se è stato associato allo sportwatch un sensore di potenza esterno, è possibile calibrare il sensore dal menu rapido. Innanzitutto, selezionare uno dei profili sport per ciclismo e attivare i trasmettitori ruotando le pedivelle. Scegli quindni **Calibra sensore di potenza** dal menu rapido e segui le istruzioni sul display per calibrare il sensore. Per istruzioni di calibratura specifiche per il sensore di potenza, vedere le istruzioni del produttore.

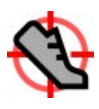

#### **Calibrazione del sensore da scarpa**:

Esistono due modi per calibrare manualmente il sensore di falcata tramite il menu rapido. Seleziona uno dei profili sport per la corsa e quindi scegli **Calibra sensore di falcata** > **Calibra tramite corsa** o **Fattore di calibrazione**.

<sup>l</sup> **Calibra tramite corsa**: avvia la sessione di allenamento e corri per una distanza nota. La distanza deve essere maggiore di 400 metri. Dopo aver percorso questa distanza, premi OK per acquisire un lap. Imposta l'effettiva distanza percorsa e premi OK. Il fattore di calibrazione viene aggiornato.

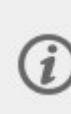

Tieni presente che il timer alternato non può essere usato durante la calibrazione. Se hai attivato il timer alternato, lo sportwatch ti chiederà di disattivarlo per consentire la calibrazione manuale del sensore da scarpa. Puoi attivare il timer dal menu rapido in modalità Pausa al termine della calibrazione.

**Fattore di calibrazione**: imposta il fattore di calibrazione manualmente se conosci il fattore che restituisce una distanza accurata.

Per istruzioni dettagliate sulla calibrazione automatica e manuale di un sensore da scarpa, vedi [Calibrazione](https://support.polar.com/it/calibrating-a-polar-stride-sensor-with-vantage-m-vantage-v) di un sensore da scarpa con Polar con Grit X/Vantage V/Vantage M.

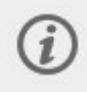

Questa opzione viene visualizzata solo se hai associato un sensore da scarpa allo sportwatch.

#### **Preferiti**:

Su Preferiti si trovano gli obiettivi di allenamento che sono stati salvati come preferiti sul servizio Web Flow e sincronizzati con lo sportwatch. Selezionare un obiettivo di allenamento preferito da raggiungere. Dopo la selezione, lo sportwatch torna alla modalità pre-allenamento, da cui puoi avviare la sessione di allenamento.

Per altre informazioni, vedi [Preferiti](#page-166-0).

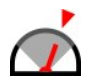

#### **Andatura corsa**:

La funzionalità Andatura corsa ti permette di mantenere un'andatura costante e raggiungere il tempo target per una determinata distanza. Definisci un tempo target per la distanza, ad esempio 45 minuti per una corsa di 10 km, e segui i dati sul tuo rendimento positivo o negativo rispetto all'obiettivo predeterminato. Puoi anche verificare la andatura/velocità costante per raggiungere l'obiettivo.

L'andatura corsa può essere impostata sullo sportwatch. Scegli semplicemente la distanza e la durata dell'obiettivo e potrai iniziare. Puoi anche impostare un obiettivo per Andatura corsa nel servizio Web o nell'app Polar Flow e sincronizzarlo con lo sportwatch.

Per altre informazioni, vedi [Andatura](#page-131-0) corsa.

#### **Timer alternato**:

Puoi impostare timer alternati basati su tempo e/o distanza per calcolare in modo preciso il carico e le fasi di recupero nelle sessioni di allenamento a intervalli.

Per aggiungere un timer alternato alle visualizzazioni allenamento per la sessione di allenamento, seleziona **Timer per questa sessione** > **ON**. Puoi usare un timer precedentemente impostato o crearne uno nuovo tornando al menu rapido e selezionando **Timer alternato** > **Imposta timer alternato**:

- 1. Scegli **A tempo** o **A distanza**: **A tempo**: definisci i minuti e i secondi per il timer e premi OK. **A distanza**: imposta la distanza per il timer e premi OK. Viene visualizzata la richiesta **Impostare altro timer?**. Per impostare un altro timer, premi OK.
- 2. Al termine, lo sportwatch torna alla modalità pre-allenamento, da cui puoi avviare la sessione di allenamento. Il timer parte quando avvii la sessione di allenamento.

Per altre informazioni, vedi Durante [l'allenamento](#page-42-0).

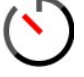

#### **Timer conto alla rovescia**:

Per aggiungere un timer conto alla rovescia alle visualizzazioni allenamento per la sessione di allenamento, seleziona **Timer per questa sessione** > **ON**. Puoi usare un timer precedentemente impostato o crearne uno nuovo tornando al menu rapido e selezionando **Timer conto alla rovescia** > **Imposta timer**. Imposta l'ora per il conto alla rovescia, quindi premi OK per confermare. Al termine, lo sportwatch torna alla modalità pre-allenamento, da cui puoi avviare la sessione di allenamento. Il timer parte quando avvii la sessione di allenamento.

Per ulteriori informazioni, consultare Durante [l'allenamento.](#page-42-0)

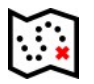

#### **Percorsi**:

In **Percorsi**, si trovano i percorsi che sono stati salvati come preferiti nella visualizzazione analisi della sessione di allenamento nel servizio Web Flow e che sono stati sincronizzati allo sportwatch. Qui sono disponibili anche i percorsi Komoot.

Selezionare il percorso dalla lista, quindi scegliere da dove si vuole che abbia inizio il percorso: **Punto di partenza** (direzione iniziale), **Punto intermedio** (direzione iniziale), **Punto d'arrivo per invertire la direzione** o **Punto intermedio per invertire la direzione**.

Per altre informazioni, vedi Guida al [percorso](#page-122-0).

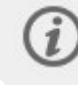

I percorsi sono disponibili solo nella modalità pre-allenamento del menu rapido se il GPS è attivato per il profilo sport.

#### **Back to start**:

per attivare le funzioni Back to start (**Linea retta**) o Track Back (**Stesso tragitto**).

Per ulteriori informazioni, consulta [Track](#page-118-0) Back e Back to start.

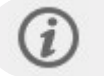

La funzione Back to start è disponibile solo se il GPS è attivato per il profilo sport.

Quando si sceglie un obiettivo di allenamento per la sessione, le opzioni **Preferiti**, **Suggerimenti allenamento** e **Percorsi** vengono barrate dal menu rapido. Ciò perché è possibile selezionare solo un obiettivo per sessione. E se si sceglie un percorso per la sessione, la funzione **Back to start** viene barrata nel menu rapido perché non è possibile scegliere le funzioni **Percorsi** e **Back to start** contemporaneamente. Per cambiare l'obiettivo, selezionare l'opzione barrata e verrà chiesto se si vuole modificare l'obiettivo o il percorso. Confermare con OK e scegliere un altro obiettivo.

# <span id="page-42-0"></span>DURANTE L'ALLENAMENTO

# **ESPLORARE I DISPLAY ALLENAMENTO**

Durante l'allenamento, puoi passare tra visualizzazioni allenamento diverse con il pulsante SU/GIÙ. I display allenamento disponibili e le informazioni visualizzate sui display allenamento dipendono dallo sport selezionato e dalle modifiche apportate al profilo sport prescelto.

È possibile aggiungere i profili sport sullo sportwatch e definire le impostazioni per ogni profilo sport nell'app Polar Flow e nel servizio web. È possibile creare display allenamento personalizzati per ogni sport praticato e scegliere i dati che si desidera visualizzare durante le sessioni. Per altre informazioni, vedi [Profili](#page-158-0) sport in Flow.

Ad esempio, le visualizzazioni allenamento possono includere le informazioni seguenti:

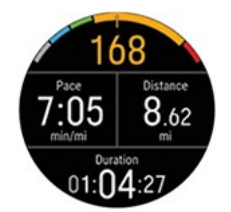

Frequenza cardiaca e ZonePointer frequenza cardiaca

Distanza Durata Andatura/Velocità

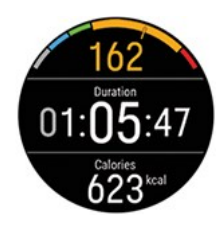

Frequenza cardiaca e ZonePointer frequenza cardiaca

Durata Calorie

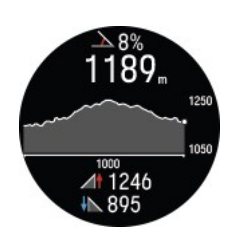

Inclinometro Grafico altitudine e la tua altitudine attuale (premi OK per calibrare manualmente l'altitudine) Salita Discesa

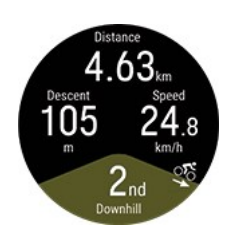

Distanza del segmento attuale (pianeggiante, in salita o in discesa) Salita/Discesa Velocità/Andatura Quantità in salita/in discesa

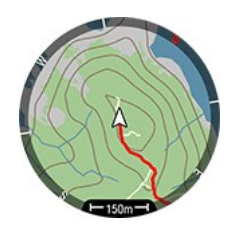

Posizione attuale e tracce a briciole di pane su una mappa Punti cardinali Scala della mappa Per altre informazioni, vedi [Mappe](#page-111-0) offline.

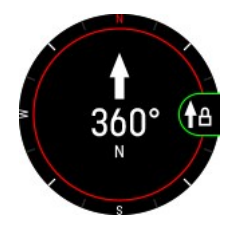

Rilevamento Punti cardinali

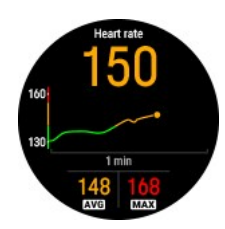

Grafico di frequenza cardiaca e frequenza cardiaca attuale FC media FC max

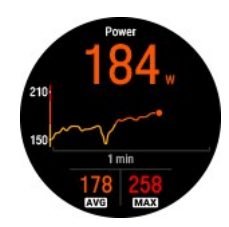

Grafico di potenza e potenza attuale Potenza media Potenza max

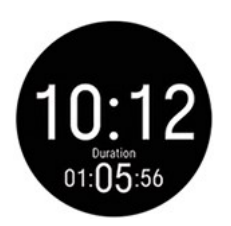

**Ora** Durata

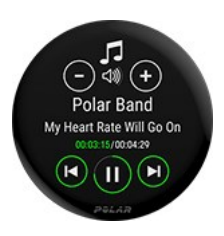

Controllo della musica Per altre informazioni, vedi [Controllo](#page-149-0) della musica.

# **DISPLAY SEMPRE ACCESO**

Trovi l'impostazione **Display sempre acceso** nel menu rapido quando la sessione è in pausa. Se scegli di tenere sempre attiva la retroilluminazione, il display dello sportwatch resta illuminato per tutta la sessione di allenamento. Se sempre attiva, la retroilluminazione scarica la batteria più velocemente rispetto all'impostazione predefinita, e può influenzare la durata del display.

- 1. Premi il pulsante INDIETRO per sospendere la sessione di allenamento, quindi premi il pulsante ILLUMINAZIONE per accedere al menu rapido.
- 2. Seleziona **Display sempre acceso**, quindi seleziona **OFF**, **Solo questa sessione** o **Per questo sport**. Se scegli **Solo questa sessione**, la retroilluminazione torna per impostazione predefinita su **OFF** al termine della sessione di allenamento. Se scegli **Per questo sport**, questa opzione verrà applicata anche per le future sessioni di allenamento con lo stesso sport.

# **IMPOSTA TIMER**

Prima di poter utilizzare i timer durante l'allenamento, è necessario aggiungerli ai display allenamento. Puoi aggiungerli attivando la visualizzazione del timer durante l'attuale sessione di allenamento dal Menu [rapido](#page-39-0) oppure aggiungendo i timer ai display allenamento del profilo sport nelle impostazioni del profilo sport del servizio web Flow e sincronizzando le impostazioni allo sportwatch.

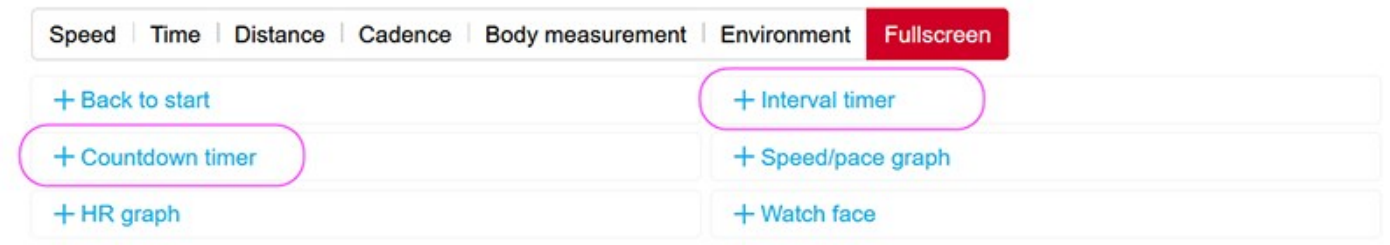

Per ulteriori informazioni, vedi [Profili](#page-158-0) sport in Flow.

# **Timer alternato**

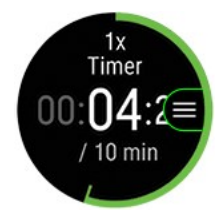

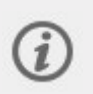

Se attivi la visualizzazione timer durante la sessione di allenamento dal menu [rapido](#page-39-0), il timer parte all'inizio della sessione di allenamento. È possibile arrestare il timer e avviarne uno nuovo seguendo le istruzioni riportate qui di seguito.

Se il timer è stato aggiunto ai display allenamento del profilo sport utilizzato, è possibile avviare il timer in questo modo:

- 1. Vai alla visualizzazione **Timer alternato** e premi OK. Scegli **Inizia** per usare un timer impostato in precedenza oppure crearne uno nuovo in **Timer alternato**.
- 2. Scegli **A tempo** o **A distanza**: **A tempo**: definisci i minuti e i secondi per il timer e premi OK. **A distanza**: imposta la distanza per il timer e premi OK.
- 3. Viene visualizzata la richiesta **Impostare altro timer?**. Per impostare un altro timer, premi OK.
- 4. Al termine, seleziona **Inizia** per avviare il timer alternato. Al termine di ogni intervallo, lo sportwatch avvisa l'utente tramite una vibrazione.

Per arrestare il timer, premi OK e seleziona **Arresta timer**.

### **Timer conto alla rovescia**

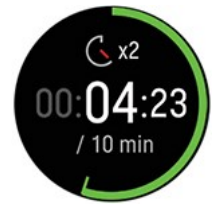

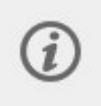

Se attivi la visualizzazione timer durante la sessione di allenamento dal menu [rapido](#page-39-0), il timer parte all'inizio della sessione di allenamento. È possibile arrestare il timer e avviarne uno nuovo seguendo le istruzioni riportate qui di seguito.

Se il timer è stato precedentemente aggiunto ai display allenamento del profilo sport utilizzato, avviare il timer in questo modo:

- 1. vai alla visualizzazione **Timer conto alla rovescia** e premi OK.
- 2. Seleziona **Inizia** per usare un timer già impostato oppure **Imposta timer conto alla rovescia** per impostare un nuovo conto alla rovescia. Al termine, seleziona **Inizia** per avviare il timer conto alla rovescia.
- 3. Al termine del conto alla rovescia, lo sportwatch avvisa l'utente tramite una vibrazione. Se vuoi riavviare il timer conto alla rovescia, premi OK e seleziona **Inizia**.

Per arrestare il timer, premi OK e seleziona **Arresta timer**.

# **BLOCCO DI UNA ZONA DI FREQUENZA CARDIACA, DI VELOCITÀ O DI POTENZA**

La funzionalità ZoneLock ti permette di bloccare la zona in cui ti trovi in base a frequenza cardiaca, velocità/andatura o potenza e di restare nella zona scelta durante l'allenamento senza dover controllare lo sportwatch. Se esci dalla zona bloccata durante l'allenamento, lo sportwatch ti avvisa con una vibrazione.

La funzionalità ZoneLock per le zone di frequenza cardiaca, velocità/andatura e potenza deve essere impostata singolarmente per ogni profilo sport. Puoi configurarla nelle impostazioni dei profili sport del servizio Web Flow, all'interno delle impostazioni Frequenza cardiaca, Velocità/Andatura o Potenza.

Per usare ZoneLock per bloccare la zona di velocità/andatura o di potenza, devi anche aggiungere la visualizzazione **Grafico velocità/andatura** o **Grafico potenza** a schermo intero alle visualizzazioni allenamento del profilo sport.

### **Blocco di una zona di frequenza cardiaca**

Per bloccare la zona di frequenza cardiaca in cui ti trovi, **tieni premuto OK** nella visualizzazione **Grafico FC** a schermo intero o in una qualsiasi delle visualizzazioni modificabili in Flow.

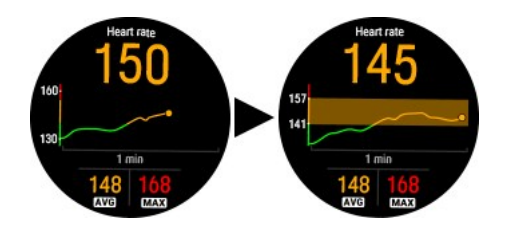

Per sbloccare la zona, tieni di nuovo premuto OK.

# **Blocco di una zona di velocità/andatura**

Per bloccare la zona di velocità/andatura in cui ti trovi, **tieni premuto OK** nella visualizzazione **Grafico velocità/andatura** a schermo intero.

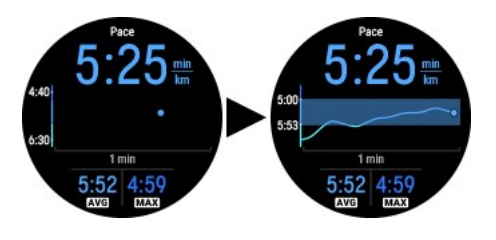

Per sbloccare la zona, tieni di nuovo premuto OK.

### **Blocco di una zona di potenza**

Per bloccare la zona di potenza in cui ti trovi, **tieni premuto OK** nella visualizzazione **Grafico potenza** a schermo intero.

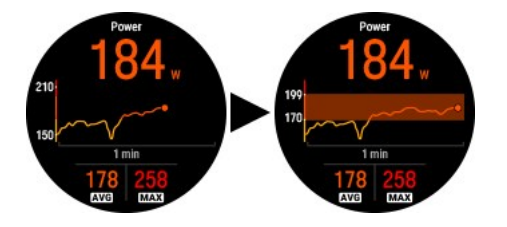

Per sbloccare la zona, tieni di nuovo premuto OK.

### **REGISTRAZIONE DI UN LAP**

I lap possono essere registrati sia manualmente sia automaticamente.

Per registrare un lap manualmente, premi il pulsante OK o picchietta il display. Puoi attivare la funzione **Picchietta il display** nelle impostazioni dei profili sport nel servizio Web o nell'app Polar Flow. Nelle visualizzazioni a schermo intero seguenti, il pulsante OK viene utilizzato per una funzione diversa. In queste visualizzazioni, puoi registrare il lap picchiettando il display.

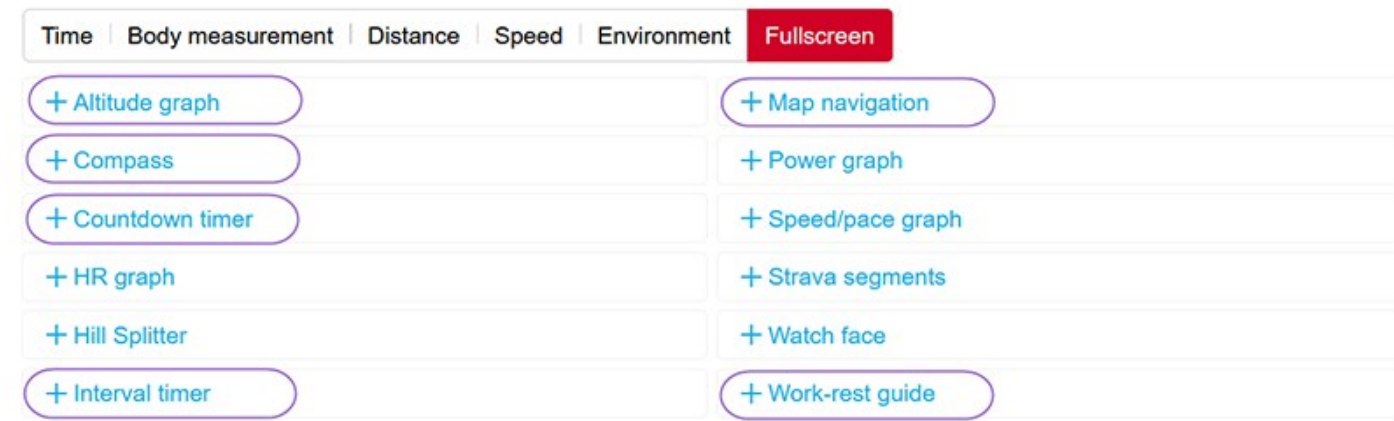

La registrazione automatica dei lap può basarsi su distanza, durata o posizione. Puoi attivare la funzione registrazione automatica dei lap nelle impostazioni dei profili sport nel servizio Web o nell'app Polar Flow. Se selezioni **Distanza lap**, imposta la distanza di ciascun lap. Se selezioni **Durata lap**, imposta la distanza di ciascun lap. Se selezioni **In base alla posizione**, viene calcolato un lap ogni volta che arrivi al punto in cui hai iniziato l'allenamento.

# **PASSAGGIO A UN ALTRO SPORT DURANTE UNA SESSIONE MULTISPORT**

Premi INDIETRO e seleziona lo sport a cui vuoi passare. Conferma la selezione con OK.

# **ALLENAMENTO CON UN OBIETTIVO**

Se hai creato un **obiettivo di allenamento rapido** basato su durata, distanza o calorie nell'app Polar Flow o nel servizio Web e lo hai sincronizzato con lo sportwatch, la visualizzazione dell'obiettivo di allenamento seguente apparirà come prima visualizzazione allenamento predefinita:

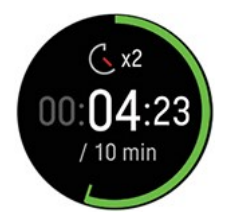

Se hai creato un obiettivo in base alla durata o alla distanza, puoi osservare la parte rimanente dell'obiettivo prima di raggiungerlo.

**OPPURE** 

Se hai creato un obiettivo in base alle calorie, puoi osservare quante calorie devono essere ancora bruciate.

Se hai creato un **obiettivo di allenamento a fasi** nel servizio Web o nell'app Polar Flow e lo hai sincronizzato con lo sportwatch, la visualizzazione dell'obiettivo di allenamento seguente verrà visualizzata come prima visualizzazione allenamento predefinita:

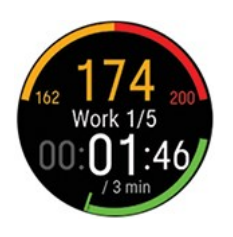

- <sup>l</sup> A seconda dell'intensità selezionata, puoi visualizzare la frequenza cardiaca o la velocità/andatura e la frequenza cardiaca inferiore e superiore o il limite di velocità/andatura della fase corrente.
- Nome della fase e numero di fase/numero totale di fasi
- <sup>l</sup> Durata e/o distanza attualmente percorsa
- <sup>l</sup> Durata dell'obiettivo/distanza della fase attuale

La funzionalità Guida [vocale](#page-146-0) ti permette di concentrarti sul tuo obiettivo di allenamento guidandoti durante le varie fasi dell'allenamento direttamente nelle cuffie.

Vedi Pianificazione [dell'allenamento](#page-160-0) per istruzioni sulla creazione di obiettivi di allenamento.

# **Cambio di fase durante una sessione di allenamento a fasi**

Se hai selezionato il **cambio di fase manuale** quando hai creato l'obiettivo a fasi, premi OK per continuare alla fase successiva dopo aver completato una fase.

Se hai selezionato il **cambio di fase automatico**, la fase cambierà automaticamente al termine di una fase. Lo sportwatch ti avvisa con una vibrazione a ogni cambio di fase.

Quando imposti fasi molto brevi (meno di 10 secondi), non ricevi una vibrazione al termine della fase.

# **Visualizzazione delle informazioni sull'obiettivo di allenamento**

Per visualizzare le informazioni sull'obiettivo di allenamento durante l'allenamento, tieni premuto OK nella visualizzazione dell'obiettivo di allenamento.

# **Notifiche**

Se ti alleni fuori dalle zone di frequenza cardiaca o dalle zone di velocità/andatura pianificate, lo sportwatch ti avvisa con una vibrazione.

# INTERRUZIONE/ARRESTO DI UNA SESSIONE DI ALLENAMENTO

#### **Premi il pulsante per sospendere la sessione di allenamento.**

Per continuare l'allenamento, premi OK. Per arrestare la sessione, tenere premuto INDIETRO.

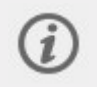

Se arresti la sessione di allenamento dopo averla sospesa, il tempo trascorso dopo la sospensione non viene incluso nel tempo totale di allenamento.

#### **Tieni premuto il pulsante per arrestare la sessione di allenamento.**

Per arrestare la sessione, tenere premuto INDIETRO. Appena terminato l'allenamento, sullo sportwatch viene visualizzato un riepilogo della sessione di allenamento.

# RIEPILOGO ALLENAMENTO

# **DOPO L'ALLENAMENTO**

Appena terminato l'allenamento, sullo sportwatch viene visualizzato un riepilogo della sessione di allenamento. Nell'app Polar Flow o nel servizio Web Polar Flow ottieni un'analisi più dettagliata e illustrata.

Le informazioni visualizzate nel riepilogo dipendono dal profilo sport e dai dati raccolti. Ad esempio, il riepilogo allenamento può includere le informazioni seguenti:

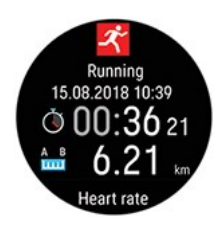

Ora e data di inizio

Durata della sessione di allenamento

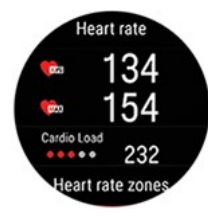

#### **Frequenza cardiaca**

Frequenza cardiaca media e massima durante la sessione di allenamento.

Carico cardiaco della sessione di allenamento

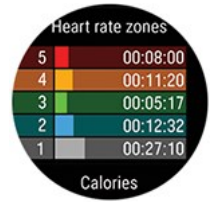

#### **Zone di frequenza cardiaca**

Tempo di allenamento trascorso in ogni zona di frequenza cardiaca

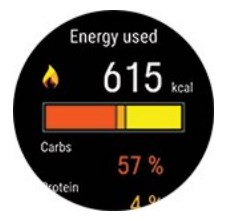

#### **Energia usata**

Energia usata durante la sessione di allenamento Carboidrati Proteine Grassi Per altre informazioni, vedi Fonti di [energia](#page-145-1)

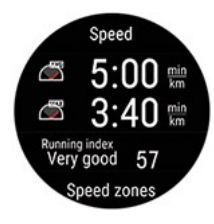

#### **Andatura/Velocità**

Andatura/velocità media e massima della sessione di allenamento

Running Index: classe e valore numerico delle prestazioni di corsa. Per altre informazioni, vedi il capitolo [Running](#page-103-0) Index.

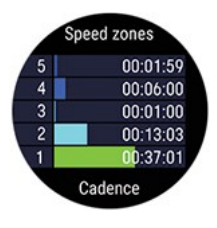

#### **Zone di velocità**

Tempo di allenamento trascorso nelle diverse zone di velocità

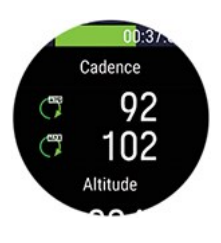

#### **Cadenza**

Cadenza media e massima per la sessione

La cadenza di corsa viene calcolata con un accelerometro dai movimenti del polso. La cadenza di pedalata viene visualizzata se usi un sensore di cadenza Polar Bluetooth® Smart.

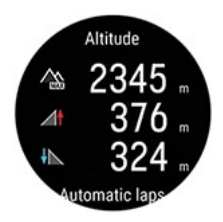

#### **Altitudine**

Altitudine massima durante la sessione di allenamento Metri/piedi in salita durante la sessione di allenamento Metri/piedi in discesa durante la sessione di allenamento

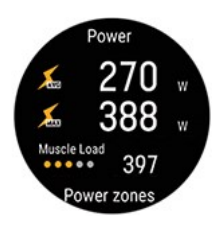

#### **Potenza**

Potenza media Potenza max Carico muscolare

#### **Zone di potenza**

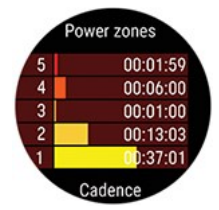

Tempo di allenamento trascorso nelle diverse zone di potenza

La potenza di corsa viene misurata dal polso quando usi un profilo sport di tipo corsa con GPS disponibile. La potenza di pedalata viene mostrata quando usi un profilo sport di tipo ciclismo e un sensore di potenza di pedalata esterno.

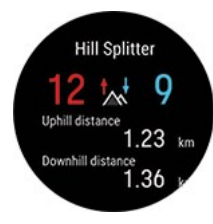

#### **Hill Splitter**

Numero totale di tratti in salita e in discesa Distanza totale in salita e in discesa Premi OK per visualizzare i dettali su salite/discese per ogni pendenza.

Per ulteriori informazioni, vedi Hill [Splitter](#page-127-0)

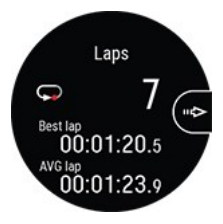

#### **Lap**/**Lap automatici**

Numero di lap, lap migliore e durata media dei lap.

Puoi scorrere i dettagli seguenti premendo OK:

- Durata di ogni lap (il lap migliore è evidenziato in giallo)
- Distanza di ogni lap
- Frequenza cardiaca media e massima durante ogni lap nello stesso colore della zona di frequenza cardiaca
- Velocità/andatura media di ogni lap

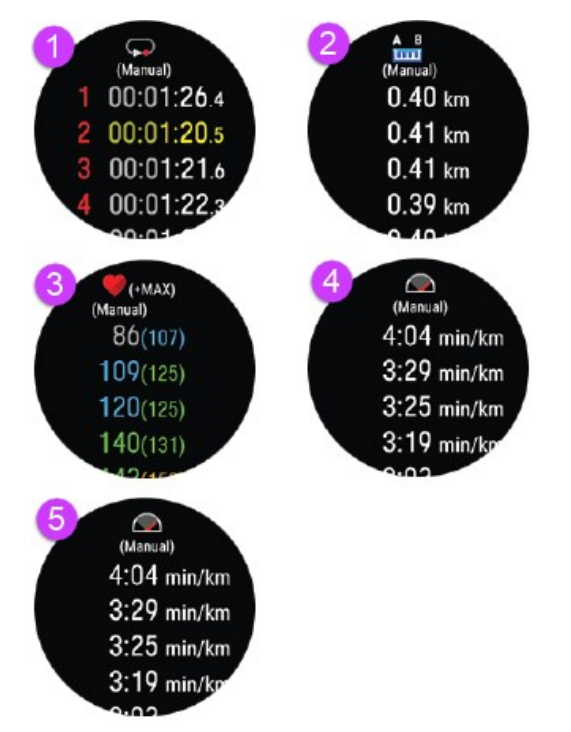

#### **Riepilogo multisport**

Il riepilogo multisport include un riepilogo generale della sessione di allenamento, nonché riepiloghi specifici di ogni sport, che includono la durata e la distanza percorsa durante lo sport.

#### **Per visualizzare i riepiloghi di allenamento in seguito sullo sportwatch:**

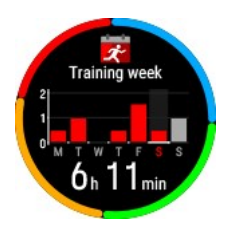

Dal quadrante, scorri verso sinistra o destra per passare alla visualizzazione **Riepilogo settimanale**, quindi tocca il display. Passa alla sessione di allenamento da visualizzare scorrendo verso l'alto o verso il basso e tocca la sessione di allenamento per aprire il riepilogo. Lo sportwatch può contenere un massimo di 20 riepiloghi di allenamento.

# **DATI DI ALLENAMENTO NELL'APP POLAR FLOW**

Lo sportwatch si sincronizza automaticamente con l'app Polar Flow dopo aver completato una sessione di allenamento se lo smartphone si trova all'interno del segnale Bluetooth. Puoi anche sincronizzare manualmente i dati di allenamento dallo sportwatch all'app Polar Flow tenendo premuto il pulsante INDIETRO dello sportwatch dopo aver effettuato l'accesso all'app Polar Flow e se lo smartphone si trova all'interno del segnale Bluetooth. Nell'app puoi analizzare i dati appena dopo ogni sessione di allenamento. L'app consente di ottenere una rapida panoramica dei dati di allenamento.

Per altre informazioni, vedi App [Polar](#page-157-0) Flow.

# **DATI DI ALLENAMENTO NEL SERVIZIO WEB POLAR FLOW**

Puoi analizzare ogni dettaglio dell'allenamento e ottenere altre informazioni sulle prestazioni. Puoi osservare i progressi e condividere le migliori sessioni di allenamento.

Per altre informazioni, vedi [Servizio](#page-158-1) Web Polar Flow.

# *CARATTERISTICHE*

# SMART COACHING

Che si tratti di trovare un equilibrio tra allenamento e recupero, valutare il livello di forma fisica, creare piani di allenamento individuali, allenarti alla giusta intensità o ricevere feedback immediati, Smart Coaching offre una vasta scelta di funzionalità esclusive e di facile utilizzo, personalizzate in base alle tue esigenze e progettate per livelli massimi di divertimento e motivazione durante l'allenamento.

Lo sportwatch offre le seguenti funzioni Polar Smart Coaching:

- [Training](#page-52-0) Load Pro
- [Recovery](#page-56-0) Pro
- Test [ortostatico](#page-59-0)
- [Walking](#page-63-0) Test
- Test di recupero [muscolare](#page-65-0) delle gambe
- Cycling [Performance](#page-67-0) Test
- **Running [Performance](#page-70-0) Test**
- Fitness Test con [misurazione](#page-74-0) della frequenza cardiaca dal polso
- [Misurazione](#page-77-0) del recupero Nightly Recharge™
- <sup>l</sup> [Monitoraggio](#page-82-0) del sonno Sleep Plus Stages™
- <sup>l</sup> Guida alla reattività diurna [Sleepwise™](#page-86-0)
- [Temperatura](#page-90-0) cutanea notturna
- Guida [all'allenamento](#page-92-0) quotidiano FitSpark™
- <sup>l</sup> Guida al recupero in base alla [frequenza](#page-94-0) cardiaca
- Esercizi di [respirazione](#page-97-0) quidati Serene™
- <sup>l</sup> [FuelWise™](#page-98-0)
- **[Misurazione](#page-100-0) della potenza di corsa dal polso**
- [Programma](#page-102-0) per la corsa Polar
- [Running](#page-103-0) Index
- Smart [Calories](#page-105-0)
- **[Training](#page-106-0) benefit**
- **· [Monitoraggio](#page-107-0) continuo della frequenza cardiaca**
- [Rilevamento](#page-108-0) dell'attività 24/7
- **.** Guida [all'attività](#page-110-0)
- **[Activity](#page-110-1) Benefit**

# <span id="page-52-0"></span>**TRAINING LOAD PRO**

La nuova funzione Training Load Pro™ calcola il carico delle sessioni di allenamento sul corpo e ti aiuta a determinare come questo influisce sulle prestazioni. Training Load Pro fornisce un livello di carico di lavoro per il sistema cardiovascolare (**Carico cardiaco**) e, con **Carico percepito**, puoi anche valutare l'affaticamento. Training Load Pro fornisce anche un livello di carico di lavoro per il sistema muscoloscheletrico (**Carico muscolare**). Quando si conosce l'affaticamento di ogni sistema corporeo, è possibile ottimizzare l'allenamento lavorando sul sistema corretto al momento giusto.

#### **Carico cardiaco**

Carico cardiaco si basa sul calcolo degli impulsi di allenamento (TRIMP), un metodo comunemente accettato e scientificamente provato per quantificare il carico di lavoro. Il valore di Carico cardiaco indica il carico della sessione di allenamento sul sistema cardiovascolare. Maggiore è il valore di Carico cardiaco, più faticosa sarà stata la sessione di allenamento per il sistema cardiovascolare. Il valore di Carico cardiaco viene calcolato dopo ogni allenamento dai dati di frequenza cardiaca e durata della sessione di allenamento.

#### **Carico percepito**

La sensazione soggettiva è un metodo utile per stimare il carico di lavoro per tutti gli sport. **Carico percepito** è un valore che tiene conto della tua esperienza soggettiva su quanto è stata impegnativa la sessione di allenamento e della durata della sessione. È quantificato con la **Scala di percezione dello sforzo (RPE)**, un metodo scientificamente accettato per quantificare il carico di lavoro soggettivo. L'uso della scala RPE è particolarmente utile per gli sport in cui la misurazione del carico di lavoro basato sulla sola frequenza cardiaca ha i suoi limiti, ad esempio l'allenamento di forza.

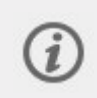

Valuta la sessione di allenamento nell'app Polar Flow per dispositivi mobili per ottenere il valore di **Carico percepito** per la sessione. Si può scegliere tra una scala da 1 a 10, in cui 1 è estremamente facile e 10 è lo sforzo massimo.

#### **Carico muscolare**

Carico muscolare indica il carico sui muscoli durante la sessione di allenamento. Carico muscolare consente di quantificare il carico di lavoro nelle sessioni di allenamento ad alta intensità, come brevi intervalli, sprint e sessioni in salita, quando la frequenza cardiaca non ha abbastanza tempo per reagire alle variazioni di intensità.

Carico muscolare mostra la quantità di energia meccanica (kJ) che produci durante una sessione di corsa o ciclismo. Questo valore riflette l'energia prodotta, non l'energia consumata per produrre questo sforzo. In genere, quanto più sei in forma, migliore sarà l'efficienza tra energia prodotta e consumata. Carico muscolare viene calcolato in base a potenza e durata. In caso di corsa, conta anche il peso.

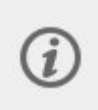

Il Carico muscolare viene calcolato dai dati di potenza, perciò ottieni un valore di Carico muscolare per gli allenamenti di corsa. Per gli allenamenti in bici, invece hai bisogno di un sensore di potenza per [ciclismo](#page-151-0) separato per ottenere questo valore.

#### **Carico di lavoro da una singola sessione di allenamento**

Carico di lavoro da una singola sessione di allenamento viene visualizzato nel riepilogo della sessione di allenamento sullo sportwatch, nell'app Polar Flow e nel servizio Web Flow.

Per ogni carico misurato, ottieni un numero di carico di lavoro assoluto. Aumentando il carico, l'affaticamento causato al corpo sarà maggiore. Inoltre, è possibile vedere un'interpretazione visiva della scala con puntini e una descrizione verbale dell'intensità del carico di lavoro della sessione rispetto alla media del carico di lavoro in 90 giorni.

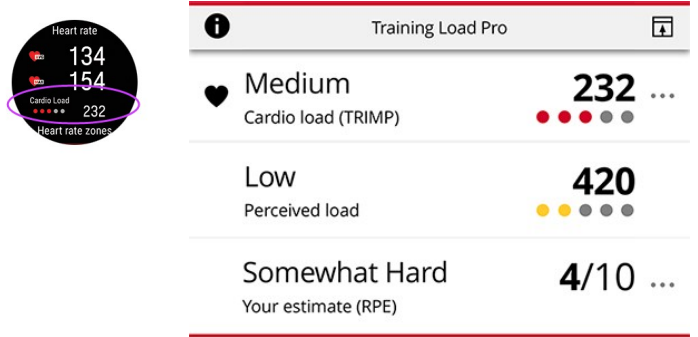

La scala a puntini e le descrizioni verbali si adattano in base ai progressi: se ti alleni in modo più intelligente, aumenti il carico tollerabile. Man mano che migliorano la forma fisica e la tolleranza all'allenamento, un carico di lavoro valutato con 3 puntini (Medio) qualche mese prima potrebbe essere valutato solo con 2 puntini (Basso) più avanti nel tempo. Questa scala adattiva riflette il fatto che lo stesso tipo di sessione di allenamento può avere un impatto diverso sul corpo a seconda delle attuali condizioni.

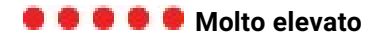

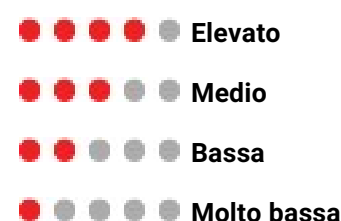

### **Sforzo e Tolleranza**

Oltre al valore di Carico cardiaco delle singole sessioni di allenamento, la nuova funzionalità Training Load Pro calcola il carico cardiaco a breve termine (Sforzo) e il carico cardiaco a lungo termine (Tolleranza).

**Sforzo** mostra il livello di sforzo raggiunto ultimamente con l'allenamento. Indica il carico giornaliero medio degli ultimi 7 giorni.

**Tolleranza** descrive la tua preparazione a sostenere l'allenamento cardio.Indica il carico giornaliero medio degli ultimi 28 giorni. Per migliorare la tolleranza per l'allenamento cardio, è necessario incrementare lentamente l'allenamento per un periodo di tempo più lungo.

## **Stato di carico cardiaco**

Stato di carico cardiaco esamina la relazione tra **Sforzo** e **Tolleranza** e, in base a ciò, indica se ci si trova in uno stato di carico cardiaco di detraining, mantenimento, produttivo o superallenamento. Stato di carico cardiaco guida l'utente nella valutazione dell'impatto dell'allenamento sul corpo e della sua influenza sui progressi. La capacità di determinare il modo in cui gli allenamenti passati influiscono sulle prestazioni attuali ti permette di tenere sotto controllo il volume totale di allenamento e ottimizzare i tempi di allenamento a diverse intensità. L'osservazione delle variazioni di stato dell'allenamento dopo una sessione consente di determinare il carico prodotto dalla sessione.

#### **Stato di carico cardiaco sullo sportwatch**

Dal quadrante, scorri verso sinistra o destra per passare alla visualizzazione **Stato di carico cardiaco**.

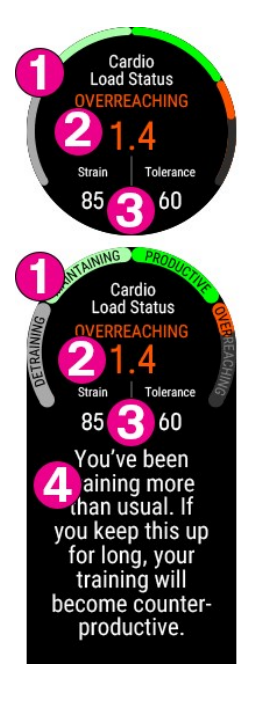

- 1. Grafico di Stato di carico cardiaco
- 2. **Stato di carico cardiaco** e il valore numerico per il tuo Stato di carico cardiaco (= Sforzo diviso per Tolleranza)
	- **Superallenamento** (carico molto superiore al solito):
	- **Produttivo** (carico lentamente in aumento)
	- **Mantenimento** (carico leggermente inferiore al solito)
	- **Construction Detraining** (carico molto inferiore al solito)

#### 3. **Sforzo** e **Tolleranza**

4. Descrizione verbale di Stato di carico cardiaco

# **Analisi a lungo termine nel servizio Web e nell'app Polar Flow**

Nel servizio Web e nell'app Polar Flow puoi seguire il modo in cui il carico cardiaco si accumula nel tempo e osservare la variazione del carico cardiaco nella settimana o nei mesi precedenti. Per visualizzare il valore di Accumulo di carico cardiaco nell'app Polar Flow, tocca l'icona dei tre puntini nel riepilogo allenamento (modulo Training Load Pro).

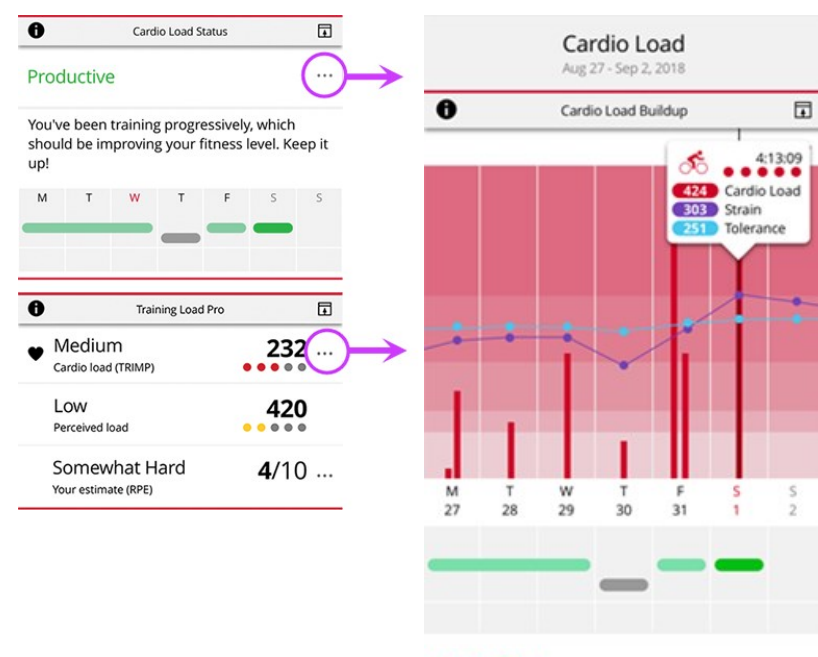

#### Productive

You've been training progressively, which should be improving your fitness level. Keep it up!

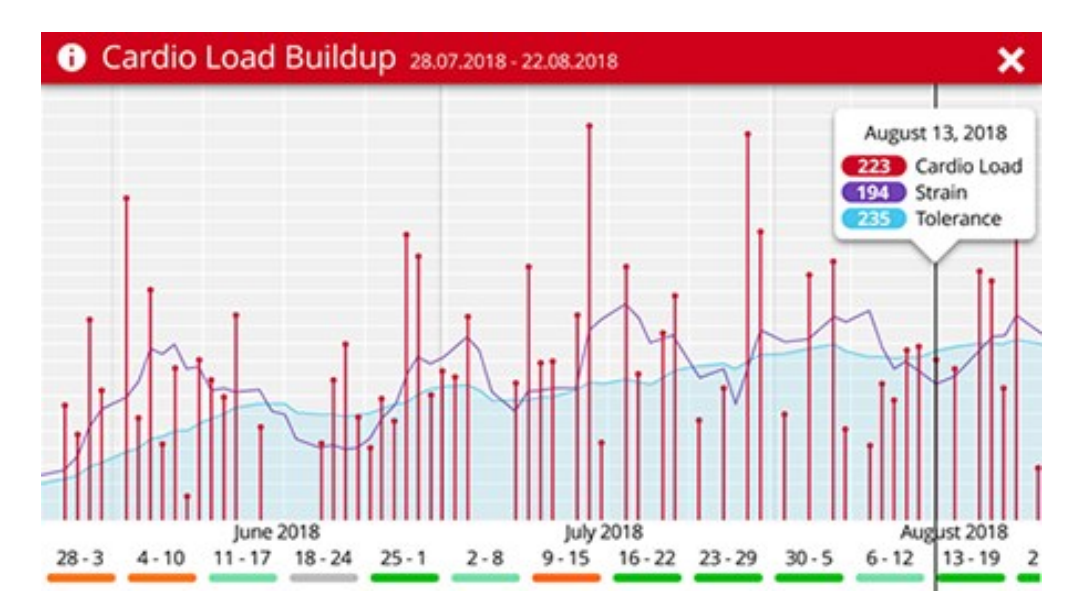

Per visualizzare Stato di carico cardiaco e Accumulo di carico cardiaco nel servizio Web Flow, passa a **Progressi** > **Report carico cardiaco**.

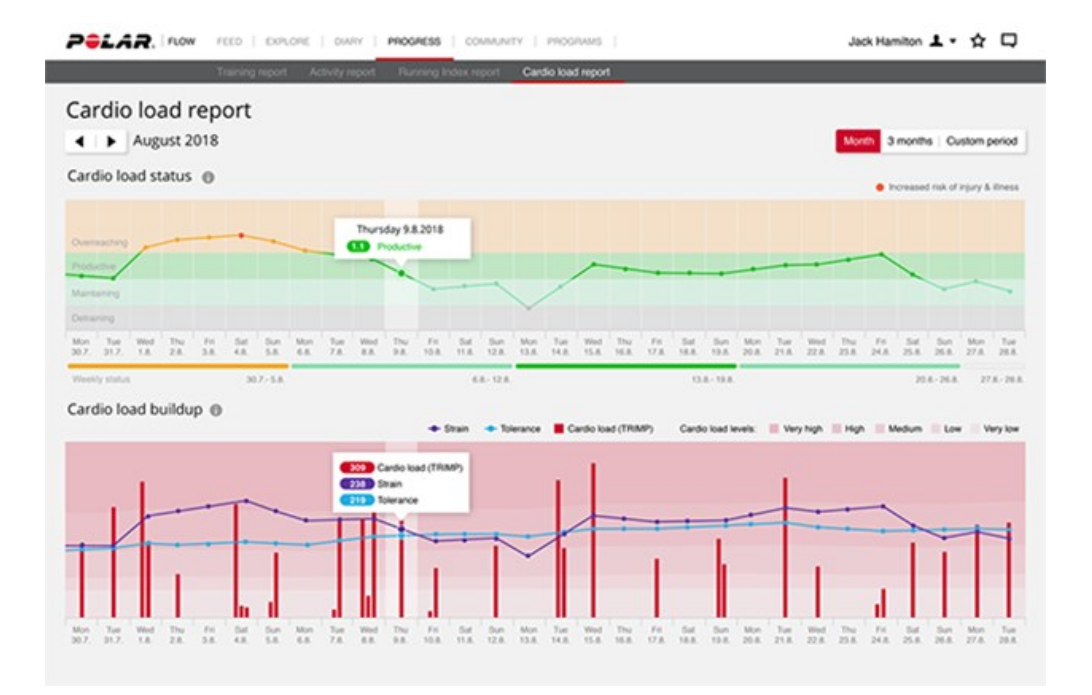

#### **Stato di carico cardiaco**

- Superallenamento (carico molto superiore al solito):
- **Produttivo (carico lentamente in aumento)** 
	- Mantenimento (carico leggermente inferiore al solito)
- **Combinent** Detraining (carico molto inferiore al solito)

Le barre rosse indicano il carico cardiaco delle sessioni di allenamento. Più alta è la barra, più dura è stata la ses-П sione di allenamento per il tuo sistema cardiaco.

I colori di sfondo mostrano l'intensità di una sessione di allenamento rispetto alla media delle sessioni degli ultimi 90 giorni, proprio come la scala con cinque puntini e le descrizioni verbali (Molto basso, Basso, Medio, Elevato, Molto elevato).

**Sforzo** indica il livello di sforzo raggiunto ultimamente con l'allenamento. Indica il carico cardiaco giornaliero medio degli ultimi 7 giorni.

**Tolleranza** descrive la tua preparazione a sostenere l'allenamento cardio. Indica il carico cardiaco giornaliero medio degli ultimi 28 giorni. Per migliorare la tolleranza per l'allenamento cardio, incrementare lentamente l'allenamento per un periodo di tempo più lungo.

Altre informazioni sulla funzione Polar Training Load Pro sono disponibili in questa guida [approfondita.](https://support.polar.com/it/training-load-pro)

#### <span id="page-56-0"></span>**RECOVERY PRO**

Recovery Pro è una soluzione di monitoraggio unica che ti permette di determinare se il tuo sistema cardiaco ha recuperato ed è pronto per l'allenamento cardiaco. Offre inoltre feedback recupero e raccomandazioni di allenamento in base all'equilibrio tra allenamento e recupero a breve e a lungo termine.

Recovery Pro si integra con [Training](#page-52-0) Load Pro per offrirti una visione olistica del modo in cui le tue sessioni di allenamento affaticano i diversi sistemi. Recovery Pro indica in che modo il tuo corpo affronta lo sforzo e come questo influisce sulla tua capacità di affrontare l'allenamento cardiaco ogni giorno, nonché sul recupero a breve e lungo termine.

#### **Recupero e capacità per l'allenamento cardiaco**

Il recupero del sistema cardiaco, che influisce sulla tua capacità di affrontare l'allenamento cardiaco ogni giorno, viene misurato con il test ortostatico. I valori di variabilità della frequenza cardiaca misurati con il test vengono confrontati con i valori di riferimento personali per identificare eventuali deviazioni dall'intervallo medio.

#### **Equilibrio tra allenamento e recupero**

Recovery Pro combina i dati di recupero misurati e soggettivi a lungo termine con il carico di lavoro (Carico cardiaco) a lungo termine per monitorare l'equilibrio tra allenamento e recupero. Oltre ai fattori indotti dall'allenamento che influiscono sul tuo recupero, Recovery Pro prende in considerazione anche altri fattori, come la mancanza di sonno e lo stress mentale, con domande sul recupero soggettive e relative all'affaticamento muscolare, allo sforzo percepito e alla qualità del sonno.

#### **Feedback sul recupero e raccomandazione di allenamento giornaliera**

Con Recovery Pro ottieni feedback per l'attuale recupero del sistema cardiaco e l'equilibrio tra allenamento e recupero a lungo termine. I suggerimenti sull'allenamento personalizzato giornaliero si basano su entrambi questi fattori. Tengono conto dei valori di variabilità della frequenza cardiaca ottenuti dal test ortostatico e delle domande sul recupero entro i valori di riferimento personali e l'intervallo normale per entrambi i dati, insieme allo Stato di carico cardiaco generato dalle sessioni di allenamento.

### **Operazioni preliminari con Recovery Pro**

Quando inizi a usare Recovery Pro, devi raccogliere dati per un certo periodo di tempo, in modo da creare i valori di riferimento personali e l'intervallo tipico prima di ricevere da noi un feedback accurato sul tuo recupero. Il feedback recupero è disponibile quando:

- <sup>l</sup> È disponibile il tuo stato di carico cardiaco, se hai completato sessioni di allenamento con monitoraggio della frequenza cardiaca per almeno tre giorni
- Hai eseguito almeno tre test ortostatici nei sette giorni precedenti.
- Hai risposto alle domande sul recupero percepito tre volte in un periodo di sette giorni

#### **1. Attiva il Recovery Pro**

Per iniziare a usare la funzionalità Recovery Pro, attiva il feedback recupero. Questa operazione deve essere eseguita sullo sportwatch. Passa a **Impostazioni > Impostazioni generali > Monitoraggio del recupero > Recovery Pro** e scegli **Attiva**. La funzionalità Recovery Pro e l'impostazione del Monitoraggio del recupero sono disponibili solo sullo sportwatch e non vengono visualizzate nell'app o nel servizio Web Flow.

#### **2. Pianifica un test ortostatico almeno tre mattine alla settimana**

Quando Recovery Pro è attivato, lo sportwatch chiede di pianificare un test ortostatico almeno tre mattine alla settimana, ad esempio il lunedì, il giovedì e il sabato. Per ottenere informazioni sul recupero quanto più accurate possibile, ti consigliamo di eseguire il test ortostatico ogni mattina, se possibile. In questo modo, otterrai informazioni sul recupero del tuo sistema cardiaco ogni giorno, oltre al feedback recupero giornaliero.

#### **3. Esegui il test ortostatico in mattine pianificate**

Il test ortostatico misura la tua frequenza cardiaca e la variabilità della frequenza cardiaca (HRV). La variabilità della frequenza cardiaca è la risposta al carico di allenamento e ai fattori di stress esterni all'allenamento. È determinata da fattori di stress tra cui, solo per citarne alcuni, stress mentale, sonno, malattie latenti e cambiamenti ambientali come temperatura e altitudine. Recovery Pro usa la variabilità della frequenza cardiaca a riposo (RMSSD a riposo) e la variabilità della frequenza cardiaca in piedi (RMSSD in piedi) misurate con il test e le confronta con il tuo intervallo normale individuale. Se i valori della variabilità della frequenza cardiaca deviano dall'intervallo normale, qualcosa probabilmente interferisce con il tuo recupero.

L'intervallo normale viene calcolato dalla deviazione media e standard individuale dei risultati del test delle ultime quattro settimane. Se hai eseguito il test più di quattro volte durante questo periodo, la deviazione standard viene calcolata in base ai tuoi valori individuali. Se hai eseguito il test meno di quattro volte nelle ultime quattro settimane, la deviazione standard viene calcolata in base ai valori standard della popolazione. Durante questo periodo di quattro settimane sono necessari almeno i risultati di un test.

Più spesso ti sottoponi al test, più accurati saranno i risultati. Per assicurarti che i risultati siano quanto più attendibili possibile, esegui il test in condizioni simili ogni volta. Ti consigliamo di eseguirlo al mattino prima della colazione.

La sera prima di un test pianificato riceverai un promemoria. Nelle mattine pianificate riceverai un avviso che ti ricorda di eseguire il test. Dalla modalità Ora dello sportwatch scorri dal basso verso l'alto sullo schermo per visualizzare gli

avvisi che includono il promemoria per il test ortostatico. Il test può essere avviato direttamente dal promemoria. Fai riferimento alle istruzioni dettagliate per eseguire il test ortostatico [qui](#page-59-0).

#### **4. Rispondi alle domande sul recupero ogni giorno**

Il tuo sportwatch ti porrà le domande sul recupero tramite un promemoria giornaliero, indipendentemente dal fatto che sia pianificato o meno un test ortostatico per il giorno. Dalla modalità Ora dello sportwatch scorri dal basso verso l'alto sullo schermo per visualizzare gli avvisi che includono il promemoria per le domande sul recupero. Nei giorni in cui esegui un test ortostatico, le domande sul recupero vengono visualizzate come messaggi popup sullo sportwatch subito dopo il test. Idealmente, devi rispondere alle domande circa 30 minuti dopo la sveglia.

Le domande sono state pensate per stabilire se qualcosa sta influendo sul tuo recupero. Alcuni esempi di fattori che possono influire sul tuo recupero sono l'eccessivo affaticamento muscolare, la pressione mentale o anche una notte di sonno difficile. Di seguito puoi leggere le domande sul recupero:

- <sup>l</sup> **I tuoi muscoli sono più affaticati del solito? No, abbastanza, molto di più**
- <sup>l</sup> **Ti senti sotto sforzo più del solito? No, abbastanza, molto di più**
- <sup>l</sup> **Come hai dormito? Molto bene, bene, ok, male, molto male.**

# **Visualizza il feedback recupero**

Il feedback recupero viene visualizzato sul tuo sportwatch. Puoi visualizzare i suggerimenti sull'allenamento giornaliero nella visualizzazione Stato di carico cardiaco sul quadrante dello sportwatch. Scorri a sinistra/destra o usa i pulsanti SU/GIÙ fino a raggiungerlo.

- 1. Premi lo schermo o il pulsante OK per visualizzare altri dettagli. Prima di tutto, noterai il parametro Stato di carico cardiaco (detraining, mantenimento, produttivo o superallenamento), che fa parte di Training Load Pro. Dopo aver raccolto dati sufficienti sul recupero, potrai visualizzare i suggerimenti sull'allenamento giornaliero in questa modalità.
- 2. Scorri verso il basso con i pulsanti fino a Feedback recupero. Tocca Altro o premi il pulsante OK per visualizzare un feedback recupero più dettagliato. È costituito da:

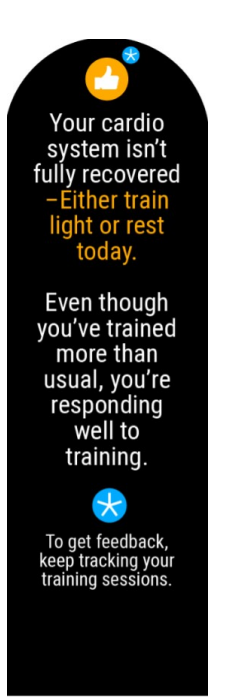

Icona che indica la tua capacità di affrontare l'allenamento cardio oggi e che riflette il suggerimento sull'allenamento giornaliero riguardo al modo in cui ti consigliamo di allenarti. Un'icona di avviso di infortunio o aggravamento di una malattia sostituisce l'icona del consiglio sull'allenamento quando rischi di infortunarti o una malattia si aggrava. Il breve consiglio sull'allenamento può essere uno dei seguenti:

Feedback giornaliero che indica se il sistema cardiaco ha recuperato o meno\*, seguito dal suggerimento sull'allenamento giornaliero in base al risultato del test ortostatico del giorno e, se disponibili, le tue risposte alle domande sul recupero e la relativa cronologia insieme ai dati di allenamento (Carico cardiaco) per un periodo di tempo

più lungo. Il suggerimento può contenere un avvertimento riguardo a un rischio maggiore di superallenamento o di infortunio o malattia.

\*Per determinare se il tuo sistema cardiaco ha recuperato o meno, devi eseguire il test ortostatico il giorno stesso.

Feedback su abitudini di allenamento e recupero a lungo termine. Può contenere informazioni su come rispondi all'allenamento, se l'allenamento è stato più o meno intenso del solito o se rischi un infortunio o una malattia a causa di un allenamento più impegnativo. Può anche contenere feedback che indica la presenza di altri fattori di stress che non dipendono dall'allenamento. Il feedback a lungo termine è basato su:

- <sup>l</sup> Punteggio medio dell'umore degli ultimi sette giorni, calcolato dalle tue risposte alle domande sul recupero percepito
- Media mobile di sette giorni della variabilità della frequenza cardiaca misurata con il test ortostatico rispetto ai valori normali individuali registrati nelle ultime quattro settimane
- Cronologia allenamenti (Stato di carico cardiaco)

Dichiarazione di non responsabilità se non abbiamo dati sufficienti per fornirti un feedback accurato. Più usi questa funzionalità, più accurato sarà il feedback recupero che otterrai.

# <span id="page-59-0"></span>**TEST ORTOSTATICO**

Il test ortostatico viene usato per monitorare l'equilibrio tra allenamento e recupero. Permette di analizzare il modo in cui il tuo corpo risponde all'allenamento. Oltre alle variazioni indotte dall'allenamento, molti altri fattori possono influire sui risultati del test ortostatico, tra cui, solo per citarne alcuni, stress mentale, sonno, malattie latenti e cambiamenti ambientali come temperatura e altitudine.

Il test è basato sulla misurazione della frequenza cardiaca e della variabilità della frequenza cardiaca. La frequenza cardiaca e la variabilità della frequenza cardiaca riflettono le variazioni nella regolazione automatica del cuore.

## **Esecuzione del test**

Puoi eseguire il test ortostatico usando un sensore di frequenza cardiaca Polar associato o la misurazione ECG dal polso sullo sportwatch. Il test dura quattro minuti e, per assicurarti che i risultati siano il più attendibili possibile, devi eseguire il test in condizioni simili ogni volta. Ti consigliamo di eseguire il test al mattino prima di colazione. Esegui il test regolarmente per stabilire i valori di base personali. Improvvise deviazioni rispetto ai valori medi possono significare che qualcosa non è in equilibro. Vedi le istruzioni di seguito:

Come eseguire il test ortostatico utilizzando la misurazione ECG dal polso sullo sportwatch

- Rilassati e mantieni la calma durante il test.
- È bene evitare rumori che possono distrarre, ad esempio, televisione, radio o telefono o altre persone che ti parlano.
- È consigliabile eseguire il test regolarmente e alla stessa ora del giorno al mattino dopo la sveglia per ottenere risultati confrontabili.

Nello sportwatch scegli **Test > Test ortostatico > Inizia test**. Lo sportwatch inizia a cercare la frequenza cardiaca. Quando la frequenza cardiaca viene rilevata, sul display viene visualizzato **Restare sdraiati e rilassarsi**.

- Tieni fermo il dito sul pulsante in alto a sinistra (ILLUMINAZIONE) dello sportwatch. Non premerlo.
- Puoi restare in posizione seduta rilassata o stenderti a letto. La posizione deve essere sempre la stessa quando esegui il test.
- La prima parte del test dura due minuti. Tieni il corpo il più fermo possibile.
- <sup>l</sup> Dopo due minuti, ti verrà indicato di alzarti. Alzati in piedi e resta così **per due minuti** finché lo sportwatch non emetterà di nuovo un segnale acustico a indicare che il test è terminato.

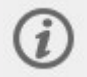

In piedi, puoi rilasciare il pulsante dello sportwatch. Assicurati di riportare il dito sul pulsante il prima possibile una volta in piedi.

È possibile interrompere il test in qualsiasi fase premendo INDIETRO. In tal caso, viene visualizzato Test annullato.

Come eseguire il test ortostatico utilizzando un sensore di frequenza cardiaca Polar associato

Per il test ortostatico, devi usare un sensore di frequenza cardiaca Polar H9/H10. Puoi usare anche un sensore di frequenza cardiaca H6 o H7, se ne hai uno.

- $\bullet$  Inumidisci l'area degli elettrodi della fascia e indossa la fascia facendola aderire bene al torace.
- Rilassati e mantieni la calma durante il test.
- È bene evitare rumori che possono distrarre, ad esempio, televisione, radio o telefono o altre persone che ti parlano.
- È consigliabile eseguire il test regolarmente e alla stessa ora del giorno al mattino dopo la sveglia per ottenere risultati confrontabili.

Nello sportwatch scegli **Test > Test ortostatico > Inizia test**. Lo sportwatch inizia a cercare la frequenza cardiaca. Quando la frequenza cardiaca viene rilevata, sul display viene visualizzato **Restare sdraiati e rilassarsi**.

- Puoi restare in posizione seduta rilassata o stenderti a letto. La posizione deve essere sempre la stessa quando esegui il test.
- La prima parte del test dura due minuti. Tieni il corpo il più fermo possibile.
- <sup>l</sup> Dopo due minuti, ti verrà indicato di alzarti. Alzati in piedi e resta così **per due minuti** finché lo sportwatch non emetterà di nuovo un segnale acustico a indicare che il test è terminato.

È possibile interrompere il test in qualsiasi fase premendo INDIETRO. Viene visualizzato Test annullato.

Se lo sportwatch non riceve il segnale di frequenza cardiaca, viene visualizzato il messaggio Test non riuscito. In questo caso, devi controllare che gli elettrodi del sensore di frequenza cardiaca siano umidi e che la fascia in tessuto sia ben aderente al corpo.

#### Risultati del test

Il test fornisce cinque valori di frequenza cardiaca e variabilità della frequenza cardiaca diversi. Questi valori sono:

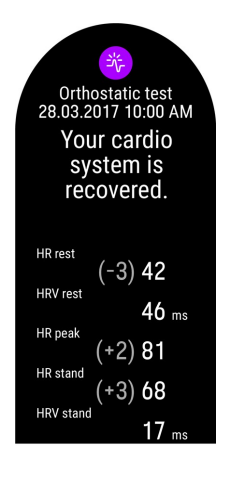

- FC a riposo: Frequenza cardiaca media da sdraiati
- HRV a riposo (RMSSD a riposo): Variabilità della frequenza cardiaca da sdraiati
- Picco FC: Battito cardiaco più alto quando ti alzi in piedi.
- FC in piedi: Frequenza cardiaca media in piedi.
- HRV in piedi (RMSSD in piedi): variabilità della frequenza cardiaca in piedi

Puoi visualizzare il risultato dell'ultimo test sullo sportwatch in **Test > Test ortostatico > Ultimi risultati**. Viene visualizzato solo il risultato più recente e solo il primo test riuscito per il giorno viene preso in considerazione come parte di Recovery Pro. La differenza dei valori di FC a riposo, Picco FC e FC in piedi rispetto ai valori medi viene visualizzata tra parentesi accanto al risultato più recente.

Per un'analisi visiva dei risultati del test ortostatico, passa al servizio Web Flow e scegli il test dal Diario per visualizzarne i dettagli. Puoi anche seguire i risultati del test a lungo termine e individuare qualsiasi deviazione dai tuoi valori di base.

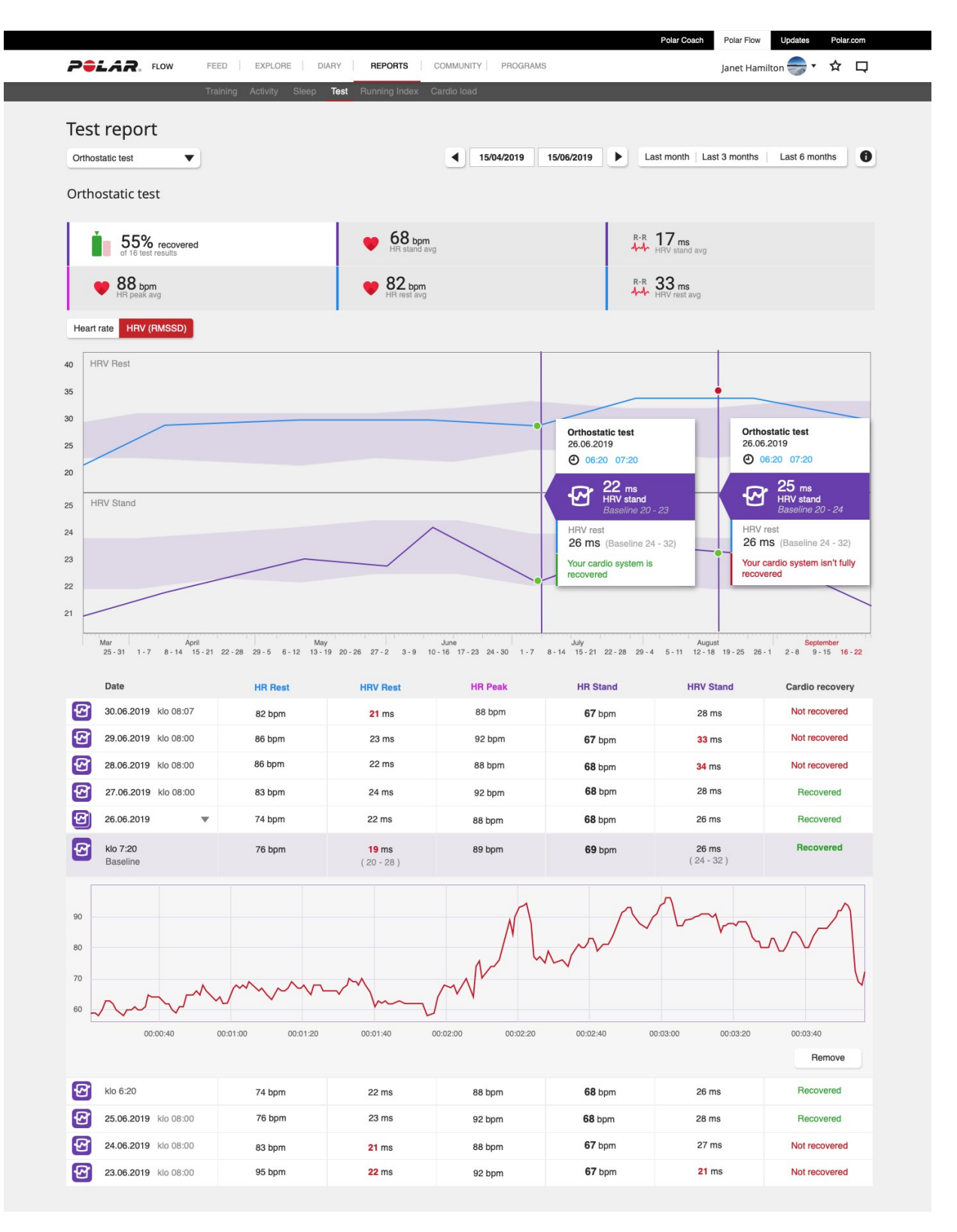

Quando avrai eseguito almeno due test ortostatici in un periodo di 28 giorni, otterrai feedback sul recupero del tuo sistema cardiaco sullo sportwatch dopo il test.

Dopo aver eseguito almeno quattro test in un periodo di 28 giorni, i risultati dell'ultimo test ortostatico vengono confrontati con l'intervallo di variabilità della frequenza cardiaca normale individuale (RMMS). L'intervallo normale viene calcolato dalla deviazione standard dei risultati del test delle ultime 4 settimane. Poiché i valori di variabilità della frequenza cardiaca sono molto personali, la precisione dei risultati del test aumenta con l'aumento delle misurazioni.

# **Test ortostatico con Recovery Pro**

Il test ortostatico è anche una componente integrale della funzionalità [Recovery](#page-56-0) Pro che indica se il sistema cardiovascolare ha recuperato o meno. Il test confronta i risultati del test ortostatico con i valori di base raccolti nel tempo e prende in considerazione anche il recupero soggettivo, nonché la cronologia degli allenamenti a lungo termine.

# <span id="page-63-0"></span>**WALKING TEST**

Il walking test è un modo semplice, sicuro e facilmente ripetibile per misurare il tuo VO<sub>2max</sub> e monitorare come si sta sviluppando la tua capacità aerobica. La determinazione del livello di capacità aerobica è essenziale per un buon allenamento. Per questo, il walking test è uno strumento utile per tutti, per chi si allena saltuariamente e per chi lo fa regolarmente. Abbiamo consigliato di svolgere il test all'inizio di un programma di allenamento e di ripeterlo ogni tre mesi. Tuttavia, non c'è motivo per non eseguirlo più frequentemente.

Devi camminare il più velocemente possibile, a un'andatura sostenuta, per quindici minuti. Questo significa più rapidamente della tua solita andatura confortevole. Punta a far salire la frequenza cardiaca oltre il 65% di massima durante il riscaldamento e mantienila a quel livello durante tutto il test. Il tuo VO<sub>2max</sub> dipende dalla distanza percorsa, dalla tua frequenza cardiaca durante il test e dalle caratteristiche personali (età, sesso, altezza e peso). In generale, più la velocità è alta e più la frequenza cardiaca è bassa, migliore sarà la capacità aerobica.

# **Esecuzione del test**

Prima di eseguire il test, leggi la sezione Salute e [allenamento](#page-171-0) in questo manuale d'uso o nel documento con le informazioni importanti che trovi nella confezione del prodotto. Non eseguire il test in caso di malattia o infortuni o se non hai la certezza di stare bene. Inoltre, verifica che le impostazioni fisiche, inclusi peso, altezza, età e in quale braccio indossi lo sportwatch siano aggiornate. Le utilizziamo per calcolare il risultato. Il GPS (GNSS) viene utilizzato per monitorare la tua velocità, perciò il test deve essere eseguito all'aperto.

Svolgi il test su un terreno pianeggiante, su strada o pista in un luogo che assicuri una visuale del cielo senza ostruzioni per prestazioni GPS (GNSS) ottimali. Evita percorsi con semafori o altri impedimenti che potrebbero obbligarti a fermarti o a rallentare. Edifici alti, gallerie, stadi parzialmente coperti, boschi possono disturbare il segnale GPS (GNSS) e compromettere i risultati.

Dovresti essere sempre in condizioni fisiche simili prima di fare il test. Ad esempio, puoi provocare risultati inaffidabili se hai svolto una sessione di allenamento intensa il giorno prima o consumato un pasto pesante appena prima del test. Durante il test, devi camminare il più veloce possibile con un'andatura sostenuta. Non puoi correre. Cerca di mantenere la frequenza cardiaca al di sopra del 65% del valore della tua frequenza cardiaca massima. Non ci sono massimali. Più lunga è la distanza percorsa, migliore sarà il risultato. Lo sportwatch ti avvisa, se la frequenza cardiaca è troppo bassa. Significa che devi camminare più velocemente per aumentare la frequenza cardiaca.

Il walking test con le fasi di riscaldamento e defaticamento richiede circa 25 minuti. Include riscaldamento (5 minuti), test (15 minuti) e defaticamento (5 minuti). Dai un'occhiata alle istruzioni sul tuo sportwatch in **Test > Walking Test > Come svolgerlo** ancora una volta prima di visualizzare l'analisi dettagliata con le istruzioni.

- 1. Vai a **Test > Walking Test > Avvia** e scorri in basso per visualizzare una panoramica del test. Quando vuoi iniziare il test, seleziona **Avanti**.
- 2. Verifica le domande relative alla tua salute e accetta di passare alla modalità pre-allenamento.
- 3. Per il test, si utilizza il profilo sport passeggiata. È visualizzato in viola nella schermata del test. Rimani in modalità pre-allenamento finché lo sportwatch non rileva i segnali di frequenza cardiaca e satellitari GPS (L'icona del GPS diventa verde).
- 4. Inizia con un riscaldamento adeguato. Punta a far salire la frequenza cardiaca oltre il 65% della tua frequenza cardiaca massima camminando a un'andatura sostenuta. Segui le indicazioni sul display per completare il riscaldamento.
- 5. Quando hai raggiunto almeno il 65% della tua frequenza cardiaca massima o ti sei riscaldato per almeno tre minuti, puoi iniziare il test. Seleziona **Inizia il test** per iniziare.
- 6. Cerca di mantenere la frequenza cardiaca al di sopra del 65% del valore della tua frequenza cardiaca massima durante il test.
- 7. La fase del test dura 15 minuti. Premi il tasto OK per confermare e continuare la fase di defaticamento.
- 8. Recupera camminando lentamente.
- 9. Al termine del defaticamento, vedrai la distanza percorsa sul display.
- 10. Premi il pulsante INDIETRO per mettere in pausa la sessione, poi tieni premuto il pulsante INDIETRO per terminare la sessione.

Durante il test: La tua frequenza cardiaca attuale e il valore della frequenza cardiaca al di sopra del quale devi restare vengono visualizzati sul display in alto. In basso, vedrai il tempo trascorso.

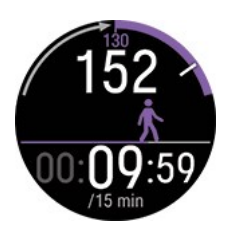

# **Risultati del test**

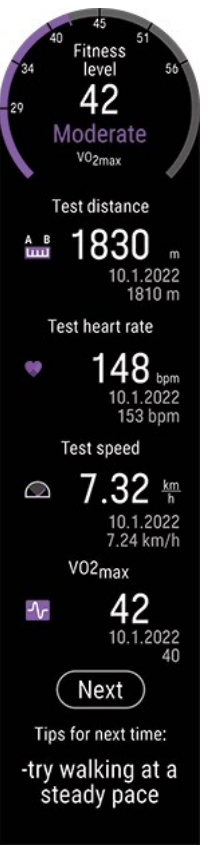

- Il riepilogo del test mostra il tuo VO<sub>2max</sub>. Il risultato è classificato anche in base al sesso e all'età da molto basso a élite.
- Distanza del test (la distanza percorsa durante il test)
- Frequenza cardiaca del test (frequenza cardiaca media negli ultimi 5 minuti del test)
- Velocità/andatura del test (la velocità/andatura media durante il test)
- Suggerimenti per la prossima volta (questi suggerimenti dovrebbero agevolare la ripetibilità del test e appaiono solo sul tuo sportwatch)

Puoi visualizzare l'ultimo risultato del test in **Test > Walking Test > Ultimi risultati**.

Per aggiornare il tuo valore di VO<sub>2max</sub> in base al risultato del tuo test, devi sincronizzare i risultati con l'app Polar Flow. Quando apri l'app Polar Flow dopo la sincronizzazione, ti verrà chiesto se vuoi aggiornarla.

# **Analisi dettagliata nel servizio Web e nell'app Polar Flow**

Ricordati di sincronizzare il risultato del tuo test in Polar Flow. Per offrirti un'analisi a lungo termine, abbiamo raccolto tutti i dati dei test in un'unica posizione nel servizio web Polar Flow. Nella pagina Test potrai visualizzare tutti i test che hai eseguito e confrontarne i risultati. In questo modo, avrai visibilità a lungo termine dei tuoi progressi e delle variazioni nelle tue prestazioni.

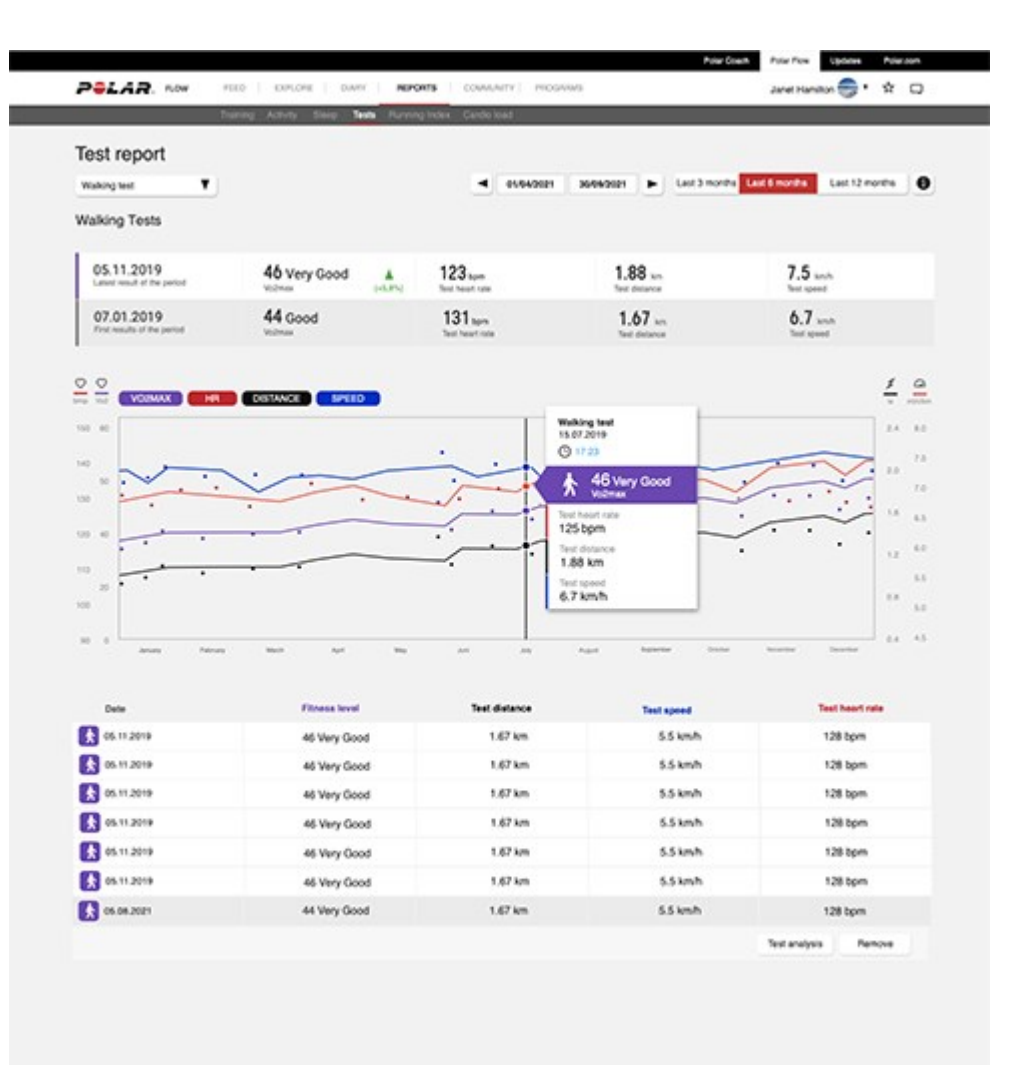

# <span id="page-65-0"></span>**TEST DI RECUPERO MUSCOLARE DELLE GAMBE**

Il test di recupero muscolare delle gambe indica il recupero delle gambe dall'allenamento e lo sviluppo della tua forza esplosiva. Puoi utilizzarlo anche per controllare se il tuo fisico è pronto all'allenamento di velocità e di forza. Si tratta di un test molto utilizzato, che si può svolgere in maniera facile e veloce, in qualsiasi luogo senza bisogno dell'impiego di attrezzature speciali, a parte lo sportwatch Polar.

Inizia facendo tre salti in contromovimento con una breve pausa tra un salto e l'altro. Abbassati rapidamente piegando le ginocchia a 90 gradi, poi salta verticalmente il più in alto possibile. Questo movimento bidirezionale dà ai tuoi muscoli l'energia elastica di una molla necessaria per una forza esplosiva massima. Inoltre, rende il test più facile da ripetere e riduce le possibilità di errore.

Per ottenere un feedback sul recupero dei muscoli delle gambe, devi svolgere il test almeno 2 volte in 28 giorni per stabilire valori di base. Dal terzo test in poi in un periodo di 28 giorni, otterrai un feedback sul recupero dei muscoli delle gambe. Se salti a un'altezza considerevolmente più bassa rispetto ai tuoi valori di base, significa che i muscoli delle gambe non hanno recuperato. Ti consigliamo di ripetere il test il più spesso possibile perché più risultati ottieni, più i valori di base sono affidabili.

Per l'elaborazione del feedback, il test tiene in considerazione anche il recupero del sistema cardiaco, calcolato dalle funzioni Recovery Pro o Nightly Recharge, se le utilizzi.

# **Esecuzione del test**

Ti sconsigliamo di svolgere il test se non ti senti bene o se hai qualche lesione. In caso di semplice stanchezza, puoi tranquillamente svolgerlo, perché uno dei motivi per farlo è scoprire se hai recuperato dall'allenamento. Se corri il rischio di farti male o ammalarti perché ti alleni molto, puoi fare il test di recupero muscolare delle gambe giornalmente per stabilire quando passare a un allenamento più intenso.

Dai un'occhiata alle istruzioni sul tuo sportwatch in **Test > Test di recupero muscolare delle gambe > Come svolgerlo** ancora una volta prima di visualizzare l'analisi dettagliata del test con le istruzioni e le animazioni.

Quando vuoi iniziare, vai a **Test > Test di recupero muscolare delle gambe** e scegli **Inizia**. Devi fare tre salti. Essere costanti è essenziale, perciò svolgi il test utilizzando sempre la tecnica corretta.

- 1. Stai in piedi con schiena e gambe dritte, mani sui fianchi. Fai attenzione alla posizione delle mani perché è essenziale per l'accuratezza e la ripetibilità. Tieni sempre le mani sui fianchi durante il test. Questo assicura che ogni salto sia misurato correttamente.
- 2. Quando senti un bip. Abbassati rapidamente piegando le ginocchia a 90 gradi, poi salta verso l'alto e atterra sul metatarso, con le gambe tese. Hai 40 secondi per saltare dopo ogni suono.
- 3. **ATTENDI** viene visualizzato prima di ogni salto. Prima di saltare aspetta che venga visualizzato sullo schermo **SALTA** e che venga emesso un bip.
- 4. **Test completato** appare quando hai effettuato tutti e tre i salti.

# **Risultati del test**

Dopo il test, vedrai l'altezza di ogni salto, e la media per i tre salti che viene utilizzata per calcolare i valori di base. L'ultimo risultato del test viene mostrato in **Test > Test di recupero muscolare delle gambe > Ultimi risultati**.

Il recupero delle gambe è misurato mettendo a confronto i risultati del test con i valori di base individuali, ovvero la media calcolata sui risultati del test dei 28 giorni precedenti. Per calcolare i valori di base si utilizza solo un risultato al giorno. Se svolgi il test diverse volte, viene preso in considerazione solo il risultato migliore della giornata.

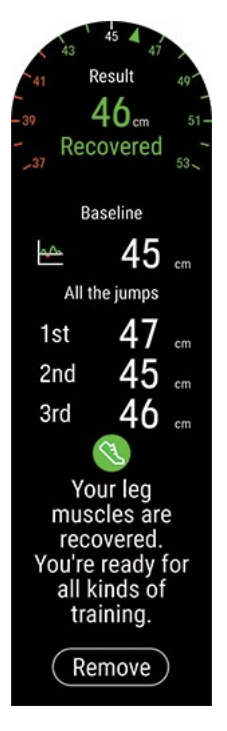

Se salti a un'altezza considerevolmente più bassa rispetto ai tuoi valori di base, significa che i muscoli delle gambe non hanno recuperato. I muscoli delle gambe non hanno recuperato:

- Se il valore di base è uguale o superiore a 28 cm: Quando il risultato del test è inferiore del 7% o più rispetto al valore di base.
- Se il valore di base è inferiore a 28 cm: Quando il risultato del test è inferiore a 2 centimetri o più rispetto al valore di base.

I valori relativi alla tua prontezza in termini di velocità e forza sono visualizzati con un'icona e un feedback.

- Verde se i muscoli sono pronti
- Arancione se sono pronti ma con limitazioni
- Rosso se i muscoli non sono pronti

That the matches are recovered, but your cardio system in 1. You can do noted by the improvem your speed and shough, but stay in HR zones 1 and 2. The lag medics and technology fire shouldn't do anying the share your lags. Send<br>your but get to be possible well last eight, we woonwend having until zones t<br>and book

Le informazioni sul recupero muscolare delle gambe sono accompagnate da informazioni sul recupero del sistema cardiaco. Queste informazioni vengono fornite dalle funzionalità seguenti: rischio di infortuni e malattia (in base al valore di Carico cardiaco ottenuto da Training Load Pro), Recovery Pro, test ortostatico and Nightly Recharge. Questo significa che lo sportwatch verifica prima di tutto se il rischio di infortuni e malattia è attivato. Se non è disponibile, lo sportwatch controlla se stai usando Recovery Pro, quindi se hai eseguito un test ortostatico e infine se usi Nightly Recharge. Se una delle funzionalità individua un fattore che influisce sul recupero del tuo sistema cardiaco, questo fattore viene tenuto in considerazione nel feedback.

# **Analisi dettagliata nel servizio Web e nell'app Polar Flow**

Ricordati di sincronizzare il risultato del tuo test in Polar Flow. Per offrirti un'analisi a lungo termine, abbiamo raccolto tutti i dati dei test in un'unica posizione nel servizio web Polar Flow. Nella pagina Test potrai visualizzare tutti i test che hai eseguito e confrontarne i risultati. In questo modo, avrai visibilità a lungo termine dei tuoi progressi e delle variazioni nelle tue prestazioni.

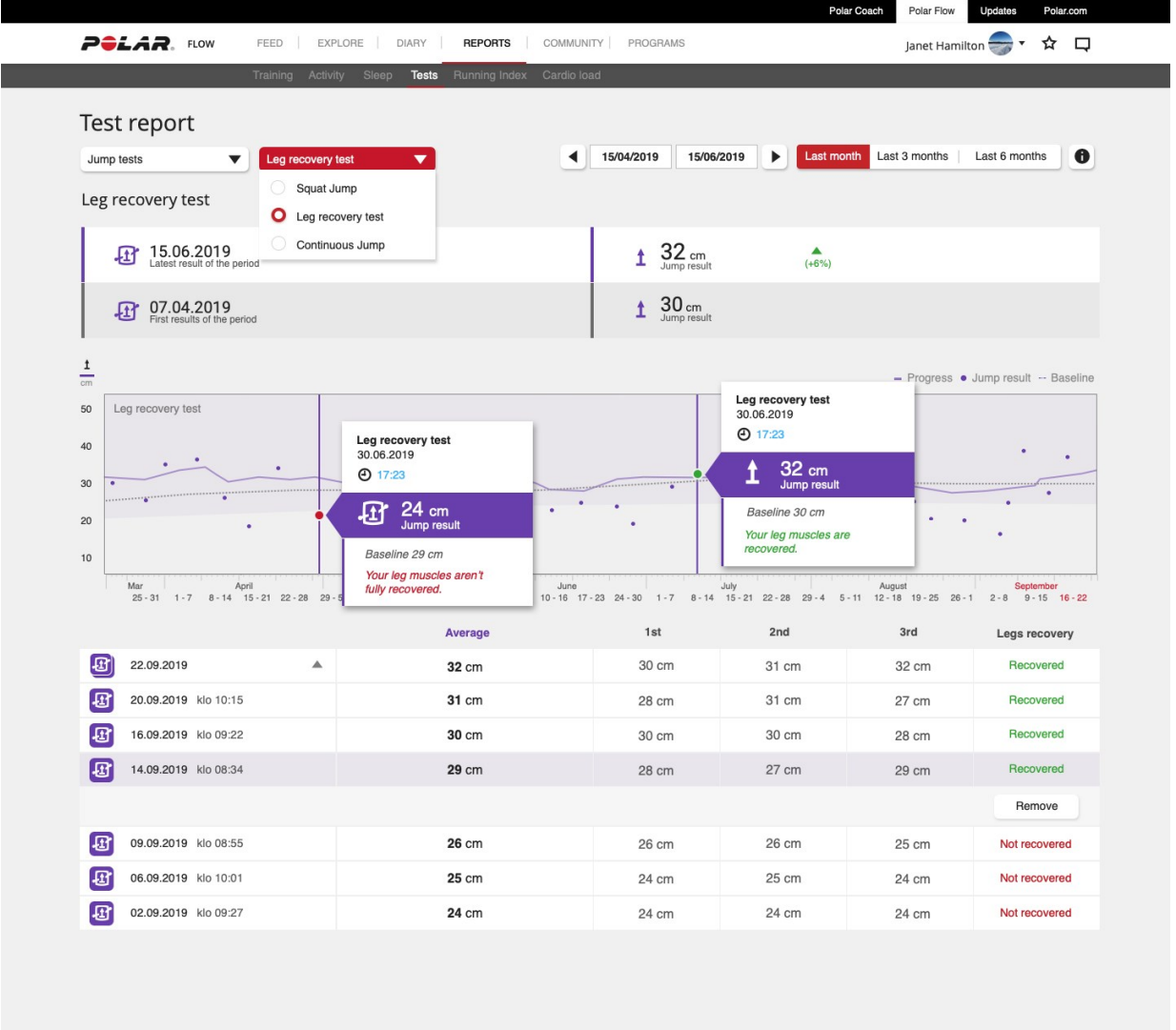

# <span id="page-67-0"></span>**CYCLING PERFORMANCE TEST**

Il Cycling Performance Test misura la potenza media massima che riesci a mantenere per 60 minuti. Nel ciclismo è conosciuta anche come potenza di soglia funzionale (FTP). Il test può essere utilizzato per determinare le zone di potenza di pedalata individuali. Questo ti permette di ottimizzare l'allenamento molto più facilmente. Il test è utile anche per monitorare l'evoluzione nel tempo delle tue prestazioni.

Puoi eseguire anche un test più breve (20, 30 o 40 minuti) che offre una stima del risultato di 60 minuti. I risultati dei test più brevi sono meno precisi di quelli del test di 60 minuti. Un test più breve è più adatto se hai poca esperienza o se stai recuperando da una lesione. Per confrontare i risultati nel tempo, esegui sempre lo stesso tipo di test.

Se svolgi il test su una cyclette, utilizza un sensore di potenza per ottenere risultati affidabili. Se svolgi il test all'esterno, ti consigliamo di farne uno breve per ridurre le interruzioni e i cambi di potenza. Scegli un percorso pianeggiante ed evita semafori o altri motivi per fermarti.

Per svolgere il Cycling Performance Test, devi utilizzare un sensore di potenza di pedalata compatibile. Per un elenco completo di sensori di potenza di pedalata, vedi Quali sensori di potenza di terze parti sono [compatibili](https://support.polar.com/it/which-third-party-sensors-are-compatible-with-polar-vantage) con Polar [Vantage](https://support.polar.com/it/which-third-party-sensors-are-compatible-with-polar-vantage) V3? Il sensore di potenza deve anche essere associato al tuo sportwatch. Per istruzioni, leggi [Associazione](#page-153-0) dei sensori allo [sportwatch.](#page-153-0)

# **Esecuzione del test**

Prima di eseguire il test, leggi la sezione Salute e [allenamento](#page-171-0) in questo manuale d'uso o nel documento con le informazioni importanti che trovi nella confezione del prodotto. Il test è molto impegnativo, perciò non eseguirlo se non hai recuperato dall'allenamento. Indossa scarpe e abiti da ciclismo che ti permettono libertà di movimento.

Inoltre, verifica che il tuo peso sia impostato correttamente nelle impostazioni fisiche. Questo è importante perché ti permette di confrontare i tuoi risultati nel tempo. Nel primo test ti guideremo con un obiettivo di potenza basato sulle tue informazioni generali. In questo modo, potrai mantenere una potenza costante durante tutto il test. Quando ripeterai il test, l'obiettivo sarà basato sui risultati precedenti.

Il Cycling Test include fasi di riscaldamento, test e defaticamento. La fase di riscaldamento è basata sulla potenza, quella di defaticamento sulla frequenza cardiaca. Le fasi di riscaldamento e defaticamento sono facoltative. Puoi ignorarle se lo desideri.

- 1. Sullo sportwatch passa a **Test > Cycling Test > Durata** e scegli fra 20, 30, 40 o 60 minuti.
- 2. Poi vai a **Test > Cycling test > Avvia** e scorri in basso per visualizzare una panoramica del test. Quando vuoi iniziare il test, seleziona **Avanti**.
- 3. Verifica le domande relative alla tua salute e accetta di andare alla modalità pre-allenamento.
- 4. Il profilo sport è visualizzato in colore porpora nella schermata del test. Scegli un profilo sport di ciclismo all'interno o all'esterno appropriato. Resta in modalità pre-allenamento finché lo sportwatch non rileva il sensore di potenza di pedalata.
- 5. Tocca il display o premi il pulsante OK per iniziare.
- 6. Il test inizia con una fase di riscaldamento. Il riscaldamento dovrebbe consistere in circa 20 minuti di pedalata molto facile. Include 2 o 3 sprint durante il riscaldamento, di circa 1 minuto ciascuno con il recupero. Ora dovresti aver raggiunto il riscaldamento sufficiente per svolgere l'intero test. Se scegli un riscaldamento più breve, includi sprint più veloci e momenti di recupero. Il riscaldamento ti permette anche di verificare che tutto funzioni come dovrebbe e che la tua bici è impostata nel modo più ottimale per te.
- 7. Dopo un buon riscaldamento, scegli **Avvia test**.
- 8. Accelera e trova la potenza massima che riesci a mantenere per tutto il test. La visualizzazione del test mostra la potenza in watt. Il valore rosso ti avvisa della potenza attuale e il valore bianco della potenza che devi raggiungere. Cerca di mantenere l'andatura vicina all'obiettivo e assicurati di tenere lo stesso livello di potenza durante tutto il test. Se rallenti, i risultati saranno meno accurati.
- 9. La fase del test finisce quando il tempo predefinito è terminato.

Ti consigliamo di effettuare un raffreddamento dopo il test.

### **Risultati del test**

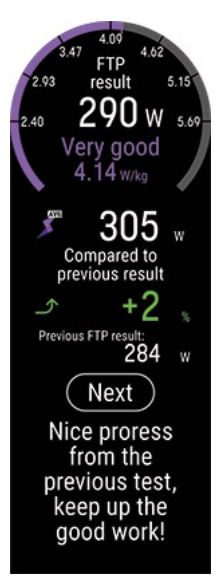

Il riepilogo del test mostra il tuo valore FTP con potenza in watt, la frequenza cardiaca massima e il consumo massimo di ossigeno o VO2max. L'ultimo risultato del test viene mostrato in **Test > Cycling Test > Ultimi risultati**.

Se dividi il valore FTP per il peso del ciclista, ottieni un valore paragonabile chiamato rapporto potenza-peso che può essere confrontato con quello di altri ciclisti dello stesso sesso. Più potenza riesci a produrre al tuo peso attuale, migliore sarà il valore di rapporto potenza-peso. Questo riflette la tua capacità aerobica. Utilizziamo una tabella semplificata con 8 livelli di risultati che vanno da insufficiente a super per fornirti un feedback basato sul rapporto potenza-peso.

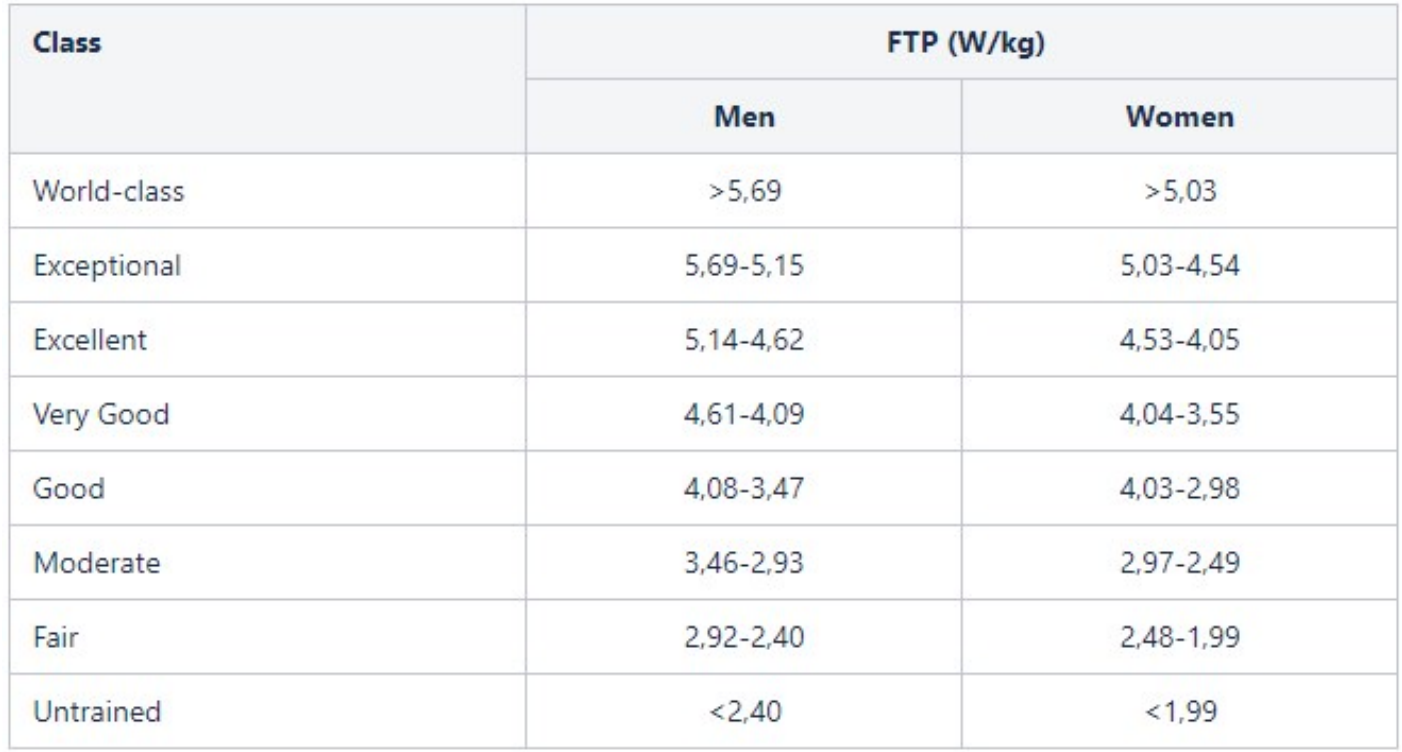

Il risultato del tuo primo test è eccellente rispetto ad altri ciclisti del tuo stesso sesso. Quando ripeterai il test, il risultato verrà messo a confronto con i tuoi risultati precedenti e anche il feedback del test sarà basato su di esso.

Se vuoi utilizzare il Cycling Performance Test per monitorare i tuoi progressi e per scegliere l'intensità di allenamento più adatta a te, ti consigliamo di ripetere il test massimale ogni tre mesi per assicurarti che le zone di allenamento siano sempre aggiornate.

Ricorda che per aggiornare le zone di allenamento e il valore di frequenza cardiaca massima devi sincronizzare i risultati con l'app Polar Flow. Quando apri l'app Polar Flow dopo la sincronizzazione, ti verrà chiesto se vuoi aggiornare i tuoi valori. Le impostazioni dei profili sport per tutti gli sport ciclistici verranno aggiornate con i nuovi valori.

# **Analisi dettagliata nel servizio Web e nell'app Polar Flow**

Ricordati di sincronizzare il risultato del tuo test in Polar Flow. Per offrirti un'analisi a lungo termine, abbiamo raccolto tutti i dati dei test in un'unica posizione nel servizio web Polar Flow. Nella pagina Test potrai visualizzare tutti i test che hai eseguito e confrontarne i risultati. In questo modo, avrai visibilità a lungo termine dei tuoi progressi e delle variazioni nelle tue prestazioni.

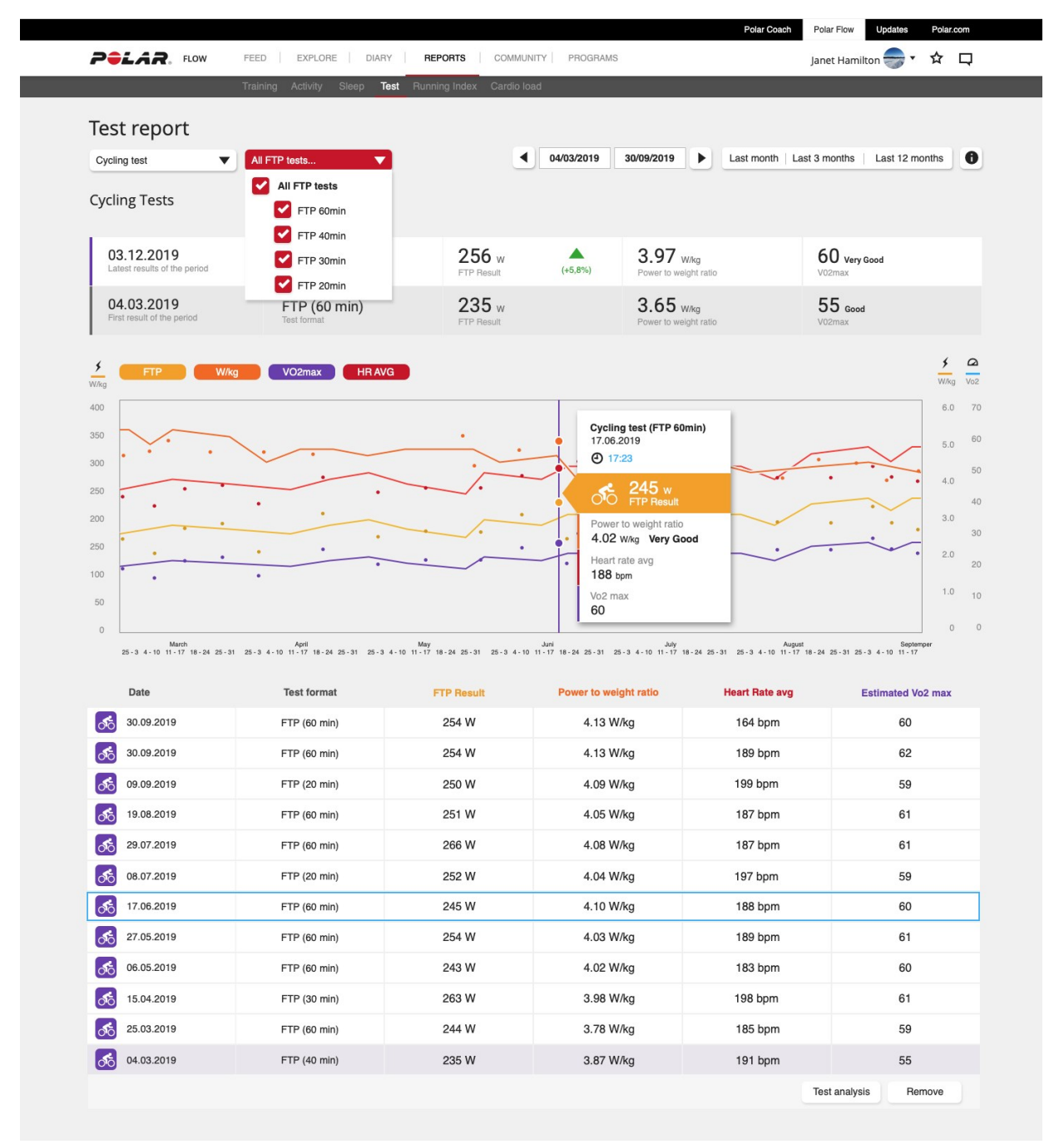

# <span id="page-70-0"></span>**RUNNING PERFORMANCE TEST**

Il Running Performance Test è uno strumento pensato per i podisti che vogliono monitorare le loro prestazioni di corsa e scoprire le loro zone di allenamento (frequenza cardiaca, velocità e zone di potenza) per gli sport di corsa. Lo svolgimento regolare e frequente del test ti aiuta a programmare il tuo allenamento in maniera efficace monitorando i progressi delle tue prestazioni di corsa.

Puoi fare il test massimale o submassimale (almeno l'85% della tua frequenza cardiaca massima). Il test massimale richiede uno sforzo intenso, ma dà risultati più accurati. Lo svolgimento del test massimale è un ottimo modo per scoprire la tua frequenza cardiaca massima attuale e mantenere le impostazioni aggiornate. Il carico del running test massimale è molto più intenso rispetto a quello submassimale. Perciò, ti consigliamo di includere solo sessioni di allenamento leggere nei tre giorni successivi al test massimale.

Il test submassimale, che richiede che si superi almeno l'85% di FC<sub>max</sub>, è un'alternativa al test massimale riproducibile, sicura e non esauriente. Puoi ripetere il test submassimale quante volte vuoi e puoi anche utilizzarlo come riscaldamento prima di una sessione di allenamento. La cosa importante è che la frequenza cardiaca massima sia impostata correttamente nelle impostazioni fisiche per ottenere risultati accurati dal test submassimale che utilizza il valore di FC<sub>max</sub> per calcolare i tuoi risultati. Se non conosci il tuo valore di FC<sub>max</sub>, ti suggeriamo di svolgere prima un test massimale per scoprire la frequenza cardiaca massima.

L'idea è correre a una velocità in costante aumento, seguendo l'obiettivo di velocità specifico il più precisamente possibile. Per completare il test correttamente, devi continuare a correre per almeno 6 minuti e raggiungere l'85% della tua frequenza cardiaca massima. Se ti trovi in difficoltà, il tuo valore di FC<sub>max</sub> attuale potrebbe essere troppo alto. Puoi cambiarlo manualmente nelle impostazioni fisiche.

# **Esecuzione del test**

Prima di eseguire il test, leggi la sezione Salute e [allenamento](#page-171-0) in questo manuale d'uso o nel documento con le informazioni importanti che trovi nella confezione del prodotto. Non fare il test in caso di malattia o lesioni o se non hai la certezza di stare bene. Svolgi il test solo dopo aver recuperato completamente. Evita esercizi che ti affatichino il giorno prima del test. Indossa scarpe e abiti che ti permettono libertà di movimento.

Devi svolgere il test su un terreno pianeggiante, su strada o pista, e ripeterlo regolarmente in condizioni simili. L'idea è correre a una velocità in costante aumento, seguendo l'obiettivo di velocità specifico il più precisamente possibile. Inoltre, dovresti essere sempre in condizioni fisiche simili prima di fare il test. Ad esempio, una sessione di allenamento intensa o un pasto pesante poco prima di fare il test potrebbero influenzare il tuo risultato. Per completare il test correttamente, devi continuare a correre per almeno 6 minuti e raggiungere l'85% della tua frequenza cardiaca massima.

Il test utilizza il GPS per monitorare la velocità per impostazione predefinita, ma puoi utilizzare anche un sensore di falcata Polar Stride Bluetooth® Smart o un misuratore di potenza di corsa STRYD. In questo caso, la tua velocità viene misurata con il sensore.

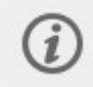

**Controlla sensore di frequenza cardiaca** viene visualizzato se la frequenza cardiaca non viene rilevata durante il test.

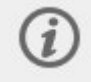

**Velocità non disponibile, segnale GPS perso** viene visualizzato se il segnale del satellite non viene rilevato durante il test.

Dai un'occhiata alle istruzioni sul tuo sportwatch in **Test > Running Test > Come svolgerlo** ancora una volta prima di visualizzare l'analisi dettagliata con le istruzioni.

- 1. Per prima cosa, imposta la tua velocità iniziale per il test in **Test > Running Test > Velocità iniziale**. La velocità iniziale può essere impostata tra 4 e 10 min/km. Se imposti una velocità iniziale troppo alta, potresti dover terminare il test troppo presto.
- 2. Poi vai a **Test > Running Test > Avvia** e scorri in basso per visualizzare una panoramica del test. Quando vuoi iniziare il test, seleziona **Avanti**.
- 3. Verifica le domande relative alla tua salute e accetta di andare alla modalità pre-allenamento.
- 4. Il profilo sport è visualizzato in colore porpora nella schermata del test. Scegli un profilo sport di corsa all'interno o all'esterno. Rimani in modalità pre-allenamento finché lo sportwatch non rileva i segnali di frequenza cardiaca e satellitari GPS (L'icona del GPS diventa verde).
- 5. Tocca il display o premi il pulsante OK per iniziare. Lo sportwatch ti guida durante il test.
- 6. Il test inizia con una fase di riscaldamento  $(\sim 10 \text{ min})$ . Devi solo seguire la guida sul display.
7. Dopo un buon riscaldamento, scegli **Avvia test**. Devi quindi raggiungere la velocità iniziale perché il test inizi effettivamente.

Durante il test: Il valore blu mostra la velocità target in costante aumento che dovresti seguire il più possibile. Il valore bianco sotto mostra la velocità attuale. Lo sportwatch emette un suono se corri troppo velocemente o troppo lentamente.

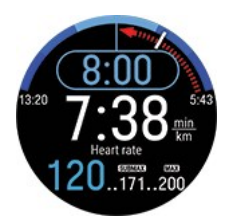

La curva blu con i valori di velocità a ogni estremità illustra l'intervallo permesso.

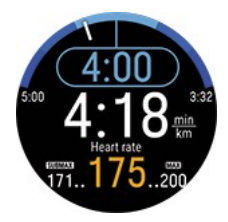

In fondo puoi visualizzare la frequenza cardiaca attuale, quella minima necessaria per il test submassimale e l'attuale valore di frequenza cardiaca massima.

Lo sportwatch ti chiederà **Qual è il tuo sforzo massimo?** se non hai raggiunto o superato il valore di frequenza cardiaca massima. Il test viene considerato submassimale se non hai raggiunto il massimo sforzo, ma almeno l'85% della tua frequenza cardiaca massima. Il test viene automaticamente considerato massimale se raggiungi o superi l'attuale valore di frequenza cardiaca massima.

# **Risultati del test**

Il Running Performance Test ti dà come risultati la massima potenza aerobica (MAP), la massima velocità aerobica (MAS) e il consumo massimo di ossigeno (VO2max). Inoltre, se hai svolto il test massimale, ottieni il valore di frequenza cardiaca massima (FCmax). L'ultimo risultato del test viene mostrato in **Test > Running Test > Ultimi risultati**.

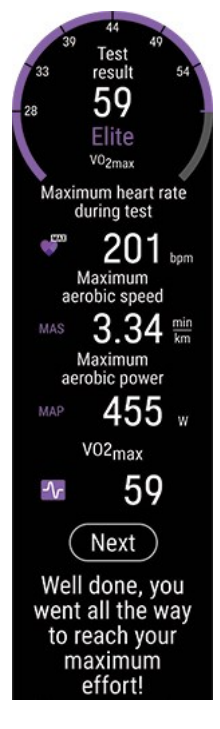

• La massima potenza aerobica (MAP) è l'intensità di allenamento minima quando il corpo raggiunge la sua massima capacità di consumare ossigeno (VO2<sub>max</sub>). La massima potenza aerobica può essere in genere

sostenuta solo per pochi minuti.

- La massima velocità aerobica (MAS) è l'intensità di allenamento minima quando il corpo raggiunge la sua massima capacità di consumare ossigeno (VO2<sub>max</sub>). La massima velocità aerobica può essere in genere sostenuta solo per pochi minuti.
- Il consumo massimo di ossigeno (VO2<sub>max</sub>) è la massima capacità del corpo di consumare ossigeno durante il massimo sforzo.

Se scegli di aggiornare le impostazioni dei profili sport con i nuovi risultati relativi a MAP, MAS e VO2<sub>max</sub>, le zone di velocità, andatura e potenza, insieme al calcolo delle calorie, vengono aggiornati in base alla tua attuale condizione. Eseguendo il test massimale, puoi anche aggiornare le tue zone di frequenza cardiaca in base al nuovo valore di FC<sub>max</sub>.

Ricorda che per aggiornare le zone di allenamento e il valore di FC<sub>max</sub> devi sincronizzare i risultati con l'app Polar Flow. Quando apri l'app Polar Flow dopo la sincronizzazione, ti verrà chiesto se vuoi aggiornare i tuoi valori. Le impostazioni dei profili sport per tutti gli sport di corsa verranno aggiornate con i nuovi valori.

A seconda dei tuoi obiettivi e delle tue routine di allenamento, puoi scegliere se seguire le zone di potenza, le zone di velocità/andatura o le zone di frequenza cardiaca per il tuo allenamento. Le zone di potenza sono adatte per tutti i tipi di terreni, pianeggianti o collinari. Le zone di velocità sono disponibili solo quando corri su terreni pianeggianti. Le zone di velocità o di potenza sono anche un'ottima scelta per l'allenamento a intervalli.

Se vuoi utilizzare il Running Performance Test per monitorare i tuoi progressi e per scegliere l'intensità di allenamento più adatta a te, ti consigliamo di ripetere il test massimale ogni tre mesi per assicurarti che le zone di allenamento siano sempre aggiornate. Se vuoi seguire i tuoi progressi più da vicino, puoi ripetere il test submassimale quante volte vuoi fra un test massimale e l'altro.

Tieni presente che non otterrai un risultato per il Running Index dal Running Performance Test.

Il tuo peso viene usato come input nel Running Performance Test. Se modifichi l'impostazione del peso, questa influirà sulla confrontabilità dei risultati dei test.

## **Analisi dettagliata nel servizio Web e nell'app Polar Flow**

Ricordati di sincronizzare il risultato del tuo test in Polar Flow. Per offrirti un'analisi a lungo termine, abbiamo raccolto tutti i dati dei test in un'unica posizione nel servizio web Polar Flow. Nella pagina Test potrai visualizzare tutti i test che hai eseguito e confrontarne i risultati. In questo modo, avrai visibilità a lungo termine dei tuoi progressi e delle variazioni nelle tue prestazioni.

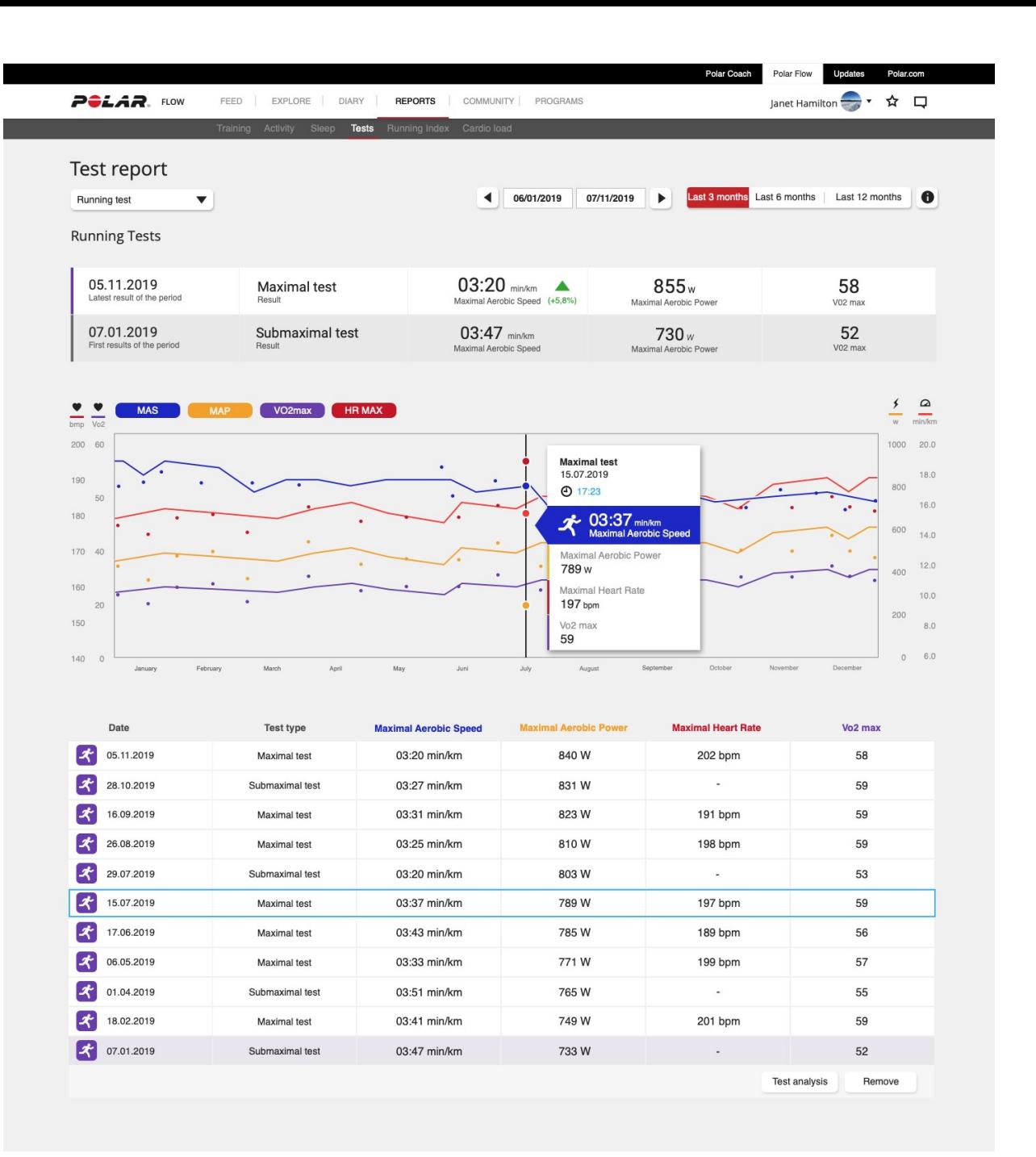

# <span id="page-74-0"></span>**FITNESS TEST CON MISURAZIONE DELLA FREQUENZA CARDIACA DAL POLSO**

Il Polar Fitness Test con misurazione della frequenza cardiaca dal polso rappresenta un metodo semplice, sicuro e rapido per stimare la capacità aerobica (cardiovascolare) durante un breve test a riposo. È una semplice valutazione del livello di forma fisica della durata di 5 minuti che fornisce una stima del consumo massimo di ossigeno (VO2max) Il calcolo del Fitness Test si basa su frequenza cardiaca a riposo, variabilità della frequenza cardiaca e dati personali: sesso, età, altezza, peso e valutazione personale del livello di attività fisica, denominato livello di allenamento. Il Polar Fitness Test è pensato per persone adulte sane.

La capacità aerobica è correlata all'efficienza del tuo sistema cardiovascolare nel trasportare ossigeno nel corpo. Migliore è la capacità aerobica, più forte e più efficiente è il tuo cuore. Una buona capacità aerobica presenta notevoli vantaggi per la salute. Ad esempio, favorisce la diminuzione dell'ipertensione e del rischio di malattie cardiovascolari e infarto. Se vuoi migliorare la tua capacità aerobica, sono in genere necessarie in media sei settimane di allenamento regolare prima di osservare un cambiamento nei risultati del Fitness Test. In soggetti in condizioni fisiche non ottimali si possono osservare progressi anche più rapidamente. Migliore è la capacità aerobica, minori saranno i miglioramenti nei risultati.

La capacità aerobica migliora grazie ad allenamenti che utilizzano grandi gruppi muscolari, tra cui corsa, ciclismo, camminata, canottaggio, nuoto, pattinaggio e sci di fondo. Per verificare i tuoi progressi, inizia eseguendo il test un paio di volte nelle prime due settimane per definire un valore di base e quindi ripeti il test all'incirca una volta al mese.

Per assicurarti che i risultati del test siano affidabili, osserva i requisiti di base seguenti:

- <sup>l</sup> Il test può essere eseguito ovunque, a casa, in ufficio, in palestra, purché in un ambiente tranquillo. È bene evitare rumori che possono distrarre, come televisione, radio o telefono o persone che ti parlano.
- Esegui il test sempre nello stesso luogo e alla stessa ora.
- <sup>l</sup> Evita di consumare pasti pesanti, bere o fumare nelle 2-3 ore precedenti il test.
- <sup>l</sup> Evita attività fisica pesante, bevande alcoliche o farmaci stimolanti nel giorno precedente e nel giorno stesso del test.
- $\bullet$  Rilassati e mantieni la calma. Sdraiati e rilassati per 1-3 minuti prima di iniziare il test.

# **Prima di iniziare il test**

Prima di iniziare il test, assicurati che le impostazioni fisiche, incluso il livello di allenamento, siano precise in **Impostazioni > Impostazioni fisiche**.

Indossa lo sportwatch sulla parte superiore del polso, almeno a un dito di distanza dall'osso del polso. Il sensore di frequenza cardiaca posto sul retro dello sportwatch deve essere sempre a contatto con la pelle.

## **Esecuzione del test**

Sullo sportwatch seleziona **Fitness Test** > **Rilassati e inizia il test**. Lo sportwatch inizia a cercare la frequenza cardiaca.

Quando la frequenza cardiaca viene rilevata, sul display viene visualizzato **Restare sdraiati e rilassarsi**. Rilassati e limita i movimenti del corpo e la comunicazione con altre persone.

Puoi interrompere il test in qualsiasi fase premendo INDIETRO. Verrà visualizzato **Test annullato**.

Se lo sportwatch non è in grado di ricevere il segnale di frequenza cardiaca, viene visualizzato il messaggio **Test non riuscito**. In questo caso, controlla che il sensore di frequenza cardiaca sul retro dello sportwatch sia sempre a contatto con la pelle. Per istruzioni dettagliate su come indossare lo sportwatch durante la misurazione della frequenza cardiaca dal polso, vedi [Misurazione](#page-36-0) della frequenza cardiaca dal polso.

## **Risultati del test**

Al termine del test, lo sportwatch ti avvisa con una vibrazione e mostra una descrizione del risultato del Fitness Test e il valore  $VO<sub>2max</sub>$  stimato.

Viene visualizzato **Aggiornare VO22max su Impostazioni fisiche?**.

- **.** Premi OK per salvare il valore in *Impostazioni fisiche*.
- Premi INDIETRO per annullare solo se hai misurato il valore VO<sub>2max</sub> di recente e questo differisce di oltre una valutazione del livello di forma fisica rispetto al risultato.

L'ultimo risultato del test viene mostrato in **Test > Fitness Test > Ultimi risultati**. Viene visualizzato solo il risultato dell'ultimo test.

Per un'analisi visiva dei risultati del Fitness Test, passa al servizio Web Flow e seleziona il test dal Diario per visualizzarne i dettagli.

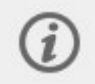

Lo sportwatch si sincronizza automaticamente con l'app Polar Flow dopo il test, se lo smartphone si trova all'interno del raggio Bluetooth.

### **Valutazioni del livello di forma fisica**

#### **Uomini**

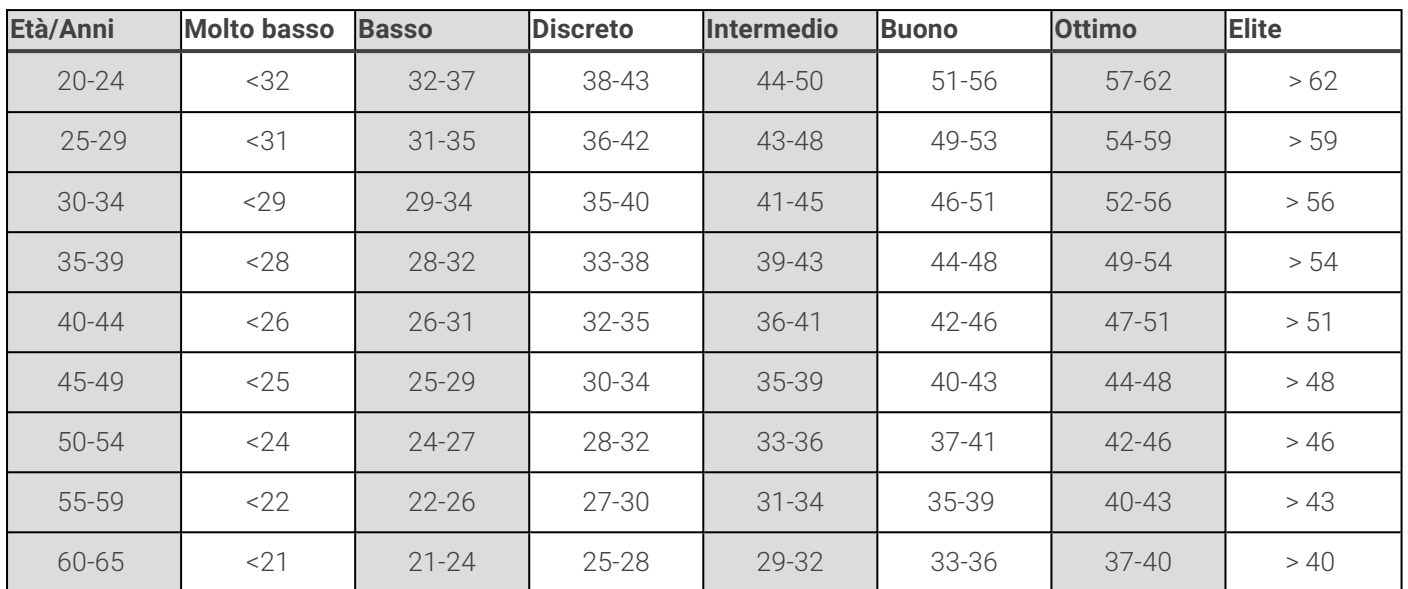

#### **Donne**

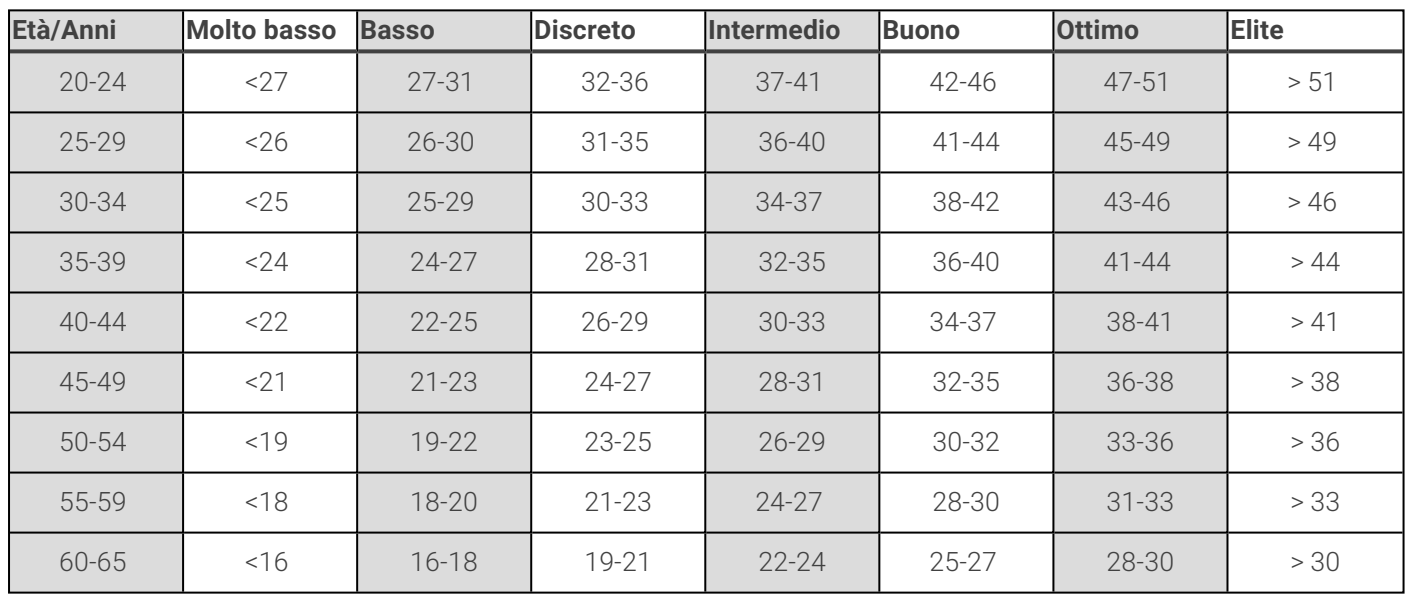

La classificazione si basa sull'analisi di 62 studi in cui la misurazione del valore VO<sub>2max</sub> è stata effettuata in soggetti adulti sani negli Stati Uniti, in Canada e in sette paesi europei. Bibliografia: Shvartz E, Reibold RC. Aerobic fitness norms for males and females aged 6 to 75 years: a review. Aviat Space Environ Med; 61:3-11, 1990.

# **VO2max**

Esiste un chiaro legame tra il consumo massimo di ossigeno (VO2<sub>max</sub>) del corpo e la capacità cardiorespiratoria, in quanto il trasporto di ossigeno ai tessuti dipende dalle funzioni dei polmoni e del cuore. Il valore VO2<sub>max</sub> (consumo massimo di ossigeno, massima potenza aerobica) è la velocità massima a cui l'ossigeno può essere utilizzato dal corpo durante l'esercizio massimale, direttamente correlata alla capacità massima del cuore di trasportare sangue ai muscoli. Il valore VO2<sub>max</sub> può essere calcolato o previsto tramite fitness test (ad esempio, test di esercizio massimale, test di esercizio submassimale, Polar Fitness Test). Il valore VO2<sub>max</sub> è un buon indice della capacità cardiorespiratoria ed è in grado di stimare la capacità di prestazioni in eventi di resistenza come la corsa di fondo, il ciclismo, lo sci di fondo e il nuoto.

Il valore VO2max può essere espresso in millilitri al minuto (ml/min = ml ■ min-1) oppure questo valore può essere suddiviso per il peso corporeo in chilogrammi (ml/kg/min = ml ■ kg-1■ min-1).

# <span id="page-77-0"></span>**MISURAZIONE DEL RECUPERO NIGHTLY RECHARGE™**

**Nightly Recharge™** è una misurazione del recupero notturno che mostra come recuperi dagli sforzi sostenuti durante il giorno. Lo **stato Nightly Recharge** si basa su due componenti: come hai dormito (**stato del sonno**) e quanto è riuscito a calmarsi il sistema nervoso autonomo (SNA) nelle prime ore di sonno (**stato SNA**). Entrambi i componenti si formano confrontando l'ultima notte con i livelli soliti degli ultimi 28 giorni. Lo sportwatch misura automaticamente lo stato del sonno e lo stato SNA durante la notte.

Puoi visualizzare lo stato Nightly Recharge sullo sportwatch e sull'app Polar Flow. In base ai valori misurati, ricevi suggerimenti quotidiani personalizzati nell'app Polar Flow sull'allenamento, nonché sul sonno e sulla regolazione dei livelli di energia nelle giornate particolarmente impegnative. Nightly Recharge permette di fare le scelte ottimali nella vita quotidiana per mantenere un livello generale di benessere e per raggiungere gli obiettivi di allenamento.

Come iniziare a usare Nightly Recharge?

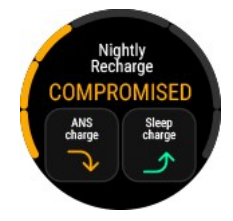

- 1. Il monitoraggio continuo della frequenza cardiaca deve essere abilitato perché Nightly Recharge funzioni. Per abilitare la funzionalità Monitoraggio continuo FC, passa a **Impostazioni** > **Impostazioni generali** > **Monitoraggio continuo FC** e quindi seleziona **ON** o **Solo di notte**.
- 2. Stringi saldamente il cinturino attorno al polso e indossa lo sportwatch quando dormi. Il sensore posto sul retro dello sportwatch deve essere sempre a contatto con la pelle. Per altre istruzioni su come indossarlo, vedi [Misurazione](#page-36-0) della frequenza cardiaca dal [polso](#page-36-0).
- 3. Devi indossare lo sportwatch per **tre notti** prima di poter visualizzare lo stato Nightly Recharge sullo sportwatch. Questo è il periodo necessario per determinare il tuo livello solito. Prima di ottenere i dati di Nightly Recharge, puoi visualizzare i dettagli relativi a sonno e misurazione SNA (frequenza cardiaca, variabilità della frequenza cardiaca e frequenza respiratoria). Dopo tre misurazioni notturne corrette, potrai iniziare a osservare lo stato Nightly Recharge sullo sportwatch.

## Nightly Recharge sullo sportwatch

Quando lo sportwatch rileva il tuo risveglio, mostra il valore per **Stato Nightly Recharge** nella visualizzazione Nightly Recharge. Dal quadrante, scorri verso sinistra o destra per passare alla visualizzazione Nightly Recharge.

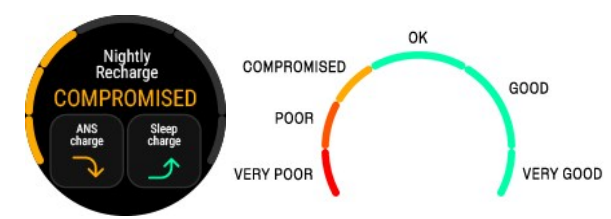

Lo stato Nightly Recharge indica quanto era ristoratore il sonno della notte precedente. I punteggi di **stato SNA** e **stato del sonno** vengono tenuti in considerazione per il calcolo dello stato Nightly Recharge. Lo stato Nightly Recharge presenta la seguente scala: molto male – male – a fatica – OK – bene – molto bene.

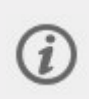

Puoi anche arrestare manualmente il monitoraggio del sonno se lo sportwatch non ne ha ancora elaborato un riepilogo. Nella visualizzazione Nightly Recharge appare **Non dormi più?** quando lo sportwatch rileva almeno quattro ore di sonno. Conferma toccando  $\vee$  in modo che lo sportwatch

riepiloghi immediatamente Nightly Recharge.

Tocca **Stato SNA** o **Stato del sonno** per visualizzare più dettagli.

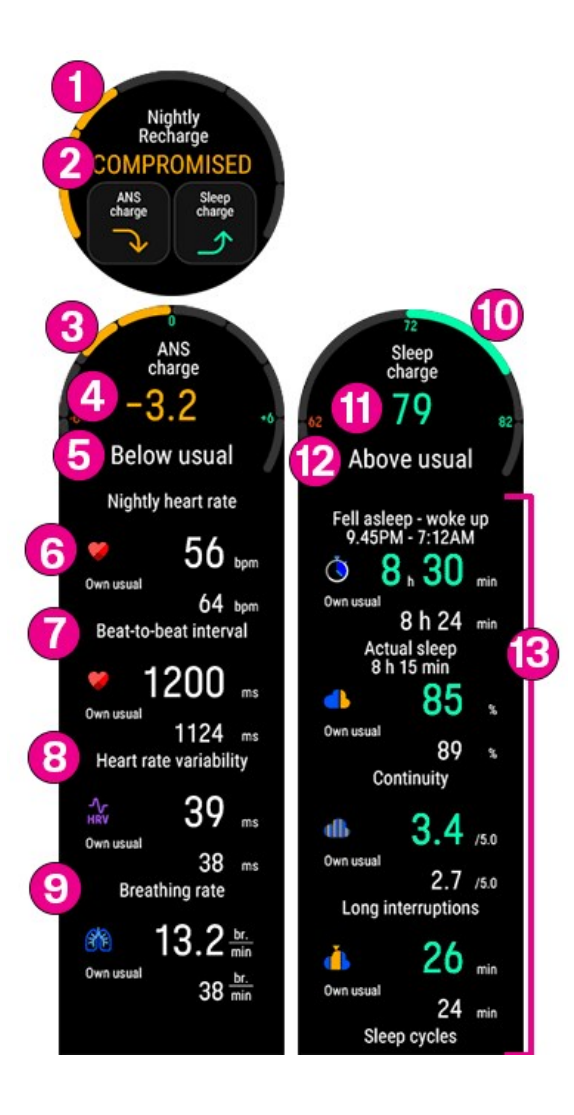

- 1. **Grafico di stato Nightly Recharge**
- 2. Scala di **stato Nightly Recharge**: molto male male a fatica OK bene molto bene.
- 3. **Grafico di stato SNA**
- 4. **Stato SNA**: la scala va da -10 a +10. Il livello solito si trova attorno allo zero.
- 5. Scala di **stato SNA**: molto meno del solito, meno del solito, solito, più del solito, molto più del solito.
- 6. **Frequenza cardiaca bpm (media di 4 ore)**
- 7. **Intervallo battiti ms (media di 4 ore)**
- 8. **Variabilità della frequenza cardiaca ms (media di 4 ore)**
- 9. **Frequenza respiratoria resp/min (media di 4 ore)**
- 10. **Grafico del punteggio del sonno**
- 11. **Punteggio del sonno (1 - 100)**: un punteggio che riepiloga il sonno totale e la qualità del sonno in un unico numero.
- 12. **Stato del sonno** = Punteggio del sonno rispetto al livello solito. Scala: molto meno del solito meno del solito – solito – più del solito – molto più del solito.
- 13. **Dettagli di Dati di sonno.** Per informazioni più dettagliate, vedi "Dati sul sonno sullo [sportwatch"](#page-82-0) a pagina 83.

### Nightly Recharge nell'app Polar Flow

Puoi confrontare e analizzare i dettagli di Nightly Recharge di varie notti nell'app Polar Flow. Seleziona **Nightly Recharge** dal menu dell'app Polar Flow per visualizzare i dettagli di Nightly Recharge delle ultime notti. Scorri il display verso destra per visualizzare i dettagli di Nightly Recharge dei giorni precedenti. Tocca la casella **Stato SNA** o **Stato del sonno** per aprire una visualizzazione dettagliata di stato SNA e stato del sonno.

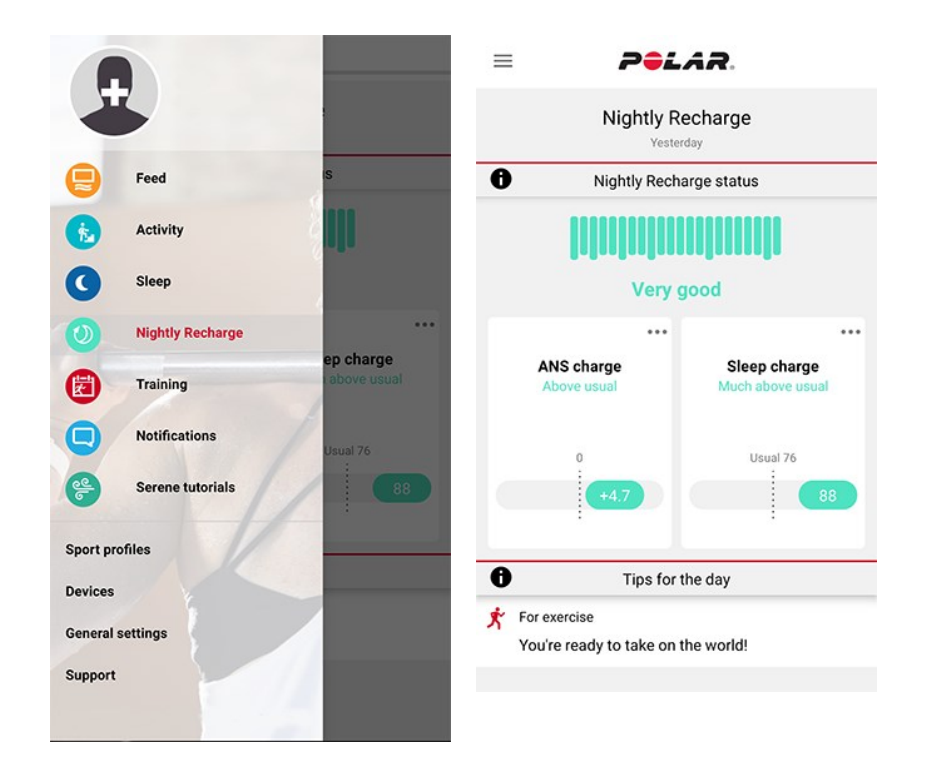

#### **Dettagli di stato SNA nell'app Polar Flow**

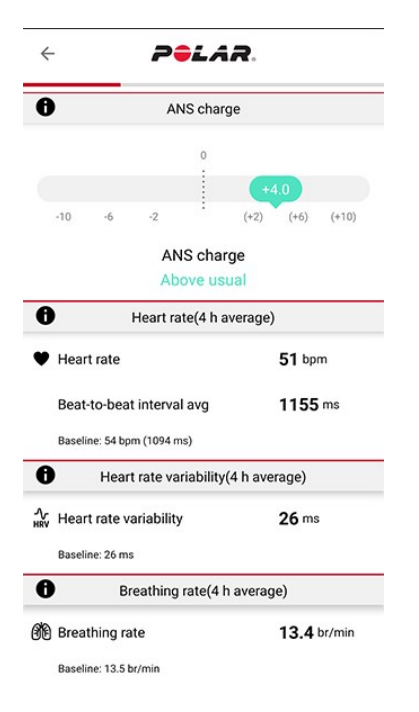

Lo **stato SNA** offre informazioni su quanto è stato in grado di rilassarsi il tuo sistema nervoso autonomo (SNA) durante la notte. La scala va da -10 a +10. Il livello solito si trova attorno allo zero. Lo stato SNA è costituito dalla misurazione di **frequenza cardiaca**, **variabilità della frequenza cardiaca** e **frequenza respiratoria** durante all'incirca le prime quattro ore di sonno.

Un valore normale di **frequenza cardiaca** per gli adulti può essere compreso tra 40 "Dati sul sonno nel [servizio](#page-83-0) Web e e 100 bpm. Generalmente, i valori di frequenza cardiaca variano da una notte all'altra. Lo stress fisico o mentale, l'esercizio a tarda notte, una malattia o l'alcol possono causare una frequenza cardiaca elevata durante le prime ore di sonno. È preferibile confrontare il valore dell'ultima notte con il livello solito.

Per **variabilità della frequenza cardiaca (HRV)** si intende la variazione tra battiti cardiaci successivi. Normalmente, la variabilità della frequenza cardiaca è collegata a una buona salute generale, a una capacità aerobica elevata e a una resilienza allo stress. Può variare significativamente da una persona all'altra, con valori compresi tra 20 e 150. È preferibile confrontare il valore dell'ultima notte con il livello solito.

La **frequenza respiratoria** mostra la frequenza respiratoria media durante le prime quattro ore di sonno. Viene calcolata dai dati dell'intervallo tra battiti cardiaci. Gli intervalli tra i battiti si accorciano quando inspiri e si allungano quando espiri. Durante il sonno, la frequenza respiratoria rallenta e varia per tutte le fasi del sonno. I valori tipici per un adulto in salute vanno da 12 a 20 respiri al minuto. Valori maggiori del solito indicano uno stato di febbre o un'imminente malattia.

### Suggerimenti personalizzati nell'app Polar Flow

In base ai valori misurati, ricevi suggerimenti quotidiani personalizzati nell'app Polar Flow sull'esercizio, nonché sul sonno e sulla regolazione dei livelli di energia nelle giornate particolarmente impegnative. I suggerimenti del giorno vengono visualizzati nella visualizzazione iniziale di Nightly Recharge nell'app Polar Flow.

#### **Per l'esercizio**

Ricevi quotidianamente un suggerimento per l'esercizio, che indica se devi evitare di affaticarti o se puoi impegnarti a fondo. I suggerimenti sono basati su:

- Stato Nightly Recharge
- Stato SNA
- Stato del sonno
- <sup>l</sup> Stato di carico cardiaco

#### **Per il sonno**

Se non hai dormito bene come al solito, ricevi un suggerimento per il sonno, che spiega come migliorare gli aspetti del sonno che sono stati meno buoni del solito. Oltre agli aspetti misurati di notte, vengono presi in considerazione i seguenti:

- Ritmo del sonno su un periodo di tempo più esteso
- Stato di carico cardiaco
- Esercizio nel giorno precedente

#### **Per la regolazione dei livelli di energia**

Se lo stato SNA o lo stato del sonno è particolarmente basso, ricevi un suggerimento che ti aiuta ad affrontare la giornata con una ricarica inferiore. Si tratta di suggerimenti pratici su come rilassarti quando sei in uno stato affaticamento e come caricarti quando serve una spinta.

### **Dettagli di stato del sonno in Polar Flow**

Per informazioni sullo stato del sonno nell'app Polar Flow, vedi [nell'app](#page-83-0) Polar Flow" a pagina 84.

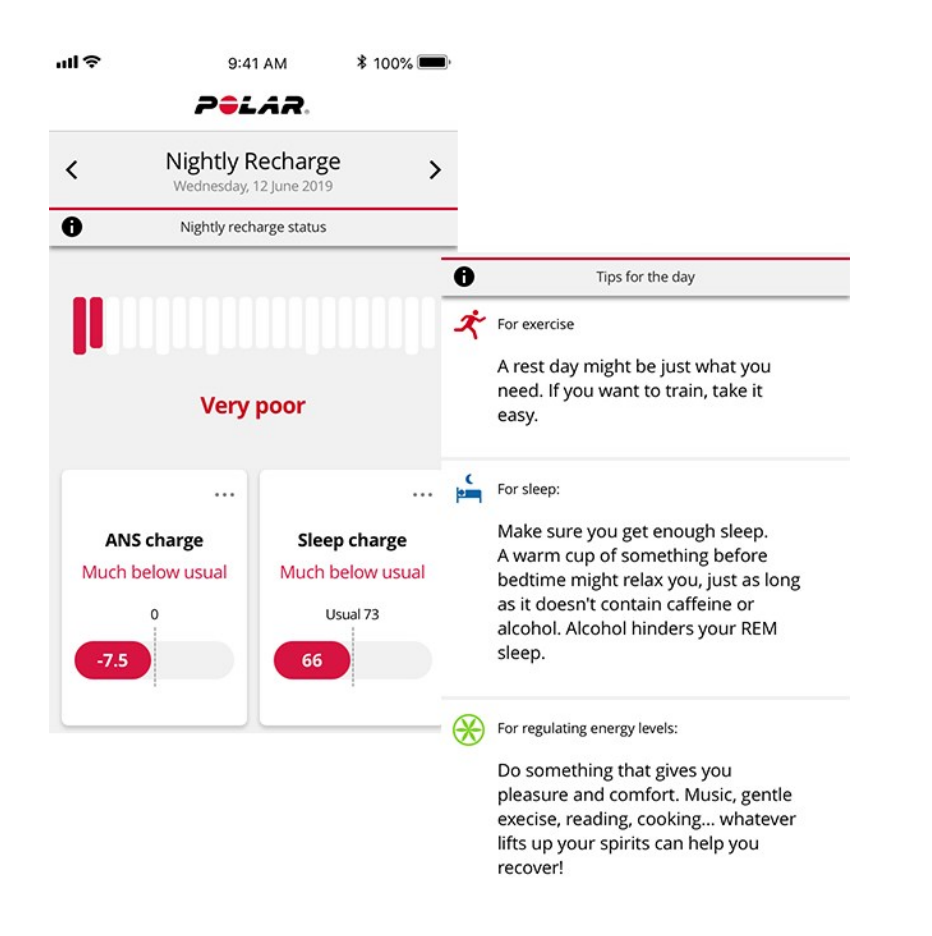

Altre informazioni su Nightly Recharge sono disponibili in questa guida [approfondita.](https://support.polar.com/it/nightly-recharge-recovery-measurement)

# **MONITORAGGIO DEL SONNO SLEEP PLUS STAGES™**

**Sleep Plus Stages** rileva automaticamente la **quantità** e la **qualità** del sonno e indica il tempo trascorso in ogni **fase del sonno**. Raccoglie dati sul sonno totale e sulla qualità del sonno in un unico valore di semplice lettura: il **punteggio del sonno**. Il punteggio del sonno indica la qualità del sonno rispetto agli indicatori di una buona notte di sonno secondo l'attuale scienza del sonno.

Il confronto dei componenti del punteggio del sonno con il tuo livello solito ti permette di riconoscere gli aspetti della routine quotidiana che possono influire sul sonno e che possono richiedere modifiche. Le interruzioni notturne del sonno vengono visualizzate sullo sportwatch e nell'app Polar Flow. I dati sul sonno a lungo termine nel servizio Web Polar Flow ti permettono di analizzare in dettaglio i tuoi ritmi del sonno.

Come iniziare a monitorare il sonno con Polar Sleep Plus Stages™

1. Prima di tutto, devi **impostare la tua durata del sonno desiderata** nel servizio Polar Flow o nello sportwatch. Nell'app Polar Flow tocca il profilo e seleziona **Durata del sonno desiderata**. Imposta la durata desiderata e tocca **Fine**. In alternativa, accedi all'account Flow o creane uno nuovo all'indirizzo [flow.polar.com](https://flow.polar.com/) e seleziona **Impostazioni > Impostazioni fisiche > Durata del sonno desiderata**. Imposta la durata desiderata e seleziona **Salva**. Imposta la tua durata del sonno desiderata sullo sportwatch da **Impostazioni > Impostazioni fisiche > Durata del sonno desiderata**.

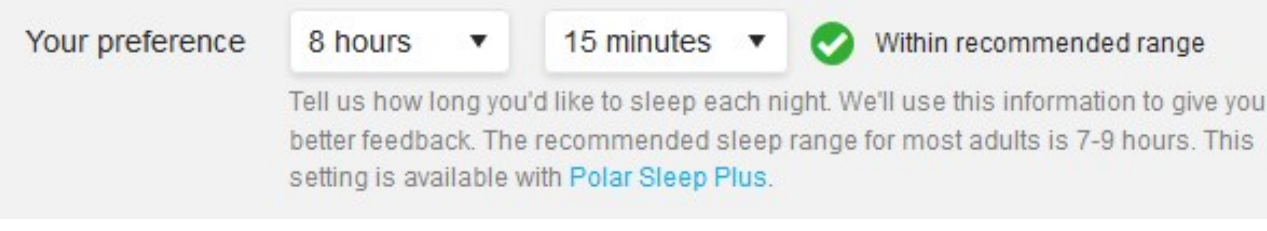

**Preferenza durata del sonno** è la quantità di sonno che vuoi raggiungere ogni notte. Per impostazione predefinita, questa funzionalità è impostata sulla raccomandazione media per il gruppo di età (otto ore per adulti da 18 a 64 anni). Se ritieni che otto ore di sonno siano troppe o troppo poche, ti consigliamo di modificare la tua durata del sonno desiderata per soddisfare le tue esigenze personali. In questo modo, puoi ottenere un feedback preciso sulla quantità di sonno effettiva rispetto alla tua durata del sonno desiderata.

- 2. Il monitoraggio continuo della frequenza cardiaca deve essere abilitato perché Sleep Plus Stages funzioni. Per abilitare Monitoraggio continuo FC, passa a **Impostazioni** > **Impostazioni generali** > **Monitoraggio continuo FC** e seleziona **ON** o **Solo di notte**. Stringi saldamente il cinturino attorno al polso. Il sensore posto sul retro dello sportwatch deve essere sempre a contatto con la pelle. Per altre istruzioni su come indossarlo, vedi [Misurazione](#page-36-0) della frequenza cardiaca dal polso.
- 3. Lo sportwatch rileva i momenti in cui ti addormenti, quando ti svegli e il tempo trascorso a dormire. La misurazione di Sleep Plus Stages è basata sulla registrazione dei movimenti della mano non dominante con un accelerometro 3D integrato e sulla registrazione dei dati dell'intervallo battiti del cuore dal polso con un sensore ottico di frequenza cardiaca.
- 4. Al mattino puoi osservare il **punteggio del sonno** (1-100) dallo sportwatch. Otterrai informazioni sulle fasi del sonno (sonno leggero, sonno profondo, fase REM) e un punteggio del sonno dopo una notte, inluso un feedback sulle caratteristiche del sonno (quantità, stabilità e rigenerazione). Dopo la terza notte, ottieni un confronoto con il tuo livello solito.
- 5. Puoi registrare la tua percezione della qualità del sonno al mattino, assegnando una valutazione sullo sportwatch o nell'app Polar Flow. La tua valutazione non viene presa in considerazione nel calcolo dello stato del sonno, ma puoi registrare la tua percezione e confrontarla con la valutazione dello stato del sonno ottenuta.

<span id="page-82-0"></span>Dati sul sonno sullo sportwatch

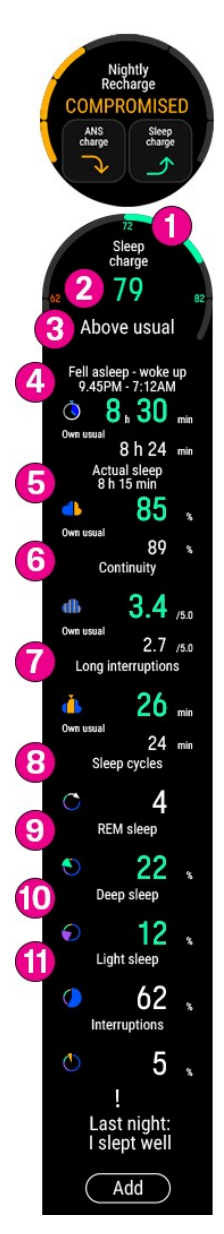

Al risveglio, puoi accedere ai dettagli del sonno tramite la visualizzazione Nightly [Recharge.](#page-77-0) Dal quadrante, scorri verso sinistra o destra per passare alla visualizzazione Nightly Recharge. Tocca **Stato del sonno** per vedere più dettagli. La visualizzazione dei dettagli dello stato del sonno mostra le seguenti informazioni:

### 1. **Grafico di stato del punteggio del sonno**

- 2. **Punteggio del sonno ((1-100)**: un punteggio che riepiloga il sonno totale e la qualità del sonno in un unico numero.
- 3. **Stato del sonno** = Punteggio del sonno rispetto al livello solito. Scala: molto meno del solito – meno del solito – solito – più del solito – molto più del solito.
- 4. **Durata del sonno**: indica il tempo totale tra il momento iniziale in cui ti addormenti e quello in cui ti svegli definitivamente.
- 5. **Sonno effettivo (%)** indica il tempo impiegato effettivamente a dormire tra il momento iniziale in cui ti addormenti e quello in cui ti svegli definitivamente. In particolare, è la durata del sonno meno le interruzioni. Il sonno effettivo include solo il tempo impiegato effettivamente a dormire.
- 6. **Continuità (1-5)**: Il parametro Continuità del sonno indica quanto è stato continuo il sonno totale. La continuità del sonno viene valutata su una scala da uno a cinque: disturbato – piuttosto disturbato – piuttosto continuo – continuo – molto continuo.
- 7. **Lunghe interruzioni (min)** indica il tempo trascorso da svegli durante interruzioni superiori a un minuto. Durante il normale sonno notturno si verificano numerose interruzioni brevi o più lunghe, in cui ti svegli a tutti gli effetti. Che tu ricordi o meno queste interruzioni, dipende dalla loro durata. Normalmente non ricordiamo le interruzioni più brevi, mentre possiamo ricordare quelle più lunghe, ad esempio quando ci alziamo per bere un bicchiere d'acqua. Le interruzioni sono indicate come barre gialle nella cronologia del sonno.
- 8. **Cicli di sonno**: Un dormiente normale attraversa in genere 4-5 cicli di sonno nel corso di una notte. Ciò equivale a circa 8 ore di sonno totale.
- 9. **Fase REM %**: REM sta per rapid eye movement (movimento oculare rapido). La fase REM è denominata anche sonno paradossale perché il cervello è attivo, ma i muscoli sono inattivi per evitare di vivere i sogni. Così come il sonno profondo risana il corpo, la fase REM risana la mente e migliora la memoria e l'apprendimento.
- 10. **Sonno profondo %**: Il sonno profondo è la fase del sonno in cui è difficile essere risvegliati poiché il corpo è meno sensibile agli stimoli ambientali. La maggior parte del sonno profondo avviene durante la prima metà della notte. Questa fase del sonno risana il corpo e supporta il sistema immunitario, nonché su certi aspetti della memoria e dell'apprendimento. La fase del sonno profondo è denominata anche sonno ad onde lente.
- 11. **Sonno leggero %**: il sonno leggero funge da fase di transizione tra la veglia e le fasi più profonde del sonno. È facile svegliarsi dal sonno leggero, perché la reattività agli stimoli ambientali resta piuttosto elevata. Anche il sonno leggero favorisce il recupero mentale e fisico, sebbene la fase REM e il sonno profondo siano le fasi del sonno più importanti in questo senso.

# <span id="page-83-0"></span>Dati sul sonno nel servizio Web e nell'app Polar Flow

Il modo in dormi è sempre personale: invece di confrontare le statistiche di sonno con altri, segui i tuoi ritmi di sonno a lungo termine per ottenere una comprensione completa di dormi. Sincronizza lo sportwatch con l'app Polar Flow dopo il risveglio per osservare i dati sul sonno dell'ultima notte in Polar Flow. Seguire l'andamento del sonno per un giorno e una settimana nell'app Polar Flow per scoprire in che modo le abitudini del sonno e l'attività influiscono sul sonno.

Seleziona **Sonno** dal menu dell'app Polar Flow per visualizzare i dati sul sonno. Nella visualizzazione Struttura del sonno puoi osservare i progressi del sonno nelle diverse fasi (sonno leggero, sonno profondo e fase REM) e qualsiasi interruzione del sonno. In genere, i cicli di sonno passano dal sonno leggero al sonno profondo e quindi alla fase REM. Il sonno di una notte è in genere costituito da 4 a 5 cicli di sonno. Questi equivalgono a circa 8 ore di sonno. Durante il

normale sonno notturno si verificano numerose interruzioni brevi o più lunghe. Le lunghe interruzioni vengono visualizzate con le alte barre arancioni nel grafico della struttura del sonno.

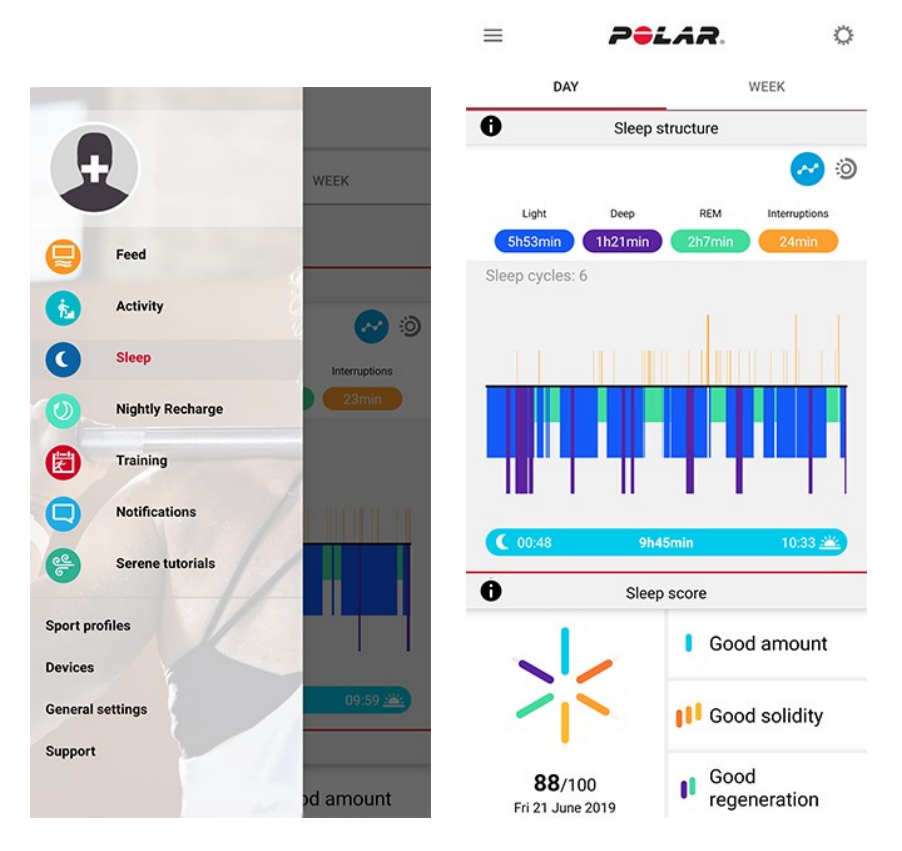

I sei componenti del punteggio del sonno sono raggruppati in tre aspetti importanti: quantità (durata del sonno), stabilità (lunghe interruzioni, continuità e sonno effettivo) e rigenerazione (fase REM e sonno profondo). Ogni barra nel grafico rappresenta il punteggio per ogni componente. Il punteggio del sonno è la media di questi punteggi. Scegliendo la visualizzazione settimanale, puoi osservare la variazione del punteggio del sonno e della qualità del sonno (aspetti di solidità e rigenerazione) durante la settimana.

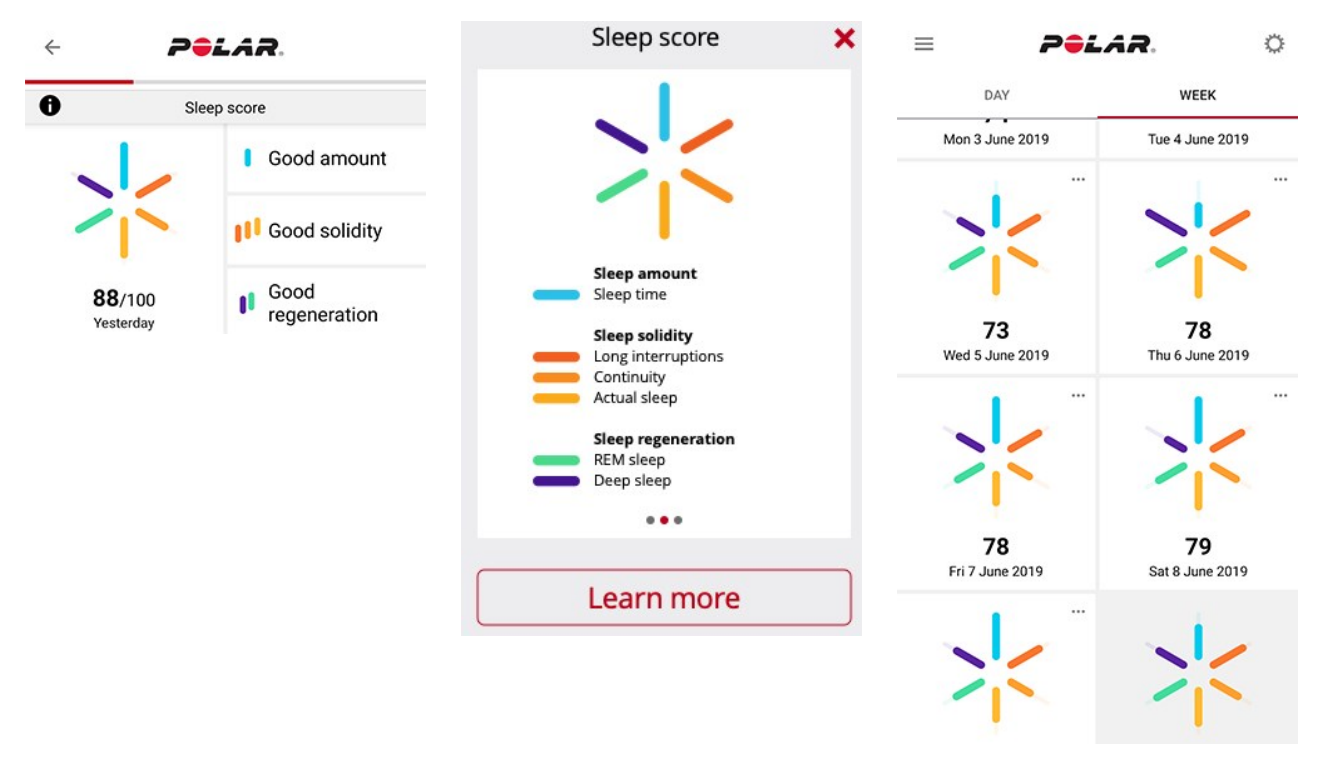

La sezione Ritmo del sonno fornisce una visualizzazione settimanale della durata del sonno e delle fasi del sonno.

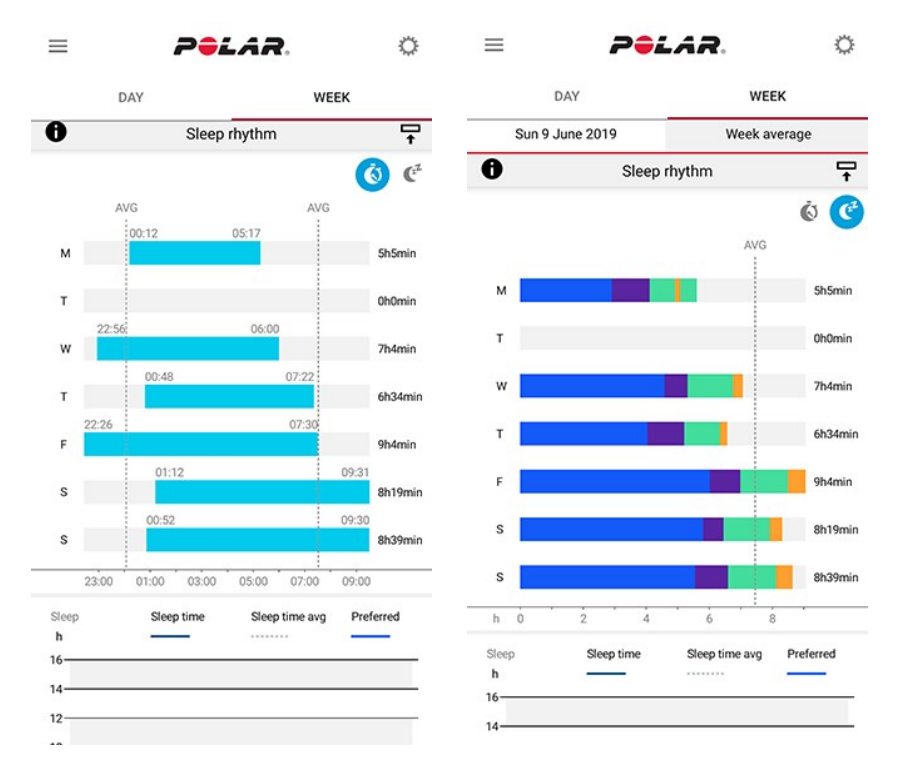

Per visualizzare i dati sul sonno a lungo termine con le fasi del sonno nel servizio Web Flow, passa a **Progressi** e seleziona la scheda **Report sul sonno**.

Il report sul sonno fornisce una visualizzazione a lungo termine dei ritmi del sonno. Puoi scegliere di visualizzare i dettagli del sonno per un periodo di 1 mese, 3 mesi o 6 mesi. Puoi visualizzare i valori medi per questi dati sul sonno: inizio del sonno, risveglio, durata del sonno, fasi REM, sonno profondo e interruzioni del sonno. Puoi visualizzare un'analisi notturna dei dati sul sonno posizionando il cursore del mouse sul grafico del sonno.

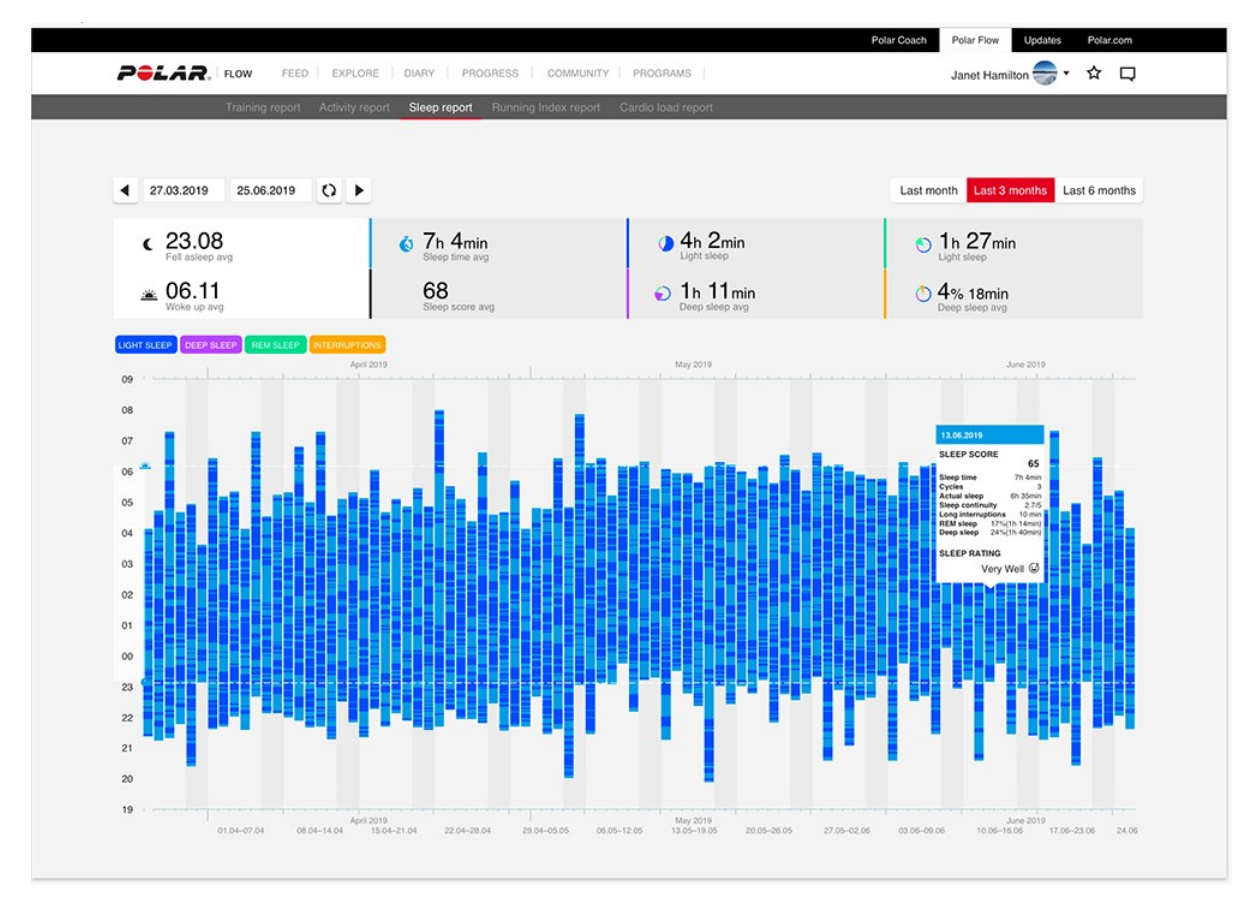

Altre informazioni su Polar Sleep Plus Stages sono disponibili in questa guida [approfondita.](https://support.polar.com/it/sleep-plus-stages-sleep-tracking)

# **GUIDA ALLA REATTIVITÀ DIURNA CON SLEEPWISE™**

Polar SleepWise™ ti aiuta a determinare in che modo il sonno influisce sui livelli di reattività e sulla prontezza di esecuzione durante la giornata. Oltre alla qualità e alla quantità di sonno recenti, prendiamo in considerazione anche l'effetto del ritmo di sonno. SleepWise indica quanto il sonno recente favorisce la tua reattività e la tua capacità di portare a termine le attività con efficienza durante il giorno. È ciò che chiamiamo **Efficienza quotidiana**. Ti aiuta a raggiungere e mantenere un ritmo del sonno salutare e descrive il modo in cui il tuo sonno recente influisce sulla reattività diurna. Una migliore reattività porta a una migliore prontezza di esecuzione grazie a tempi di reazione, accuratezza, discernimento e processi decisionali ottimizzati.

Per ottenere feedback personalizzato, assicurati che l'impostazione **Durata del sonno desiderata** corrisponda alla tua effettiva esigenza di ore di sonno.

SleepWise è completamente automatico: tutto quello che devi fare è monitorare il tuo sonno con uno sportwatch Polar compatibile con Sleep Plus Stages. È disponibile nell'app Polar Flow.

## Efficienza quotidiana nell'app Polar Flow

Devi aver ottenuto almeno cinque risultati sul sonno relativi agli ultimi sette giorni per poter visualizzare le previsioni di efficienza quotidiana. Se non hai indossato lo sportwatch o se il monitoraggio del sonno non è andato a buon fine, puoi anche aggiungere tempi di sonno manualmente nell'app per aumentare il numero di risultati.

Per visualizzare le previsioni di efficienza quotidiana nell'app Polar Flow, scegli **Efficienza quotidiana** dal menu o osserva la previsione dalla scheda nel **Diario**. Toccando la scheda, si aprirà la visualizzazione **Efficienza quotidiana**.

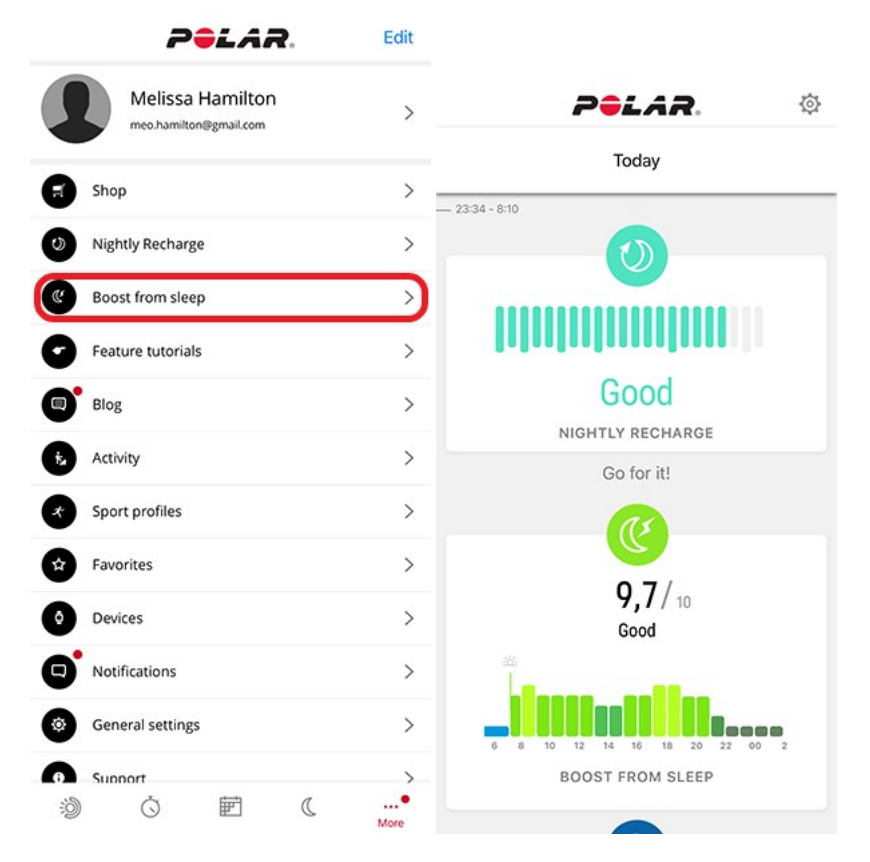

La visualizzazione **Efficienza quotidiana** apre:

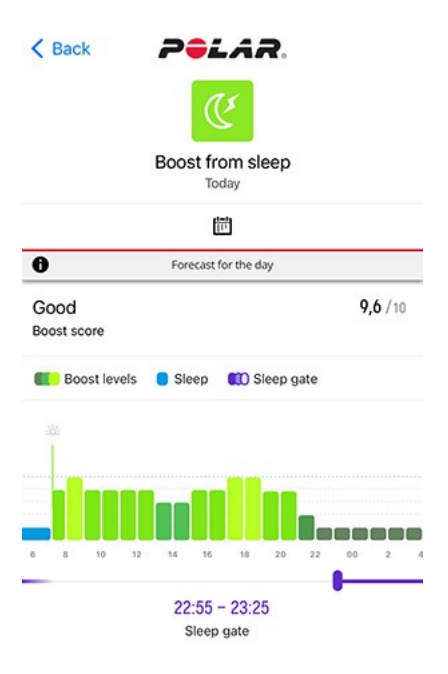

Al mattino puoi vedere una previsione di come l'energia che ti è data dal sonno oscillerà durante la giornata, e pianificare di conseguenza attività che stimolano la reattività (come sonnellini, caffè o una passeggiata). Si tratta di un semplice feedback numerico e grafico sui cambiamenti rilevati nel tuo ritmo del sonno. In questo modo puoi riconoscere facilmente se questi cambiamenti sono in meglio o in peggio. Inoltre, puoi capire come gli effetti del sonno si accumulano a lungo termine. Questa funzione rende infatti visibile l'impatto della carenza di sonno e di un ritmo sonno-veglia irregolare.

Il **punteggio di efficienza** riassume la previsione giornaliera in un numero per semplificarne il confronto tra giorni diversi. Il punteggio di efficienza può essere **eccellente**, **ottimo**, **buono** o **modesto**. Un punteggio eccellente di efficienza significa ottenere tutti i vantaggi di un buon sonno per supportare la tua giornata. Il punteggio di efficienza può essere modesto se, ad esempio, hai un debito di sonno elevato. Potresti osservare schemi ricorrenti nella tendenza, ad esempio dovuti ai fine settimana.

Il **grafico della previsione** giornaliero indica in che modo il tuo sonno recente potrà favorire la tua efficienza durante la giornata.

Più chiara è la tonalità e più alta è la barra, maggiore sarà il **livello di efficienza**. Significa che probabilmente il tuo corpo si sente attivo e pronto ad allenarsi. Più scura è la tonalità, minore sarà l'efficienza. Significa che il tuo corpo è meno reattivo e addirittura indolente.

#### **Livelli di efficienza**

La nostra previsione è basata esclusivamente sul sonno. Non dipende da altre attività eseguite o meno durante la giornata. In altre parole, il grafico non tiene conto delle tazze di caffè consumate, delle docce fredde fatte o delle camminate a passo veloce compiute. Anche la motivazione interiore ha un ruolo nella tua prontezza percepita. Indipendentemente dal livello di efficienza in base al sonno, è comune, ad esempio, sentirsi stanchi durante una lezione molto noiosa. D'altro canto, potresti sentirti piuttosto bene anche dopo una cattiva notte di sonno, se stai svolgendo un'attività davvero interessante. Seguendo la previsione giornaliera, apprenderai che il livello di efficienza tende a calare per un certo periodo nel pomeriggio e quindi a risalire. Questo calo pomeridiano non deve essere motivo di preoccupazione. È determinato dal tuo ritmo interno ed è naturale in tutti gli esseri umani. Esaminando l'andamento delle previsioni precedenti, puoi apprendere come i livelli di efficienza non dipendano solo dal sonno della notte passata, ma anche dalla recente cronologia del sonno. L'abitudine di restare svegli fino a tardi nei fine settimana, ad esempio, può influire su diversi giorni.

Lo **sleep gate** prevede il momento in cui il tuo corpo è pronto ad addormentarsi. Tuttavia, il ritmo interno del tuo corpo può non essere sempre allineato agli impegni di ogni giorno. Ecco perché lo sleep gate non corrisponde sempre all'orario ideale per andare a dormire nella vita reale. Questo potrebbe succedere, ad esempio, quando torni a lavorare dopo una pausa, che sia una vacanza prolungata o un semplice weekend fuori città.

Efficienza quotidiana su Polar Vantage V3

Quando lo sportwatch rileva il momento in cui ti svegli, mostra le previsioni relative all'efficienza quotidiana nella visualizzazione **Efficienza quotidiana**. Dal quadrante scorri verso sinistra o destra per passare alla visualizzazione Efficienza quotidiana.

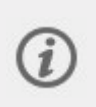

Puoi anche arrestare manualmente il monitoraggio del sonno se lo sportwatch non ne ha ancora elaborato un riepilogo. Nella visualizzazione Efficienza quotidiana appare **Zzz...** quando lo sportwatch rileva almeno quattro ore di sonno. Se tocchi il display, viene visualizzato **Non dormi più?**. Confermare toccando **I** in modo che lo sportwatch riepiloghi immediatamente il sonno.

Le informazioni mostrate nella visualizzazione **Efficienza quotidiana** includono i dati seguenti:

- 1. Il grafico **Efficienza quotidiana** mostra in che modo il sonno recente potrà favorire la tua efficienza durante la giornata. Più chiara è la tonalità e più alta è la barra, maggiore sarà il livello di efficienza. Tocca il display per visualizzare informazioni più dettagliate.
- 2. Il **punteggio di efficienza** riassume la previsione giornaliera in un numero per semplificarne il confronto tra giorni diversi. Il punteggio di efficienza può essere **eccellente**, **ottimo**, **buono** o **modesto**. Un punteggio eccellente di efficienza significa ottenere tutti i vantaggi di un buon sonno per supportare la tua giornata. Il punteggio di efficienza può essere modesto se, ad esempio, hai un debito di sonno elevato. Potresti osservare modelli ricorrenti nella tendenza del punteggio di efficienza, ad esempio dovuti ai fine settimana.
- 3. **Durata sonno** indica il tempo totale tra il momento iniziale in cui ci si addormenta e quello in cui ci si sveglia definitivamente.
- 4. **Punteggio del sonno (1-100)**: punteggio che riassume la durata del sonno e la qualità del sonno in un numero.
- 5. Lo **sleep gate** prevede il momento in cui il tuo corpo è pronto ad addormentarsi. Questo momento può essere o non essere chiaramente riconoscibile dai tuoi dati. Un ritmo irregolare del sonno o orari di sonno insoliti possono disturbare il tuo ritmo interno e rendere lo sleep gate meno pronunciato.
- 6. **Identificabilità dello sleep gate** (1/3, 2/3 o 3/3): Lo sleep gate sarà più pronunciato (3/3) se il tuo ritmo del sonno è regolare. Se il tuo ritmo del sonno cambia drasticamente, lo sleep gate sarà difficile da identificare.

### Sonno della settimana

Nella visualizzazione **Sonno della settimana** puoi confrontare e analizzare i dettagli sul sonno di varie notti. Per accedervi, tocca l'icona del calendario.

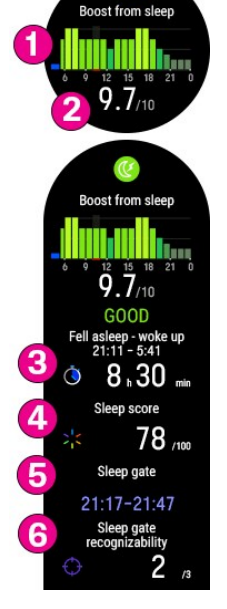

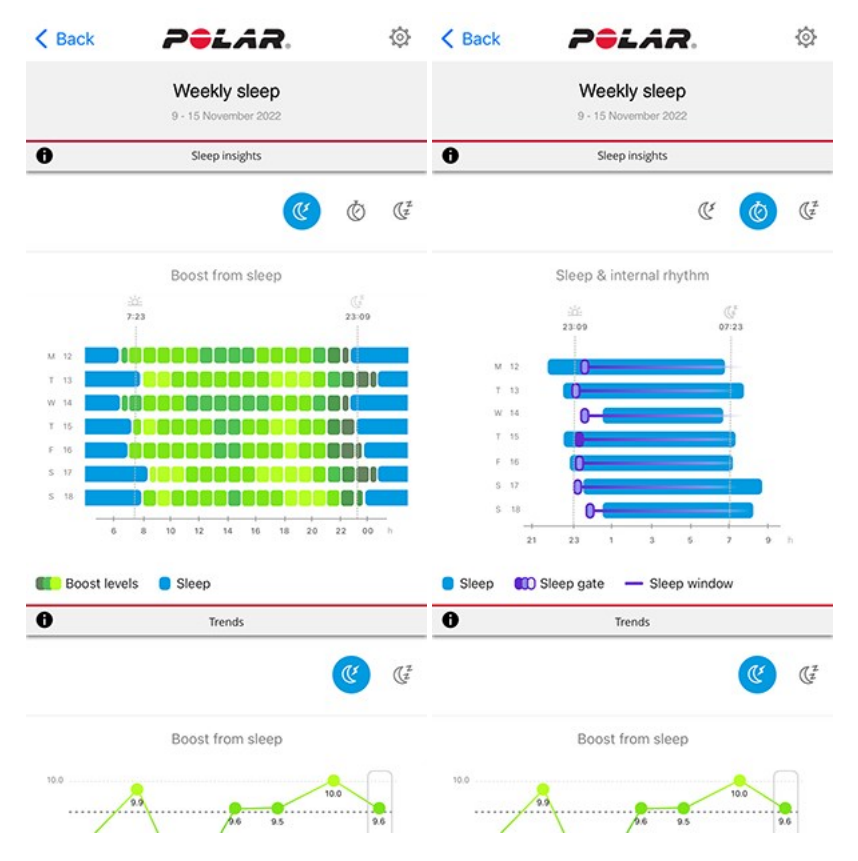

Il grafico **Efficienza quotidiana** mostra l'impatto che il sonno sta avendo sulle tue giornate. In base a questi dati, puoi prendere in considerazione eventuali modifiche al tuo ritmo di sonno.

Il grafico **Sonno e ritmo interno** indica di quanto il tuo sonno effettivo devia dal ritmo circadiano interno del tuo organismo. La sincronizzazione di questi due ritmi, quello effettivo e quello interno, offre molti vantaggi in termini di salute. L'abitudine di andare a letto e alzarsi più o meno alla stessa ora può aiutare a sincronizzarli. Puoi osservare l'impatto del tuo comportamento sul tuo ritmo interno. Ad esempio, l'abitudine di restare svegli fino a tardi durante i fine settimana o la necessità di viaggiare tra fusi orari diversi può alterare la sincronizzazione dei ritmi.

Lo **sleep gate** prevede il momento in cui il tuo corpo è pronto ad addormentarsi. Questo momento può essere o non essere chiaramente riconoscibile dai tuoi dati. Un ritmo irregolare del sonno o orari di sonno insoliti possono disturbare il tuo ritmo interno e rendere lo sleep gate meno pronunciato.

#### **Identificabilità dello sleep gate**

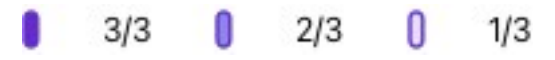

Lo sleep gate sarà più pronunciato (3/3) se il tuo ritmo del sonno è regolare. Se il tuo ritmo del sonno cambia drasticamente, lo sleep gate sarà difficile da identificare.

#### **Ritmo interno**

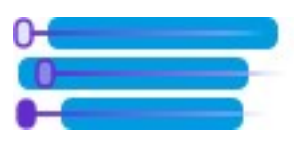

Il ritmo interno fa sì che in alcuni momenti il tuo corpo voglia spontaneamente addormentarsi o restare sveglio. La linea viola nel grafico mostra la **finestra del sonno**, ovvero l'intervallo di tempo in cui il tuo corpo ha spontaneamente voluto addormentarsi. Le barre blu mostrano il ritmo del sonno effettivo. La sincronizzazione di questi due ritmi, quello effettivo e quello interno, offre molti vantaggi in termini di salute. L'abitudine di andare a letto e alzarsi più o meno alla stessa ora può aiutare a sincronizzarli.

Molte persone che lavorano in orario di ufficio tendono a stare svegli fino a tardi e a dormire fino a tardi nei fine settimana. È per questo che finiscono per spostare il loro sleep gate in avanti e stare svegli fino a tardi anche la domenica sera. In questo caso molto tipico di jet lag sociale, la difficoltà nell'addormentarsi la domenica sera può far iniziare una nuova settimana lavorativa già con carenza di sonno. Stando alle regole, il trucco per evitare l'insonnia della domenica e i lunedì carenti di sonno è andare a letto e alzarsi alla stessa ora tutti i giorni. Tuttavia, se ti capita di restare in piedi fino a tardi, l'ideale è compensare con un bel sonnellino nel primo pomeriggio, piuttosto che alzarsi tardi.

## Background scientifico

La funzionalità Polar SleepWise usa il monitoraggio del sonno e la modellazione biomatematica per stimare la reattività durante il giorno in base a quanto hai dormito di recente. Per stimare quanto il sonno favorisca la reattività, il modello Polar valuta la quantità di sonno, la qualità e i tempi rispetto all'esigenza personale di sonno e al ritmo circadiano interno del corpo. Il modello stima i livelli di efficienza ora per ora, il punteggio di efficienza giornaliero, lo sleep gate e la finestra del sonno. Uno sleep gate indica l'inizio della finestra del sonno, ovvero il tempo in cui il corpo vuole spontaneamente dormire. Sono necessarie da 1 a 2 settimane prima che SleepWise possa raccogliere dati sufficienti per raggiungere l'affidabilità completa.

La modellazione biomatematica è uno strumento generalmente accettato per stimare l'impatto di diversi ritmi del sonno sulla reattività durante le ore di veglia. Nella letteratura scientifica sono stati introdotti diversi modelli biomatematici. Benché i dettagli e la terminologia possano variare a seconda del modello, i modelli in genere tengono conto di tempo di veglia, cronologia di sonno/veglia e ritmo circadiano. Gli output dei modelli vengono in genere convalidati rispetto a un'attività di vigilanza psicomotoria dopo restrizioni del sonno da modeste a elevate. L'attività di vigilanza psicomotoria è una semplice attività in cui una persona deve premere un pulsante non appena appare una luce su uno schermo. I risultati di un'attività di questo tipo sono correlati a mantenimento dell'attenzione, risoluzione dei problemi e capacità decisionale.

# **TEMPERATURA CUTANEA NOTTURNA**

La misurazione **Temperatura cutanea notturna** monitora automaticamente la tua temperatura cutanea mentre dormi. Confronta quindi il risultato con una media di 28 giorni e mostra la variazione rispetto alla media. Il monitoraggio delle variazioni nella temperatura cutanea può essere utile per rilevare i cambiamenti correlati allo stato del tuo corpo.

Diversamente dalla normale temperatura corporea, che è in genere piuttosto stabile e di circa 37 gradi Celsius, la temperatura cutanea può variare molto di più. Il motivo è che il corpo regola la propria temperatura modificando il flusso sanguigno della pelle. Anche alcuni fattori ambientali influiscono sulla temperatura cutanea. Una variazione di +/-1° C è considerata normale nella temperatura cutanea. Temperature inferiori possono verificarsi piuttosto spesso a causa di fattori ambientali, come una temperatura più bassa in camera da letto o l'abitudine di dormire con le mani fuori dalle coperte. Temperature più elevate possono suggerire un malessere in arrivo. Temperature più elevate possono indicare anche l'ultima fase del ciclo mestruale (ovulazione e post-ovulazione).

La funzionalità di misurazione della temperatura cutanea non può essere usata come termometro, in quanto non fornisce alcun valore di temperatura assoluta, ma solo la variazione rispetto alla media. Se ti senti sotto tono, controlla la temperatura con un termometro.

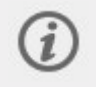

La funzionalità e i dati di misurazione della temperatura non devono essere usati per scopi medici, diagnostici o terapeutici.

Come iniziare a usare la funzionalità di misurazione della temperatura cutanea

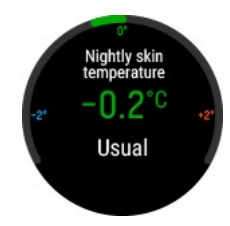

- 1. Per il corretto funzionamento della misurazione della temperatura cutanea, deve essere abilitato il monitoraggio continuo della frequenza cardiaca. Per abilitare il monitoraggio continuo della frequenza cardiaca, passa a **Impostazioni** > **Impostazioni generali** > **Monitoraggio continuo FC** e quindi seleziona **ON** o **Solo di notte**.
- 2. Stringi saldamente il cinturino attorno al polso e indossa lo sportwatch quando dormi. Per istruzioni dettagliate su come indossarlo, vedi [Misurazione](#page-36-0) della frequenza [cardiaca](#page-36-0) dal polso.
- 3. Devi indossare lo sportwatch per **tre notti** prima di poter visualizzare i risultati della misurazione della temperatura cutanea notturna sullo sportwatch. Siamo in grado di definire la tua temperatura cutanea media dopo tre notti, mostrandola come **valore di base** (zero). Per calcolare il valore di base, vengono prese in considerazione le ultime 28 notti.

### Temperatura cutanea notturna sullo sportwatch

Quando lo sportwatch rileva il momento in cui ti svegli, confronta la temperatura cutanea misurata durante il sonno con la temperatura cutanea media e mostra la variazione rispetto alla media. Dal quadrante scorri verso sinistra o destra per passare alla visualizzazione **Temperatura cutanea notturna**.

Puoi anche arrestare manualmente il monitoraggio del sonno se lo sportwatch non ne ha ancora elaborato un riepilogo. Nella visualizzazione Temperatura cutanea notturna appare **Zzz...** quando lo sportwatch rileva almeno quattro ore di sonno. Quando tocchi il display, viene visualizzato **Non dormi più?**. Confermare toccando <sup>o</sup> in modo che lo sportwatch riepiloghi immediatamente il sonno. Se il sonno non viene riconosciuto, la temperatura cutanea non sarà disponibile.

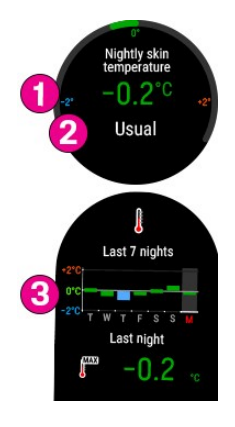

Le informazioni mostrate nella visualizzazione Temperatura cutanea notturna includono i dati seguenti:

- 1. Variazione rispetto alla temperatura cutanea media.
- 2. Temperatura cutanea rispetto al livello consueto. Scala: **Meno del solito Solito Più del solito** - **Molto più del solito**.

Una variazione di +/-1° C viene associata al livello **Solito** per la temperatura cutanea. Se la variazione rispetto alla temperatura cutanea media è di più di 2 °C, viene associata al livello **Molto più del solito**.

3. Un grafico mostra le misurazioni della temperatura cutanea delle ultime 7 notti.

## Temperatura cutanea notturna nell'app Polar Flow

Sincronizza lo sportwatch con l'app Polar Flow per osservare i dati sulla temperatura cutanea nell'app. Devi sincronizzare lo sportwatch usando l'app Polar Flow. I dati sulla temperatura cutanea non possono essere sincronizzati usando il software Polar FlowSync sul computer.

Nell'app Polar Flow seleziona **Temperatura cutanea** nel menu (1). Nella visualizzazione **Temperatura cutanea** (2) puoi consultare il risultato della misurazione della notte precedente e osservare anche l'andamento delle variazioni della temperatura cutanea nel corso di una **settimana** o di un **mese**. Puoi consultare il risultato della misurazione della notte precedente anche nella scheda in **Diario** (3). Toccando la scheda, apparirà la visualizzazione **Temperatura cutanea**.

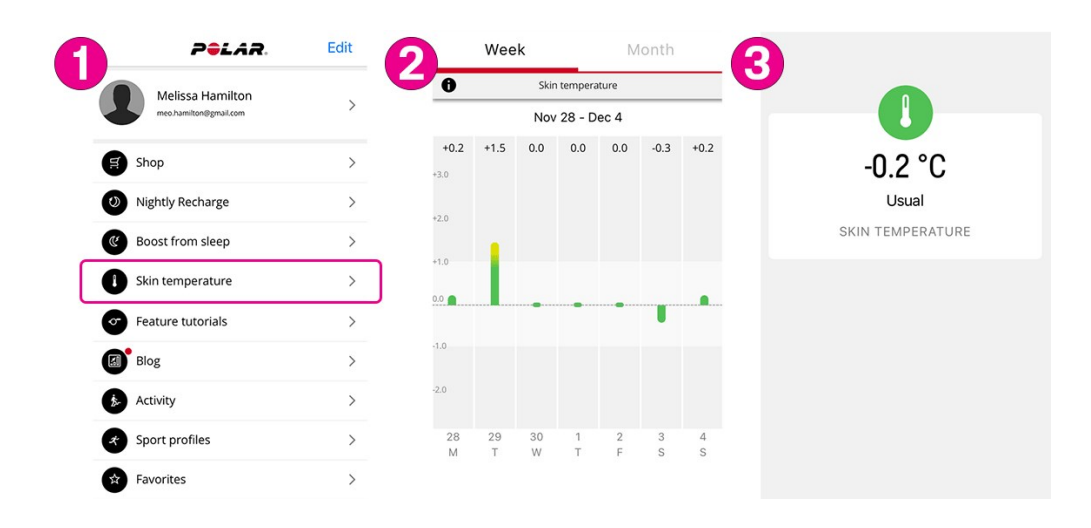

# **GUIDA ALL'ALLENAMENTO QUOTIDIANO FITSPARK™**

La guida di allenamento FitSpark™ offre **allenamenti quotidiani** personalizzati disponibili sullo sportwatch. Gli allenamenti sono preparati per essere adatti al tuo modo di allenarti e al tuo livello di forma fisica, di recupero e di preparazione in base allo stato Nightly [Recharge](#page-77-0) della notte precedente. FitSpark offre 2-4 opzioni diverse di allenamento ogni giorno: quella più adatta a te e da 1 a 3 opzioni alternative fra cui scegliere. Puoi ottenere un massimo di quattro suggerimenti al giorno e sono disponibili 19 diversi allenamenti in totale. I suggerimenti includono allenamenti delle categorie di allenamento **cardio**, **di forza** e **muscolare**.

Gli allenamenti FitSpark sono obiettivi di [allenamento](#page-160-0) personalizzati definiti da Polar. Gli allenamenti includono istruzioni su come eseguire gli esercizi e indicazioni passo per passo in tempo reale per garantire un allenamento sicuro e con una tecnica adeguata. Tutti gli allenamenti sono basati sul tempo e vengono modificati in base al tuo livello di forma fisica attuale, rendendo le sessioni adatte a tutti, indipendentemente dal livello di forma fisica. I suggerimenti sull'allenamento FitSpark vengono aggiornati dopo ogni sessione di allenamento (comprese le sessioni di allenamento effettuate senza FitSpark), a mezzanotte e al risveglio. Con FitSpark il tuo allenamento è sempre versatile e hai diversi tipi di allenamento quotidiano fra cui scegliere.

## Come viene determinato il livello di forma fisica?

Il livello di forma fisica viene determinato per ogni suggerimento per l'allenamento in base a:

- <sup>l</sup> Cronologia di allenamento (realizzazione della zona di frequenza cardiaca settimanale media dai precedenti 28 giorni)
- <sup>l</sup> VO2max (dal [Fitness](#page-74-0) Test sullo sportwatch)
- Livello di [allenamento](#page-31-0)

Puoi iniziare a usare la funzionalità senza alcuna cronologia di allenamento. Tuttavia, FitSpark funziona in modo ottimale solo dopo sette giorni di utilizzo.

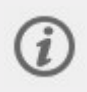

Quanto più alto è il livello di forma fisica, maggiore sarà la durata degli obiettivi di allenamento. Gli obiettivi di forza più impegnativi non sono disponibili a bassi livelli di forma fisica.

### Che tipo di esercizi sono inclusi nelle categorie di allenamento?

Nelle sessioni di allenamento cardio ottieni indicazioni per allenarti in diverse zone di frequenza cardiaca per diverse durate. Le sessioni di allenamento includono fasi di riscaldamento, allenamento e defaticamento basate sul tempo. Le sessioni di allenamento cardio possono essere completate con qualsiasi profilo sport sullo sportwatch.

Le sessioni di allenamento di forza sono allenamenti a circuito che consistono in esercizi di allenamento di forza con una guida basata sul tempo. Gli allenamenti per il peso corporeo possono essere eseguiti usando il tuo corpo come resistenza: non sono necessari pesi aggiuntivi. Negli allenamenti a circuito sono necessari un disco, un kettlebell o manubri per eseguire gli esercizi.

Le sessioni di allenamento muscolare sono allenamenti a circuito che consistono in esercizi di allenamento di forza **e** mobilità con una guida basata sul tempo.

### FitSpark sullo sportwatch

Dal quadrante, scorri verso sinistra o destra per passare alla visualizzazione **Guida di FitSpark™**.

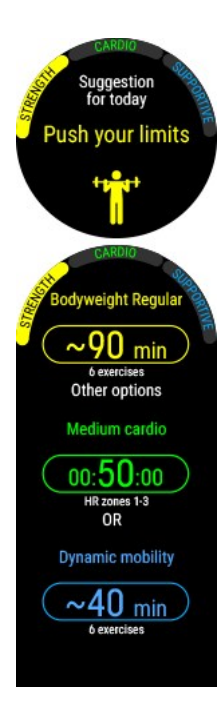

Tocca il display per visualizzare gli allenamenti consigliati. Viene visualizzato per primo l'allenamento più adatto in base alla cronologia di allenamento e al livello di forma fisica. Scorri verso l'alto per visualizzare altri suggerimenti sull'allenamento opzionali.

Tocca l'allenamento consigliato per visualizzarne un'analisi dettagliata. Scorri verso l'alto per visualizzare gli esercizi inclusi nell'allenamento (allenamento di forza e muscolare) e tocca il singolo esercizio per visualizzare istruzioni dettagliate su come eseguirlo.

Tocca **Inizia** per selezionare l'allenamento consigliato, quindi tocca il profilo sport che desideri usare per iniziare la sessione di allenamento.

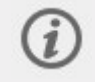

Se è attivo un Programma per la corsa in Polar Flow, i suggerimenti di FitSpark si basano sugli obiettivi di allenamento del Programma per la corsa.

#### **Durante l'allenamento**

Lo sportwatch fornisce una guida durante l'allenamento, che include informazioni sull'allenamento, fasi basate sul tempo con zone di frequenza cardiaca per obiettivi cardio e fasi basate sul tempo con esercizi per gli obiettivi di forza e muscolare.

Le sessioni di allenamento di forza e muscolare si basano sui programmi di allenamento muscolare personalizzati con animazioni dell'esercizio e una guida passo per passo in tempo reale. Tutte le sessioni includono timer e vibrazioni che ti permettono di sapere quando è il momento di passare alla fase successiva. Continua ogni movimento per 40 secondi, quindi riposa per un minuto e inizia il movimento successivo. Una volta completati tutti i circuiti della prima serie, inizia la serie successiva manualmente. Puoi terminare una sessione di allenamento in qualsiasi momento. Non puoi ignorare o riorganizzare le fasi di allenamento.

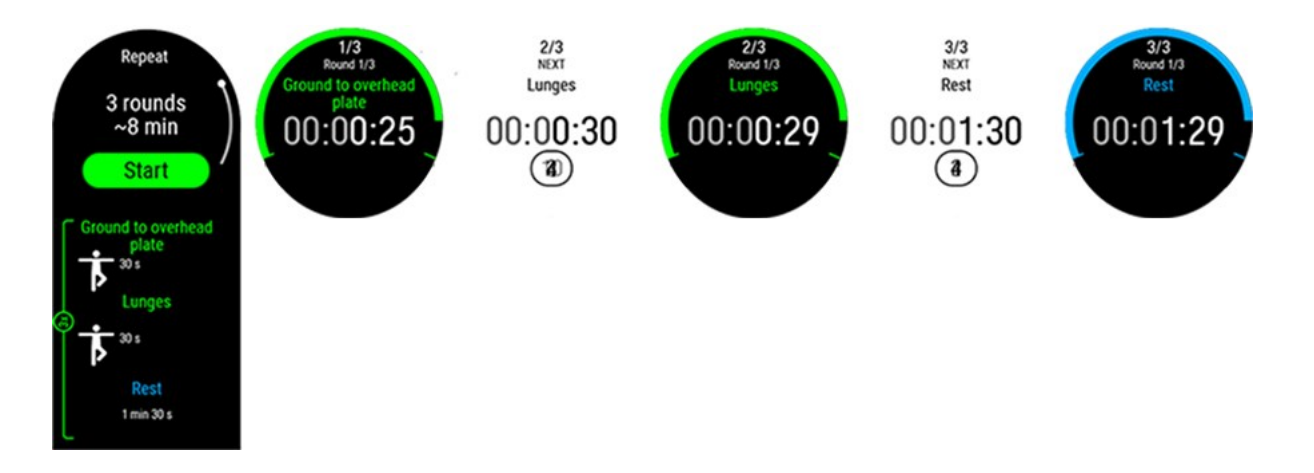

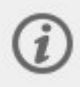

La funzionalità Guida [vocale](#page-146-0) ti permette di concentrarti sul tuo obiettivo di allenamento guidandoti durante le varie fasi dell'allenamento direttamente nelle cuffie.

## Risultati dell'allenamento sullo sportwatch e in Polar Flow

Al termine della sessione di allenamento, sullo sportwatch viene visualizzato un [riepilogo](#page-48-0) della sessione di allenamento. Nell'app Polar Flow o nel servizio Web Polar Flow puoi ottenere un'analisi più dettagliata. Per obiettivi di allenamento cardio, ottieni un risultato dell'allenamento di base, che mostra le fasi della sessione di allenamento con dati di frequenza cardiaca. Per obiettivi di allenamento cardio e muscolare, ottieni risultati dell'allenamento dettagliati, che includono la frequenza cardiaca media e il tempo trascorso in ogni esercizio. Questi dati vengono visualizzati come elenco e ogni esercizio viene anche visualizzato sulla curva di frequenza cardiaca.

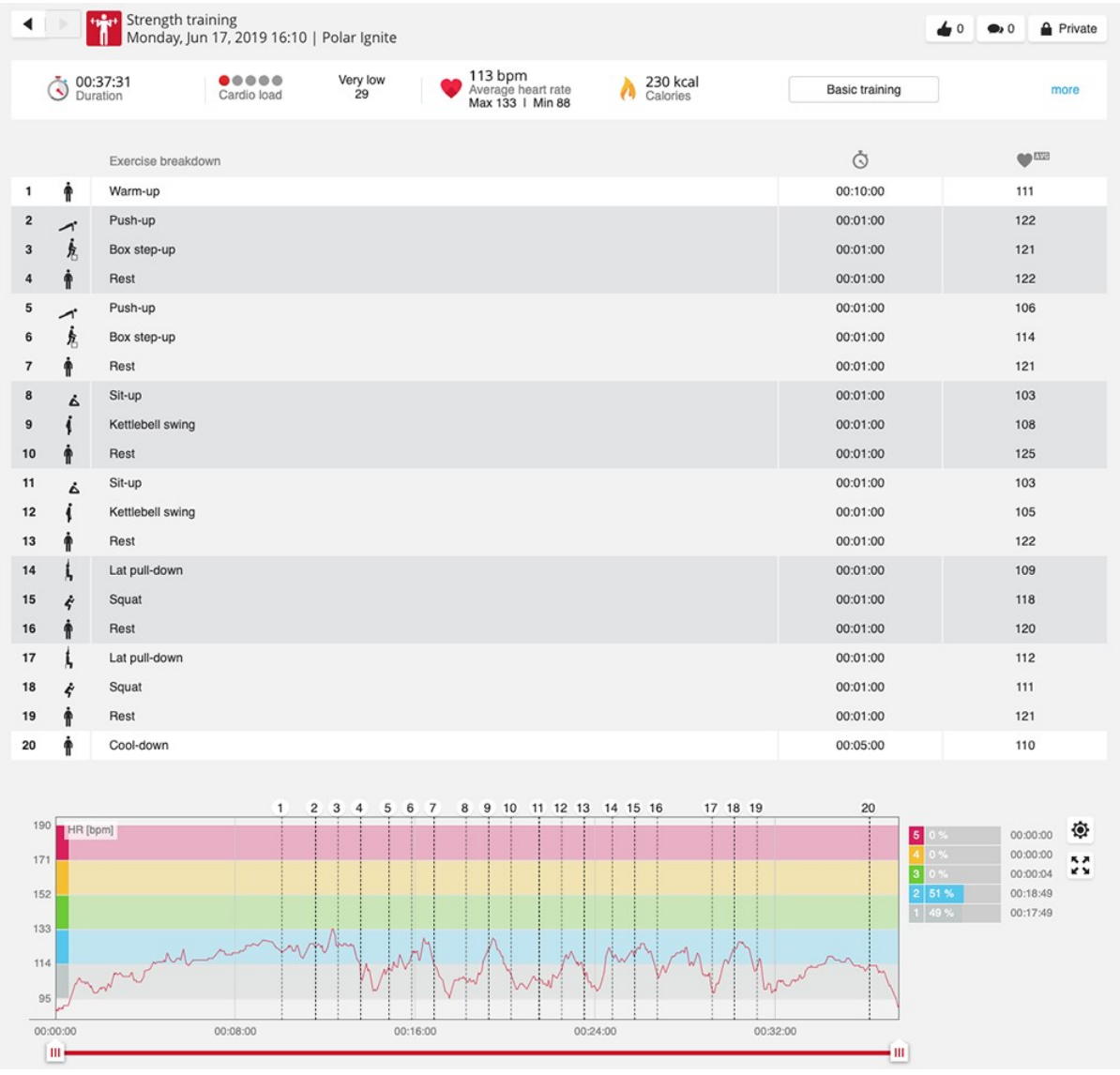

L'allenamento può includere qualche rischio. Prima di iniziare un programma di allenamento regolare, leggi le indicazioni in Riduzione dei rischi durante [l'allenamento.](#Risk)

# **GUIDA AL RECUPERO IN BASE ALLA FREQUENZA CARDIACA**

Ottimizza il ritmo e l'efficienza del tuo allenamento per ottenere il massimo dai tuoi allenamenti. La Guida al recupero analizza la frequenza cardiaca durante le fasi di allenamento e di recupero di una sessione per suggerirti in modo personalizzato quando ricominciare l'allenamento. Rileva automaticamente la frequenza cardiaca più alta durante l'esecuzione di una serie, monitora la frequenza cardiaca a riposo e ti suggerisce il momento giusto per iniziare la serie successiva in base al tuo recupero.

Per utilizzare la funzione di Guida al recupero durante le sessioni di allenamento, devi avere la visualizzazione allenamento con Guida al recupero aggiunta al profilo sport che desideri utilizzare. Per impostazione predefinita, la visualizzazione allenamento con Guida al recupero è attiva nei seguenti profili sport: allenamento di forza, allenamento a circuito, allenamento a intervalli, allenamento funzionale, bootcamp e kettlebell. Puoi aggiungere la visualizzazione allenamento a qualsiasi profilo sport nelle impostazioni dei profili sport nel servizio Web o nell'app Polar Flow.

# **Allenamento con la Guida al recupero**

Inizia la sessione di allenamento con un riscaldamento per ottimizzarne i benefici. Il riscaldamento migliora l'efficacia dell'allenamento e riduce il rischio di infortuni. **Attiva la Guida al recupero quando sei pronto a iniziare la sessione di allenamento.** Usa i pulsanti SU e GIÙ per passare alla visualizzazione allenamento Guida al recupero e premi OK per attivare la funzionalità.

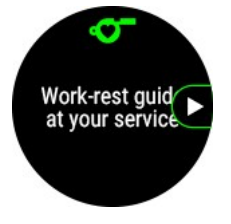

### **Indicazioni sul display**

La visualizzazione allenamento Guida al recupero mostra il grafico dell'attuale frequenza cardiaca e della frequenza cardiaca in tempo reale. I colori diversi indicano la zona di frequenza cardiaca in cui ti stai allenando. Le seguenti istruzioni ti guidano durante le fasi di allenamento e recupero della tua sessione.

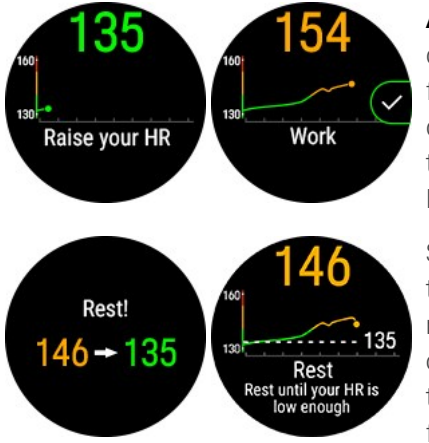

Work!

**Aumenta la FC** appare se devi aumentare la frequenza cardiaca per iniziare la fase di allenamento. Quando la frequenza cardiaca raggiunge un livello sufficiente per la fase di allenamento, il testo sul display cambia in **Allenati**. Dopo il completamento della serie, il tuo sportwatch rileva automaticamente che la fase di allenamento è terminata e anche la frequenza cardiaca più alta raggiunta durante l'allenamento. Puoi terminare la fase di allenamento anche manualmente premendo OK.

Sul display viene visualizzato **Riposa fino a ridurre la FC** e lo sportwatch ti avvisa tramite una vibrazione dopo aver definito la frequenza cardiaca di recupero da raggiungere. Durante la fase di riposo, sul display puoi visualizzare la frequenza cardiaca attuale e la frequenza cardiaca di recupero da raggiungere. La linea tratteggiata sul grafico della frequenza cardiaca in tempo reale rappresenta la frequenza cardiaca da raggiungere. Il tempo di riposo minimo è 20 secondi. Se raggiungi la frequenza cardiaca di recupero più presto, verrà visualizzato **Riposa qualche altro secondo**.

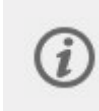

Work!

Se la fase di riposo non può essere determinata in base alla tua frequenza cardiaca, verrà visualizzata una fase di recupero basata sul tempo. Sul display verrà visualizzato **Il tempo di allenamento è terminato. È ora di riposare**, seguito, dopo 30 secondi, da un timer conto alla rovescia.

**Allenati!** verrà visualizzato sul display con una vibrazione che ti avverte quando hai recuperato abbastanza ed è ora di procedere con un'altra serie.

**Per disattivare la funzionalità**, premi il pulsante INDIETRO nella visualizzazione Guida al recupero. Verrà visualizzato **Arrestare la Guida al recupero?** Premi OK per confermare. Arrestare la Guida al recupero non interrompe la sessione di allenamento.

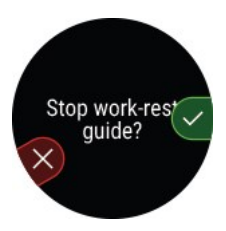

Œ

Se svolgi attività che esercitano una pressione estrema sui polsi, in particolare negli allenamenti di forza, come sollevamento pesi o pull-up, può essere più difficile rilevare la frequenza cardiaca dal polso con precisione sufficiente. Per questa ragione, consigliamo l'uso di un sensore di frequenza cardiaca Polar H10 o di un sensore ottico di frequenza cardiaca Polar Verity Sense per assicurare una misurazione accurata della frequenza cardiaca e un funzionamento ottimale della Guida al recupero.

Per altre informazioni, vedi Guida al [recupero.](https://support.polar.com/it/work-rest-guide)

# **ESERCIZI DI RESPIRAZIONE GUIDATI SERENE™**

Serene™ è un **esercizio di respirazione profonda guidato** che aiuta a rilassare il corpo e la mente e a gestire lo stress. Serene insegna a respirare a un ritmo lento, regolare, **sei respiri al minuto**, che è la frequenza respiratoria ottimale per la **riduzione dello stress**. Quando respiri lentamente, il battito cardiaco comincia a sincronizzarsi con il ritmo della respirazione e gli intervalli battiti del cuore cambiano.

Durante l'esercizio di respirazione, lo sportwatch aiuta a mantenere un ritmo di respiro lento regolare con un'animazione sul display dello sportwatch e una vibrazione. Serene misura la risposta del tuo corpo all'esercizio e fornisce biofeedback in tempo reale sulla tua prestazione. Dopo l'esercizio, ricevi un riepilogo del tempo trascorso nelle tre **zone di serenità**. Più la zona è alta, migliore è stata la sincronizzazione con il ritmo ottimale. Più tempo trascorri nelle zone più alte, più benefici sentirai a lungo termine. Se svolto regolarmente, l'esercizio di respirazione Serene ti aiuta a **gestire lo stress**, migliorare la **qualità del sonno** e aumentare il livello di **benessere generale**.

### Esercizio di respirazione Serene sullo sportwatch

L'esercizio di respirazione Serene ti guida verso una **respirazione profonda e lenta** per calmare il corpo e la mente. Quando respiri lentamente, il battito cardiaco inizia a sincronizzarsi con il ritmo della respirazione. Gli intervalli battiti del cuore variano di più quando la respirazione è più profonda e lenta. La respirazione profonda produce risposte misurabili negli intervalli battiti del cuore. Quando inspiri, gli intervalli battiti del cuore consecutivi si accorciano (la frequenza cardiaca accelera), mentre quando espiri, gli intervalli battiti del cuore consecutivi si allungano (la frequenza cardiaca rallenta). La variazione degli intervalli battiti del cuore è maggiore quando ti avvicini al ritmo di **6 cicli respiratori al minuto** (inspirazione + espirazione = 10 secondi). Questa è la frequenza ottimale per la **riduzione dello stress**. Questo è il motivo per cui il successo viene misurato non solo dalla sincronizzazione, ma anche da quanto ti avvicini alla frequenza respiratoria ottimale.

La durata predefinita dell'esercizio di respirazione Serene è 3 minuti. Puoi regolare la durata dell'esercizio di respirazione tra 2 e 20 minuti. Se necessario, puoi anche regolare la durata dell'inspirazione e dell'espirazione. La frequenza respiratoria più veloce può essere di 3 secondi per l'inspirazione e 3 secondi per l'espirazione, per un totale di 10 respiri al minuto. Una frequenza respiratoria più lenta può essere di 5 secondi per l'inspirazione e 7 secondi per l'espirazione, per un totale di 5 respiri al minuto.

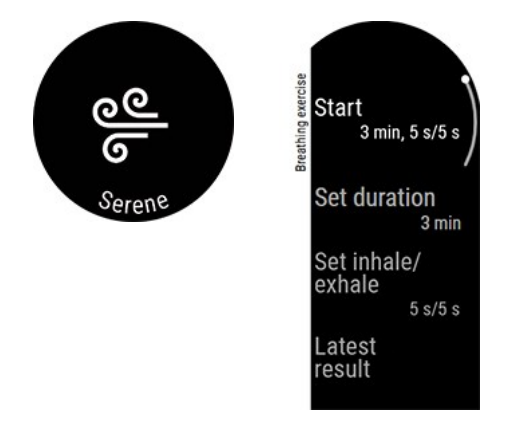

Verifica che la tua posizione ti permetta di tenere le braccia rilassate e le mani ferme per tutto l'esercizio di respirazione. In questo modo, potrai rilassarti nel modo appropriato e lo sportwatch Polar potrà misurare con precisione gli effetti della sessione.

- 1. Indossa lo sportwatch in modo che aderisca bene, appena oltre l'osso del polso.
- 2. Siediti o sdraiati in una posizione confortevole.
- 3. Sullo sportwatch seleziona **Serene** e quindi **Inizia** per iniziare l'esercizio di respirazione. L'esercizio inizia con una fase di preparazione di 15 secondi.
- 4. Segui le indicazioni per la respirazione sul display o tramite la vibrazione.
- 5. Puoi terminare l'esercizio premendo il pulsante INDIETRO in qualsiasi momento.
- 6. L'elemento guida principale nell'animazione **cambia colore** in base alla zona di serenità in cui ti trovi.

7. Dopo l'esercizio, i risultati vengono visualizzati sullo sportwatch, come il tempo trascorso nelle diverse zone di serenità.

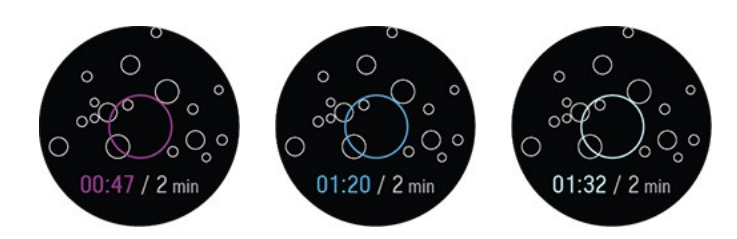

Le **zone di serenità** sono Ametista, Zaffiro e Diamante. Le zone di serenità indicano quanto sono sincronizzati il battito cardiaco e la respirazione e quanto ti avvvicini alla frequenza respiratoria ottimale di sei respiri al minuto. Più la zona è alta, migliore sarà la sincronizzazione con il ritmo ottimale. Per la zona di serenità più alta, Diamante, devi sostenere un ritmo target lento di circa sei respiri al minuto o più lento. Più tempo trascorri nelle zone più alte, più benefici sentirai a lungo termine.

## Risultato dell'esercizio di respirazione

Dopo l'esercizio, ricevi un riepilogo del tempo trascorso nelle tre zone di serenità.

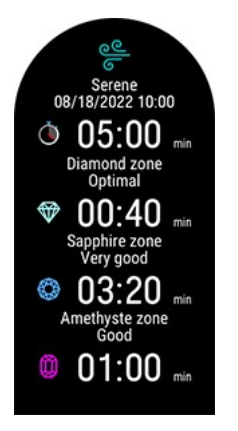

Altre informazioni sull'esercizio di respirazione guidato Serene™ sono disponibili in questa guida [approfondita.](https://support.polar.com/it/serene-guided-breathing-exercise)

## **FUELWISE™**

Mantieni l'energia durante la sessione di allenamento con l'assistente all'integrazione FuelWise™. FuelWise™ include tre funzionalità che ti ricordano di integrare il tuo corpo e ti aiutano a mantenere livelli di energia adeguati durante lunghe sessioni di allenamento. Queste funzionalità sono **Promemoria carboidrati smart**, **Promemoria carboidrati manuale** e

### **Promemoria idratazione**.

Per qualsiasi atleta che pratichi allenamenti di resistenza intensi, è essenziale mantenere livelli di energia e idratazione adeguati durante un'attività fisica prolungata. Per prestazioni ottimali, devi integrare il tuo corpo con carboidrati e bere regolarmente durante una lunga corsa o una sessione di allenamento prolungata. Con due utili strumenti, il promemoria carboidrati e il promemoria idratazione, FuelWise ti permette di raggiungere l'integrazione ottimale e mantenere idratato il tuo corpo.

I carboidrati sono ideali per l'integrazione, in quanto possono essere assorbiti e convertiti rapidamente in glucosio, diversamente dai grassi o dalle proteine. Il glucosio è la fonte principale di energia usata durante l'allenamento. Maggiore è l'intensità dell'allenamento, più glucosio consumi in proporzione ai grassi. Se la sessione di allenamento è inferiore a 90 minuti, l'integrazione tramite carboidrati non è in genere necessaria. Tuttavia, carboidrati aggiuntivi possono essere utili per restare più vigile e concentrarti anche durante una sessione di allenamento più breve.

## **Allenamento con FuelWise**

FuelWise™ è disponibile nel menu principale in **Integrazione** e include tre tipi di promemoria durante le sessioni di allenamento. Si tratta di **Promemoria carboidrati smart**, **Promemoria carboidrati manuale** e **Promemoria idratazione**. Il promemoria carboidrati smart calcola le tue esigenze di integrazione in base all'intensità e alla durata stimate della sessione di allenamento, tenendo conto anche del livello di allenamento e dei dettagli fisici. Il promemoria carboidrati

manuale e il promemoria idratazione sono basati sul tempo, ovvero viene visualizzato un promemoria a intervalli prestabiliti, ad esempio ogni 15 o 30 minuti.

Quando usi una delle funzionalità per l'integrazione, la sessione di allenamento viene avviata dal menu **Integrazione**. Dopo aver impostato il promemoria e aver selezionato **Avanti**, viene attivata direttamente la modalità pre-allenamento. Scegli quindi il tuo profilo sport e inizia la sessione di allenamento.

#### **Promemoria carboidrati smart**

Quando usi il promemoria carboidrati smart, imposta la durata e l'intensità della sessione di allenamento previste e noi stimeremo la quantità di carboidrati che ti servirà per l'integrazione durante la sessione di allenamento. Per stimare la necessità di carboidrati per l'integrazione, teniamo conto del livello di allenamento e delle impostazioni fisiche, tra cui età, sesso, altezza, peso, frequenza cardiaca massima, frequenza cardiaca a riposo, valore VO2max, soglia aerobica e soglia anaerobica.

La tua capacità di assorbire carboidrati viene stimata in base al livello di allenamento. Questo limita la quantità massima di carboidrati (grammi all'ora) che il promemoria carboidrati smart può assegnarti. Questi dati vengono usati per pre-calcolare la relazione tra la frequenza cardiaca e il consumo di carboidrati in base alle tue impostazioni fisiche. L'apporto di carboidrati consigliato viene quindi aumentato o ridotto (entro limiti min/max) in base alla relazione tra dati della frequenza cardiaca e consumo di carboidrati pre-calcolato.

Durante l'allenamento, lo sportwatch tiene traccia dell'effettivo consumo di energia e modifica la frequenza dei promemoria di conseguenza, ma la dimensione della porzione (carboidrati in grammi) è sempre la stessa durante una sessione di allenamento.

#### **Impostazione del promemoria carboidrati smart**

- 1. Nel menu principale seleziona **Integrazione > Promemoria carboidrati smart**.
- 2. Imposta la durata stimata della sessione di allenamento. La durata minima è 30 minuti.
- 3. Imposta l'intensità stimata della sessione di allenamento. L'intensità viene impostata con zone di frequenza cardiaca. Per altre informazioni sulle diverse intensità di allenamento, vedi Zone di [frequenza](#page-138-0) cardiaca.
- 4. Imposta il valore di **Carboidrati per porzione** (5-100 grammi) per l'integrazione durante i tuoi sport preferiti.
- 5. Seleziona **Avanti**.

Dopo aver impostato il promemoria, potrai visualizzare una panoramica delle opzioni selezionate. A questo punto, puoi ancora rimuovere il promemoria appena impostato o aggiungere un promemoria idratazione. Quando vuoi iniziare la sessione di allenamento, seleziona **Usa ora** per passare alla modalità pre-allenamento.

Aggiungendo un promemoria idratazione a un promemoria carboidrati smart, puoi ottenere anche una stima della necessità di idratazione per ogni promemoria. Questo dato si basa sulla sudorazione media in condizioni moderate.

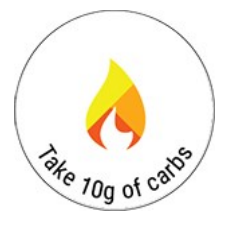

Sul display viene visualizzato **Carboidrati ( ) g!** con una vibrazione e un suono quando è il momento di assumere carboidrati.

### **Promemoria carboidrati manuale**

Promemoria basato sul tempo che ti aiuta a mantenere l'integrazione corretta ricordandoti di assumere carboidrati a intervalli prestabiliti. Può essere impostato in modo da generare un promemoria a intervalli da 5 a 60 minuti.

#### **Impostazione del promemoria carboidrati manuale**

- 1. Nel menu principale seleziona **Integrazione > Promemoria carboidrati manuale**.
- 2. Imposta l'intervallo (5-60 minuti) del promemoria.

Dopo aver impostato il promemoria, potrai visualizzare una panoramica delle opzioni selezionate. A questo punto, puoi ancora rimuovere il promemoria appena impostato o aggiungere un promemoria idratazione. Quando vuoi iniziare la sessione di allenamento, seleziona **Usa ora** per passare alla modalità pre-allenamento.

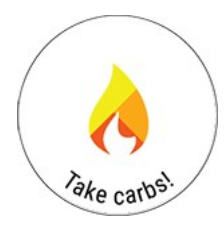

Sul display viene visualizzato **Carboidrati!** con una vibrazione e un suono quando è il momento di assumere carboidrati.

#### **Promemoria idratazione**

Promemoria basato sul tempo che ti aiuta a mantenere idratato il tuo corpo ricordandoti di bere. Può essere impostato in modo da generare un promemoria a intervalli da 5 a 60 minuti.

#### **Impostazione del promemoria idratazione**

- 1. Nel menu principale seleziona **Integrazione > Promemoria idratazione**.
- 2. Imposta l'intervallo (5-60 minuti) del promemoria.

Dopo aver impostato il promemoria, potrai visualizzare una panoramica delle opzioni selezionate. A questo punto, puoi ancora rimuovere il promemoria appena impostato o aggiungere un promemoria carboidrati. Quando vuoi iniziare la sessione di allenamento, seleziona **Usa ora** per passare alla modalità pre-allenamento.

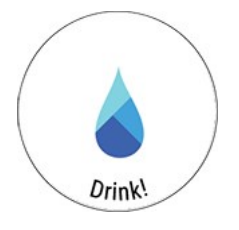

Sul display viene visualizzato **Bevi!** con una vibrazione e un suono quando è il momento di bere.

Scopri di più su [FuelWise™](http://support.polar.com/it/fuelwise)

## **POTENZA DI CORSA MISURATA DAL POLSO**

La potenza di corsa è un ottimo fattore per il monitoraggio della frequenza cardiaca e aiuta a monitorare il carico esterno della corsa. La potenza risponde alle variazioni di intensità più rapidamente della frequenza cardiaca ed è per questo che la potenza di corsa è un parametro molto indicativo nelle sessioni di allenamento a intervalli e in salita. Puoi usare questo parametro per mantenere un livello di sforzo costante durante la corsa, ad esempio in una gara.

Il calcolo viene effettuato con l'algoritmo proprietario di Polar ed è basato sui dati di GPS e barometro. Poiché anche il tuo peso influisce sul calcolo, assicurati che sia aggiornato.

### **Potenza di corsa e carico muscolare**

Polar usa la potenza di corsa per calcolare il carico muscolare, un parametro di [Training](#page-52-0) Load Pro. La corsa produce stress muscoloscheletrico e il carico muscolare indica il livello di sforzo per i tuoi muscoli e le tue giunture durante la sessione di allenamento. Mostra la quantità di energia meccanica (kJ) prodotta durante le sessioni di corsa o le sessioni ciclistiche, se usi un misuratore della potenza di pedalata. Il carico muscolare ti aiuta a quantificare il carico di lavoro in sessioni di allenamento per la corsa ad alta intensità, ad esempio sessioni a intervalli, sprint e in salita, in cui la frequenza cardiaca non ha tempo sufficiente per reagire alle variazioni di intensità.

### **Come viene visualizzata la potenza di corsa sullo sportwatch**

La potenza di corsa viene automaticamente calcolata per le sessioni di corsa svolte con il profilo sport di tipo corsa con GPS disponibile.

Scegli i dati di potenza da visualizzare durante le sessioni personalizzando le visualizzazioni allenamento nelle impostazioni dei profili sport del servizio Web Flow.

Durante la corsa puoi visualizzare i seguenti dati:

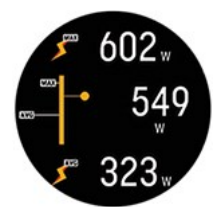

- Potenza max
- Potenza media
- Potenza lap
- Potenza massima lap
- Potenza media lap automatico
- Potenza massima lap automatico

Scegli il modo in cui visualizzare la potenza durante le sessioni di allenamento, nell'app e nel servizio Web Flow:

- Watt W
- Watt per chilogrammo W/kg
- Massima potenza aerobica in percentuale (% MAP)

Al termine della sessione di allenamento, nel riepilogo allenamento sullo sportwatch potrai visualizzare:

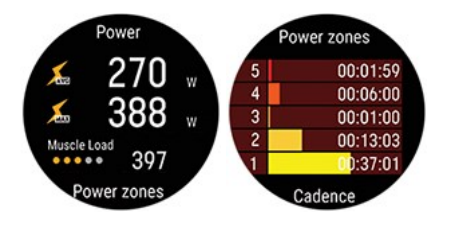

- Potenza media in Watt
- <sup>l</sup> Potenza massima in Watt
- Carico muscolare
- Tempo impiegato in zone di potenza

#### **Come viene visualizzata la potenza di corsa nell'app e nel servizio Web Polar Flow**

Sono disponibili grafici dettagliati per l'analisi nell'app e nel servizio Web Flow. Puoi visualizzare i valori di potenza della sessione di allenamento e il modo in cui sono distribuiti rispetto alla frequenza cardiaca, nonché il modo in cui pendenze in salita e in discesa e velocità diverse hanno influito su tali valori.

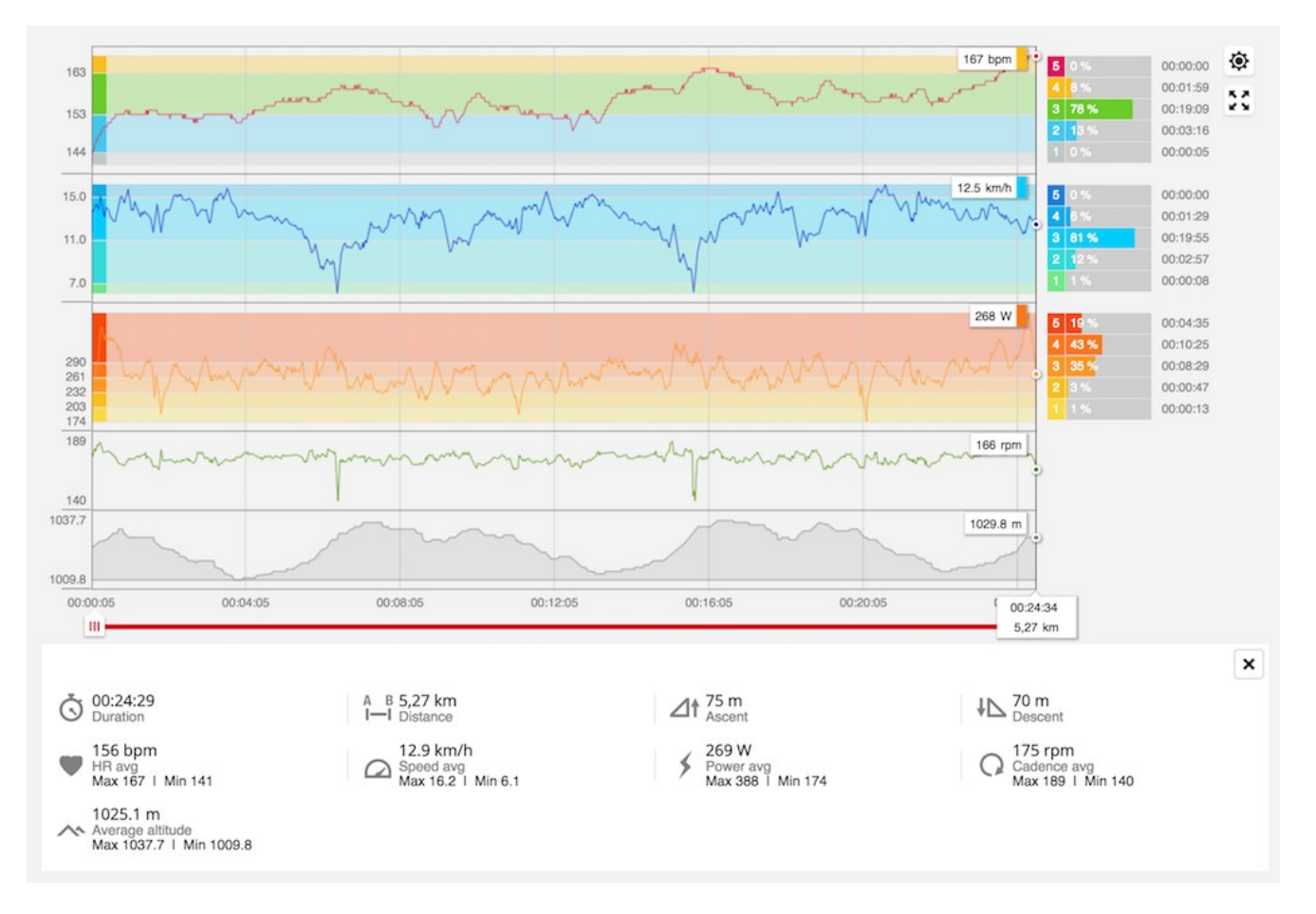

## <span id="page-102-0"></span>**PROGRAMMA PER LA CORSA POLAR**

Si tratta di un programma personalizzato basato sul livello di forma fisica, progettato per assicurarsi di allenarsi correttamente ed evitare sovrallenamento. È intelligente e si adatta in base ai progressi. Consente di sapere quando è possibile ridurre un poco l'allenamento e quando aumentarlo. Ogni programma è personalizzato per un evento, tenendo in cosiderazione i dati personali, il livello di allenamento e il tempo di preparazione. Il programma è gratuito e disponibile nel servizio web Polar Flow sul sito [www.polar.com/flow](http://www.polar.com/flow).

I programmi sono disponibili per eventi 5k, 10k, mezza maratona e maratona. Ogni programma presenta tre fasi: Sviluppo di base, Preparativi e Rifinitura pre-gara. Tali fasi sono state progettate per sviluppare gradualmente le prestazioni ed essere pronti il giorno della gara. Le sessioni di allenamento per la corsa sono suddivise in cinque tipi: jogging leggero, corsa media, corsa lunga, corsa veloce e intervallo. Tutte le sessioni includono fasi di riscaldamento, allenamento e defaticamento per ottenere risultati ottimali. Inoltre, si può scegliere di effettuare allenamento di forza, core e di mobilità a supporto dello sviluppo. Ogni settimana di allenamento è costituita da due a cinque sessioni in esecuzione e lla durata totale della sessione di allenamento per la corsa settimanale varia da uno a sette ore a seconda del livello di forma fisica. La durata minima di un programma è di 9 settimane e il massimo è di 20 mesi.

Per ulteriori informazioni sul programma per la corsa Polar, consultare questa guida [approfondita](http://support.polar.com/it/support/polar_running_program). In alternativa, scopri di più su come iniziare a usare il [Programma](http://support.polar.com/it/support/get_started_with_the_polar_running_program) per la corsa.

Per guardare un video, fai clic su uno dei link seguenti:

#### [Operazioni](https://www.youtube.com/watch?v=qjGE3p4IGts) preliminari

#### [Istruzioni](https://www.youtube.com/watch?v=z2CmTH4Vdf8) d'uso

#### **Creazione di un Programma per la corsa Polar**

- 1. Accedere al servizio web Flow sul sito [www.polar.com/flow.](http://www.polar.com/flow)
- 2. Selezionare **Programmi** nella scheda.
- 3. Selezionare l'evento, assegnargli un nome, impostare la data dell'evento e l'inizio del programma.
- 4. Inserire le domande sul livello di attività fisica.\*
- 5. Selezionare se si desidera includere allenamenti di definizione nel programma.
- 6. Leggere e compilare il Questionario di idoneità all'attività fisica.
- 7. Consultare il programma e regolare le impostazioni, se necessario.
- 8. Al termine, selezionare **Inizia programma**.

\*Se sono disponibili quattro settimane di cronologia di allenamento, saranno precompilate.

## **Inizio di un obiettivo per la corsa**

Prima di iniziare una sessione di allenamento, assicurati di aver sincronizzato l'obiettivo della sessione di allenamento con il dispositivo. Le sessioni vengono sincronizzate con il dispositivo come obiettivi di allenamento.

Per avviare un obiettivo di allenamento pianificato per la giornata attuale:

- 1. Accedere alla modalità Pre-allenamento tenendo premuto OK in modalità Ora.
- 2. Ti viene chiesto se avviare un obiettivo di allenamento pianificato per il giorno stesso.

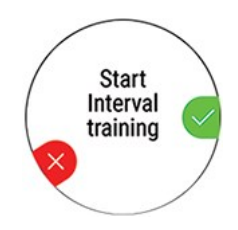

- 3. Premi OK per visualizzare le informazioni sull'obiettivo.
- 4. Premere OK per tornare alla modalità Pre-allenamento e selezionare il profilo sport da utilizzare.
- 5. Quando lo sportwatch rileva tutti i segnali, premi OK. Viene visualizzato **Registrazione avviata** e puoi iniziare l'allenamento.

## **Osservazione dei progressi**

Sincronizzare i risultati dell'allenamento dal dispositivo al servizio web Flow tramite il cavo USB o l'app Flow. Osservare i progressi nella scheda **Programmi**. Viene visualizzata una panoramica del programma attuale e dei progressi.

## **RUNNING INDEX**

Il valore Running Index è un semplice strumento per monitorare le variazioni delle prestazioni di corsa. Il punteggio Running Index è una stima delle tue prestazioni di corsa aerobica massima (VO2max). Registrando il valore Running Index nel tempo, puoi determinare l'efficienza della tua corsa e i tuoi progressi in termini di prestazioni di corsa. Un miglioramento implica che la corsa a una andatura specifica richiede meno sforzo o che l'andatura è più veloce a un dato livello di sforzo.

Per ricevere informazioni precise sulle tue prestazioni, assicurati di aver impostato il valore  $FC<sub>max</sub>$ .

Il valore Running Index viene calcolato durante ogni sessione di allenamento quando la misurazione della frequenza cardiaca e la funzione GPS sono attive e/o è in uso un sensore da scarpa e quando soddisfi i requisiti seguenti:

- Il profilo sport usato è per la corsa (Corsa, Corsa su strada, Trail running e così via)
- L'andatura è di 6 km/h o oltre e la durata è di almeno 12 minuti.

Il calcolo inizia quando avvii la registrazione della sessione di allenamento. Durante una sessione di allenamento, puoi fermarti due volte, ad esempio ai semafori, senza interrompere il calcolo. Dopo la sessione di allenamento, lo sportwatch visualizza un valore Running Index e memorizza il risultato nel riepilogo allenamento.

Quando usi un sensore da scarpa Polar Bluetooth Smart in una sessione di corsa e il sistema GPS è disattivato, il sensore deve essere calibrato per ottenere un valore Running Index.

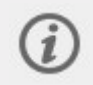

Puoi visualizzare il valore Running Index nel riepilogo della sessione di allenamento sullo sportwatch. Puoi seguire i tuoi progressi e visualizzare le stime dei tempi di corsa nel [servizio](http://flow.polar.com/) Web Polar Flow.

Confronta il risultato con la tabella seguente.

## **Analisi a breve termine**

#### **Uomini**

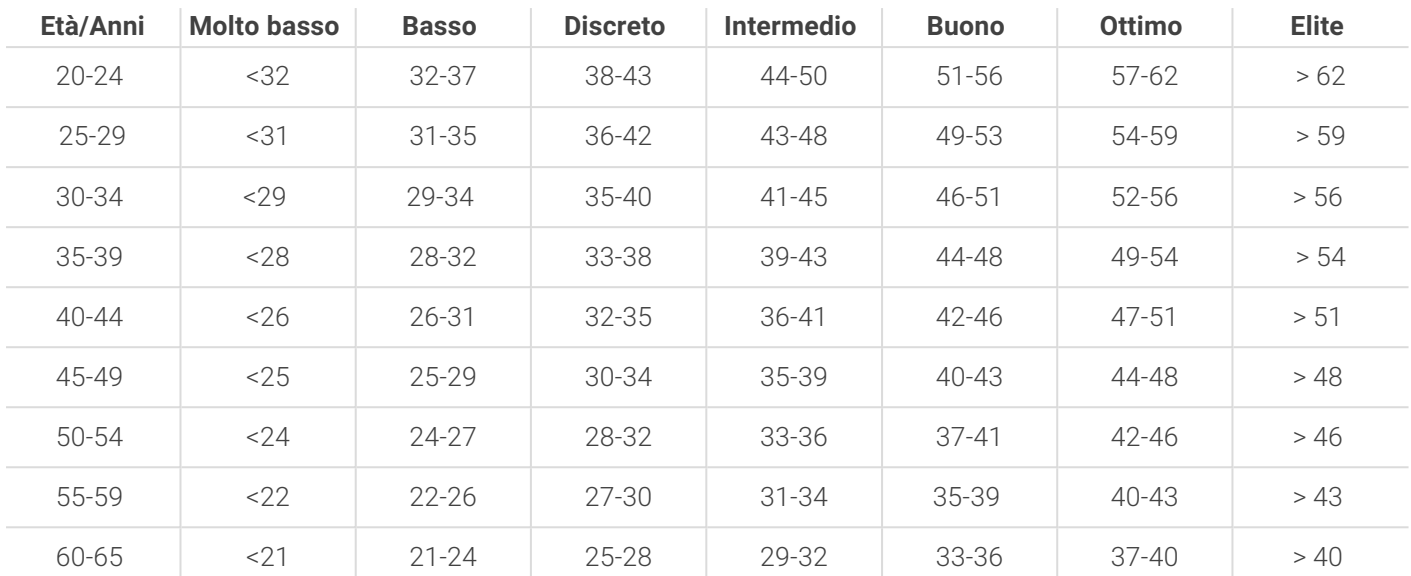

#### **Donne**

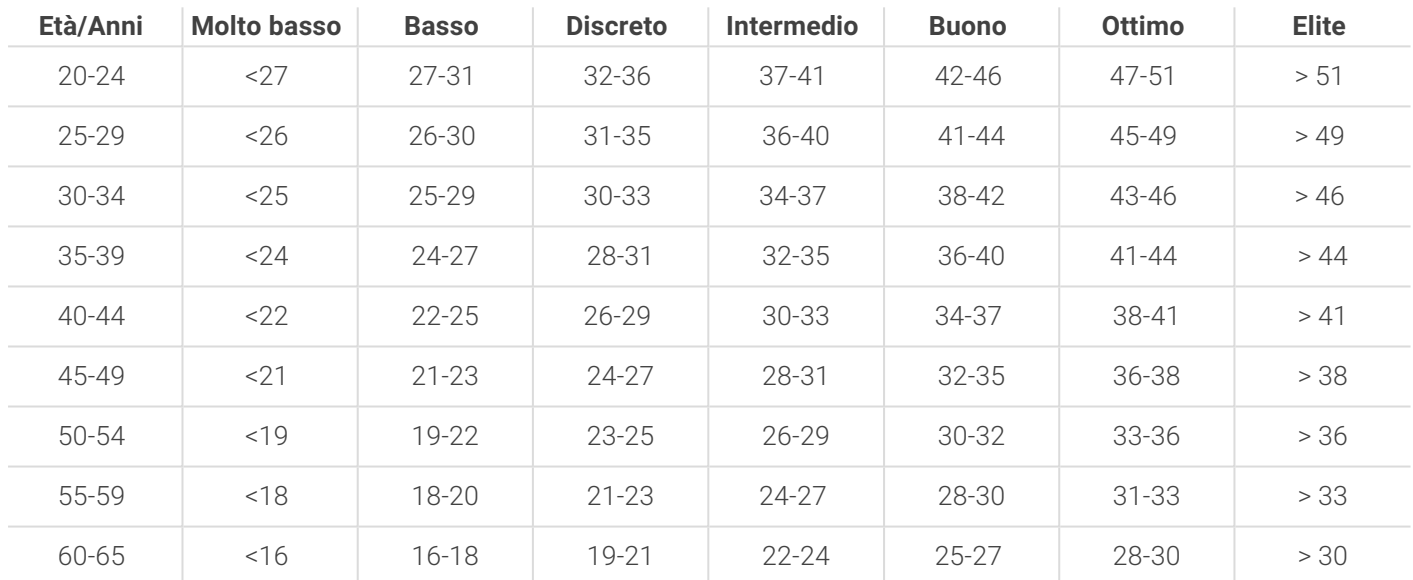

La classificazione si basa sull'analisi di 62 studi in cui la misurazione del valore VO<sub>2max</sub> è stata effettuata in soggetti adulti sani negli Stati Uniti, in Canada e in sette paesi europei. Bibliografia: Shvartz E, Reibold RC. Aerobic fitness norms for males and females aged 6 to 75 years: a review. Aviat Space Environ Med; 61:3-11, 1990.

Il valore Running Index è soggetto a variazioni giornaliere. Molti valori influiscono su Running Index. Le variazioni delle condizioni della corsa influiscono sul valore ricevuto in un determinato giorno, ad esempio un terreno diverso, il vento o la temperatura, oltre ad altri fattori.

## **Analisi a lungo termine**

I singoli valori Running Index consentono di determinare il tuo successo nel percorrere certe distanze. Puoi trovare il tuo report Running Index nel servizio Web Polar Flow nella scheda **PROGRESSI**. Il report mostra quanto sono migliorate le tue prestazioni di corsa in un periodo di tempo più lungo. Se usi il [Programma](#page-102-0) per la corsa Polar per allenarti per un evento, puoi osservare i progressi del valore Running Index per determinare i miglioramenti nella corsa per il raggiungimento dell'obiettivo.

La tabella seguente indica i tempi che un corridore può realizzare per alcune distanze di riferimento rendendo al massimo. Usa il tuo valore Running Index medio a lungo termine per l'interpretazione della tabella. Questa stima è più precisa per gli atleti i cui valori Running Index sono stati registrati a una velocità ed in circostanze di corsa simili alla distanza di riferimento.

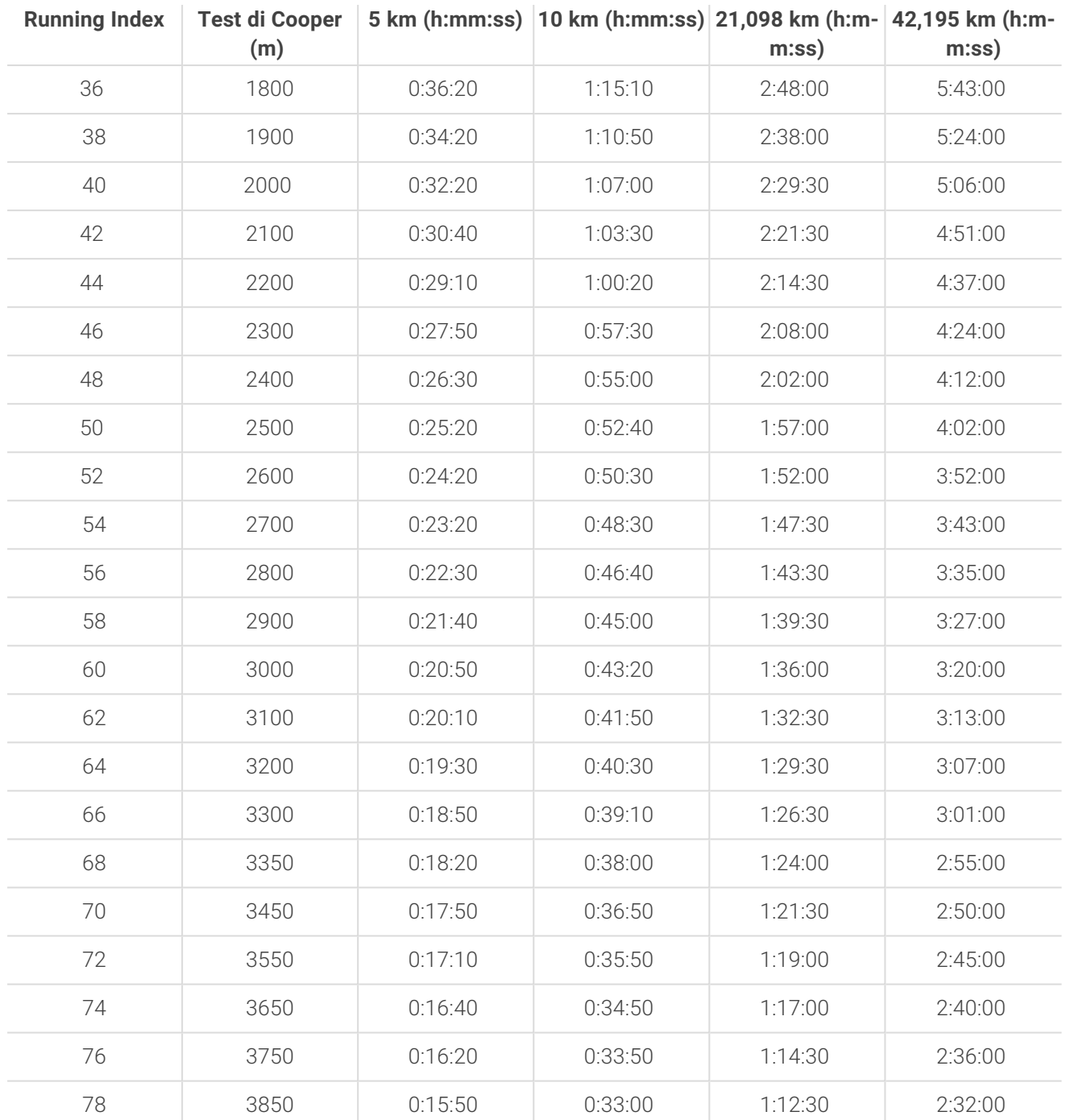

## **CALCOLATORE DI CALORIE AVANZATO**

Il calcolatore di calorie più preciso disponibile sul mercato calcola il numero di calorie bruciate in base ai tuoi dati personali:

- **·** Peso corporeo, altezza, età, sesso
- Frequenza cardiaca massima personale (FC $_{max}$ )
- <sup>l</sup> Intensità dell'allenamento o dell'attività
- Consumo massimo di ossigeno personale (VO2 $_{max}$ )

Il calcolo delle calorie si basa su una combinazione intelligente dei dati di frequenza cardiaca e accelerazione. Il calcolo delle calorie misura accuratamente le calorie consumate durante l'allenamento.

Puoi osservare il dispendio energetico cumulativo (in chilocalorie, kcal) durante le sessioni di allenamento e il totale delle chilocalorie al termine della sessione di allenamento. Inoltre, puoi monitorare il totale delle calorie giornaliero.

# **VANTAGGI ALLENAMENTO**

La funzione Vantaggi allenamento fornisce feedback di ogni sessione di allenamento, permettendoti di determinare meglio i benefici ottenuti dagli allenamenti svolti. **Puoi visualizzare il feedback nell'app Polar Flow e nel servizio Web** Flow. Per ottenere il feedback, devi aver svolto un allenamento di almeno 10 minuti in totale nelle zone di [frequenza](#page-138-0) [cardiaca.](#page-138-0)

Il feedback di Vantaggi allenamento è basato sulle zone di frequenza cardiaca. Il feedback tiene conto del tempo trascorso e delle calorie bruciate in ogni zona.

Le diverse opzioni di Vantaggi allenamento vengono descritte di seguito.

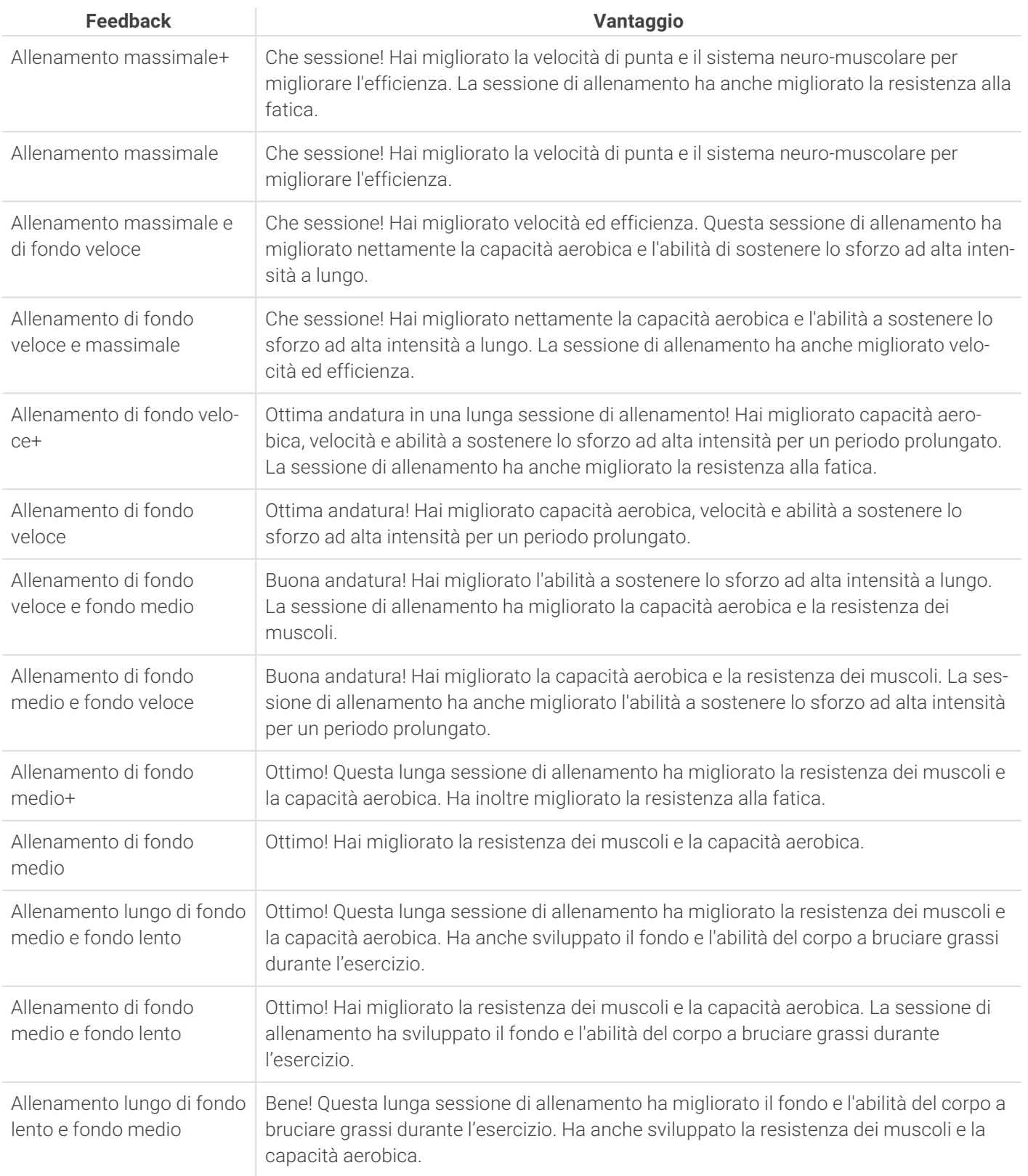

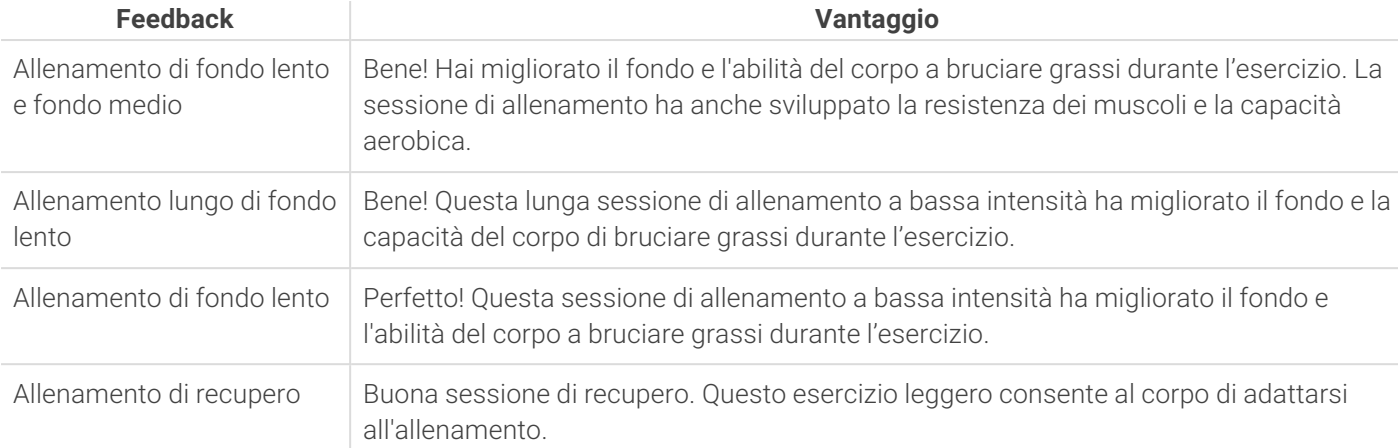

# **MONITORAGGIO CONTINUO DELLA FREQUENZA CARDIACA**

La funzione Monitoraggio continuo della frequenza cardiaca misura la frequenza cardiaca 24 ore su 24. Consente una misurazione più accurata del consumo calorico giornaliero e dell'attività complessiva, poiché anche le attività fisiche che comportano movimenti minimi del polso, come il ciclismo, vengono ora monitorate meglio.

È possibile passare tra l'attivazione, la disattivazione e la modalità Solo di notte della funzione di monitoraggio continuo della frequenza cardiaca nello sportwatch in **Impostazioni** > **Impostazioni generali** > **Monitoraggio continuo FC**. Se selezioni la modalità Solo di notte, imposta il monitoraggio della frequenza cardiaca perché inizi all'ora in cui vai a letto più presto.

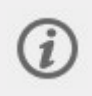

La funzionalità è **attiva** per impostazione predefinita. Se mantieni attiva la funzionalità Monitoraggio continuo della frequenza cardiaca nello sportwatch, la batteria si scarica più rapidamente. Il monitoraggio continuo della frequenza cardiaca deve essere abilitato perché Nightly Recharge funzioni. Se vuoi prolungare la durata della batteria e usare comunque Nightly Recharge, imposta l'esecuzione del monitoraggio continuo della frequenza cardiaca solo di notte.

## **Monitoraggio continuo della frequenza cardiaca sullo sportwatch**

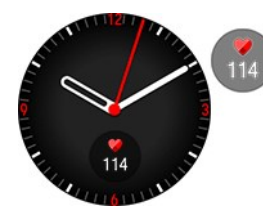

Il widget **Frequenza cardiaca** ti permette di visualizzare la tua attuale frequenza cardiaca sul quadrante quando usi la funzione Monitoraggio continuo della frequenza cardiaca. Puoi aggiungerlo al quadrante in [Impostazioni](#page-28-0) del quadrante.

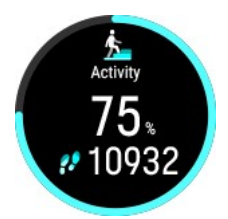

Tocca il widget per accedere rapidamente alla visualizzazione **Attività giornaliera**. Dalla visualizzazione Attività giornaliera puoi controllare la tua attuale frequenza cardiaca, i valori di frequenza cardiaca più alti e più bassi della giornata e visualizzare anche il valore di frequenza cardiaca più basso della notte precedente. Per altre informazioni, vedi [Monitoraggio](#page-108-0) dell'attività [24/7](#page-108-0).

Lo sportwatch monitora la frequenza cardiaca a intervalli di 5 minuti e registra i dati per analizzarli nell'app o nel servizio Web Flow. Se lo sportwatch rileva che la frequenza cardiaca è elevata, inizia a registrarla in modo continuo. La registrazione continua della frequenza cardiaca può essere avviata anche in base ai movimenti del polso, ad esempio quando cammini con un'andatura abbastanza veloce per almeno un minuto. La registrazione continua della frequenza cardiaca si arresta automaticamente quando il livello di attività si riduce a sufficienza. Quando lo sportwatch rileva che il braccio non si muove o che la frequenza cardiaca non è elevata, monitora la frequenza cardiaca in cicli di 5 minuti per trovare il valore più basso della giornata.
In alcuni casi, è possibile che venga visualizzata una frequenza cardiaca più alta o più bassa sullo sportwatch durante il giorno rispetto ai valori visualizzati nel riepilogo della frequenza cardiaca come più alto o più basso della giornata. Questo può succedere se il valore visualizzato è al di fuori dell'intervallo rilevato.

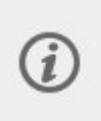

I LED sul retro dello sportwatch sono sempre accesi quando la funzione di monitoraggio continuo della frequenza cardiaca è attiva e il sensore è a contatto con la pelle. Per istruzioni su come indossare lo sportwatch per ottenere una lettura accurata della frequenza cardiaca dal polso, vedi [Misurazione](#page-36-0) della [frequenza](#page-36-0) cardiaca dal polso.

Puoi osservare i dati di monitoraggio continuo della frequenza cardiaca in modo più dettagliato e in periodi più lunghi in Polar Flow, nel servizio Web o nell'app per dispositivi mobili. Altre informazioni sulla funzionalità Monitoraggio continuo della frequenza cardiaca sono disponibili in questa guida [approfondita.](http://support.polar.com/en/support/the_what_and_how_of_polars_continuous_heart_rate)

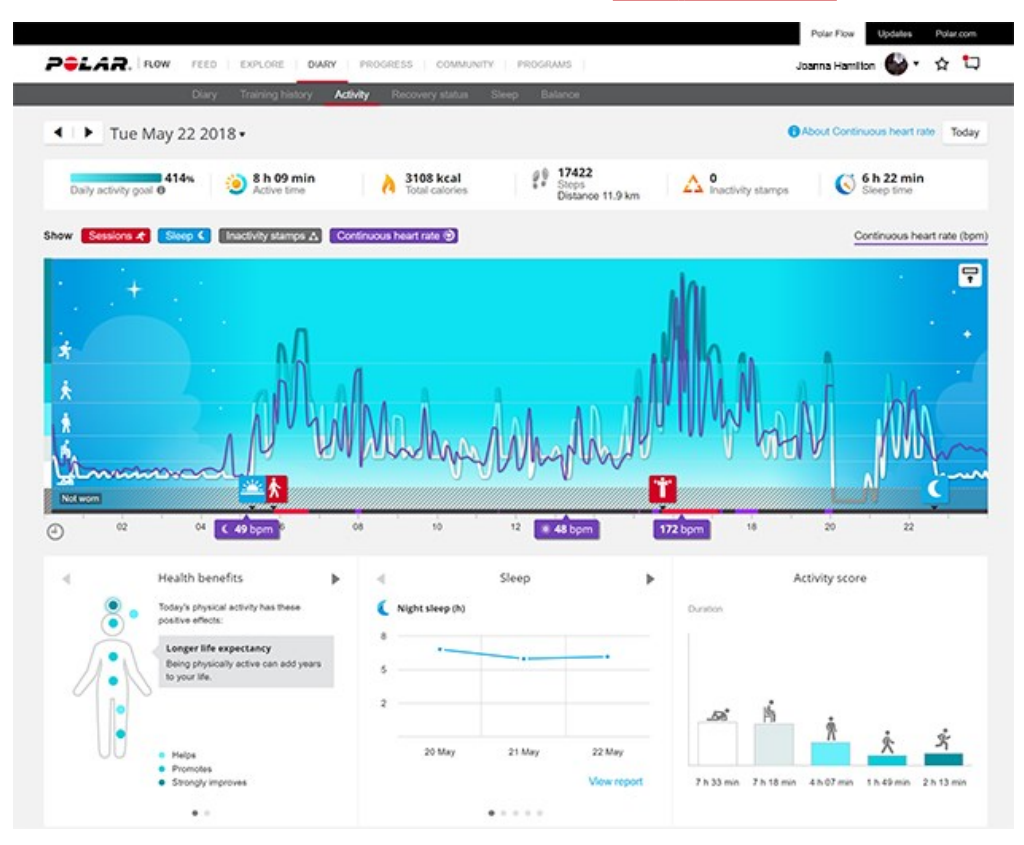

# <span id="page-108-0"></span>**MONITORAGGIO DELL'ATTIVITÀ 24/7**

Uno sportwatch Polar monitora la tua attività con un accelerometro 3D interno che registra i tuoi movimenti del polso. Analizza la frequenza, l'intensità e la regolarità dei movimenti insieme ai dati fisici per permetterti di valutare la tua effettiva attività nella vita di tutti i giorni, oltre al normale allenamento. Indossa lo sportwatch sul braccio non dominante per ottenere risultati di monitoraggio dell'attività più accurati.

## **Obiettivo di attività**

Quando configuri lo sportwatch, ottieni l'obiettivo di attività personale. L'obiettivo di attività si basa sui dati personali e sull'impostazione del livello di attività, che si trovano nello sportwatch (**Impostazioni > Impostazioni fisiche > Livello di attività**), nell'app Polar Flow o nel [servizio](http://flow.polar.com/) Web Polar Flow.

Per modificare l'obiettivo, apri l'app Polar Flow, tocca il nome/la foto del profilo nel menu e scorri verso il basso per visualizzare **Obiettivo di attività**. In alternativa, passa a [flow.polar.com](http://flow.polar.com/) e accedi al tuo account Polar. Fai quindi clic sul tuo nome > **Impostazioni** > **Obiettivo di attività**. Seleziona fra i tre livelli di attività quello che descrive meglio la tua giornata tipica e la tua attività. Sotto l'area di selezione puoi osservare l'attività che devi svolgere per raggiungere l'obiettivo di attività giornaliera nel livello selezionato.

La durata dell'attività giornaliera necessaria per raggiungere l'obiettivo di attività dipende dal livello che hai selezionato e dall'intensità delle tue attività. Puoi raggiungere il tuo obiettivo più rapidamente con attività più intense oppure

mantenere un'andatura leggermente più moderata durante tutta la giornata. Anche età e sesso influiscono sull'intensità necessaria per raggiungere l'obiettivo di attività. Più sei giovane, più intensa deve essere l'attività.

## **Dati di attività sullo sportwatch**

Dal quadrante, scorri verso sinistra o destra per passare alla visualizzazione **Attività giornaliera**.

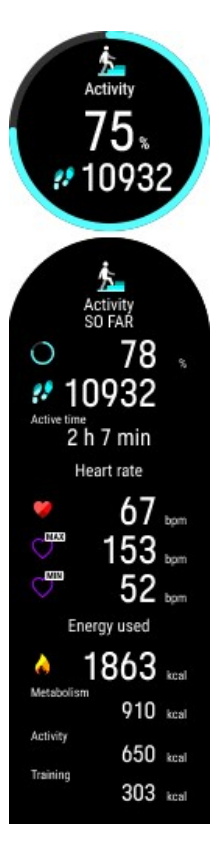

# **Avviso di inattività**

Visualizza i progressi rispetto all'obiettivo di attività giornaliera e i passi attualmente effettuati.

I progressi rispetto all'obiettivo di attività giornaliera vengono mostrati in percentuale e visualizzati con un cerchio che si riempie man mano che si svolge l'attività. La quantità e il tipo di movimenti del corpo vengono registrati e trasformati in una stima dei passi.

Inoltre, quando apri i dettagli, puoi vedere i seguenti dettagli dell'attività accumulata del giorno:

- Tempo di attività indica il tempo totale di movimenti del corpo che fanno bene alla salute.
- <sup>l</sup> Quando usi la funzionalità di [monitoraggio](#page-107-0) continuo della frequenza cardiaca, puoi controllare la tua attuale frequenza cardiaca, i valori di frequenza cardiaca più alti e più bassi della giornata e visualizzare anche il valore di frequenza cardiaca più basso della notte precedente. Puoi passare tra l'attivazione, la disattivazione e la modalità Solo di notte della funzione di monitoraggio continuo della frequenza cardiaca nello sportwatch
- in **Impostazioni** > **Impostazioni generali** > **Monitoraggio continuo FC**. • Calorie bruciate durante l'allenamento, l'attività e BMR (valore del metabolismo basale: attività metabolica minima necessaria per la sopravvivenza).

È risaputo che l'attività fisica è un fattore essenziale per il mantenimento di un buono stato di salute. Oltre allo svolgimento dell'attività fisica, è importante evitare lunghi periodi in posizione seduta. L'abitudine a trascorrere lunghi periodi in posizione seduta è dannosa per la salute, anche nei giorni in cui ti alleni e raggiungi un'attività giornaliera sufficiente. Lo sportwatch rileva se l'inattività è durata troppo a lungo durante il giorno e in questo modo ti aiuta a muoverti per restare in forma.

Se l'inattività è durata 55 minuti, ricevi un avviso di inattività: Viene visualizzato **È ora di muoverti!** insieme ad una leggera vibrazione. Alzati e scopri il modo migliore per fare attività. Fai una breve passeggiata, esercizi di stretching o altre attività leggere. Il messaggio scompare quando inizi a muoverti o premi il pulsante. Se non ti attivi entro cinque minuti, ricevi un indicatore di inattività, che puoi visualizzare nell'app Polar Flow e nel servizio Web Flow dopo la sincronizzazione. L'app Polar Flow e il servizio Web Flow mostrano l'intera cronologia di tutti gli indicatori di inattività ricevuti. In questo modo, puoi ricontrollare la routine quotidiana e apportare modifiche per uno stile di vita più attivo.

## **Dati di attività nell'app Polar Flow e nel servizio Web**

Con l'app Polar Flow puoi osservare e analizzare i dati di attività ovunque ti trovi e sincronizzarli in modalità wireless dallo sportwatch al servizio Web Flow. Il servizio Web Flow fornisce l'analisi più approfondita dei dati di attività. Con l'aiuto dei report di attività (nella scheda **REPORT**), puoi osservare la tendenza a lungo termine dell'attività giornaliera. Puoi scegliere se visualizzare report giornalieri, settimanali o mensili.

Altre informazioni sulla funzionalità di monitoraggio dell'attività 24/7 sono disponibili in questa guida [approfondita](https://support.polar.com/it/support/the_what_and_how_of_polar_24_7_activity_tracking).

# **GUIDA ALL'ATTIVITÀ**

La funzionalità Guida all'attività mostra la tua attività durante la giornata e indica quanta ne devi praticare per raggiungere l'obiettivo giornaliero. Puoi controllare se stai raggiungendo il tuo obiettivo di attività giornaliera dallo sportwatch, dall'app Polar Flow o dal servizio Web.

Per altre informazioni, vedi [Monitoraggio](#page-108-0) dell'attività 24/7.

# **VANTAGGI ATTIVITÀ**

Activity Benefit fornisce un feedback sui benefici per la salute a seguito dell'attività e anche sugli effetti indesiderati per la salute causati da una vita troppo sedentaria. Il feedback si basa su linee guida e ricerche internazionali sugli effetti dell'attività fisica e dei periodi di sedentarietà sulla salute. Il principio fondamentale è che maggiore è l'attività, maggiori saranno i benefici ottenuti!

L'app Polar Flow e il servizio Web Flow mostrano i benefici dell'attività giornaliera. Puoi visualizzare i vantaggi dell'attività per ogni giorno, settimana o mese. Nel servizio Web Flow puoi anche visualizzare le informazioni dettagliate sui benefici per la salute.

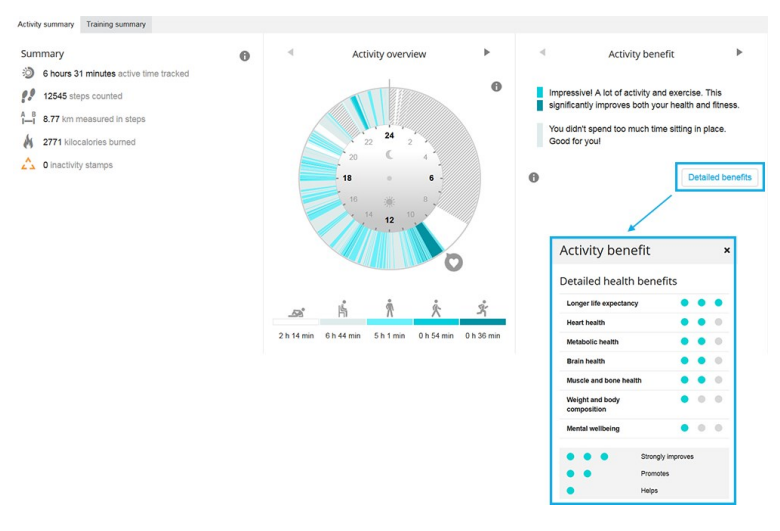

Per altre informazioni, vedi [Monitoraggio](#page-108-0) dell'attività 24/7.

# **POSIZIONE SATELLITI**

Lo sportwatch è dotato di GPS ([GNSS\)](https://support.polar.com/it/what-is-gnss) integrato che esegue la misurazione di velocità, andatura, distanza e altitudine per diversi sport all'aperto e ti permette di visualizzare il percorso sulla mappa nel servizio Web e nell'app Polar Flow dopo la sessione di allenamento. Lo sportwatch usa i sistemi GPS, GLONASS, Galileo, BeiDou e QZSS simultaneamente per garantire la massima precisione in tutto il mondo. Per impostazione predefinita, lo sportwatch usa inoltre la modalità GPS a doppia frequenza per una precisione di geolocalizzazione ottimizzata, soprattutto in condizioni d'uso difficili. In alternativa, sullo sportwatch puoi usare una modalità GPS a frequenza singola per risparmiare energia. La modalità GPS a frequenza singola non garantisce risultati precisi in condizioni d'uso difficili, ma prolungherà la durata della batteria durante gli esercizi. L'impostazione è disponibile in **Impostazioni generali** > **Posizione satelliti**. Seleziona **Precisione migliore** (GPS a doppia frequenza) o **Risparmio energia** (GPS a frequenza singola).

# **GPS ASSISTITO**

Lo sportwatch usa il sistema GPS assistito (A-GPS) per acquisire un segnale satellitare rapido. I dati A-GPS indicano allo sportwatch le posizioni previste dei satelliti GPS, Glonass, Galileo, BeiDou e QZSS. In questo modo, lo sportwatch sa dove cercare i satelliti e accelera la definizione della tua posizione iniziale, migliorando al contempo la precisione dei dati di posizione.

I dati A-GPS si aggiornano una volta al giorno. Il file più recente dei dati A-GPS viene aggiornato automaticamente sullo sportwatch ogni volta che lo sincronizzi con il servizio web Flow tramite il software FlowSync o tramite l'app Flow.

# **Data di scadenza di A-GPS**

Il file dei dati A-GPS è valido per un massimo di 14 giorni. La precisione di posizionamento è relativamente elevata nei primi tre giorni e progressivamente diminuisce nei restanti giorni. Gli aggiornamenti periodici contribuiscono a garantire un livello elevato di precisione per il rilevamento della posizione.

Puoi controllare la data di scadenza del file dei dati A-GPS attuale sullo sportwatch. Vai su **Impostazioni** > **Info sullo sportwatch** > **A-GPS in scadenza**. Se il file dei dati è scaduto, sincronizza lo sportwatch con il servizio web Flow tramite il software FlowSync o con l'app Flow per aggiornare i dati A-GPS.

Una volta scaduto il file dei dati A-GPS, potrebbe essere necessario altro tempo per acquisire la posizione attuale, e la precisione dei dati di posizione potrebbe peggiorare.

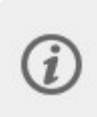

Per ottenere prestazioni GPS ottimali, indossa lo sportwatch al polso con il display rivolto verso l'alto. A causa della posizione dell'antenna GPS sullo sportwatch, si consiglia di non indossarlo con il display sul retro del polso. Se lo monti sul manubrio di una bici, assicurati che il display sia rivolto verso l'alto.

# **MAPPF OFFIINE**

Puoi scaricare le mappe offline dal servizio Web Polar Flow e trasferirle sul tuo sportwatch usando un computer. Le mappe disponibili nel servizio Web Flow includono mappe dettagliate di paesi e regioni, oltre a mappe di base di continenti e grandi aree. Le mappe di base dell'America del Nord e dell'Europa sono preinstallate sullo sportwatch. Quando non ti alleni, puoi accedere alle mappe offline tramite la visualizzazione di navigazione, mentre durante l'allenamento sono disponibili come visualizzazione allenamento Navigazione mappa a schermo intero.

- Uso di mappe durante [l'allenamento](#page-111-0)
- Uso di mappe al di fuori [dell'allenamento](#page-112-0)
- Download e [trasferimento](#page-113-0) di mappe sullo sportwatch
- Aggiunta della [visualizzazione](#page-117-0) allenamento Navigazione mappa a un profilo sport
- Scopri di più sulle [mappe](https://support.polar.com/it/polar-maps) offline.

## <span id="page-111-0"></span>**USO DI MAPPE DURANTE L'ALLENAMENTO**

Durante l'allenamento le mappe offline sono disponibili sullo sportwatch come visualizzazione allenamento Navigazione mappa a schermo intero. Per impostazione predefinita, la visualizzazione allenamento è attiva nella maggior parte dei profili sport outdoor, e può essere aggiunta a qualsiasi profilo sport che usa GPS.

Una volta iniziata la sessione di allenamento, scorri fino alla visualizzazione allenamento Navigazione mappa con i pulsanti SU/GIÙ. Puoi usare la mappa da sola (1) o con altre funzioni di navigazione, tra cui Guida al [percorso](#page-122-0) (2), [Back](#page-118-0) to [start](#page-118-0) (3) e [Track](#page-118-0) Back (4).

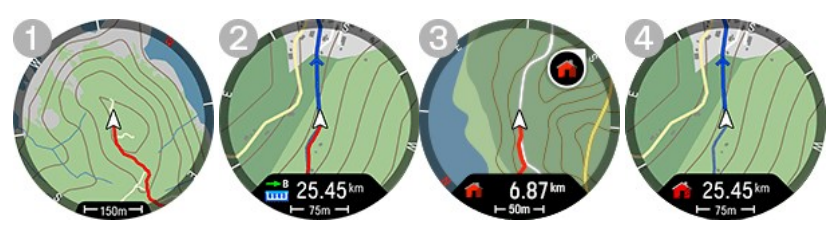

Visualizzazione allenamento Navigazione mappa

- l'indicatore di posizione  $\triangle$  mostra la tua posizione attuale e la direzione. Se le informazioni sulla direzione non sono disponibili, la tua posizione è indicata con un punto blu . Calibra la bussola tramite il menu Navigazione mappa per mostrare la tua posizione con la direzione.
- $\bullet$  le tracce a briciole di pane appaiono come una linea rossa, che mostra il percorso che hai intrapreso finora.
- · la linea blu mostra il percorso scelto per la sessione di allenamento e le frecce lungo il percorso indicano la direzione del percorso.
- i quattro punti cardinali intorno alla mappa ti aiutano a orientarti;
- · la scala della mappa ti aiuta a misurare la distanza tra località.

#### **Menu Navigazione mappa**

Premi OK nella visualizzazione Navigazione mappa per aprire il menu. Troverai le seguenti opzioni.

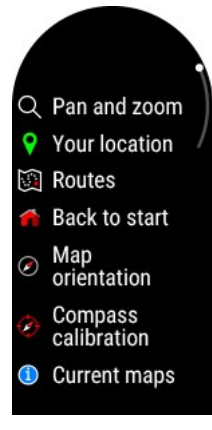

- **Panoramica e zoom**: per attivare la modalità panoramica e zoom. Usa i pulsanti SU (+) e GIÙ (-) per regolare la visuale, quindi scorri per ottenere una panoramica. Premi OK per confermare il nuovo livello di zoom ed esci dalla modalità Panoramica e zoom. La posizione sulla mappa viene automaticamente centrata. Ricorda che, se esci dalla modalità Panoramica e zoom premendo INDIETRO, la modalità mappa tornerà al livello di zoom precedente.
- **La tua posizione**: per ottenere le coordinate della tua posizione attuale.
- ln **Percorsi**, si trovano i percorsi che sono stati salvati come preferiti nella visualizzazione analisi della sessione di allenamento nel servizio Web Flow e che sono stati sincronizzati allo sportwatch con l'app Polar Flow. Qui sono disponibili anche i percorsi Komoot. Selezionare il percorso dalla lista, quindi scegliere da dove si vuole che abbia inizio il percorso: **Punto di partenza** (direzione iniziale), **Punto intermedio** (direzione iniziale), **Punto d'arrivo per invertire la direzione** o **Punto intermedio per invertire la direzione**. Per altre informazioni, vedi Guida al [percorso.](#page-122-0)
- <sup>l</sup> **Back to start**: per attivare le funzioni Back to start (**Linea retta**) o Track Back (**Stesso tragitto**). Per ulteriori informazioni, consulta [Track](#page-118-0) Back e Back to start.
- **Crientamento mappa**: Seleziona **Nord in alto** per mostrare la mappa con il nord sempre in alto sullo schermo. Seleziona **Segui direzione** per mostrare la tua direzione in alto sullo schermo. Quando la tua direzione cambia, la mappa ruota di conseguenza.

Segui direzione cessa di funzionare con livelli di zoom più distanti e l'orientamento della mappa si imposta automaticamente su Nord in alto. L'orientamento della mappa torna a Segui direzione quando scegli un livello di zoom più prossimo. Inoltre, l'orientamento diventaad Nord in alto quando è attivata la modalità Panoramica e zoom.

**Calibrazione bussola**: segui le istruzioni sul display per calibrare la bussola manualmente.

Esegui la calibrazione mentre indossi lo sportwatch al polso.

**Mappe correnti**: visualizza le mappe attuali e verifica lo spazio utilizzato. Puoi anche cambiare la mappa o impostarla per la selezione automatica come scelta automatica in base alla tua posizione.

### <span id="page-112-0"></span>**USO DI MAPPE AL DI FUORI DELL'ALLENAMENTO**

Puoi accedere alle mappe offline quando non ti alleni tramite la visualizzazione **Navigazione**. Dal quadrante scorri verso sinistra o destra fino a raggiungerla e quindi tocca il display per aprire i dettagli.

Tocca la mappa mostrata nei dettagli per aprire la visualizzazione Navigazione mappa:

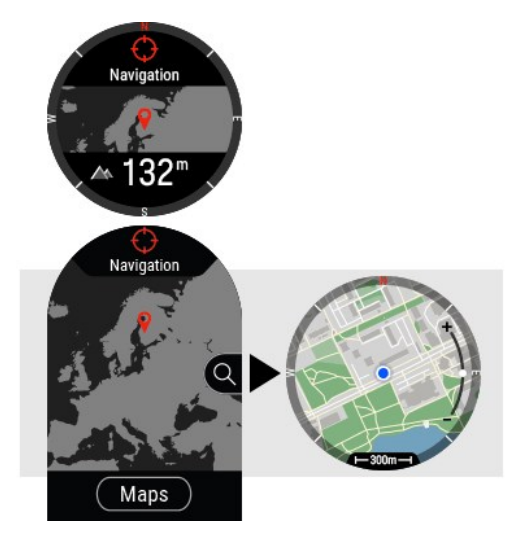

Nella visualizzazione Navigazione mappa:

- l'indicatore di posizione  $\triangle$  mostra la tua posizione attuale e la direzione. Se le informazioni sulla direzione non sono disponibili, la tua posizione è indicata con un punto blu . Calibra la bussola tramite il menu Navigazione mappa per mostrare la tua posizione con la direzione.
- i quattro punti cardinali intorno alla mappa ti aiutano a orientarti;
- · la scala della mappa ti aiuta a misurare la distanza tra località.

Usa i pulsanti **SU (+)** e **GIÙ (-)** per regolare la visualizzazione, quindi scorri per ottenere una panoramica.

#### **Menu Navigazione mappa**

Premi **OK** per aprire il menu Navigazione mappa, in cui troverai le opzioni seguenti:

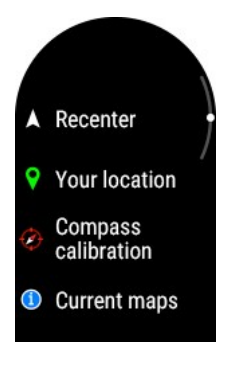

- **La tua posizione**: Visualizza le coordinate della tua posizione attuale.
- **Ricentra**: ricentra la mappa sulla tua posizione corrente.
- **Calibrazione bussola**: segui le istruzioni sul display per calibrare la bussola manualmente.

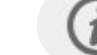

Esegui la calibrazione mentre indossi lo sportwatch al polso.

**Mappe correnti**: visualizza le mappe attuali e verifica lo spazio utilizzato. Puoi anche cambiare la mappa o impostarla per la selezione automatica come scelta automatica in base alla tua posizione.

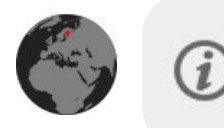

Puoi accedere rapidamente ai dettagli della visualizzazione di navigazione dal quadrante toccando il widget **Navigazione**. Puoi aggiungerlo al quadrante in [Impostazioni](#page-28-0) del quadrante.

# <span id="page-113-0"></span>**SCARICARE E TRASFERIRE MAPPE SULLO SPORTWATCH**

Per scaricare e trasferire mappe sul tuo sportwatch, devi utilizzare un computer; inoltre, lo sportwatch deve essere collegato al tuo account Flow. Innanzitutto, scarica il file della mappa dal servizio Web Flow di Polar, quindi trasferiscilo sullo sportwatch tramite computer usando **Esplora file** (Windows) o **Android File Transfer e Finder** (Mac).

### **1. Scarica il file di una mappa dal servizio Web Flow di Polar.**

Nel servizio Web Flow, puoi accedere alla pagina di download della mappa facendo clic sul tuo nome o sulla foto del profilo nell'angolo in alto a destra e selezionando **Scarica mappe**. Puoi anche utilizzare il link: [flow.polar.com/maps.](https://flow.polar.com/maps)

Puoi scaricare nuove mappe o scaricare di nuovo le mappe sullo sportwatch per aggiornarle. Puoi scegliere mappe più piccole e dettagliate, oppure più grandi e sintetiche.

## Download offline maps

Download new maps, or download the maps on your watch again to update them. Learn more about how to transfer the downloaded maps to your watch.

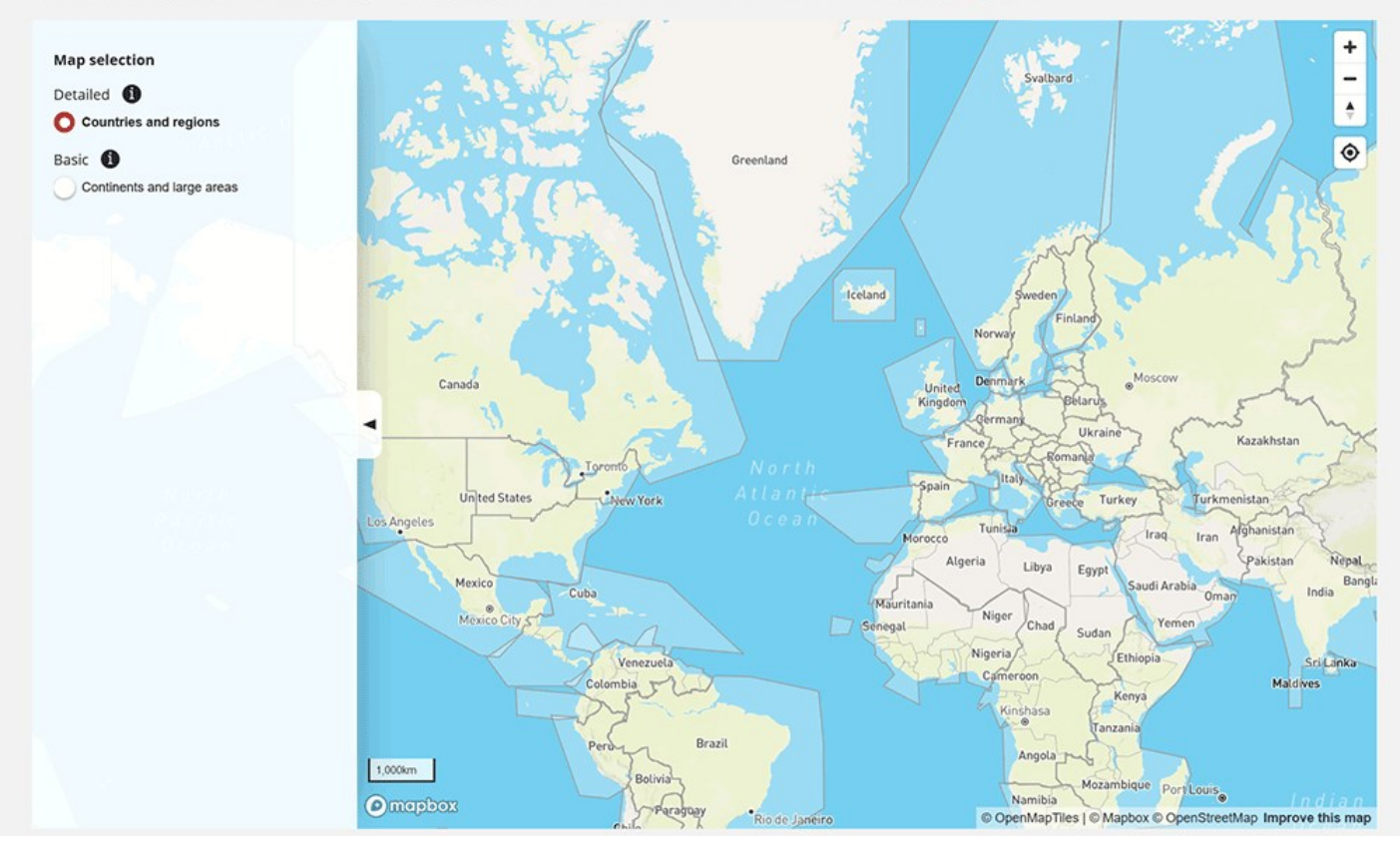

<sup>l</sup> Le mappe con più **dettagli** (**Paesi e regioni**) mostrano ad esempio sentieri minori e curve di livello.

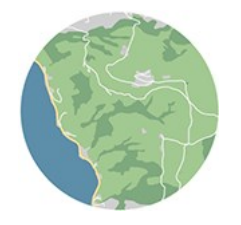

<sup>l</sup> Le mappe di **base** (**Continenti e grandi aree**) mostrano ad esempio le strade e i tracciati principali. Le mappe di base dell'America del Nord e dell'Europa sono preinstallate sullo sportwatch.

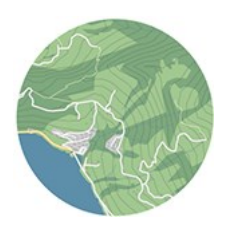

Quando fai clic su una regione sulla mappa, vedrai le dimensioni della mappa e l'ultimo aggiornamento. Per scaricare la mappa, fai clic sul pulsante **Download**.

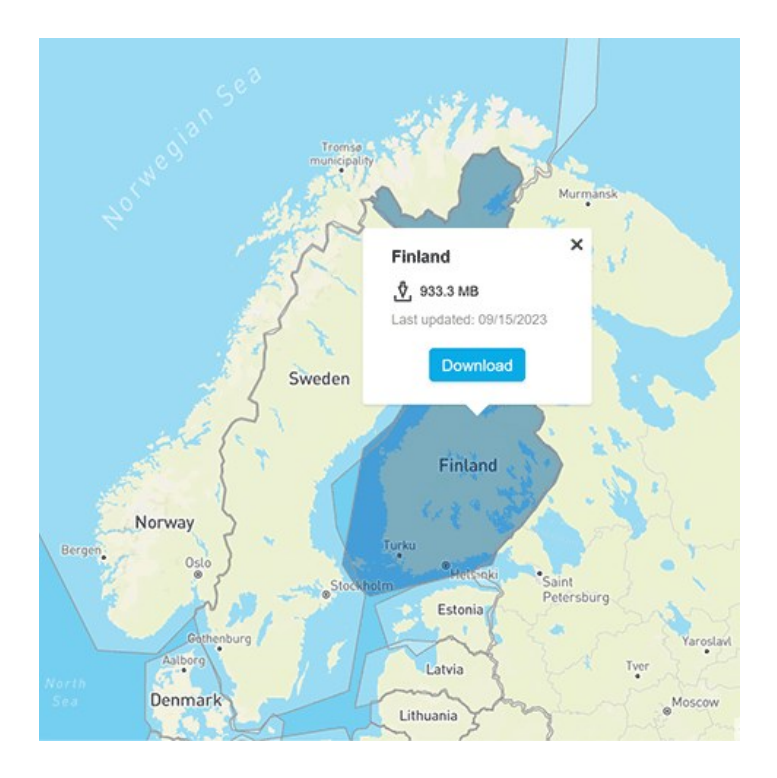

#### **2. Trasferire il file della mappa scaricata sullo sportwatch**

Come trasferire i file di mappe sullo sportwatch da Windows

Collegare lo sportwatch al computer con il cavo personalizzato in dotazione. Assicurarsi che il cavo scatti in posizione.

Trascina il file della mappa scaricata dalla cartella **Download** alla cartella **Archiviazione** sullo sportwatch.

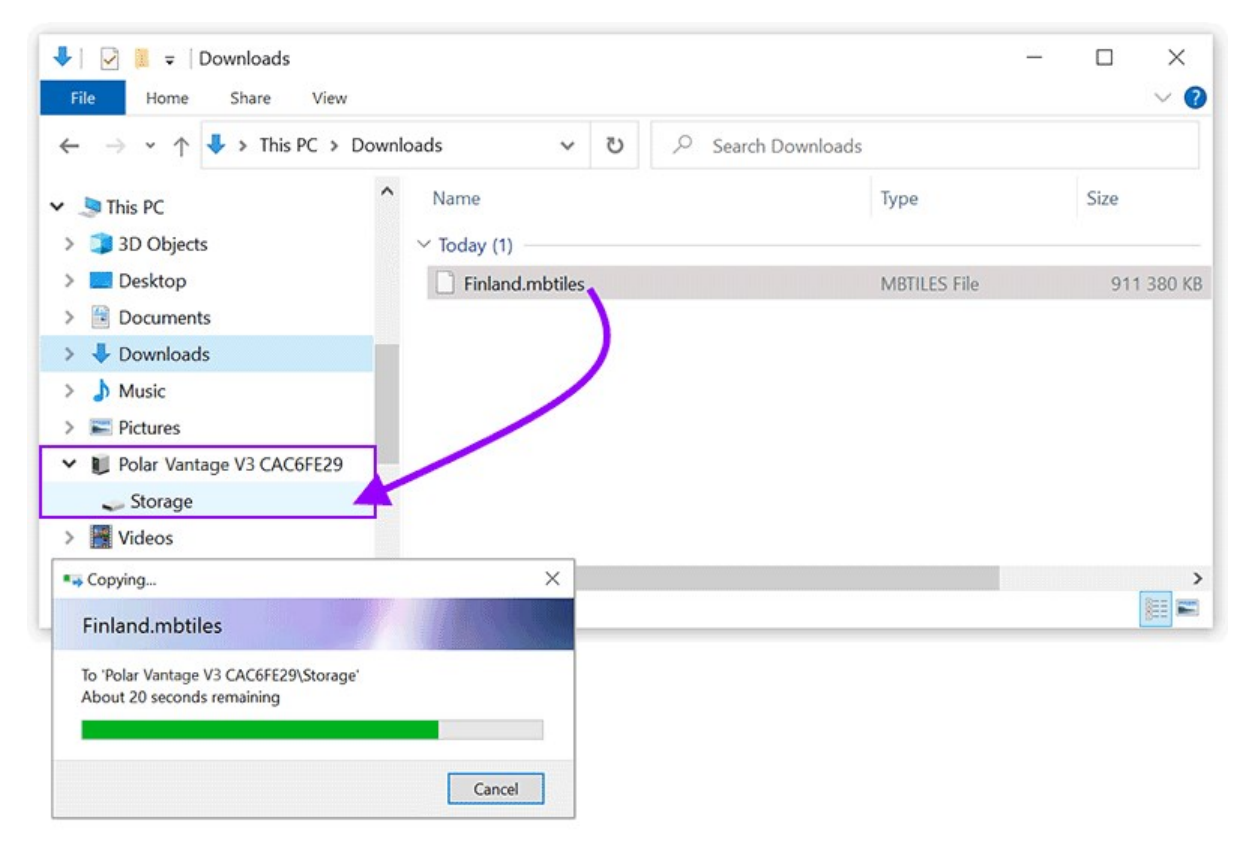

Una volta copiato il file della mappa nella cartella di archiviazione dello sportwatch, puoi accedervi durante l'allenamento attraverso la visualizzazione di navigazione mappa.

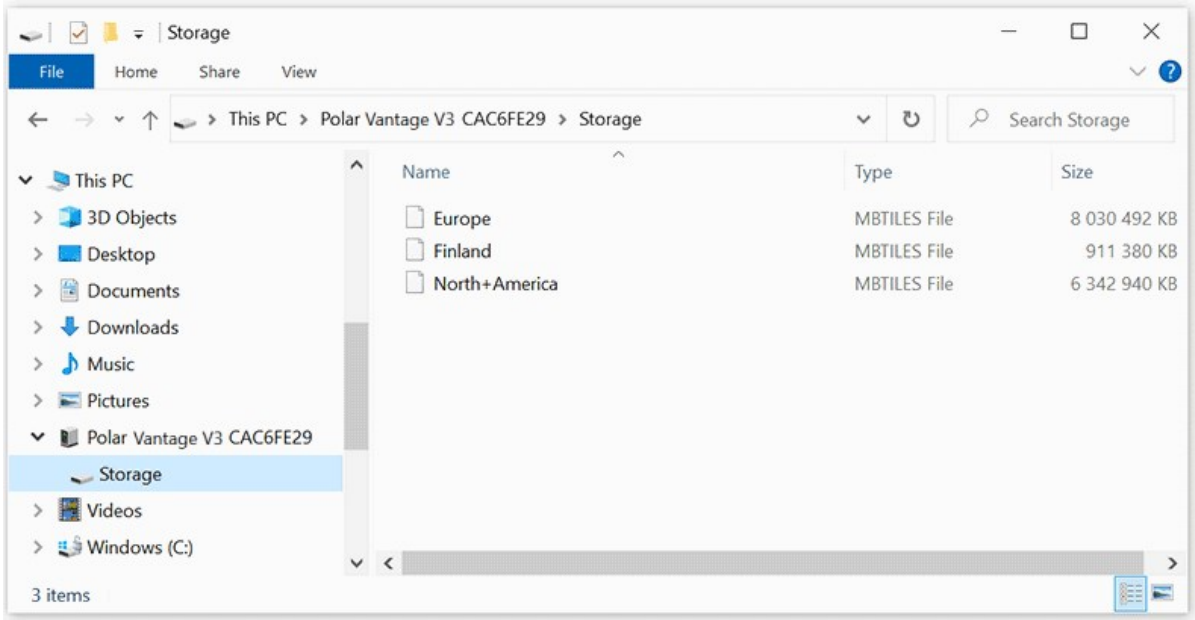

Puoi eliminare le mappe che non ti servono più dalla cartella di archiviazione quando lo sportwatch è collegato al tuo computer. Fai clic sul file della mappa con il pulsante destro del mouse, quindi scegli Elimina.

Come trasferire i file delle mappe sullo sportwatch via Mac

Per trasferire i file di mappe sul tuo sportwatch, devi installare Android File Transfer (<https://www.android.com/filetransfer/>) sul tuo Mac. Dopodiché:

- Collegare lo sportwatch al computer con il cavo personalizzato in dotazione. Assicurarsi che il cavo scatti in posizione.
- Apri Android File Transfer. Nella finestra di Android File Transfer puoi vedere la cartella di archiviazione sul tuo sportwatch.
- Vai a Finder e apri la cartella Download.
- Trascina il file della mappa scaricata dalla cartella Download alla cartella di archiviazione sullo sportwatch.

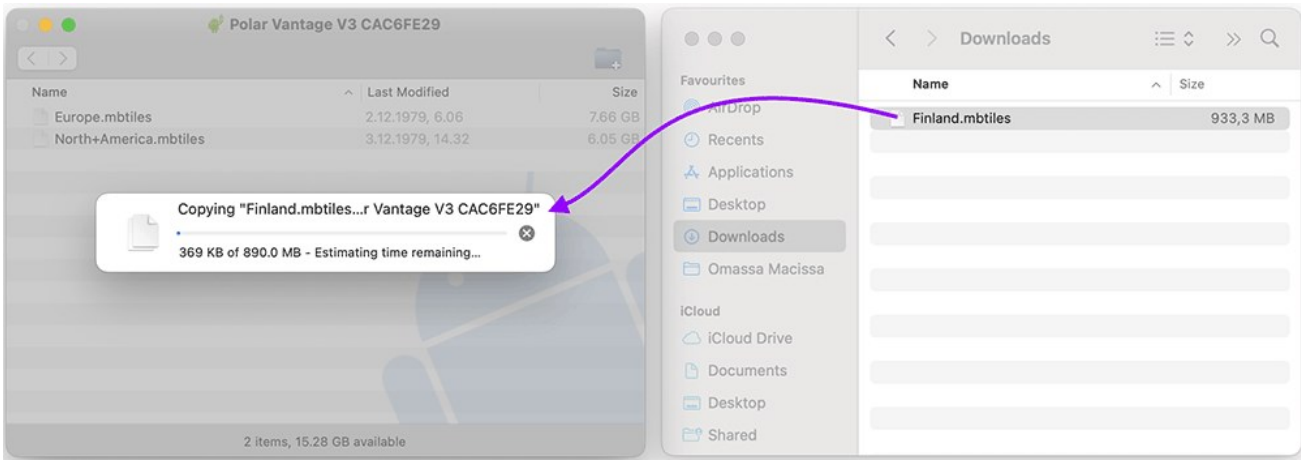

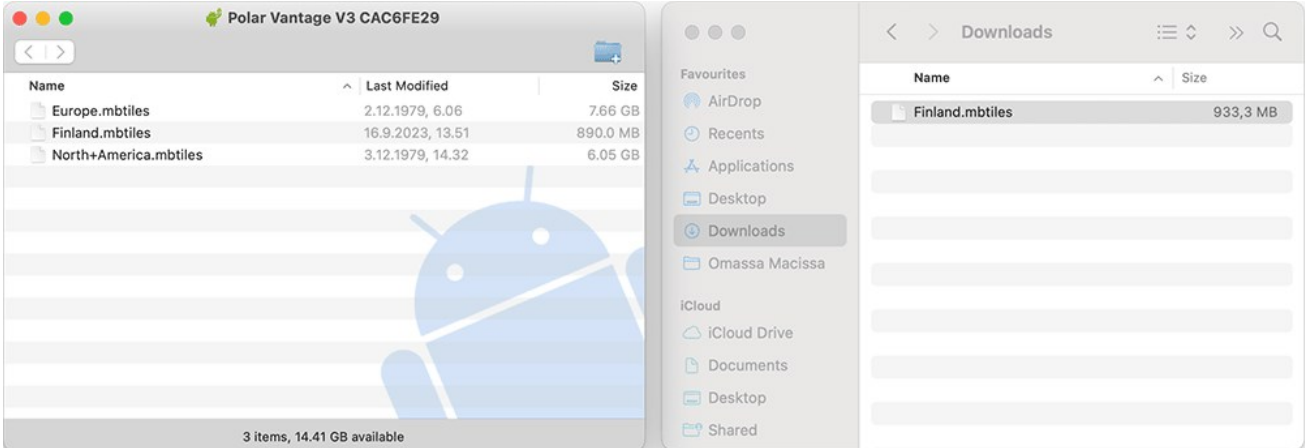

Una volta copiato il file della mappa nella cartella di archiviazione dello sportwatch, puoi accedervi durante l'allenamento attraverso la visualizzazione di navigazione mappa.

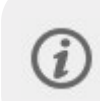

Puoi eliminare le mappe che non ti servono più dalla cartella di archiviazione quando lo sportwatch è collegato al tuo computer. Fai clic sul file della mappa con il pulsante destro del mouse, quindi scegli Elimina.

## <span id="page-117-0"></span>**AGGIUNGERE LA VISUALIZZAZIONE NAVIGAZIONE MAPPA A UN PROFILO SPORT**

Per impostazione predefinita, la visualizzazione allenamento Navigazione mappa è attiva nella maggior parte dei profili sport outdoor, ma può essere aggiunta a qualsiasi profilo sport che usa GPS.

Nel servizio Web Flow:

- 1. Fai clic sul nome/sulla foto del profilo nell'angolo in alto a destra. Vai a **Profili Sport** e seleziona **Modifica** nel profilo sport cui desideri aggiungerla.
- 2. Seleziona **Relativo al dispositivo**.
- 3. Seleziona **Vantage V3** > **Visualizzazioni di allenamento** > **Aggiungi nuovo > Schermo intero > Navigazione mappa** e salva.

Nell'app per dispositivi mobili Polar Flow:

- 1. Vai al menu principale e scegli **Profili sport**.
- 2. Seleziona un profilo sport e tocca **Modifica** per aprire le impostazioni dei profili sport.
- 3. Se hai più di un dispositivo nel tuo account Flow, assicurati che V3 sia selezionato in alto sulla pagina. Puoi cambiare dispositivo semplicemente scorrendo.
- 4. Scorri verso il basso fino a **Visualizzazioni di allenamento** e, sotto **Ulteriori visualizzazioni**, seleziona la visualizzazione **Navigazione mappa**.
- 5. Al termine, tocca **Fine**.

Ricorda di sincronizzare le impostazioni nello sportwatch.

## **MODIFICA DEL FORMATO DEI FILE**

Dopo l'aggiornamento del firmware 2.0.19, Vantage V3 ti avviserà riguardo a un aggiornamento facoltativo che consente mappe più veloci. Questo aggiornamento modifica il formato dei file dello sportwatch a una nuova versione. Il formato dei file indicato in **Impostazioni** > **Info sullo sportwatch** passerà alla versione 2.0. Tieni presente che l'aggiornamento rimuoverà le mappe esistenti dallo sportwatch, incluse le mappe di base preinstallate. Dopo l'aggiornamento, dovrai scaricare e trasferire di nuovo le mappe sullo sportwatch. Per istruzioni, vedi [Download](#page-113-0) e [trasferimento](#page-113-0) di mappe sullo sportwatch. Puoi eseguire l'aggiornamento tramite la notifica oppure, se preferisci farlo in un secondo momento, puoi passare alla visualizzazione **Navigazione** > **Mappe** > **Cambia formato file**.

# <span id="page-118-0"></span>**TRACK BACK E BACK TO START**

Le funzionalità di posizione **Track Back** e **Back to start** ti riportano entrambe al punto di partenza della sessione di allenamento. Track Back ti riporta al punto di partenza attraverso lo stesso percorso che hai compiuto all'andata, mentre Back to start mostra la direzione fino al punto di partenza. Entrambe le funzionalità mostrano la distanza fino al punto di partenza della sessione di allenamento. Con Track Back puoi anche eseguire lo zoom avanti o indietro sul percorso.

Puoi impostare la funzionalità Track Back dopo aver avviato una sessione di allenamento e usarla dopo una distanza sufficiente dal punto di partenza. Puoi impostare la funzionalità Back to start prima dell'inizio della sessione di allenamento in modalità pre-allenamento. Il display mostrerà quindi la distanza e la direzione verso il punto di partenza durante la sessione di allenamento. Puoi accedere ad entrambe le funzioni durante una sessione di allenamento dalla visualizzazione **Navigazione mappa** (se è abilitata nel profilo sport che stai utilizzando) e dal **Menu rapido** quando la sessione è in pausa.

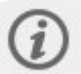

Per poter usare queste funzionalità, il GPS deve essere impostato per il profilo sport.

### Track Back (Indietro attraverso lo stesso percorso)

### **Per impostare la funzionalità Track Back dalla visualizzazione Navigazione mappa:**

- 1. Passa alla visualizzazione **Navigazione mappa** e premi OK.
- 2. Seleziona **Back to start** e quindi **Stesso tragitto**.

### **Per impostare la funzionalità Track Back dal Menu rapido:**

- 1. Premi INDIETRO per sospendere la sessione di allenamento e premi il pulsante ILLUMINAZIONE per accedere al menu rapido.
- 2. Seleziona **Back to start** e quindi **Stesso tragitto**.
- 3. Se la visualizzazione Navigazione mappa non è inclusa nelle visualizzazioni allenamento del profilo sport che stai utilizzando, verrà aggiunta alle visualizzazioni allenamento per la sessione in corso.

Segui la guida sul display per tornare al punto di partenza della sessione di allenamento. Sul display vedrai la distanza al punto di partenza della tua sessione attraverso il percorso.

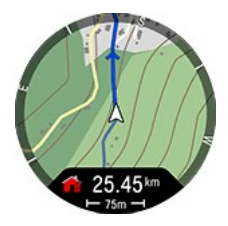

### **Zoom**

Zoom avanti o indietro sul percorso. Premi **OK** nella visualizzazione **Navigazione mappa**, poi scegli **Panoramica e zoom** e infine usa i pulsanti SU e GIÙ per regolare la visualizzazione. Premi OK per confermare il nuovo livello di zoom ed esci dalla modalità Panoramica e zoom. Se esci dalla modalità Panoramica e zoom premendo INDIETRO, la modalità mappa tornerà al livello di zoom precedente.

### Back to start (Indietro tramite linea retta)

### **Per impostare la funzionalità Back to start dalla visualizzazione Navigazione mappa:**

- 1. Passa alla visualizzazione **Navigazione mappa** e premi OK.
- 2. Seleziona **Back to start** e quindi **Linea retta**.

### **Per impostare la funzionalità Back to start dal Menu rapido:**

- 1. In modalità pre-allenamento, premi il pulsante ILLUMINAZIONE o tocca  $\bullet$  per accedere al menu rapido. Durante l'allenamento: Premi INDIETRO per sospendere la sessione di allenamento e premi il pulsante ILLUMINAZIONE per accedere al menu rapido.
- 2. Seleziona **Back to start** e quindi **Linea retta**.
- 3. Se la visualizzazione Navigazione mappa non è inclusa nelle visualizzazioni allenamento del profilo sport che stai utilizzando, verrà aggiunta alle visualizzazioni allenamento per la sessione in corso.

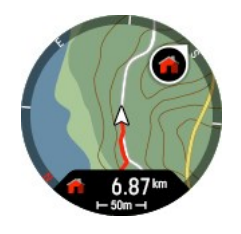

## **Zoom**

Zoom avanti o indietro sul percorso. Premi **OK** nella visualizzazione **Navigazione mappa**, poi scegli **Panoramica e zoom** e infine usa i pulsanti SU e GIÙ per regolare la visualizzazione. Premi OK per confermare il nuovo livello di zoom ed esci dalla modalità Panoramica e zoom. Se esci dalla modalità Panoramica e zoom premendo INDIETRO, la modalità mappa tornerà al livello di zoom precedente.

### **Per tornare al punto di partenza in linea retta:**

- Tieni lo sportwatch in posizione orizzontale di fronte a te.
- <sup>l</sup> Continua a muoverti perché lo sportwatch riesca a determinare la direzione in cui ti sposti. Una freccia punterà verso la direzione del punto di partenza.
- Per tornare al punto di partenza, segui sempre la direzione della freccia.
- Lo sportwatch mostra il rilevamento e la distanza diretta (in linea retta) tra la tua posizione e il punto di partenza.

In ambienti non familiari, tieni sempre a portata di mano una mappa qualora lo sportwatch perda il segnale satellitare o la batteria si scarichi.

# <span id="page-119-0"></span>**KOMOOT**

Puoi pianificare percorsi dettagliati sulle mappe con Komoot e trasferirli nello sportwatch per una guida al percorso dettagliata, anche in movimento! In sport come ciclismo su strada, escursionismo, cicloturismo rurale o mountain bike, la superiore tecnologia di pianificazione e navigazione di Komoot ti permette di scoprire facilmente il panorama dell'outdoor.

Crea un account Komoot se non ne hai già uno. Iscrivendoti a Komoot, ottieni una regione gratuita per provarne tutte le caratteristiche principali. Komoot consiglia di sbloccare la regione in cui vivi come regione gratuita. Connetti quindi komoot a Polar Flow per ottenere tutti i percorsi komoot sullo sportwatch.

Per informazioni sull'uso di komoot, visita il sito di assistenza all'indirizzo [https://support.komoot.com/hc/it](https://support.komoot.com/hc/en-us).

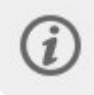

I percorsi komoot richiedono una frequenza di registrazione GPS di 1 secondo. Questa visualizzazione non può essere usata con una frequenza di registrazione di 1 o 2 minuti.

# **CONNESSIONE DEGLI ACCOUNT KOMOOT E POLAR FLOW**

Prima di tutto, assicurati di avere un account Polar Flow e un account komoot. Puoi connettere gli account komoot e Polar Flow nel servizio Web o nell'app Polar Flow.

### **Nell'app Polar Flow:**

Nell'app Polar Flow passa al menu principale e seleziona **Impostazioni generali > Connetti > Komoot > Connetti**.

In alternativa, seleziona **Preferiti** dal menu principale e tocca il pulsante Komoot per connetterti:

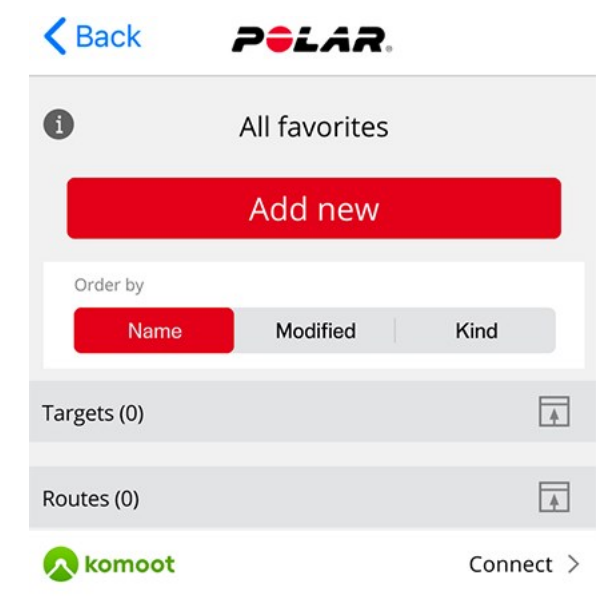

#### **Nel servizio Web Flow:**

Nel servizio Web Polar Flow passa a **Impostazioni > Partner > Komoot > Connetti**.

In alternativa, passa a **Preferiti** facendo clic sull'icona Preferiti  $\hat{X}$  sulla barra dei menu e fai clic su **Connetti**:

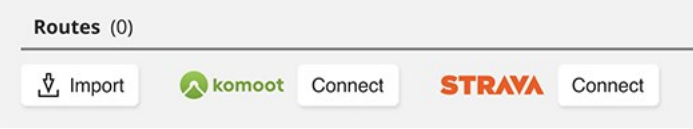

Dopo aver connesso gli account komoot e Polar Flow, tutti i percorsi komoot pianificati che iniziano in un'area sbloccata nell'account komoot verranno sincronizzati con i tuoi preferiti in Flow.

### **SINCRONIZZAZIONE DI PERCORSI KOMOOT CON LO SPORTWATCH**

Quando crei nuovi percorsi in komoot, questi vengono automaticamente recuperati da komoot e sincronizzati sia con i tuoi preferiti in Polar Flow sia con i percorsi sullo sportwatch alla successiva sincronizzazione dello sportwatch con l'app Polar Flow.

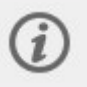

Devi sincronizzare i percorsi con lo sportwatch usando l'app Polar Flow. I percorsi non possono essere sincronizzati con lo sportwatch usando il software Polar FlowSync sul computer.

Puoi selezionare i percorsi che vuoi trasferire nello sportwatch nel servizio Web o nell'app Polar Flow. Lo sportwatch può includere un massimo di 100 preferiti per volta.

**Nell'app Polar Flow** passa al menu **Dispositivi** e alla pagina del dispositivo. Scorri la pagina verso il basso e tocca **Aggiungi/rimuovi** per visualizzare i preferiti correnti sullo sportwatch.

- 1. Puoi riordinare i percorsi sullo sportwatch toccando e tenendo premuto  $\equiv$  (iOS)/  $\equiv$  (Android) a destra e trascinando i percorsi nella posizione desiderata.
- 2. Per aggiungere o rimuovere un percorso, tocca di nuovo **Aggiungi/rimuovi** per accedere a tutti i preferiti.
- 3. Puoi ordinare i preferiti in base a **Nome**, **Modificato** e **Tipo**.
- 4. Per rimuovere un percorso dallo sportwatch, sposta l'interruttore a sinistra. Per aggiungere un percorso, sposta l'interruttore a destra.
- 5. Sincronizza lo sportwatch con l'app per salvare le modifiche.

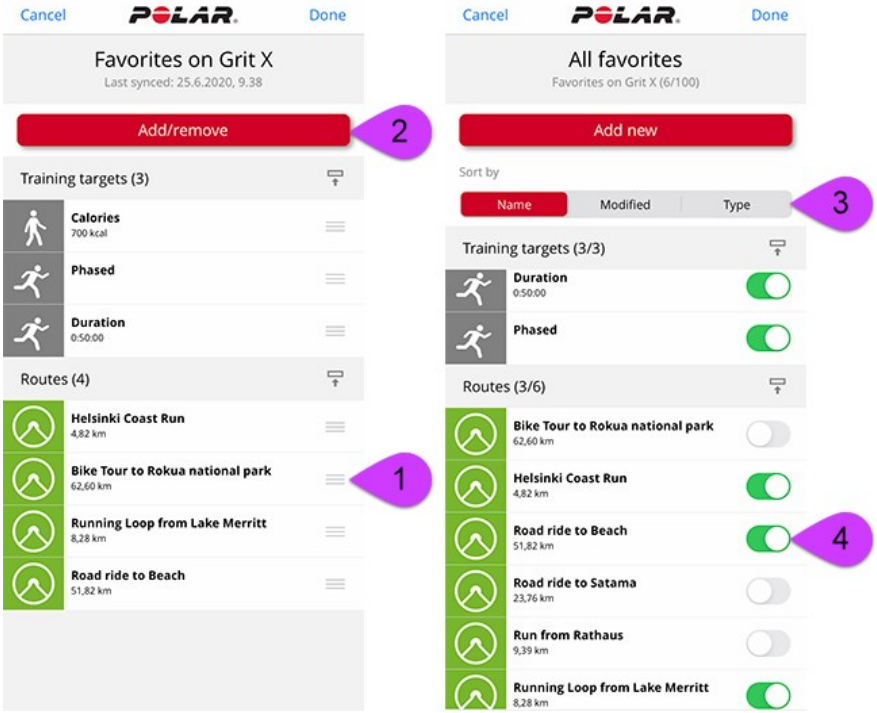

**Nel servizio Web Flow** fai clic sull'icona Preferiti  $\hat{\mathbf{X}}$  sulla barra dei menu nella parte superiore della pagina per accedere alla pagina Preferiti.

- 1. Seleziona i percorsi facendo clic sulle caselle di selezione a sinistra dell'elenco dei percorsi per spostarli nell'elenco di sincronizzazione per lo sportwatch a destra. Se hai pianificato nuovi percorsi con komoot, puoi aggiornarli nell'elenco dei percorsi facendo clic sul pulsante **Aggiorna**.
- 2. Puoi modificare l'ordine dei percorsi sullo sportwatch trascinandoli. Puoi rimuovere singoli percorsi facendo clic sulla X o tutti i percorsi simultaneamente facendo clic su **CANCELLA**. Anche se li rimuovi dallo sportwatch, continuano a essere disponibili nei preferiti.
- 3. **Sincronizza lo sportwatch con l'app Polar Flow** per salvare le modifiche.

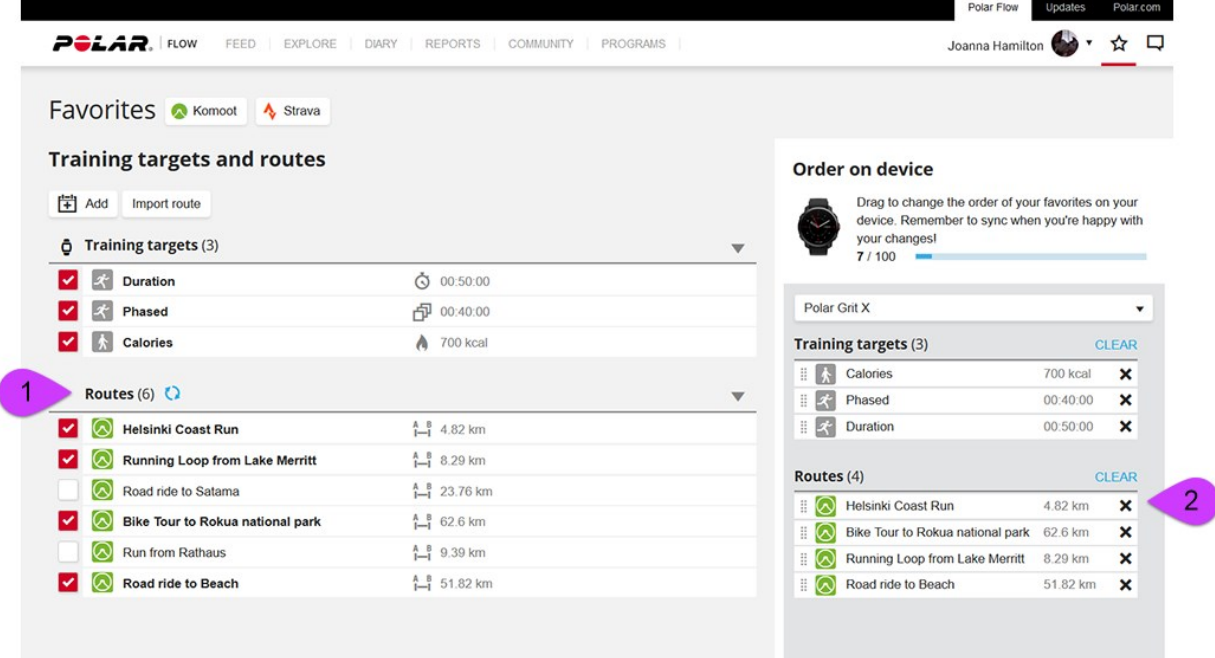

Per altre informazioni sulla gestione dei preferiti nel servizio Web e nell'app Polar Flow, vedi [Gestione](https://support.polar.com/it/manage-favorites-and-training-targets-in-polar-flow) dei preferiti e degli obiettivi di [allenamento](https://support.polar.com/it/manage-favorites-and-training-targets-in-polar-flow) in Polar Flow.

# **AVVIO DI UNA SESSIONE DI ALLENAMENTO CON UN PERCORSO KOMOOT**

- 1. In modalità pre-allenamento, premi il pulsante ILLUMINAZIONE o tocca  $\odot$  per accedere al menu rapido.
- 2. Seleziona **Percorsi** nell'elenco e quindi seleziona il percorso komoot che vuoi seguire.
- 3. Scegli da dove iniziare il percorso: **Punto di inizio percorso** o **Lungo il percorso**.
- 4. Scegli il profilo sportivo che desideri utilizzare e inizia la sessione.
- 5. Lo sportwatch ti guiderà al percorso. Una volta raggiunto il punto di partenza, verrà visualizzato **Inizio del percorso trovato** e potrai iniziare la sessione di allenamento.
- 6. Lo sportwatch ti guida lungo il percorso con istruzioni dettagliate.

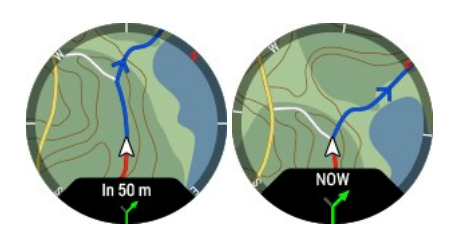

Puoi scegliere un percorso durante una sessione di allenamento dalla visualizzazione **Navigazione mappa** (se è abilitata nel profilo sport che stai utilizzando), oppure dal **Menu rapido** quando la sessione è in pausa.

# <span id="page-122-0"></span>GUIDA DEL PERCORSO

La funzione di guida al percorso ti guida lungo percorsi registrati in sessioni precedenti o che hai importato in Flow da servizi di terzi, ad esempio [komoot](#page-119-0) o [Strava](#page-132-0). Puoi anche importare file di percorsi direttamente in Flow in formato GPX o TCX.

Puoi scegliere di andare al punto di partenza del percorso, al punto di arrivo o al punto più vicino sul percorso (percorso intermedio). Per prima cosa, lo sportwatch ti guiderà verso il punto di partenza scelto sul percorso. Una volta sul percorso, lo sportwatch ti guiderà fino alla fine e ti manterrà sul percorso. Devi solo seguire le indicazioni sul display. Nella parte inferiore del display potrai visualizzare la distanza ancora da percorrere.

## **PROFILI DI PERCORSO E ALTITUDINE**

Dopo aver scelto un percorso, potrai visualizzarne un'anteprima, insieme al profilo di altitudine. Questo ti aiuterà a identificare ogni percorso specifico e che cosa aspettarti dalla sessione di allenamento.

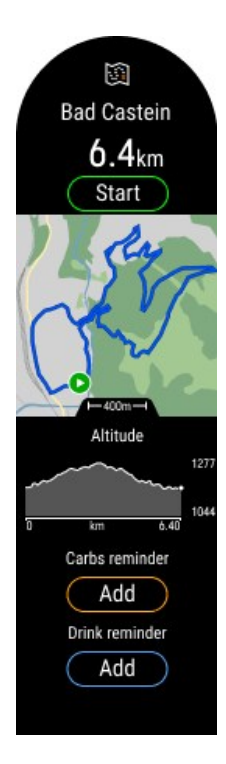

# **SALITE E DISCESE TOTALI PER I PERCORSI PIANIFICATI**

Quando inizi un percorso pianificato, puoi visualizzarne le salite e discese totali. Lungo il percorso, i valori per le salite/discese verranno aggiornati e potrai sempre visualizzare le salite e discese totali rimanenti sul percorso. Potrai anche visualizzare la pendenza della salita/discesa corrente. In ogni momento saprai esattamente dove ti trovi e quanto ti manca.

Lungo un percorso non pianificato, potrai visualizzare la salita e la discesa per il chilometroprecedente, nonché la pendenza della salita/discesa corrente.

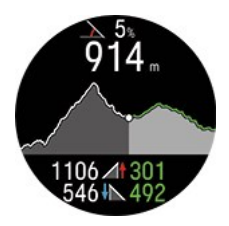

Puoi pianificare percorsi dettagliati sulle mappe con [komoot](#page-119-0) e trasferirli nello sportwatch con Flow.

## **AGGIUNGERE UN PERCORSO ALLO SPORTWATCH**

Per aggiungere un percorso allo sportwatch, devi salvarlo come preferito nel servizio Web o app Flow e **sincronizzarlo con lo sportwatch usando l'app Polar Flow**. Per altre informazioni, vedi [Gestione](https://support.polar.com/it/manage-favorites-and-training-targets-in-polar-flow) dei preferiti e degli obiettivi di [allenamento](https://support.polar.com/it/manage-favorites-and-training-targets-in-polar-flow) in Polar Flow.

## **AVVIO DI UNA SESSIONE DI ALLENAMENTO CON LA GUIDA DEL PERCORSO**

- 1. Scegli il profilo sport che vuoi utilizzare, e in modalità pre-allenamento, premi il pulsante ILLUMINAZIONE o tocca **D** per per accedere al menu rapido.
- 2. Seleziona **Percorsi** nell'elenco e quindi scegli il percorso che vuoi seguire.
- 3. Aggiungi un **promemoria carboidrati** o un **promemoria idratazione** se preferisci e poi scegli **Avvia**.
- 4. Scegli da dove iniziare il percorso: **Punto di partenza**, **Punto intermedio**, **Punto d'arrivo per invertire direzione** o **Punto intermedio per invertire direzione**.
- 5. Rimani in modalità pre-allenamento finché lo sportwatch non rileva la tua frequenza cardiaca e i segnali satellitari GPS e inizia la sessione premendo OK. Potrebbe venirti richiesto di calibrare la bussola prima di iniziare la sessione di allenamento. In questo caso, segui le istruzioni sul display per calibrarla.
- 6. Lo sportwatch ti guiderà verso il percorso. **Inizio del percorso trovato** viene visualizzato quando raggiungi il punto di partenza. Pronti a partire!

**Punto d'arrivo raggiunto** viene visualizzato quando l'utente ha terminato il percorso.

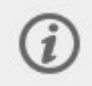

Puoi scegliere un percorso durante una sessione di allenamento dalla visualizzazione **Navigazione mappa** (se è abilitata nel profilo sport che stai utilizzando), oppure dal **Menu rapido** quando la sessione è in pausa.

## **ZOOM**

Zoom avanti o indietro sul percorso. Premi **OK** e scegli **Panoramica e zoom**, quindi usa i pulsanti SU e GIÙ per regolare la visualizzazione.

# **MODIFICA IL PERCORSO DURANTE L'ATTIVITÀ**

Passaggio a un altro percorso durante la sessione di allenamento.

- 1. Premi INDIETRO per sospendere la sessione di allenamento e premi il pulsante ILLUMINAZIONE per accedere al menu rapido.
- 2. Selezionando **Percorsi**, lo sportwatch chiederà **Vuoi modificare il percorso?**, seleziona **Sì**, quindi scegli un percorso nell'elenco.
- 3. Seleziona **Avvia** quando sei pronto.

# **BUSSOLA**

Per usare la bussola durante le sessioni di allenamento, devi aggiungerla a tutti i profili sport in cui vuoi visualizzarla.

Nell'app per dispositivi mobili Polar Flow:

- 1. Vai al menu principale e scegli **Profili sport**.
- 2. Seleziona un profilo sport e tocca **Modifica** per aprire le impostazioni dei profili sport.
- 3. Se hai più di un dispositivo nel tuo account Flow, assicurati che Vantage V3 sia selezionato nella parte superiore della pagina. Puoi cambiare dispositivo semplicemente scorrendo.
- 4. Scorri verso il basso fino a **Visualizzazioni allenamento** e, in **Ulteriori visualizzazioni**, seleziona la visualizzazione **Bussola**.
- 5. Al termine, tocca **Fine**. Ricorda di sincronizzare le impostazioni nello sportwatch.

Nel servizio Web Flow:

- 1. Fai clic sul nome/sulla foto del profilo nell'angolo in alto a destra. Vai a **Profili Sport** e seleziona **Modifica** nel profilo sport cui desideri aggiungerla.
- 2. Seleziona **Relativo al dispositivo**.
- 3. Seleziona **Vantage V3** > **Visualizzazioni allenamento** > **Aggiungi nuovo > Schermo intero > Bussola** e salva. Ricorda di sincronizzare le impostazioni nello sportwatch.

## **USO DELLA BUSSOLA DURANTE UNA SESSIONE DI ALLENAMENTO**

Durante una sessione di allenamento puoi scorrere la visualizzazione bussola con i pulsanti SU/GIÙ. Il display mostra il rilevamento e i punti cardinali.

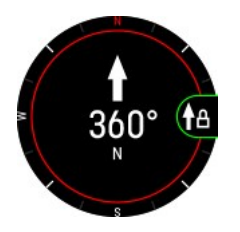

#### **Calibrazione della bussola**

Può essere necessario calibrare la bussola durante una sessione di allenamento. In questo caso, segui le istruzioni sul display.

Puoi anche calibrare manualmente la bussola dal menu rapido. Metti in pausa la sessione di allenamento e premi ILLUMINAZIONE per accedere al menu rapido, quindi seleziona Calibra bussola. Segui le istruzioni sul display.

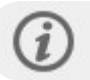

Esegui la calibrazione mentre indossi lo sportwatch al polso.

#### **Blocco del rilevamento**

Nella visualizzazione allenamento con bussola premi OK per bloccare il rilevamento corrente. Lo schermo mostrerà la deviazione rispetto al rilevamento bloccato in rosso.

Prima di tutto, la bussola deve essere calibrata.

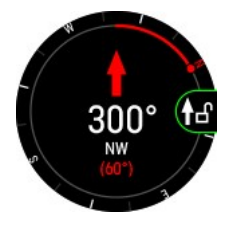

## **USO DELLA BUSSOLA AL DI FUORI DELLE SESSIONI DI ALLENAMENTO**

Quando non ti alleni, puoi accedere alla bussola tramite la visualizzazione **Navigazione**. Aggiungi la visualizzazione di navigazione da **Impostazioni** > **Visualizzazioni**. Dopo averla aggiunta, scorri verso sinistra o destra dal quadrante fino a raggiungerla, quindi premi OK per aprire i dettagli.

#### **Blocco del rilevamento**

Nella visualizzazione bussola premi **OK** per bloccare il rilevamento attuale. Lo schermo mostrerà la deviazione rispetto al rilevamento bloccato in rosso.

#### **Calibrazione della bussola**

Per calibrare la bussola, scorri verso il basso e seleziona **Calibra**.

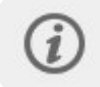

Esegui la calibrazione mentre indossi lo sportwatch al polso. Calibra regolarmente la bussola per garantire una precisione ottimale.

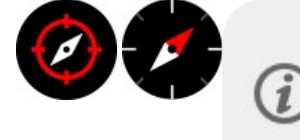

Il widget **Bussola** ti permette di controllare rapidamente la direzione. L'estremità rossa dell'ago della bussola punta verso nord. Toccando il widget, viene aperta la bussola nella visualizzazione [Navigazione](#page-22-0). La bussola deve essere calibrata prima di poter usare il widget. Puoi aggiungere il widget al quadrante in [Impostazioni](#page-28-0) del quadrante.

# VELOCITÀ VERTICALE E VAM

## **VELOCITÀ VERTICALE**

La velocità verticale è una misurazione istantanea e in tempo reale di salite e discese, usata per calcolare la lunghezza in metri o piedi al minuto delle salite e discese percorse, tenendo conto solo dell'altitudine. Fornisce informazioni dettagliate sull'intensità dell'allenamento attuale durante le salite e può essere usata allo stesso modo della velocità o della potenza su un terreno pianeggiante. Per visualizzare la velocità verticale durante le sessioni di allenamento, devi aggiungerla alle visualizzazioni allenamento dei profili sport desiderati.

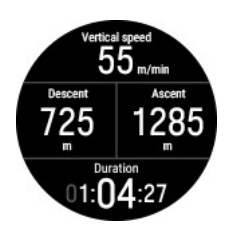

# **VELOCITÀ DI SALITA (VAM)**

VAM è un parametro che misura la velocità con cui sali mentre pedali. Viene espresso in metri verticali orari (m/h). Il valore VAM misura la velocità media di salita sia durante un intervallo di 30 secondi sia dall'inizio di un lap. Il valore VAM misurato durante un intervallo di 30 secondi **(VAM, 30 s)** ti dà un'idea di quanti metri scaleresti in un'ora se mantenessi l'andatura attuale. Queste informazioni possono essere usate per monitorare le prestazioni in salita e stimare il tempo rimanente.

La funzionalità **(VAM lap)** indica la salita media per il lap corrente. Iniziando un lap all'inizio di una salita, puoi tenere traccia dei parametri di prestazioni specifici del tratto in salita. La funzionalità VAM lap permette di misurare la velocità media di salita a intervalli durante una lunga salita continua. Sebbene fornisca una buona misura delle prestazioni complessive in salita, non risponde rapidamente alle variazioni momentanee di intensità. Per comprendere la relazione tra l'intensità momentanea e l'intensità media durante lunghe salite, puoi confrontare fianco a fianco la velocità di salita (VAM, 30 s) e la velocità di salita per ogni lap (VAM lap). Per visualizzare queste metriche durante le sessioni di allenamento, devi aggiungerle alle visualizzazioni allenamento dei profili sport desiderati.

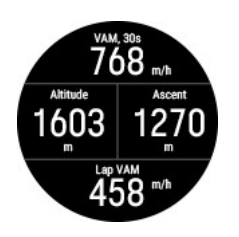

**VAM, 30 s** (m/h) **VAM lap** (m/h)

# **AGGIUNTA DI VELOCITÀ VERTICALE E VAM A UNA VISUALIZZAZIONE ALLENAMENTO**

Scegli i dati di potenza da visualizzare durante le sessioni personalizzando le visualizzazioni allenamento nelle impostazioni dei profili sport nel servizio Web o nell'app Polar Flow. La velocità verticale e il valore VAM sono attualmente disponibili nei profili sport seguenti:

- Escursionismo
- $\bullet$  Trail running
- Ciclismo
- <sup>l</sup> Ciclismo su strada
- Mountain bike
- Sci alpino
- Snowboard
- Mountain bike orienteering
- Ultra running
- Telemark
- Sci alpinismo
- <sup>l</sup> Trekking sulla neve
- Arrampicata (outdoor)
- Triathlon off-road
- Duathlon off-road

### **Nell'app Polar Flow:**

- 1. Vai al menu principale e scegli **Profili sport**.
- 2. Seleziona un profilo sport e tocca **Modifica** per aprire le impostazioni dei profili sport.
- 3. Se hai più di un dispositivo nel tuo account Flow, assicurati che Vantage V3 sia selezionato nella parte superiore della pagina. Puoi cambiare dispositivo semplicemente scorrendo.
- 4. Scorri verso il basso fino a **Visualizzazioni allenamento** e tocca una visualizzazione esistente per modificarla oppure tocca l'icona con il segno più per aggiungere una nuova visualizzazione. Tocca quindi i campi dati per aggiungerli alla visualizzazione allenamento. Velocità verticale e VAM sono disponibili nella sezione **Ambiente**.
- 5. Al termine, tocca **Fine**. Ricorda di sincronizzare le impostazioni nello sportwatch.

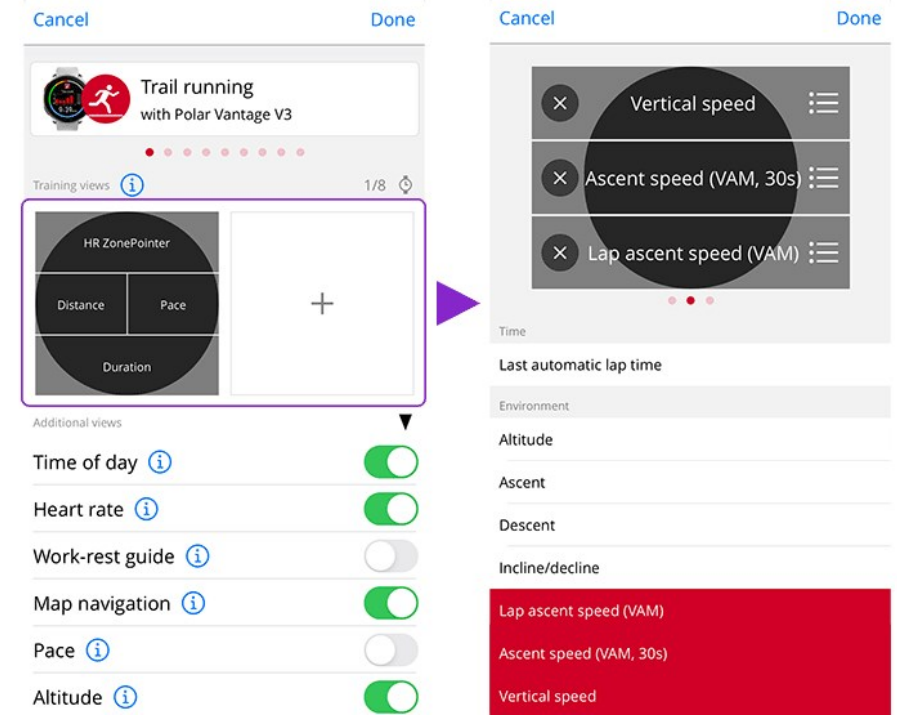

### **Nel servizio Web Flow:**

- 1. Fai clic sul nome/sulla foto del profilo nell'angolo in alto a destra. Vai a **Profili Sport** e seleziona **Modifica** nel profilo sport cui desideri aggiungerla.
- 2. Seleziona **Relativo al dispositivo**.
- 3. Fai clic su una visualizzazione esistente per modificarla oppure fai clic sull'icona con il segno più per aggiungere una nuova visualizzazione. Fai quindi clic sui campi dati per aggiungerli alla visualizzazione allenamento. Velocità verticale e VAM sono disponibili nella sezione **Ambiente**.
- 4. Al termine, fai clic su **Salva**. Ricorda di sincronizzare le impostazioni nello sportwatch.

# **HILL SPLITTER™**

Hill Splitter™ indica le tue prestazioni nei tratti in salita e in discesa durante la sessione di allenamento. Hill Splitter™ rileva automaticamente tutti i tratti in salita e in discesa usando i dati di velocità e distanza basati su GPS e di altitudine barometrica. Mostra informazioni dettagliate sulle tue prestazioni, tra cui distanza, velocità, salita e discesa, per ogni pendenza rilevata lungo il percorso. Otterrai dati sull'altitudine raggiunta durante la sessione di allenamento e potrai confrontare le statistiche sulle pendenze tra sessioni di allenamento diverse. Le informazioni dettagliate sulle pendenze vengono registrate automaticamente, senza che sia necessario acquisire i lap manualmente.

Hill Splitter si adatta al terreno di ogni sessione di allenamento. In pratica, questo significa che quando svolgi una sessione di allenamento in un terreno relativamente pianeggiante, vengono conteggiate anche le pendenze più lievi. Al contrario, quando ti alleni in aree con grandi variazioni di altitudine, ad esempio in montagna, le pendenze più lievi non vengono conteggiate. Questo adattamento è sempre specifico di ogni sessione di allenamento.

La salita o discesa minima conteggiata come pendenza differisce a seconda del profilo sport. Negli sport in discesa (snowboard, sci alpino, sci fuoripista e telemark) è 15 metri, mentre negli altri sport è 10 metri.

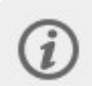

Hill Splitter richiede una frequenza di registrazione GPS di 1 secondo. Questa visualizzazione non può essere usata con una frequenza di registrazione di 1 o 2 minuti.

# **AGGIUNTA DELLA VISUALIZZAZIONE HILL SPLITTER A UN PROFILO SPORT**

Per impostazione predefinita, la visualizzazione allenamento Hill Splitter è attiva in tutti i profili sport di tipo corsa, ciclismo e attività in discesa, ma può essere aggiunta a qualsiasi profilo sport che usa GPS e altitudine barometrica.

Nel servizio Web Flow:

- 1. Passa a **Profili Sport** e seleziona **Modifica** nel profilo sport cui desideri aggiungerla.
- 2. Seleziona **Relativo al dispositivo**
- 3. Seleziona **Vantage V3** > **Visualizzazioni di allenamento** > **Aggiungi nuovo > Schermo intero > Hill Splitter** e salva.

Nell'app per dispositivi mobili Polar Flow:

- 1. Passa al menu principale e scegli **Profili sport**.
- 2. Seleziona uno sport e tocca **Modifica**.
- 3. Aggiungi la visualizzazione allenamento Hill Splitter.
- 4. Al termine, tocca Fine.

Ricorda di sincronizzare le impostazioni nel dispositivo Polar.

### **ALLENAMENTO CON HILL SPLITTER**

Una volta iniziata la sessione di allenamento, scorri fino alla visualizzazione Hill Splitter con i pulsanti SU/GIÙ. I dettagli che puoi visualizzare durante la sessione di allenamento includono:

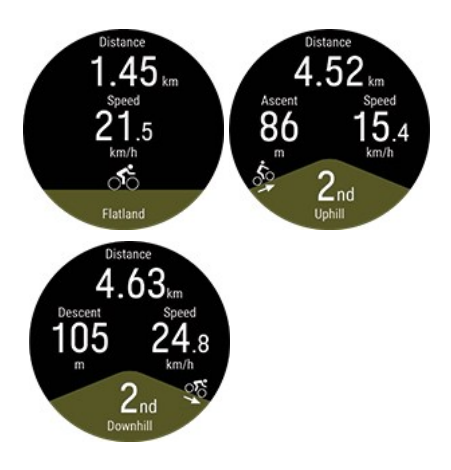

- Distanza: distanza del segmento corrente (pianeggiante, in salita o in discesa)
- Salita/discesa del segmento corrente
- Velocità

Potresti riscontrare un certo ritardo nel passare da una pendenza a un terreno pianeggiante. Questo avviene per avere la certezza che la pendenza sia terminata. Anche se il passaggio tra una pendenza e un tratto pianeggiante indicato nella visualizzazione allenamento Hill Splitter appare in ritardo, la fine della pendenza viene contrassegnata

correttamente nei dati e di conseguenza viene mostrata correttamente anche nel riepilogo allenamento nel servizio Web o nell'app Polar Flow.

### **Finestra pop-up dei dettagli sulle pendenze**

Negli sport in discesa (snowboard, sci alpino, sci fuoripista e telemark) viene visualizzata una finestra pop-up con i dettagli della pendenza precedente una volta completata e dopo aver risalito per 15 metri. Questo comportamento è progettato in modo da visualizzare la finestra popup solo quando risali con lo skilift.

- Distanza: distanza del segmento corrente (pianeggiante, in salita o in discesa)
- Salita/discesa del segmento corrente
- Velocità media
- Numero di pendenze

### **RIEPILOGO DI HILL SPLITTER**

Al termine della sessione di allenamento, nel riepilogo allenamento verranno visualizzate le informazioni seguenti:

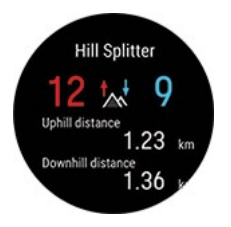

Distance  $1.34<sub>km</sub>$ 

36.

32.

928

- <sup>l</sup> Numero di tratti in salita e in discesa
- Distanza totale dei tratti in salita e in discesa

## **ANALISI DETTAGLIATA NEL SERVIZIO WEB E NELL'APP POLAR FLOW**

Puoi visualizzare dati dettagliati per ogni segmento in salita, in discesa e pianeggiante nel servizio Web Flow dopo aver sincronizzato i dati al termine della sessione di allenamento. Una panoramica della sessione di allenamento è disponibile anche nell'app Polar Flow.

I dati disponibili per ogni segmento dipendono dal profilo sport e dai sensori usati, ma possono includere, ad esempio, altitudine, potenza, frequenza cardiaca, cadenza e velocità.

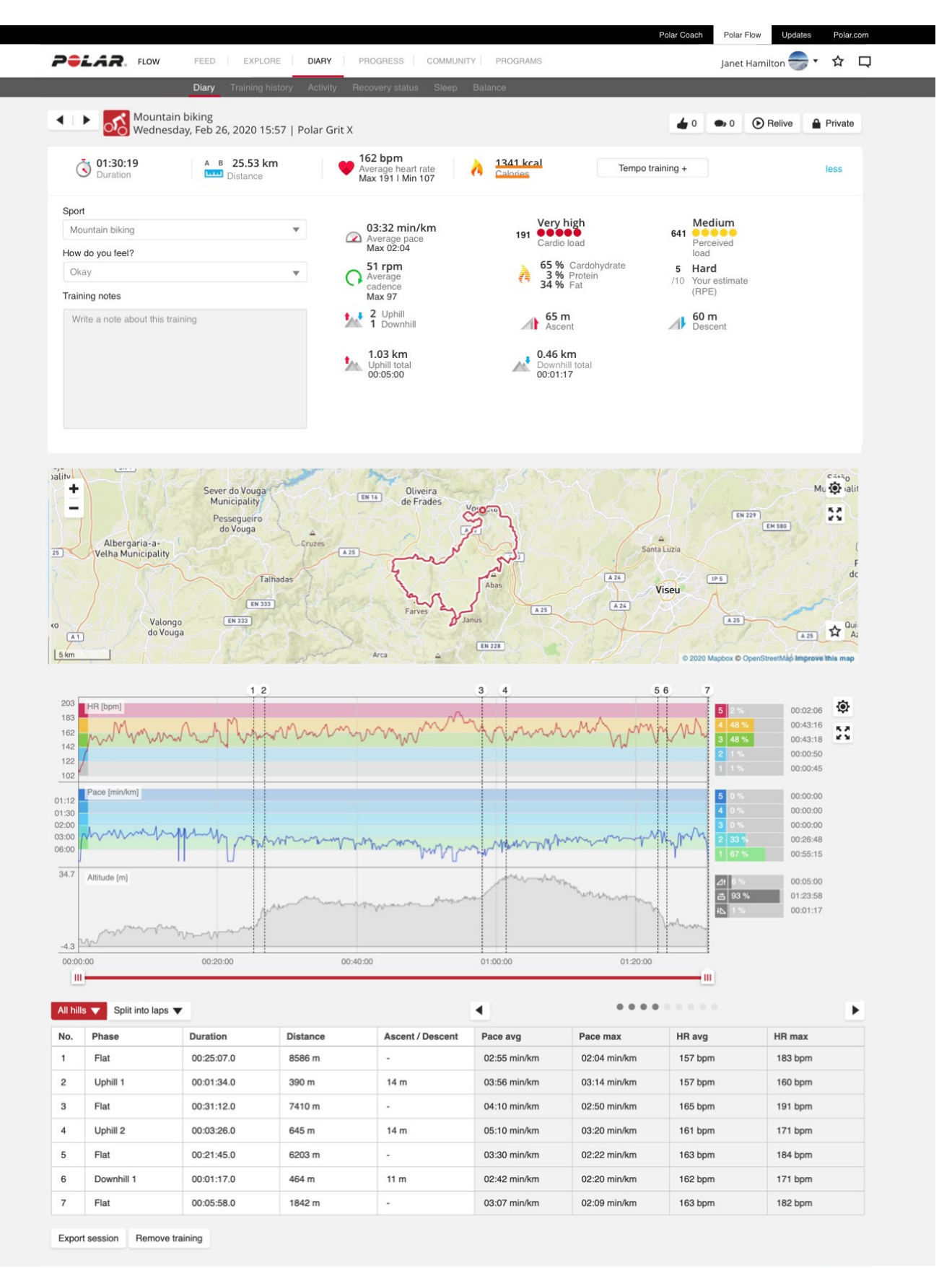

C Polar Electro 2020

Follow us on **14 D & D** 

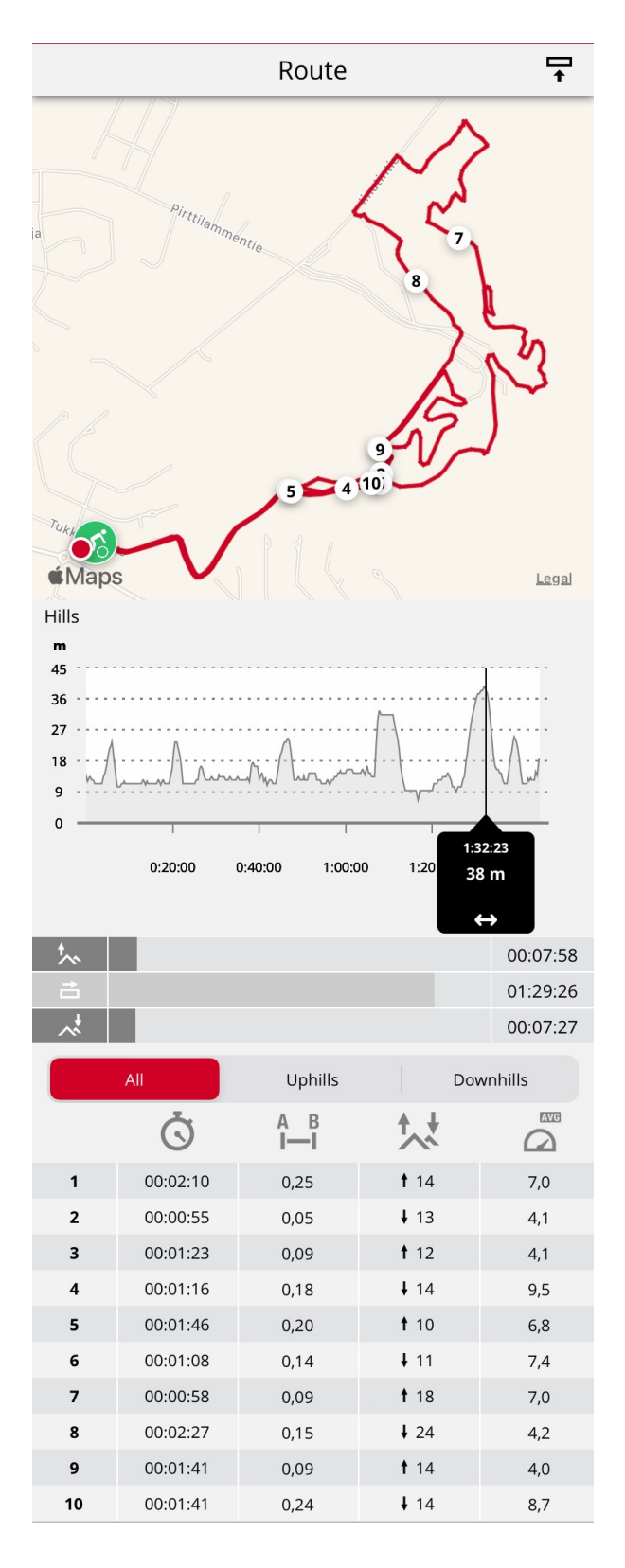

# **ANDATURA CORSA**

La funzionalità Andatura corsa ti permette di mantenere un'andatura costante e raggiungere il tempo target per una determinata distanza. Definisci un tempo target per la distanza, ad esempio 45 minuti per una corsa di 10 km, e segui i dati sul tuo rendimento positivo o negativo rispetto all'obiettivo preimpostato.

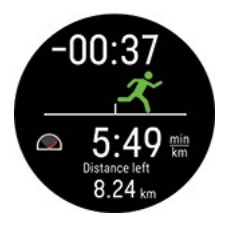

L'andatura corsa può essere impostata sullo sportwatch oppure puoi anche scegliere un obiettivo di andatura corsa nel servizio Web Flow o nell'app Polar Flow e sincronizzarlo con lo sportwatch.

Se hai pianificato un obiettivo di andatura corsa per il giorno specifico, lo sportwatch suggerisce di iniziare a crearlo quando attivi la modalità pre-allenamento.

### **Creazione di un obiettivo di andatura corsa sullo sportwatch**

Puoi creare un obiettivo di andatura corsa dal menu rapido in modalità pre-allenamento.

- 1. Per attivare la modalità pre-allenamento, tieni premuto OK nella visualizzazione Ora o premi INDIETRO per accedere al menu principale e selezionare **Inizia allenamento**.
- 2. In modalità pre-allenamento tocca l'icona del menu rapido oppure premi il pulsante ILLUMINAZIONE.
- 3. Scegli **Andatura corsa** dall'elenco e imposta la distanza e la durata. Premi OK per confermare. Lo sportwatch mostra l'andatura/la velocità necessaria per raggiungere il tuo tempo target e poi torna in modalità preallenamento, in cui puoi iniziare la sessione di allenamento.

### **Creazione di un obiettivo di andatura corsa nel servizio Web Flow**

- 1. Nel servizio Web Flow passa a **Diario** e fai clic su **Aggiungi > Obiettivo di allenamento**.
- 2. In **Aggiungi obiettivo di allenamento** seleziona **Sport**, immetti **Nome obiettivo** (al massimo 45 cifre), **Data** e **Ora** e completa il campo **Note** (opzionale) con le note che desideri aggiungere.
- 3. Selezionare **Race Pace**.
- 4. Inserire due dei seguenti valori: **Durata**, **Distanza** o **Race Pace**. Si ottiene il terzo automaticamente.
- 5. Fai clic su **Aggiungi ai preferiti** per aggiungere l'obiettivo all'elenco dei preferiti, se necessario.
- 6. Fare clic su **Salva** per aggiungere l'obiettivo su **Diario**.

<span id="page-132-0"></span>Sincronizza l'obiettivo con lo sportwatch tramite FlowSync e potrai iniziare.

# **SEGMENTI STRAVA LIVE**

I segmenti Strava sono segmenti di strada o di sentiero previamente definiti in cui gli atleti possono competere per il tempo in bicicletta o di corsa. I segmenti sono definiti in [Strava.com](http://www.strava.com/) e possono essere creati da qualsiasi utente Strava. Puoi utilizzare i segmenti per confrontare i tuoi tempi tra loro o con i tempi di altri utenti Strava che hanno completato il segmento. Ogni segmento include una classifica pubblica con King/Queen of the Mountain (KOM/QOM) con il miglior tempo per il segmento.

Devi disporre di un [pacchetto](https://www.strava.com/summit/analysis-pack) Strava Summit Analysis per usare la funzionalità Segmenti Strava Live sul dispositivo Polar Vantage V3. Dopo che avrai attivato la funzionalità Segmenti Strava Live, esportato i segmenti nell'account Flow e sincronizzato i segmenti con Vantage V3, riceverai un avviso ogni volta che ti avvicini a uno dei tuoi segmenti Strava preferiti.

Ogni volta che esegui un segmento, sullo sportwatch vengono visualizzati in tempo reale i dati sulle prestazioni che indicano se sei avanti o indietro rispetto al tuo record personale (PR) per il segmento. I risultati vengono calcolati e visualizzati immediatamente sullo sportwatch al termine del segmento, ma per consultare i risultati finali devi visitare la pagina all'indirizzo Strava.com.

## **CONNESSIONE DEGLI ACCOUNT STRAVA E POLAR FLOW**

Puoi connettere gli account Strava e Polar Flow nel servizio Web Polar Flow O nell'app Polar Flow.

Nel servizio Web Polar Flow passa a **Impostazioni > Partner > Strava > Connetti**.

Oppure

# **IMPORTAZIONE DI SEGMENTI STRAVA NELL'ACCOUNT POLAR FLOW**

- 1. Nell'account Strava seleziona i segmenti che vuoi importare nei preferiti di Polar Flow o nel dispositivo Vantage V3. A questo scopo, scegli l'icona che raffigura una stella accanto al nome del segmento.
- 2. Nella pagina Preferiti del servizio Web Polar Flow seleziona quindi il pulsante Aggiorna segmenti Strava Live per importare i tuoi segmenti Strava Live preferiti nell'account Polar Flow.
- 3. Il dispositivo Vantage V3 può includere un massimo di 100 preferiti per volta. Scegli i segmenti che vuoi trasferire nel dispositivo Vantage V3 facendo clic sulle caselle di selezione a sinistra dell'elenco Segmenti Strava Live per spostare i segmenti nell'elenco di sincronizzazione per il dispositivo Vantage V3 a destra. Puoi modificare l'ordine dei preferiti sul dispositivo Vantage V3 trascinandoli.
- 4. Sincronizza il dispositivo Vantage V3 per salvare le modifiche nello sportwatch.

Per altre informazioni sulla gestione dei preferiti nel servizio Web e nell'app Polar Flow, vedi [Gestione](https://support.polar.com/it/manage-favorites-and-training-targets-in-polar-flow) dei preferiti e degli obiettivi di [allenamento](https://support.polar.com/it/manage-favorites-and-training-targets-in-polar-flow) in Polar Flow.

Altre informazioni sui Segmenti Strava sono disponibili nella pagina del [supporto](https://support.strava.com/hc/en-us) Strava.

# **AVVIO DI UNA SESSIONE DI ALLENAMENTO CON SEGMENTI STRAVA LIVE**

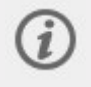

La funzionalità Segmenti Strava Live richiede l'uso del sistema GPS. Assicurati che il sistema GPS sia impostato nei profili sport per la corsa e il ciclismo che desideri usare.

Quando avvii una sessione di allenamento di corsa o ciclismo, i Segmenti Strava vicini (50 chilometri o meno per il ciclismo o 10 chilometri o meno per la corsa) sincronizzati con lo sportwatch vengono visualizzati nella visualizzazione allenamento dei Segmenti Strava. Scorri fino alla visualizzazione dei Segmenti Strava con i pulsanti SU o GIÙ durante le sessioni di allenamento.

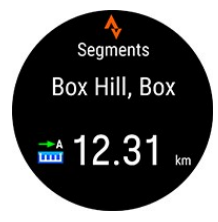

Quando ti avvicini a un segmento (200 metri o meno per il ciclismo o 100 metri o meno per la corsa), riceverai un avviso sullo sportwatch e verrà avviato il conto alla rovescia per la distanza rimanente fino al segmento. Puoi annullare il segmento premendo il pulsante INDIETRO sullo sportwatch.

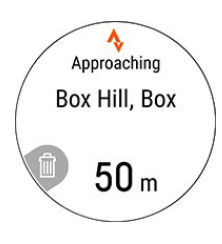

Riceverai un altro avviso al raggiungimento del punto iniziale del segmento. La registrazione del segmento si avvia automaticamente e sullo sportwatch vengono visualizzati il nome del segmento e il tempo del tuo record personale per il segmento.

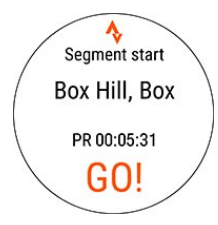

Il display indica se sei avanti o indietro rispetto al tuo record personale (o il valore KOM/QOM se stai eseguendo il segmento per la prima volta), insieme alla velocità/andatura e alla distanza rimanente.

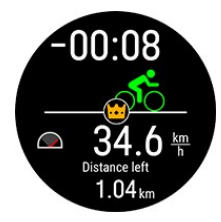

Dopo aver completato il segmento, lo sportwatch mostra il tempo e la differenza rispetto al tuo record personale. Se hai raggiunto un nuovo record personale, viene visualizzato il simbolo PR.

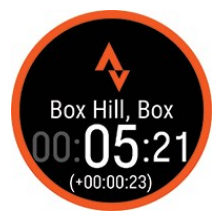

# **MISURAZIONE ECG DAL POLSO**

Vantage V3 ha un sensore ECG da polso e consente la registrazione di segnali ECG (elettrocardiogramma) usando il tuo sportwatch. Il sensore ECG da polso registra la forza e il ritmo dei segnali elettrici generati dal cuore usando due elettrodi, uno dei quali si trova sul pulsante in alto a sinistra e l'altro sul retro dello sportwatch. Il segnale ECG viene derivato dalla differenza di tensione tra i due elettrodi.

Con il test ECG, puoi registrare il tuo segnale ECG a riposo in soli 30 secondi. Come risultato del test, ti forniamo un grafico del tuo segnale ECG, insieme ai valori medi di frequenza cardiaca, variabilità della frequenza cardiaca, intervallo battiti e tempo di arrivo dell'impulso (PAT). Puoi monitorare questi valori e tenere sotto controllo la salute del cuore e delle arterie.

La misurazione ECG dal polso ti consente di effettuare il test [ortostatico,](#page-59-0) che è basato sulla misurazione della frequenza cardiaca e della variabilità della frequenza cardiaca, senza necessità di un sensore di frequenza cardiaca Polar associato.

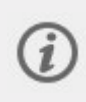

La funzione di misurazione del sensore ECG da polso non sostituisce alcun uso, diagnosi o trattamento medico (inclusa l'autodiagnosi o la consultazione con un medico) e i dati non devono essere utilizzati per scopi medici.

## **ESECUZIONE DEL TEST**

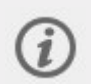

Per ottenere una misurazione accurata, ti consigliamo di indossare lo sportwatch almeno dieci minuti prima della misurazione. Assicurati di indossare lo sportwatch sulla mano selezionata nelle impostazioni. Puoi verificare questa impostazione in **Impostazioni** > **Impostazioni generali** > **Indosso lo sportwatch su** (**Mano sinistra**/**Mano destra**). Effettua il test in posizione seduta e sempre alla stessa ora. Questa funzione è stata concepita per la registrazione di misurazioni a riposo. Per altre informazioni, consulta il documento di supporto [Misurazione](https://support.polar.com/it/wrist-ecg) ECG dal polso.

- 1. Indossa lo sportwatch saldamente appena oltre l'osso del polso. Nello sportwatch scegli **Test** > **ECG** > **Misura ora**.
- 2. Tieni le braccia rilassate e aperte, su un tavolo o sul grembo. Posiziona il dito indice della mano opposta sul pulsante in alto a sinistra (ILLUMINAZIONE) dello sportwatch. Non premere il pulsante.

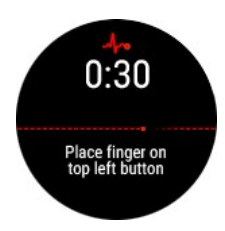

3. Quando lo sportwatch trova il segnale, attendi la fine del timer.

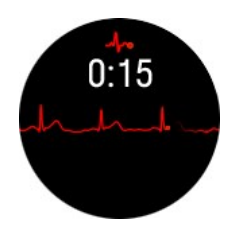

4. Dopo il test, appariranno sullo sportwatch i seguenti risultati:

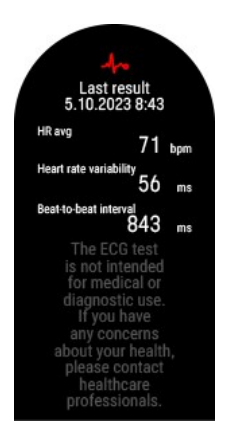

- **FC** media (frequenza cardiaca media)
- **HRV** (variabilità della frequenza cardiaca)
- <sup>l</sup> **Intervallo battiti**

Una frequenza cardiaca a riposo tipica è compresa tra 40 e 100 battiti al minuto. Poiché questi dati sono sempre personali, ti consigliamo di confrontare i valori medi di frequenza cardiaca solo rispetto ai tuoi valori precedenti. La variabilità della frequenza cardiaca è la variazione in termini di tempo tra battiti cardiaci successivi. L'intervallo medio tra battiti cardiaci è noto come intervallo battiti.

Puoi visualizzare l'ultimo risultato sullo sportwatch in **Test** > **ECG** > **Ultimi risultati**.

Ulteriori informazioni dettagliate sulla tua frequenza cardiaca e un grafico del tuo segnale ECG saranno disponibili nell'app Polar Flow una volta completata la sincronizzazione con il tuo sportwatch.

## **Risultati del test ECG nell'app Polar Flow**

Sincronizza lo sportwatch con l'app Polar Flow per vedere i risultati del test ECG nell'app.

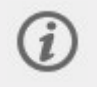

Devi sincronizzare lo sportwatch usando l'app Polar Flow. I risultati del test ECG non possono essere sincronizzati usando il software Polar FlowSync sul computer.

Puoi controllare i risultati del test ECG per la giornata in corso nel **Diario**. Toccando la scheda, apparirà una visualizzazione dettagliata dei risultati del test.

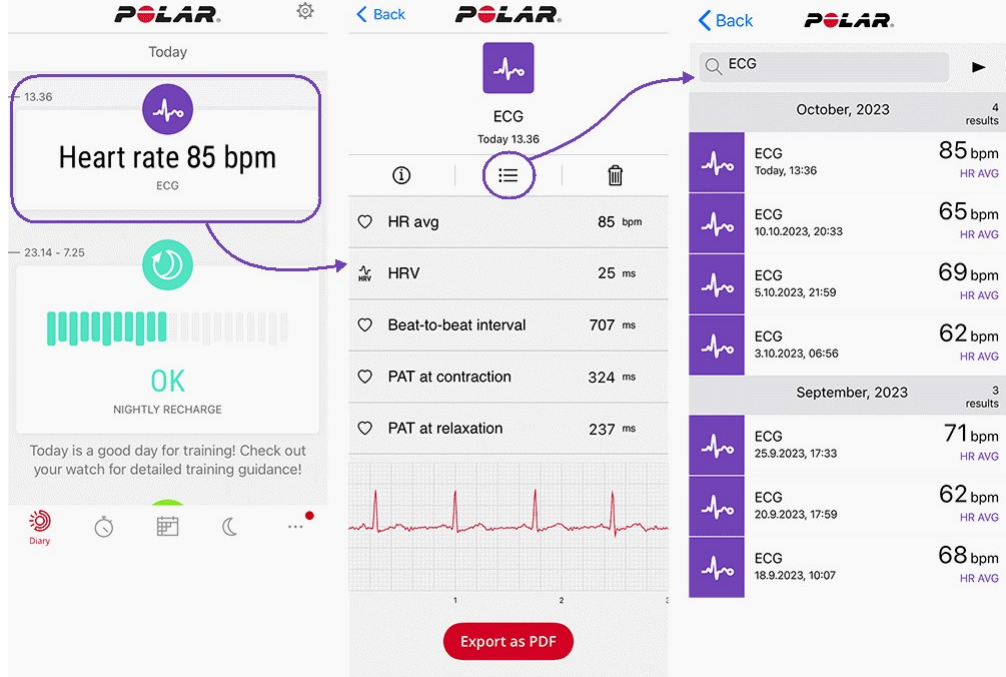

Nella visualizzazione dettagliata dei risultati del test, oltre ai dati mostrati sullo sportwatch, potrai consultare:

- <sup>l</sup> **PAT in fase di rilassamento** e **PAT in fase di contrazione**: Il tempo di arrivo dell'impulso (PAT) si riferisce al tempo necessario affinché l'onda pressoria generata dal battito cardiaco raggiunga il polso. I valori di PAT in fase di contrazione e PAT in fase di rilassamento sono misurati in due momenti diversi dell'onda pressoria.
- <sup>l</sup> **Grafico ECG**: Nel grafico ECG i picchi rappresentano i battiti cardiaci. Scorri verso l'alto o verso il basso per vedere tutto il grafico.

Puoi esportare i risultati del test ECG in un file PDF. Toccando l'icona della lista aprirai i risultati precedenti del test ECG nella visualizzazione della ricerca di calendario.

Per saperne di più sulla [Misurazione](https://support.polar.com/it/wrist-ecg) ECG dal polso.

# **MISURAZIONE DELLA SPO2**

La funzione di misurazione della saturazione di ossigeno utilizza la tecnologia della pulsossimetria per stimare la quantità di ossigeno che hai nel sangue. Il tuo corpo necessita di un apporto costante di ossigeno per funzionare correttamente. La saturazione di ossigeno (SpO2) mostra la quantità di ossigeno presente nel sangue rispetto alla piena capacità (100%). A livello del mare e a riposo, un valore SpO2 tra 95% e 100% è considerato normale. Altitudini elevate riducono spesso questo valore, a causa della pressione atmosferica inferiore.

Puoi misurare la saturazione di ossigeno dal polso in modo pratico e quando vuoi tu, in soli 35 secondi. Una misurazione della saturazione di ossigeno a cadenza regolare ti consente di monitorare il tuo livello abituale di SpO2 nella vita di tutti i giorni e in circostanze normali. Conoscere il tuo livello abituale può aiutarti a capire in che modo il tuo corpo si adatta a certe situazioni, ad esempio ad altitudini elevate. Se ti alleni ad altitudini variabili, puoi usare questa misurazione per monitorare le variazioni del valore SpO2 e il modo in cui il tuo corpo si adatta alle nuove altitudini.

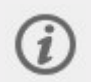

La funzione di misurazione della SpO2 non sostituisce alcun uso, diagnosi o trattamento medico (inclusa l'autodiagnosi o la consultazione con un medico) e i dati non devono essere utilizzati per scopi medici.

## **MISURARE IL VALORE SPO2**

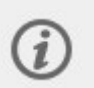

Per ottenere una misurazione accurata, ti consigliamo di indossare lo sportwatch almeno dieci minuti prima della misurazione. Assicurati che la mano non sia fredda e indossa lo sportwatch in modo che aderisca bene. Non muovere il corpo durante la misurazione. Se effettui la misurazione dopo un allenamento, consigliamo di riposare per almeno dieci minuti prima di iniziare la misurazione, per consentire al corpo di tornare al suo stato normale. Effettua la misurazione in condizioni simili ogni volta. Per ulteriori informazioni, consulta il documento di supporto [Misurazione](https://support.polar.com/it/spo2) della saturazione di ossigeno.

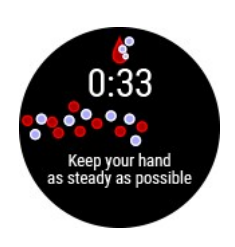

- 1. Indossa lo sportwatch aderente alla pelle, almeno a un paio di cm dall'osso del polso.
- 2. Sullo sportwatch, vai a **Test** > **SpO2**, quindi tocca **Misura ora**.
- 3. Tieni il braccio fermo e rilassato fino allo scadere del timer.

Dopo la misurazione, appariranno sullo sportwatch i seguenti risultati:

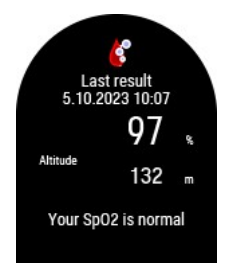

- Il tuo livello di saturazione di ossigeno espresso come percentuale.
- **Altitudine**: altitudine durante la misurazione.
- <sup>l</sup> Descrizione verbale del tuo livello di saturazione di ossigeno: **Il valore SpO2 è normale** (95-100%) - **Il valore SpO2 è inferiore al valore normale** (90-94%) - **Il valore SpO2 è basso** (<90%).

Puoi visualizzare l'ultimo risultato sullo sportwatch in **Test** > **SpO2** > **Ultimi risultati**.

Se il test dovesse fallire, prova a spostare lo sportwatch più in alto sul polso. Puoi anche provare a indossare lo sportwatch sull'altro polso per determinare se riscontri gli stessi problemi.

# **MISURAZIONI DELLA SATURAZIONE DI OSSIGENO NELL'APP POLAR FLOW**

Sincronizza lo sportwatch con l'app Polar Flow per vedere le tue misurazioni del valore SpO2 nell'app.

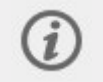

Devi sincronizzare lo sportwatch usando l'app Polar Flow. I dati sulla saturazione di ossigeno non possono essere sincronizzati usando il software Polar FlowSync sul computer.

Puoi controllare le misurazioni della saturazione di ossigeno della giornata in corso nel **Diario**. Toccando la scheda aprirai una visualizzazione delle misurazioni del valore di SpO2 più dettagliata. Toccando l'icona della lista aprirai le tue misurazioni del valore di SpO2 precedenti nella visualizzazione della ricerca di calendario.

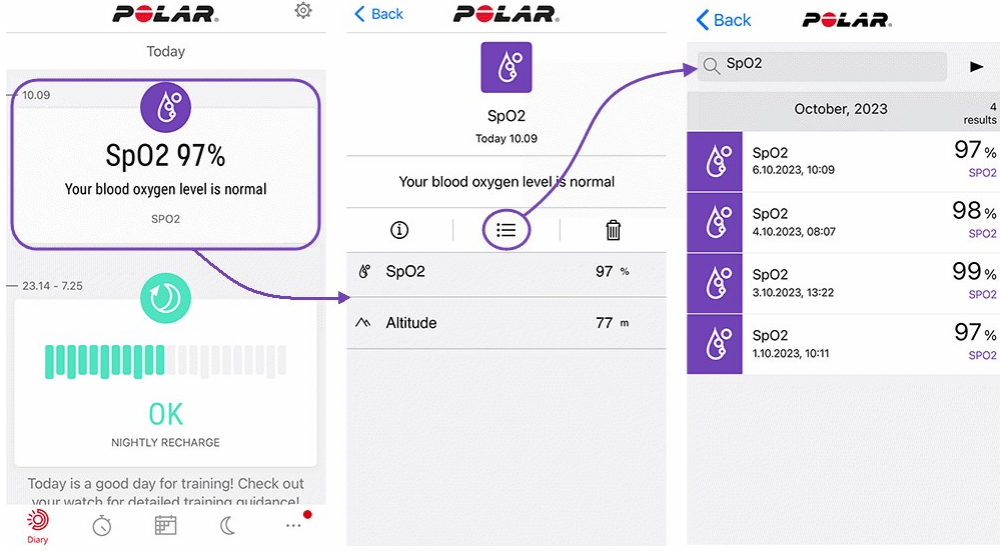

Scopri di più sulla [misurazione](https://support.polar.com/it/spo2) della saturazione di ossigeno.

# ZONE DI FREQUENZA CARDIACA

L'intervallo fra il 50% e il 100% della frequenza cardiaca massima è diviso in cinque zone di frequenza cardiaca. Mantenendo la frequenza cardiaca in una determinata zona di frequenza cardiaca, puoi controllare il livello di intensità dell'allenamento. Ogni zona di frequenza cardiaca comporta benefici specifici, la cui comprensione ti aiuta a raggiungere l'obiettivo che vuoi ottenere dall'allenamento.

Per altre informazioni sulle zone di frequenza cardiaca: Cosa sono le zone di [frequenza](https://www.polar.com/it/smart-coaching/what-are-heart-rate-zones) cardiaca?.

# ZONE DI VELOCITÀ

Con le zone di velocità/andatura puoi monitorare facilmente velocità o andatura durante la sessione di allenamento e modificare velocità/andatura per raggiungere l'obiettivo di allenamento. Le zone forniscono un semplice metodo per stabilire l'efficacia dell'allenamento durante le sessioni e ti aiutano ad allenarti a intensità diverse per garantire effetti ottimali.

# **IMPOSTAZIONI DELLE ZONE DI VELOCITÀ**

Le impostazioni delle zone di velocità possono essere modificate nel servizio Web Flow. Sono disponibili cinque zone diverse, i cui limiti possono essere modificati manualmente, oppure puoi usare quelle predefinite. Le zone sono specifiche di ogni sport e ti permettono di modificarle in modo da adattarle al meglio al tuo sport. Le zone sono disponibili per gli sport di corsa (inclusi sport di squadra che prevedono la corsa), sport ciclistici, canottaggio e canoa.

### **Predefinito**

Se selezioni **Predefinito**, non puoi modificare i limiti. Le zone predefinite sono un esempio di zone di velocità/andatura per le persone con un livello di forma fisica relativamente elevato.

### **Libero**

Se selezioni **Libero**, tutti i limiti possono essere modificati. Ad esempio, se hai testato le tue soglie effettive, ad esempio le soglie anaerobica e aerobica o le soglie di lattato massima e minima, puoi regolare le zone in base alle tue soglie personali di velocità o andatura. Consigliamo di impostare la velocità e l'andatura della tua soglia anaerobica come soglia minima della zona 5. Se usi anche una soglia aerobica, impostala come minima della zona 3.

# **OBIETTIVO DI ALLENAMENTO CON ZONE DI VELOCITÀ**

Puoi creare obiettivi di allenamento in base alle zone di velocità/andatura. Dopo aver sincronizzato gli obiettivi tramite FlowSync, riceverai indicazioni dal dispositivo di allenamento durante l'allenamento.

# **DURANTE L'ALLENAMENTO**

Durante l'allenamento puoi visualizzare in quale zona ti stai allenando e il tempo trascorso in ogni zona.

## **DOPO L'ALLENAMENTO**

Nel riepilogo allenamento dello sportwatch puoi visualizzare una panoramica del tempo trascorso in ogni zona di velocità. Dopo la sincronizzazione, puoi visualizzare informazioni visive dettagliate sulle zone di velocità nel servizio Web Flow.

# VELOCITÀ E DISTANZA DAL POLSO

Lo sportwatch calcola velocità e distanza dai movimenti della mano con un accelerometro integrato. Questa funzionalità è utile quando corri al chiuso o in luoghi con segnale GPS limitato. Per la massima precisione, assicurati di impostare correttamente la mano preferita e l'altezza. La misurazione della velocità e della distanza dal polso funziona al meglio quando corri a un'andatura naturale e confortevole.

Indossa lo sportwatch in modo che aderisca bene al polso e non si sposti. Per ottenere valori costanti, deve essere sempre indossato sulla stessa posizione sul polso. Evita di indossare altri dispositivi, come orologi, activity tracker o fasce da braccio per smartphone, sullo stesso braccio. Inoltre, non tenere alcun oggetto nella stessa mano, ad esempio una mappa o lo smartphone.

La misurazione della velocità e della distanza dal polso è disponibile per questi tipi di attività sportive: Passeggiata, Corsa, Jogging, Corsa su strada, Trail running, Tapis roulant, Gare di atletica e Ultra running. Per visualizzare velocità e distanza durante una sessione di allenamento, assicurati di aggiungere la velocità e la distanza alla visualizzazione allenamento del profilo sport usato durante la corsa. A questo scopo, puoi usare [Profili](#page-158-0) sport nell'app Polar Flow per dispositivi mobili o nel servizio Web Flow.

# **METRICHE NUOTO**

Le metriche nuoto ti aiutano ad analizzare ogni sessione di nuoto e monitorare le prestazioni e i progressi nel lungo periodo.

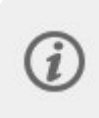

Per ottenere informazioni più precise, assicurarsi di aver impostato il braccio in cui si indossa il Indossare lo sportwatch. È possibile verificare di aver impostato il polso su cui indossare lo sportwatch dalle impostazioni del prodotto in Flow.

# **NUOTO IN PISCINA**

Quando usi il profilo Nuoto o Nuoto in piscina, lo sportwatch identifica il tuo stile di nuoto e registra la distanza, il tempo e il ritmo della nuotata, la frequenza delle bracciate e i tempi di riposo. Inoltre, con l'aiuto del punteggio SWOLF, puoi tenere traccia dei tuoi miglioramenti.

**Stili di nuoto**: lo sportwatch riconosce gli stili di nuoto seguenti e calcola le metriche specifiche di ogni stile, nonché i totali di tutta la sessione:

- Stile libero
- Dorso
- <sup>l</sup> Rana
- Farfalla

**Andatura e distanza**: dopo che lo sportwatch riconosce lo stile di nuoto come uno dei quattro stili indicati sopra, è in grado di rilevare le virate e usare queste informazioni per indicare l'andatura e la distanza in modo accurato. Le misurazioni di andatura e distanza si basano sulla lunghezza della piscina impostata. A ogni virata, viene aggiunta una lunghezza della piscina alla distanza totale percorsa.

**Bracciate**: lo sportwatch indica il numero di bracciate effettuate in un minuto o per lunghezza della piscina. Queste informazioni possono essere usate per ottenere altri dati su tecnica, ritmo e tempi di nuoto.

Il valore **SWOLF** (acronimo dei termini inglesi per nuoto e golf) è una misura di efficienza indiretta. Il valore SWOLF viene calcolato sommando il tempo e la quantità di bracciate per tutta la lunghezza della piscina. Ad esempio, 30 secondi e 10 bracciate per percorrere la lunghezza di una piscina equivalgono a un punteggio SWOLF pari a 40. In genere, più basso è il valore SWOLF per un determinato stile e una distanza specifica, più efficiente è il modo in cui nuoti.

Il valore SWOLF è estremamente personale e non deve essere confrontato con i punteggi SWOLF di altri. È uno strumento personale che permette di migliorare e perfezionare la tecnica e individuare un rendimento ottimale per i diversi stili.

## **Impostazione della lunghezza della piscina**

È importante selezionare la lunghezza della piscina corretta, in quanto influisce sul calcolo di andatura, distanza e bracciate, oltre che sul punteggio SWOLF. Puoi selezionare la lunghezza della piscina in modalità pre-allenamento dal menu rapido. Premi ILLUMINAZIONE per accedere al menu rapido, scegli l'impostazione **Lunghezza piscina** e, se necessario, modifica la lunghezza della piscina precedentemente impostata. Le lunghezze standard sono 25 metri, 50 metri e 25 iarde, ma puoi anche impostare manualmente una lunghezza personalizzata. La lunghezza minima che può essere selezionata è 17 metri/iarde.

## **NUOTO IN ACQUE LIBERE**

Quando usi il profilo Nuoto in acque libere, lo sportwatch registra la distanza, il tempo e il ritmo della nuotata, la frequenza di bracciate per lo stile libero, nonché il percorso.

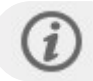

Lo stile libero è l'unico stile riconosciuto dal profilo Nuoto in acque libere.

**Andatura e distanza**: lo sportwatch usa il GPS per calcolare andatura e distanza durante la nuotata.

**Frequenza di bracciate per lo stile libero**: lo sportwatch registra la frequenza di bracciate media e massima (numero di bracciate al minuto) per la sessione.

**Percorso**: il percorso viene registrato con il GPS e puoi visualizzarlo su una mappa dopo la nuotata nel servizio Web e nell'app Polar Flow. Poiché il GPS non funziona sott'acqua, il percorso viene filtrato dai dati GPS acquisiti quando la mano è fuori dall'acqua o molto vicino alla superficie dell'acqua. Fattori esterni, tra cui le condizioni dell'acqua e le posizioni dei satelliti, possono influire sulla precisione dei dati GPS e di conseguenza i dati dello stesso percorso possono variare da un giorno all'altro.

# **CALCOLO DELLA FREQUENZA CARDIACA NELL'ACQUA**

Lo sportwatch misura automaticamente la frequenza cardiaca dal polso con la [tecnologia](https://www.polar.com/it/explore/elixir) sensor fusion Polar Elixir™, offrendo un modo semplice e pratico per calcolare la frequenza cardiaca durante la sessione di nuoto. Sebbene l'acqua possa impedire la corretta misurazione della frequenza cardiaca dal polso, la precisione è sufficiente a monitorare la frequenza cardiaca media e le zone di frequenza cardiaca durante le sessioni di nuoto, ottenere valori accurati delle calorie bruciate, il carico di lavoro dalla sessione e il feedback di Vantaggi allenamento in base alle zone di frequenza cardiaca.

Per garantire la migliore precisione possibile dei dati relativi alla frequenza cardiaca, è importante indossare lo sportwatch in modo aderente sul polso (anche più aderente rispetto ad altri sport). Per istruzioni su come indossare lo sportwatch durante l'allenamento, vedi [Allenamento](#page-36-0) con frequenza cardiaca dal polso.

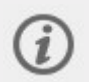

Non puoi usare un sensore di frequenza cardiaca Polar con una fascia toracica con lo sportwatch quando nuoti, perché la connessione Bluetooth non funziona sott'acqua.

# **AVVIO DI UNA SESSIONE DI NUOTO**

- 1. Premi INDIETRO per accedere al menu principale, seleziona **Inizia allenamento**, quindi seleziona il profilo **Nuoto**, **Nuoto in piscina** o **Nuoto in acque libere**.
- 2. **Quando usi il profilo Nuoto/Piscina**, controlla che la lunghezza della piscina sia corretta. Per modificare la lunghezza della piscina, premi ILLUMINAZIONE per accedere al menu rapido, seleziona l'impostazione

**Lunghezza piscina** e scegli la lunghezza corretta.

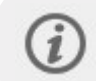

Non avviare la registrazione della sessione di allenamento finché non ti trovi all'interno della piscina, ma evita di premere i pulsanti sott'acqua.

3. Premi INIZIA per avviare la registrazione dell'allenamento.

## **DURANTE LA NUOTATA**

Puoi personalizzare i dati visualizzati sul display nella sezione Profili sport del servizio Web Flow. Le visualizzazioni allenamento predefinite nei profili sport di nuoto mostrano le informazioni seguenti:

- Frequenza cardiaca e ZonePointer frequenza cardiaca
- Distanza
- Durata
- Tempo riposo (Nuoto e Nuoto in piscina)
- Andatura (Nuoto in acque libere)
- Grafico di frequenza cardiaca
- Frequenza cardiaca media
- Frequenza cardiaca massima
- Ora

## **DOPO LA NUOTATA**

Un'analisi dei dati della nuotata è disponibile nel riepilogo allenamento sullo sportwatch subito dopo la sessione di allenamento. Puoi visualizzare le informazioni seguenti:

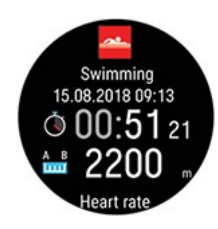

Data e ora di inizio della sessione di allenamento Durata della sessione di allenamento Distanza di nuoto

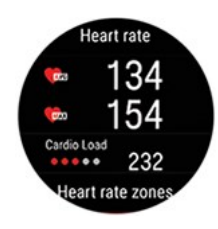

Frequenza cardiaca media Frequenza cardiaca massima Carico cardiaco

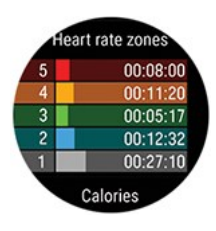

Zone di frequenza cardiaca

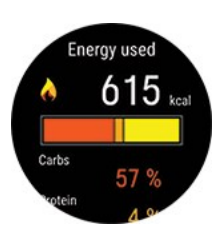

Calorie

Percentuale di grassi bruciati delle calorie

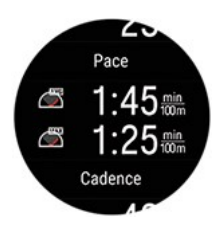

Andatura media Andatura massima

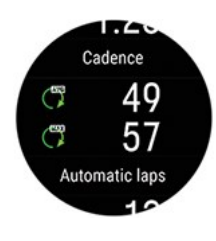

Frequenza di bracciate (numero di bracciate al minuto)

- Frequenza di bracciate media
- Frequenza di bracciate massima

Sincronizzare lo sportwatch con Flow per una rappresentazione visiva dettagliata della nuotata, comprendente un'analisi dettagliata delle sessioni di nuoto in piscina, curve di frequenza cardiaca, andatura e frequenza di bracciate.

# **RARNMETRO**

Le funzionalità del barometro includono altitudine, pendenza, pendenza in discesa, salita e discesa. L'altitudine viene misurata con un sensore di pressione dell'aria atmosferica che converte la pressione dell'aria in valore di altitudine. La salita e la discesa vengono indicate in metri/piedi.

L'altitudine barometrica viene automaticamente calibrata due volte tramite GPS durante i primi minuti di una sessione. All'inizio di una sessione di allenamento prima della calibrazione, l'altitudine è basata solo sulla pressione atmosferica barometrica, che a seconda delle condizioni a volte può essere imprecisa. I dati dell'altitudine vengono corretti dopo la calibrazione, quindi eventuali valiri imprecisi visualizzati all'inizio di una sessione vengono automaticamente corretti in seguito e i dati corretti possono essere visualizzati nel servizio web Flow e nell'app dopo la sessione una volta sincronizzati i dati.

Per ottenere i valori di altitudine più accurati, è consigliabile calibrare manualmente l'altitudine ogni volta che è disponibile un riferimento affidabile, ad esempio una cima o una mappa topografica o quando ci si trova al livello del mare. L'altitudine può essere calibrata manualmente dalla visualizzazione allenamento in altitudine a schermo intero. Premi OK per impostare l'altitudine corrente.

Fango e sporcizia sul dispositivo possono causare valori di altitudine imprecisi. Tieni pulito il dispositivo per garantire il corretto funzionamento della misurazione dell'altitudine barometrica.

## **DATI DI ALTITUDINE QUANDO NON TI ALLENI**

Quando non ti alleni puoi visualizzare l'altitudine attuale e il profilo di altitudine delle ultime 6 ore dalla visualizzazione **Navigazione**. Aggiungi la visualizzazione di navigazione da **Impostazioni** > **Visualizzazioni**. Una volta aggiunta, scorri verso sinistra o destra dal quadrante fino a quando appare, quindi premi OK.

# **MFTFN**

La visualizzazione Meteo ti permette di consultare dal polso la previsione meteo oraria per il giorno attuale, insieme a una previsione per periodi di 3 ore per il giorno dopo e di 6 ore per il giorno ancora successivo. Le altre informazioni sul meteo fornite includono velocità e direzione del vento, umidità e probabilità di pioggia.

Le informazioni sul meteo sono disponibili solo dalla visualizzazione apposita. Dal quadrante, scorri verso sinistra o destra fino a raggiungerla.

Per usare la funzionalità Meteo, devi aver installato l'app Polar Flow sul dispositivo mobile e aver associato lo sportwatch all'app. Devi anche impostare le opzioni Servizi di localizzazione (iOS) o Posizione (Android) per ottenere le informazioni sul meteo.

### **Previsione di oggi**
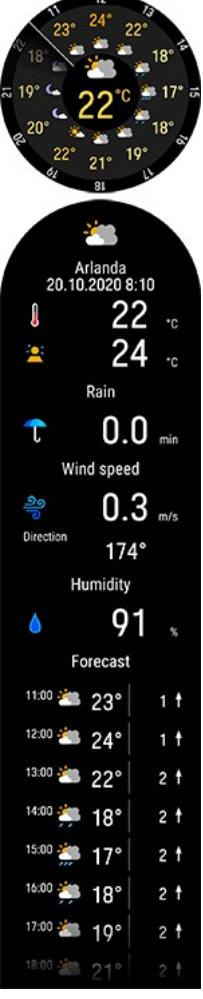

Puoi visualizzare la previsione oraria del giorno. Tocca il display per visualizzare altri dettagli, ad esempio:

- Località della previsione
- Ultimo aggiornamento
- Aggiorna (visualizzato se i dati meteo devono essere aggiornati, ad esempio perché hai cambiato posizione o è passato un certo tempo dall'ultimo aggiornamento)
- Temperatura attuale
- Percezione
- Pioggia
- Velocità del vento
- Direzione del vento
- Umidità
- Previsione oraria

Nota: la cronologia meteo, incluse le informazioni sul meteo durante le sessioni di allenamento, non è disponibile.

#### **Previsione di domani**

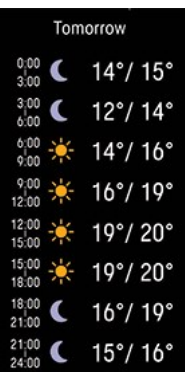

• Previsione minima/massima per ogni periodo di 3 ore

#### **Previsione di dopodomani**

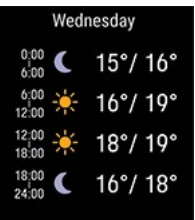

• Previsione minima/massima per ogni periodo di 6 ore

# <span id="page-145-0"></span>IMPOSTAZIONI DI RISPARMIO ENERGIZ

Le impostazioni di risparmio energia permettono di prolungare l'allenamento modificando la frequenza di registrazione del GPS o disattivando la frequenza cardiaca dal polso. Con queste impostazioni puoi ottimizzare l'utilizzo della batteria e ottenere più tempo per sessioni di allenamento molto lunghe o quando la batteria sta per esaurirsi.

Le impostazioni di risparmio energia sono disponibili nel menu [rapido.](#page-39-0) Puoi accedere al menu rapido dalla modalità preallenamento, durante una sessione in pausa e durante la modalità di transizione in sessioni multisport. In modalità pre-

allenamento è possibile accedervi toccando l'icona  $\bullet$  o tramite il pulsante ILLUMINAZIONE. In modalità pausa e transizione puoi accedervi solo con il pulsante ILLUMINAZIONE.

Dopo aver configurato una delle impostazioni di risparmio energia, potrai osservarne l'effetto sul tempo di allenamento stimato in modalità pre-allenamento. Le impostazioni di risparmio energia devono essere configurate separatamente per ogni sessione di allenamento. Le impostazioni non vengono memorizzate.

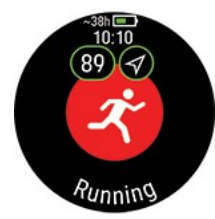

La temperatura influisce sul tempo di allenamento stimato. Quando ti alleni in condizioni di freddo, l'effettivo tempo di allenamento può essere inferiore rispetto a quanto indicato all'inizio della sessione di allenamento.

#### **Frequenza di registrazione GPS**

Imposta la frequenza di registrazione GPS su un intervallo meno frequente (1 minuto o 2 minuti). Questo è utile per sessioni di allenamento molto lunghe, quando è essenziale preservare la durata della batteria.

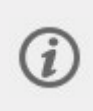

La frequenza di registrazione GPS deve essere impostata su 1 secondo per poter usare funzionalità di navigazione come la guida al percorso, i percorsi Komoot e Segmenti Strava Live. La modifica della frequenza di registrazione GPS in un intervallo meno frequente può anche ridurre la precisione di altre misurazioni, tra cui potenza di corsa, velocità/andatura e distanza, a seconda del profilo sport e dei sensori usati.

#### **Frequenza cardiaca dal polso**

Disattiva la frequenza cardiaca dal polso. Disattiva questa impostazione per risparmiare energia quando i dati sulla frequenza cardiaca non sono necessari. Quando usi un cardiofrequenzimetro con fascia toracica, la frequenza cardiaca dal polso è disattivata per impostazione predefinita.

# **FONTI DI ENERGIA**

La suddivisione delle fonti di energia indica la quantità delle diverse fonti di energia (grassi, carboidrati e proteine) che hai usato durante la sessione di allenamento. Sullo sportwatch puoi visualizzarla nel riepilogo allenamento al termine della sessione di allenamento. Informazioni più dettagliate sono disponibili nell'app Polar Flow per dispositivi mobili dopo aver sincronizzato i dati.

Durante l'attività fisica il tuo corpo usa i carboidrati e i grassi come principali fonti di energia. Maggiore è l'intensità dell'allenamento, più carboidrati consumi in proporzione ai grassi e viceversa. Il ruolo delle proteine è generalmente piuttosto esiguo, ma durante l'attività intensa e le sessioni di allenamento prolungate il tuo corpo può usare dal 5% al 10% circa della propria energia dalle proteine.

Calcoliamo l'uso delle diverse fonti di energia in base alla frequenza cardiaca, ma teniamo conto anche delle tue caratteristiche fisiche. Sono inclusi età, sesso, altezza, peso, frequenza cardiaca massima, frequenza cardiaca a riposo, valore VO2max, soglia aerobica e soglia anaerobica. È importante aver configurato queste impostazioni il più precisamente possibile per ottenere i dati sul consumo delle fonti di energia più accurati.

### **RIEPILOGO DELLE FONTI DI ENERGIA**

Al termine della sessione di allenamento, nel riepilogo allenamento verranno visualizzate le informazioni seguenti:

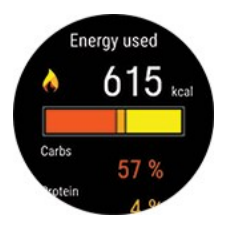

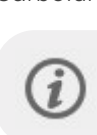

Carboidrati, proteine e grassi consumati durante la sessione di allenamento.

Ricorda, non devi interpretare le fonti di energia usate e le rispettive quantità come linee guida su cosa mangiare dopo la sessione di allenamento.

#### **ANALISI DETTAGLIATA NELL'APP POLAR FLOW PER DISPOSITIVI MOBILI**

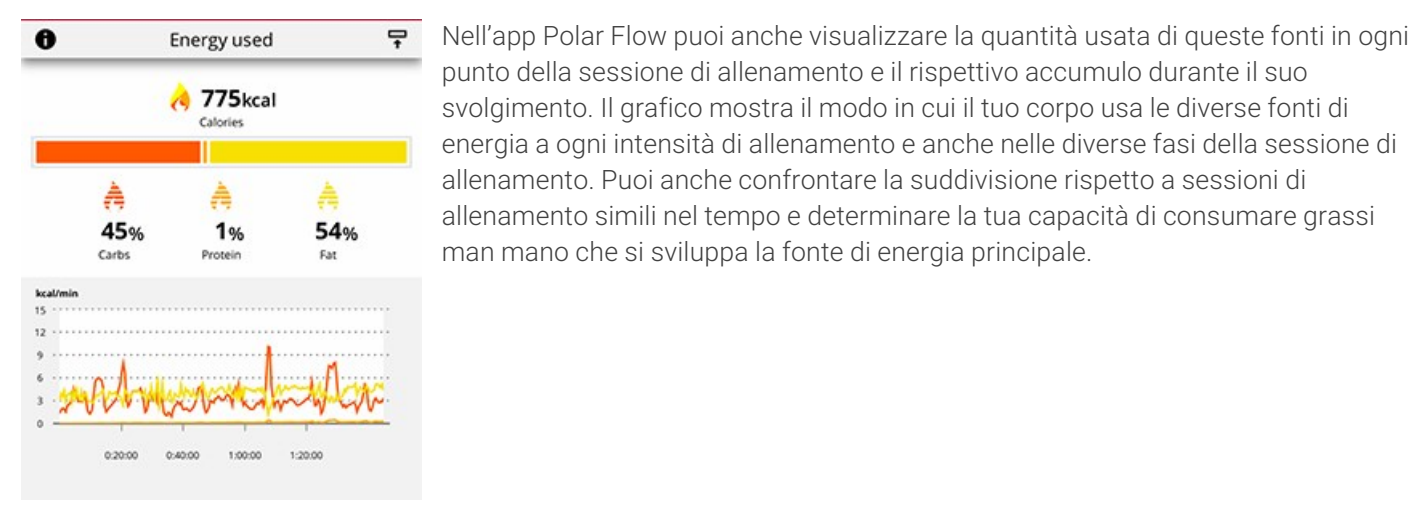

Scopri di più sulle fonti di [energia](http://support.polar.com/it/energy-nutrients)

# **GIIINA VOCALE**

La funzione di guida vocale ti permette di concentrarti sull'allenamento fornendoti dati di allenamento importanti direttamente nelle cuffie. In questo modo non dovrai guardare lo sportwatch mentre ti alleni. Le informazioni inviate in formato audio includono dettagli sul lap, variazioni nella frequenza cardiaca e indicazioni durante le varie fasi dell'allenamento. Per usare la guida vocale, devi aver installato l'app Polar Flow nello smartphone e averla associata allo sportwatch. Per istruzioni, vedi [Associazione](#page-18-0) di un dispositivo mobile allo sportwatch.

Puoi impostare la funzionalità di guida vocale nelle impostazioni del dispositivo nell'app Polar Flow. Nell'app Polar Flow passa a **Dispositivi** e seleziona Polar Ignite 3 se hai più di un dispositivo Polar. Scorri verso il basso fino a **Guida vocale**, tocca per aprire e attiva la funzione. Seleziona quindi il tipo di informazioni da includere nella guida vocale:

- <sup>l</sup> Seleziona **Guida all'allenamento** per ottenere una guida durante le varie fasi dei tuoi obiettivi di allenamento e suggerimenti di allenamenti giornalieri.
- Seleziona Lap per ascoltare i dettagli sul lap quando acquisisci un lap manualmente o quando un lap viene automaticamente acquisito in base a durata, distanza o posizione.
- **.** Seleziona **Zone** per avvisi su eventuali variazioni nella frequenza cardiaca.

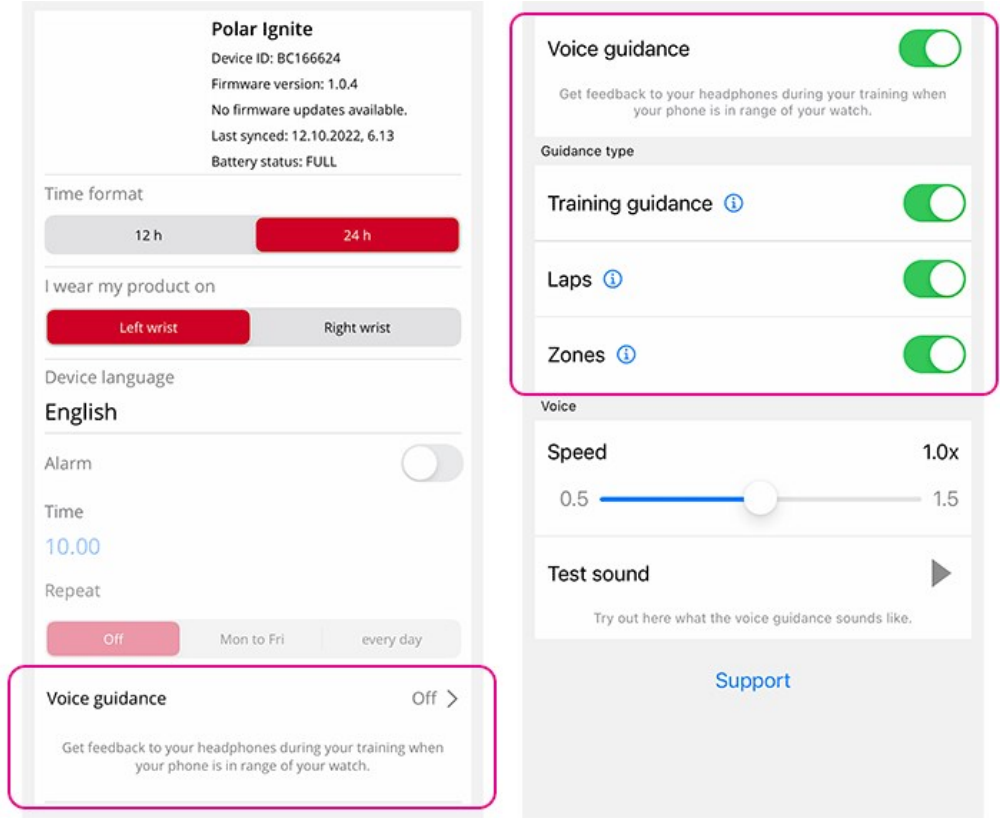

Ricorda che, oltre alle informazioni selezionate tra le possibilità appena elencate, riceverai una guida vocale quando:

- Inizi, interrompi, continui o arresti la sessione di allenamento, nonché quando ricevi un riepilogo allenamento
- La connessione in tempo reale tra smartphone e sportwatch viene interrotta/ripristinata
- La batteria dello sportwatch è scarica

Per altre informazioni, vedi il documento di supporto Guida vocale [nell'app](https://support.polar.com/it/voice-guidance-in-polar-flow-app) Polar Flow.

# NOTIFICHE TEI FFONICHE

La funzionalità Notifiche telefoniche consente di ricevere avvisi su chiamate in arrivo, messaggi e notifiche dalle app sullo sportwatch. Sullo sportwatch riceverai le stesse notifiche visualizzate sullo schermo dello smartphone. Le notifiche sono disponibili quando non ti alleni e durante le sessioni di allenamento. Puoi scegliere quando vuoi riceverle. Le notifiche telefoniche sono disponibili per gli smartphone iOS e Android.

Per usare le notifiche telefoniche, l'app Polar Flow deve essere in esecuzione nello smartphone e deve essere stata associata allo sportwatch. Per istruzioni, vedi [Associazione](#page-18-0) di un dispositivo mobile allo sportwatch.

### **Attivazione delle notifiche telefoniche**

Sullo sportwatch passa a **Impostazioni** > **Impostazioni generali** > **Notifiche telefoniche** per attivare la funzionalità. Imposta le notifiche telefoniche su **OFF**, **ON no allenamento**, **ON con allenamento** o **Sempre ON**.

Puoi anche attivare le notifiche telefoniche nelle impostazioni del dispositivo sull'app Polar Flow. Dopo aver attivato le notifiche, sincronizza lo sportwatch con l'app Polar Flow.

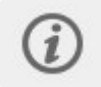

Quando le notifiche telefoniche sono attivate, la batteria dello sportwatch e dello smartphone si scaricherà più velocemente perché la connessione Bluetooth è sempre attiva.

#### **Non disturbare**

Se vuoi disabilitare le notifiche e gli avvisi di chiamata per un determinato periodo di tempo, attiva l'impostazione Non disturbare. Quando questa impostazione è attiva, non ricevi alcun avviso di chiamata o notifica nel periodo di tempo

specificato.

Sullo sportwatch, vai a **Impostazioni** > **Impostazioni generali** > **Non disturbare**. Seleziona **Off**, **On** o **On (22:00 - 7:00)** e il periodo di tempo in cui la funzione Non disturbare è attiva. Seleziona **Inizia alle ore** e **Finisce alle ore**.

# **VISUALIZZAZIONE DELLE NOTIFICHE**

Ogni volta che ricevi una notifica mentre non ti alleni, lo sportwatch vibra e un punto rosso appare in basso sul display. Visualizza la notifica scorrendo verso l'alto dalla parte inferiore del display o ruotando il polso per guardare lo sportwatch dopo che vibra.

Quando ricevi una notifica durante una sessione di allenamento, lo sportwatch vibra e mostra il contatto. Per rimuovere la notifica, premi il pulsante OK dopo averla visualizzata e seleziona **Cancella**. Per rimuovere tutte le notifiche dallo sportwatch, scorri in basso sull'elenco delle notifiche e seleziona **Cancella tutto**.

Quando ricevi una chiamata, lo sportwatch vibra e mostra il contatto. Puoi anche accettare o rifiutare la chiamata con lo sportwatch.

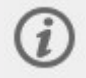

Le notifiche telefoniche possono funzionare in modo diverso a seconda del modello di smartphone Android.

# CONTROLLO DELLA MUSICA

Puoi controllare la riproduzione di musica e contenuti multimediali sullo smartphone con lo sportwatch durante le sessioni di allenamento, nonché dalla visualizzazione Controllo della musica quando non ti alleni. Il controllo della musica è disponibile per gli smartphone iOS e Android. Per usare il controllo della musica, devi aver installato sullo smartphone l'app Polar Flow e averla associata allo sportwatch. Per istruzioni, vedi [Associazione](#page-18-0) di un dispositivo mobile allo [sportwatch.](#page-18-0) Se hai configurato lo sportwatch tramite l'app Polar Flow, lo sportwatch è già associato allo smartphone.

Imposta il controllo della musica da **Impostazioni > Impostazioni generali > Controllo della musica**.

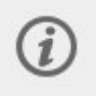

Le impostazioni del controllo della musica vengono visualizzate dopo che hai associato lo sportwatch allo smartphone tramite l'app Polar Flow.

Seleziona **Schermo allenamento** per controllare la musica durante le sessioni di allenamento e **Visualizzazioni** per accedere ai controlli quando non ti alleni.

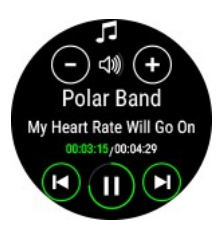

- **Durante l'allenamento**, scorri verso sinistra o destra per passare alla visualizzazione allenamento del controllo della musica. La visualizzazione allenamento del controllo della musica viene abilitata all'avvio della riproduzione della musica e di una sessione di allenamento
- <sup>l</sup> **Quando non ti alleni**, scorri verso sinistra o destra dal quadrante per passare alla visualizzazione Controllo della musica.
- Regola il volume con i controlli appositi.
- Sospendi/riproduci o cambia canzone con i controlli.

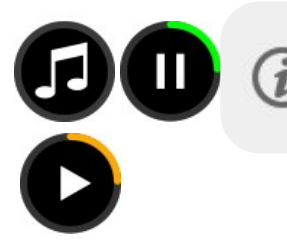

Il widget Controllo della musica ti permette di mettere in pausa e riprodurre la musica direttamente dal quadrante. Puoi aggiungerlo al quadrante in [Impostazioni](#page-28-0) del [quadrante](#page-28-0).

# **IMPOSTAZIONI DI CONTROLLO DELLA MUSICA NELL'APP POLAR FLOW**

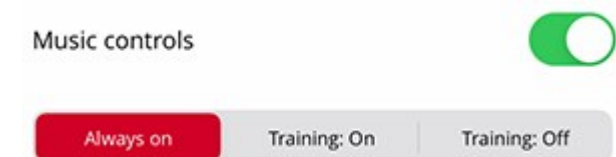

Puoi regolare le impostazioni di controllo della musica anche dal menu **Dispositivi** dell'app Polar Flow:

- Tocca il pulsante accanto a Controllo della musica per attivare o disattivare la funzionalità
- **Sempre ON:** puoi controllare la musica sia da Schermo allenamento sia dalla visualizzazione Controllo della musica.
- **Allenamento: ON:** puoi controllare la musica da Schermo allenamento.
- **Allenamento: OFF:** puoi controllare la musica dalla visualizzazione Controllo della musica.

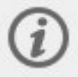

Se modifichi le impostazioni, ricorda di sincronizzare lo sportwatch con l'app Polar Flow.

# MODALITÀ SENSORE DI FREQUENZA CARDIACA

In modalità sensore di frequenza cardiaca puoi trasformare il tuo sportwatch in un sensore di frequenza cardiaca e condividerne i dati con altri dispositivi Bluetooth, tra cui app per l'allenamento, attrezzature da palestra o bike computer. Per usare lo sportwatch in modalità sensore di frequenza cardiaca, devi associarlo al dispositivo esterno ricevente. Fai riferimento alla guida del dispositivo ricevente per istruzioni di associazione dettagliate.

# **Attiva il sensore di frequenza cardiaca**

- 1. Tieni premuto OK in modalità data e ora o premi INDIETRO e seleziona **Inizia allenamento**. Seleziona il tuo sport preferito.
- 2. In modalità pre-allenamento, apri il menu rapido toccando l'icona o con il pulsante ILLUMINAZIONE.
- 3. Seleziona **Condividi FC con altri dispositivi**.
- 4. Attiva la modalità di associazione del dispositivo esterno.
- 5. Seleziona Vantage V3 dal dispositivo esterno.
- 6. Accetta l'associazione di Vantage V3 con il dispositivo esterno.
- 7. Dovresti essere in grado di visualizzare la frequenza cardiaca sia sullo sportwatch Polar sia nel dispositivo esterno. Per iniziare, avvia la sessione di allenamento dal dispositivo esterno. Per registrare la sessione di allenamento con lo sportwatch, torna alla modalità pre-allenamento e avvia la registrazione dell'allenamento toccando OK.

### **Non condividere la FC.**

Scegli **Non condividere**. La condivisione della frequenza cardiaca viene arrestata anche quando disattivi la modalità pre-allenamento o smetti di registrare l'allenamento.

# **PROFILI SPORT**

I profili sport sono gli sport disponibili sullo sportwatch. Abbiamo creato quattro profili sport predefiniti sullo sportwatch, ma è possibile aggiungere nuovi profili sport nell'app Polar Flow o nel servizio web e sincronizzarli con lo sportwatch per creare un elenco di tutti gli sport preferiti.

È inoltre possibile definire impostazioni specifiche per ogni profilo sport. Ad esempio, puoi creare **visualizzazioni allenamento** personalizzate per ogni sport che pratichi e scegliere i dati che vuoi visualizzare quando ti alleni, ad esempio solo la frequenza cardiaca o solo la velocità e la distanza, in base ai dati che meglio si adattano ai tuoi requisiti e alle tue esigenze di allenamento o personali.

Lo sportwatch può includere al massimo 20 profili sport preferiti per volta. Il numero dei profili sport nell'app Polar Flow e nel servizio Web Flow è illimitato.

Per altre informazioni, vedi [Profili](#page-158-0) sport in Flow.

L'uso dei profili sport ti permette di registrare l'allenamento svolto e visualizzare i tuoi progressi in diversi sport. Osserva la cronologia di allenamento e segui i tuoi progressi nel [servizio](http://flow.polar.com/) Web Flow.

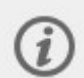

In numerosi profili sport indoor, sport di gruppo e profili sport di squadra, **la frequenza cardiaca visibile in altri dispositivi** è abilitata per impostazione predefinita. Questo significa che i dispositivi compatibili che usano la tecnologia wireless Bluetooth Smart, ad esempio attrezzature da palestra, sono in grado di rilevare la frequenza cardiaca. Puoi verificare per quali profili sport è abilitata la trasmissione Bluetooth per impostazione predefinita [dall'elenco](https://support.polar.com/it/polar-flow-sport-profiles) Profili sport Polar. Puoi abilitare o disabilitare la trasmissione Bluetooth dalle [impostazioni](#page-158-0) dei profili sport.

# **CINTURINI INTERCAMBIABILI**

I cinturini intercambiabili consentono di personalizzare lo sportwatch per adattarsi a ogni situazione e stile, in modo da poterlo indossare sempre e sfruttare al meglio il monitoraggio dell'attività 24/7, la misurazione continua della frequenza cardiaca e il monitoraggio del sonno.

Vantage V3 è compatibile con i cinturini standard da 22 mm, senza necessità di adattatori. Puoi scegliere il tuo cinturino preferito dalla [collezione](https://www.polar.com/it/accessories-wristbands/) Polar o usare qualsiasi altro cinturino dotato di barrette con molla a scatto da 22 mm.

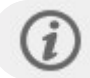

Consigliamo di evitare cinturini in metallo, in quanto possono interferire col segnale GPS.

# **CAMBIO DEL CINTURINO**

Il cinturino dello sportwatch è rapido e semplice da sostituire.

- 1. Per rimuovere il cinturino, tira la levetta di rilascio rapido verso il centro della fascetta e allontana il cinturino dallo sportwatch.
- 2. Per fissare il cinturino, inserisci il perno dal lato opposto nel foro del perno sullo sportwatch.
- 3. Tira la levetta di rilascio rapido verso il centro della fascetta e allinea l'altra estremità del perno al foro sullo sportwatch.
- 4. Rilascia la levetta per bloccare il cinturino in posizione.

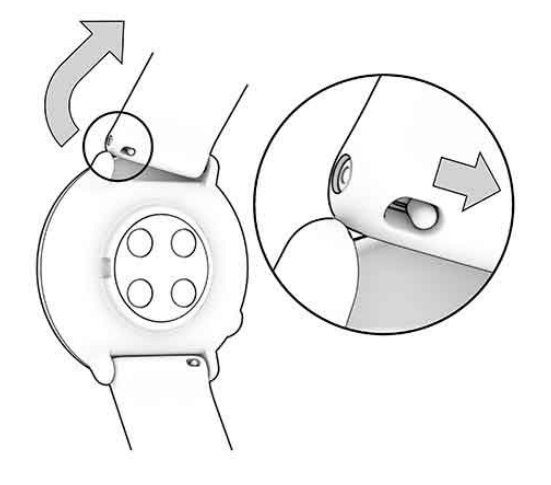

# SENSORI COMPATIRII I

Completa l'esperienza di allenamento e ottieni altre informazioni sulle prestazioni con i sensori Bluetooth® compatibili. Oltre a vari sensori Polar, lo sportwatch è completamente compatibile con diversi sensori di terze parti.

Visualizza un elenco completo di sensori e accessori Polar [compatibili](https://support.polar.com/it/support/compatibility_with_my_Polar?product_id=90336&lang=en&category=faqs)

#### Visualizza sensori di terzi [compatibili](https://support.polar.com/it/which-third-party-sensors-are-compatible-with-polar-vantage)

Prima di utilizzare un nuovo sensore, devi associarlo allo sportwatch. L'associazione richiede solo pochi secondi e assicura che lo sportwatch riceva segnali solo dai sensori, permettendo l'allenamento di gruppo senza disturbi. Prima di partecipare a un evento o a una gara, esegui l'associazione a casa per evitare interferenze dovute alla trasmissione di dati. Per istruzioni, leggi [Associazione](#page-153-0) dei sensori allo sportwatch.

### **POLAR VERITY SENSE**

Polar Verity Sense è un sensore ottico di frequenza cardiaca versatile e di alta qualità che misura la frequenza cardiaca dal braccio o dalla tempia. Polar Verity Sense è un'ottima alternativa a una fascia toracica e ai dispositivi per la misurazione della frequenza cardiaca dal polso. Puoi usarlo con la fascia da braccio, la clip per occhialini da nuoto o indossarlo in altre parti del corpo facendolo aderire saldamente alla pelle. Polar Verity Sense assicura la massima libertà di movimento e può essere usato per moltissimi sport diversi. In particolare, Polar Verity Sense registra frequenza cardiaca, distanza, andatura e monitora frequenza cardiaca, distanza, andatura e virate quando nuoti in piscina. Puoi registrare i tuoi allenamenti nella memoria interna del sensore e trasferire successivamente i dati nello smartphone oppure puoi connetterlo allo sportwatch e seguire la tua frequenza cardiaca in tempo reale durante l'allenamento.

# **SENSORE OTTICO DI FREQUENZA CARDIACA POLAR OH1**

Polar OH1 è un sensore ottico di frequenza cardiaca che misura la frequenza cardiaca dal braccio o dalla tempia. È un'ottima alternativa versatile alle fasce toraciche e ai dispositivi per la misurazione della frequenza cardiaca dal polso. Puoi trasmettere la frequenza cardiaca in tempo reale a sportwatch, smartwatch, a Polar Beat o ad altre app per l'allenamento tramite Bluetooth e contemporaneamente a dispositivi ANT+. Grazie alla memoria interna, puoi allenarti solo con il sensore Polar OH1 e successivamente trasferire i dati di allenamento allo smartphone. Include una fascia da braccio lavabile in lavatrice e clip per occhialini da nuoto (Polar OH1 + confezione del prodotto).

Può essere utilizzato anche con le app Polar Club, Polar GoFit e Polar Team.

### **SENSORE DI FREQUENZA CARDIACA POLAR H10**

Monitora la frequenza cardiaca con la massima precisione grazie al sensore di frequenza cardiaca Polar H10 con fascia toracica.

Negli sport in cui è più difficile tenere il sensore ottico di frequenza cardiaca sul retro dello sportwatch fermo sul polso o in cui eserciti pressione o movimento sui muscoli e tendini vicino al sensore, il sensore di frequenza cardiaca Polar H10 assicura la misurazione della frequenza cardiaca più precisa. Il sensore di frequenza cardiaca Polar H10 è più reattivo all'aumento o alla diminuzione rapidi della frequenza cardiaca, ed è quindi l'opzione ideale anche per il tipo di intervallo di allenamento negli sprint veloci.

Il sensore di frequenza cardiaca Polar H10 è dotato di memoria interna che consente di registrare una sessione di allenamento senza un dispositivo di allenamento connesso o un'app di allenamento per dispositivi mobili nelle vicinanze. Devi semplicemente associare il sensore di frequenza cardiaca H10 all'app Polar Beat e avviare la sessione di allenamento con l'app. In questo modo, ad esempio, puoi registrare la frequenza cardiaca delle sessioni di nuoto con il sensore di frequenza cardiaca Polar H10. Per altre informazioni, consulta le pagine di supporto per [Polar](https://support.polar.com/it/support/beat) Beat e per il sensore di [frequenza](https://support.polar.com/it/support/H10_heart_rate_sensor) cardiaca Polar H10.

Quando usi il sensore di frequenza cardiaca Polar H10 durante le sessioni di ciclismo, puoi montare lo sportwatch sul manubrio della bici per visualizzare facilmente i dati di allenamento durante il percorso.

### **SENSORE DI FREQUENZA CARDIACA POLAR H9**

Polar H9 è un sensore di frequenza cardiaca di alta qualità per tutte le attività sportive. È dotato di Soft strap Polar e monitora accuratamente la frequenza cardiaca. Polar H9 funziona con l'app Polar Beat e con altre app e permette di trasformare facilmente lo smartphone in fitness tracker. Inoltre, le tecnologie Bluetooth®, ANT+ e 5 kHz assicurano la connessione a una vasta gamma di dispositivi sportivi e di attrezzatura da palestra. Grazie alla misurazione tramite fascia toracica, Polar H9 reagisce all'istante a quello che succede nel corpo e fornisce un calcolo accurato delle calorie bruciate.

### **SENSORE DI FALCATA POLAR STRIDE BLUETOOTH® SMART**

Il sensore da scarpa Polar Bluetooth® Smart è per i corridori che vogliono migliorare tecnica e prestazioni. Consente di visualizzare informazioni su velocità e distanza, che si tratti di correre sul tapis roulant o sui percorsi più impegnativi.

- Calcola ogni falcata compiuta per visualizzare velocità e distanza di corsa
- <sup>l</sup> Aiuta a migliorare la tecnica di corsa mostrando cadenza di corsa e lunghezza della falcata
- · Il piccolo sensore può essere fissato sui lacci delle scarpe
- Resistente agli urti e all'acqua, per affrontare anche le corse più impegnative

### **SENSORE DI VELOCITÀ POLAR BLUETOOTH® SMART**

Un insieme di fattori può influire sulla velocità di pedalata. Ovviamente, la forma fisica è uno di essi, ma anche le condizioni meteo e le diverse pendenze della strada svolgono un ruolo importante. Il metodo più avanzato per calcolare il modo in cui questi fattori influiscono sulla velocità delle prestazioni è con il sensore di velocità aerodinamico.

- <sup>l</sup> Calcola le velocità attuale, media e massima
- Monitora la tua velocità media per visualizzare i progressi e il miglioramento delle prestazioni
- Leggero, ma resistente e facile da fissare

### **SENSORE DI CADENZA POLAR BLUETOOTH® SMART**

Lo strumento più pratico per misurare la tua sessione di ciclismo è il nostro sensore di cadenza wireless avanzato. Calcola la cadenza di pedalata in tempo reale, media e massima come giri al minuto, in modo da consentirti di confrontare la tua tecnica di pedalata con i percorsi precedenti.

- Migliora la tua tecnica di pedalata e identifica la cadenza ottimale
- Dati di cadenza privi di interferenze consentono di valutare le tue prestazioni personali
- Progettato per essere aerodinamico e leggero

### **SENSORE DI POTENZA DI TERZI**

#### **Potenza di pedalata**

Il calcolo della potenza di pedalata ti aiuta a monitorare e sviluppare le prestazioni ciclistiche e la tecnica di pedalata. Diversamente dalla frequenza cardiaca, la potenza è un valore di sforzo assoluto e oggettivo. Di conseguenza, puoi anche confrontare i valori di potenza con altri colleghi ciclisti dello stesso sesso e della stessa corporatura oppure confrontare i watt per chilogrammo per ottenere risultati più affidabili. Anche l'osservazione di come la frequenza cardiaca risponde alle zone di potenza dà informazioni più approfondite.

### <span id="page-153-0"></span>**ASSOCIAZIONE DEI SENSORI ALLO SPORTWATCH**

#### **Associazione di un sensore di frequenza cardiaca allo sportwatch**

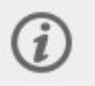

Quando si indossa un sensore di frequenza cardiaca Polar associato allo sportwatch, lo sportwatch non calcola la frequenza cardiaca dal polso.

- 1. Indossare il sensore di frequenza cardiaca inumidito.
- 2. Sullo sportwatch, andare su **Impostazioni generali > Associa e sinc. > Associa sensore o altro dispositivo** e premere OK.
- 3. Toccare il sensore di frequenza cardiaca con lo sportwatch e attendere che venga rilevato.
- 4. Una volta rilevato il sensore di frequenza cardiaca, viene visualizzato l'ID dispositivo, ad esempio **Polar H10 xxxxxxxx**. Premi OK per avviare l'associazione.
- 5. Al termine, viene visualizzato **Associazione completata**.

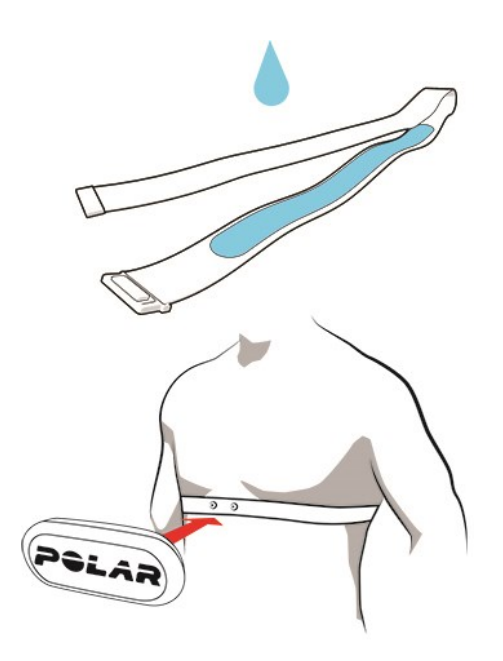

#### **Associazione di un sensore da scarpa allo sportwatch**

- 1. Sullo sportwatch passa a **Impostazioni generali > Associa e sincronizza > Associa sensore o altro dispositivo** e premi OK.
- 2. Lo sportwatch inizia a cercare il sensore. Tocca il sensore con lo sportwatch e attendi che venga rilevato.
- 3. Una volta rilevato il sensore, viene visualizzato l'ID dispositivo. Premi OK per avviare l'associazione.
- 4. Al termine, viene visualizzato **Associazione completata**.

#### **Calibrazione del sensore da scarpa**

Esistono due modi per calibrare manualmente il sensore di falcata tramite il menu rapido. Seleziona uno dei profili sport per la corsa e quindi scegli **Calibra sensore di falcata** > **Calibra tramite corsa** o **Fattore di calibrazione**.

<sup>l</sup> **Calibra tramite corsa**: avvia la sessione di allenamento e corri per una distanza nota. La distanza deve essere maggiore di 400 metri. Dopo aver percorso questa distanza, premi OK per acquisire un lap. Imposta l'effettiva distanza percorsa e premi OK. Il fattore di calibrazione viene aggiornato.

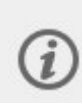

Tieni presente che il timer alternato non può essere usato durante la calibrazione. Se hai attivato il timer alternato, lo sportwatch ti chiederà di disattivarlo per consentire la calibrazione manuale del sensore da scarpa. Puoi attivare il timer dal menu rapido in modalità Pausa al termine della calibrazione.

**Fattore di calibrazione**: imposta il fattore di calibrazione manualmente se conosci il fattore che restituisce una distanza accurata.

Per istruzioni dettagliate sulla calibrazione automatica e manuale di un sensore da scarpa, vedi [Calibrazione](https://support.polar.com/en/calibrating-a-polar-stride-sensor-with-vantage-m-vantage-v) di un sensore da scarpa con Polar con Grit X/Vantage [V/Vantage](https://support.polar.com/en/calibrating-a-polar-stride-sensor-with-vantage-m-vantage-v) M.

#### **Associazione di un sensore da ciclismo allo sportwatch**

Prima di associare un sensore di cadenza, un sensore di velocità o un sensore di potenza di terze parti, assicurati che sia stato installato correttamente. Per altre informazioni sull'installazione dei sensori, consulta i relativi manuali d'uso.

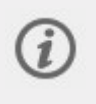

Se vuoi associare un sensore di potenza di terze parti, assicurati che nello sportwatch e nel sensore sia installata la versione più recente del firmware. Se hai due trasmettitori di potenza, devi associarli uno per volta. Dopo aver associato il primo trasmettitore, puoi immediatamente associare il secondo. Seleziona l'ID dispositivo sul retro di ogni trasmettitore per assicurarti di trovare i trasmettitori corretti nell'elenco.

- 1. Sullo sportwatch passa a **Impostazioni generali > Associa e sincronizza > Associa sensore o altro dispositivo** e premi OK.
- 2. Lo sportwatch inizia a cercare il sensore. **Sensore di cadenza**: ruota varie volte la pedivella per attivare il sensore. Il LED rosso lampeggiante sul sensore indica che il sensore è attivato. **Sensore di velocità**: gira varie volte la ruota per attivare il sensore. Il LED rosso lampeggiante sul sensore indica che il sensore è attivato. **Sensore di potenza di terze parti**: ruota le pedivelle per riattivare i trasmettitori.
- 3. Una volta rilevato il sensore, viene visualizzato l'ID dispositivo. Premi OK per avviare l'associazione.
- 4. Al termine, viene visualizzato **Associazione completata**.

#### **Impostazioni bici**

- 1. Viene visualizzato **Sensore associato a:**. Seleziona **Bici 1** o **Bici 2**. Conferma con OK.
- 2. Se associ un sensore di velocità o un sensore di potenza che calcola la velocità, viene visualizzato **Imposta circonferenza**. Impostare la circonferenza e premere OK.
- 3. **Lunghezza pedivella**: permette di impostare la lunghezza della pedivella in millimetri. L'impostazione è visibile solo se hai associato un sensore di potenza.

#### **Misurazione della circonferenza delle ruote**

Le impostazioni della circonferenza delle ruote sono un prerequisito per informazioni ciclistiche corrette. Esistono due metodi per determinare la circonferenza delle ruote della bici:

#### **Metodo 1**

- $\bullet$  Misura manualmente le ruote per risultati più accurati.
- Usa la valvola per contrassegnare il punto in cui la ruota tocca il suolo. Traccia una linea sul suolo per contrassegnare tale punto. Sposta avanti la bici su una superficie piana per una rotazione completa. Lo pneumatico deve essere perpendicolare al suolo. Traccia un'altra linea sul suolo nel punto in cui si trova la valvola per contrassegnare una rotazione completa. Misura la distanza tra le due linee.
- Sottrai 4 mm per tenere conto del peso sulla bici per ottenere la circonferenza.

#### **Metodo 2**

Cerca il diametro in pollici o in ETRTO stampato sulla ruota. Trova la corrispondenza della circonferenza in millimetri nella colonna destra del grafico.

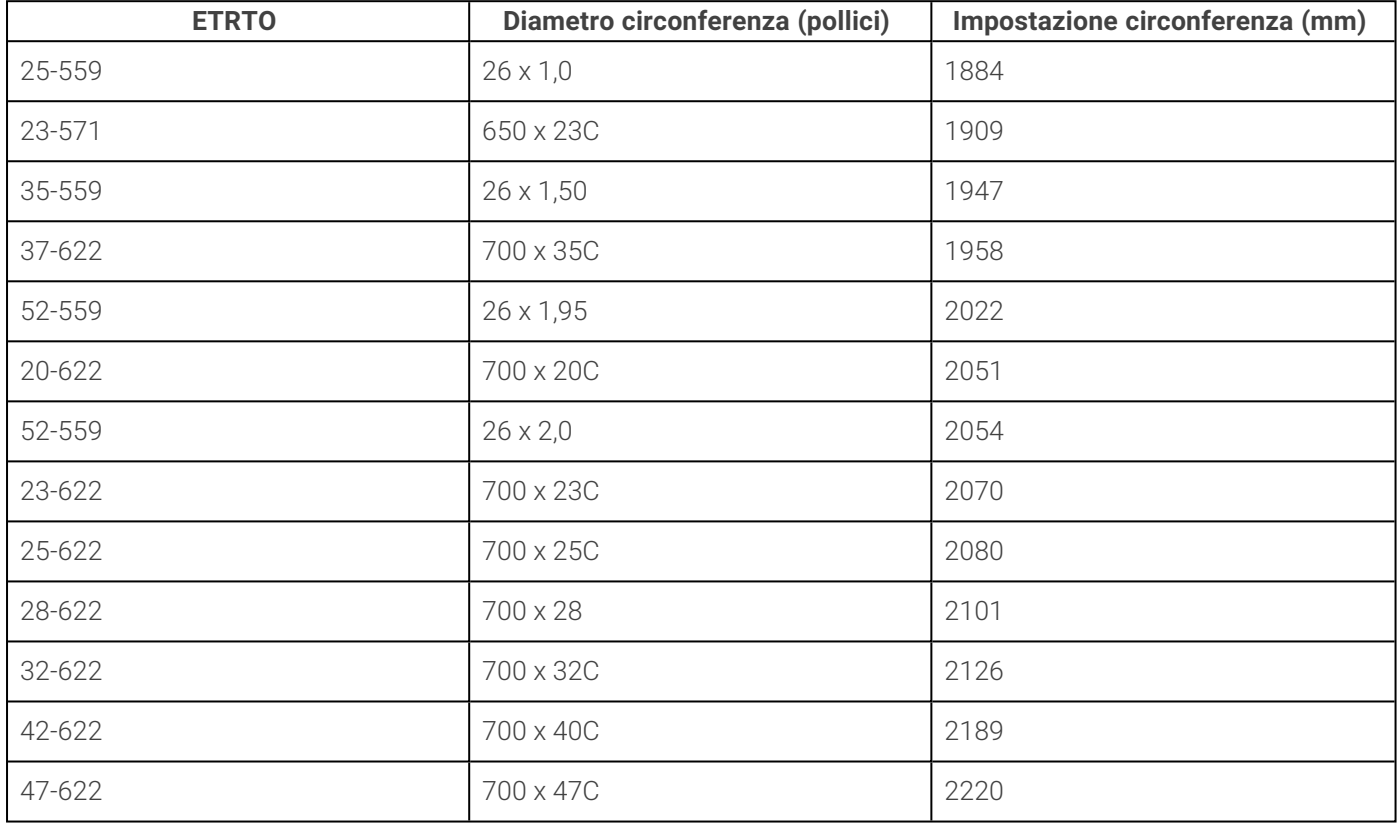

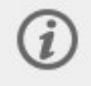

Le circonferenze sulla tabella sono valori consigliati, in quanto dipendono dal tipo di ruota e dalla pressione dell'aria.

### **Calibrazione del sensore di potenza di pedalata**

Puoi calibrare il sensore dal menu rapido. Prima di tutto, seleziona uno dei profili sport per ciclismo e attiva i trasmettitori ruotando le pedivelle. Scegli quindni **Calibra sensore di potenza** dal menu rapido e segui le istruzioni sul display per calibrare il sensore. Per istruzioni di calibrazione specifiche per il sensore di potenza, vedi le istruzioni del produttore.

### **Eliminazione di un'associazione**

Per eliminare un'associazione a un sensore o un dispositivo mobile:

- 1. Passa a **Impostazioni > Impostazioni generali > Associa e sincronizza > Dispositivi associati** e premi OK.
- 2. Seleziona il dispositivo da rimuovere nell'elenco e premi OK.
- 3. Viene visualizzato **Rimuovere associazione?**. Conferma premendo OK.
- 4. Al termine, viene visualizzato **Associazione rimossa**.

### **ASSOCIAZIONE DEGLI AURICOLARI SENNHEISER MOMENTUM SPORT**

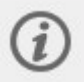

Durante le sessioni di allenamento, quando indossi gli auricolari Sennheiser MOMENTUM Sport associati allo sportwatch, questo non misura la frequenza cardiaca dal polso.

- 1. Indossa gli auricolari nelle orecchie per accenderli.
- 2. Sullo sportwatch passa a **Impostazioni generali** > **Associa e sincronizza** > **Associa sensore o altro dispositivo** e **Associa MOMENTUM Sport xxxxx**.
- 3. Viene visualizzato il messaggio Associazione completata.

#### **Disattivazione dell'associazione**

Per disattivare l'associazione a un sensore o a un dispositivo mobile:

- 1. Passa a **Impostazioni** > **Impostazioni generali** > **Associa e sincronizza** > **Dispositivi associati** e premi OK.
- 2. Seleziona il dispositivo che vuoi rimuovere dall'elenco e premi OK.
- 3. Viene visualizzato il messaggio **Rimuovere associazione?**. Per confermare, premi OK.
- 4. Al termine, viene visualizzato il messaggio **Associazione rimossa**.

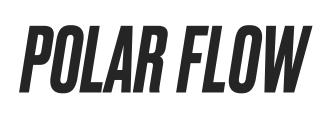

# **APP POLAR FLOW**

Nell'app Polar Flow per dispositivi mobili puoi visualizzare una rappresentazione istantanea dell'allenamento e dei dati di attività. Puoi anche pianificare l'allenamento nell'app.

### **DATI DI ALLENAMENTO**

Con l'app Polar Flow puoi accedere alle informazioni sulle sessioni di allenamento precedenti e pianificate e puoi creare nuovi obiettivi di allenamento. Puoi scegliere se creare un obiettivo rapido o un obiettivo a fasi.

Puoi ottenere una rapida panoramica dell'allenamento e analizza ogni dettaglio delle tue prestazioni immediatamente. Puoi visualizzare riepiloghi settimanali dell'allenamento nel Diario. Puoi anche condividere i momenti salienti dell'allenamento con gli amici grazie alla funzione di [condivisione](#page-157-0) delle immagini.

### **DATI DI ATTIVITÀ**

Puoi osservare i dettagli dell'attività 24 ore su 24, 7 giorni su 7. Puoi scoprire quanto manca al raggiungimento dell'obiettivo di attività giornaliera e come raggiungerlo. Puoi visualizzare i passi, la distanza coperta in base ai passi e le calorie bruciate.

### **DATI DEL SONNO**

Analizzando i tuoi ritmi del sonno, puoi determinare se sono influenzati da variazioni nella vita quotidiana e trovare il giusto equilibrio tra riposo, attività giornaliera e allenamento. Con l'app Polar Flow puoi visualizzare durata, quantità e qualità del sonno.

Puoi impostare la tua durata del sonno desiderata per definire quanto desideri dormire ogni notte. Puoi anche valutare il sonno. Riceverai un feedback su come hai dormito in base ai dati del sonno, alla tua durata del sonno desiderata e alla valutazione del sonno.

### **PROFILI SPORT**

Puoi aggiungere, modificare, rimuovere e riorganizzare facilmente i profili sport nell'app Polar Flow. Puoi avere fino a 20 profili sport attivi nell'app Polar Flow e nello sportwatch.

<span id="page-157-0"></span>Per altre informazioni, vedi [Profili](#page-158-0) sport in Polar Flow.

#### **CONDIVISIONE DI IMMAGINI**

Con la funzione di condivisione di immagini dell'app Polar Flow puoi condividere immagini corredate dei dati di allenamento sui canali di social media più diffusi, come Facebook e Instagram. Puoi condividere una foto esistente o scattarne una nuova e personalizzarla con i dati di allenamento. Se durante la sessione di allenamento hai attivato la registrazione GPS, puoi condividere anche un'istantanea del percorso di allenamento.

Per guardare un video, fai clic sul link seguente:

App Polar Flow | Condivisione dei risultati [dell'allenamento](https://www.youtube.com/watch?v=MZvYgXnbJFM) con una foto

### **PER INIZIARE A USARE L'APP POLAR FLOW**

Puoi impostare lo [sportwatch](#page-10-0) usando un dispositivo mobile e l'app Polar Flow.

Per iniziare a usare l'app Polar Flow, scaricala dall'App Store o da Google Play sul dispositivo mobile. Per assistenza e altre informazioni sull'uso dell'app Polar Flow, vai all'indirizzo [upport.polar.com/it/assistenza/Flow\\_app](https://support.polar.com/it/assistenza/Flow_app).

Prima di usare un nuovo dispositivo mobile (smartphone, tablet), questo deve essere associato allo sportwatch. Per altre informazioni, vedi [Associazione](#page-18-0).

Lo sportwatch sincronizza automaticamente i dati di allenamento con l'app Polar Flow dopo la sessione di allenamento. Se lo smartphone è dotato di connessione Internet, vengono sincronizzati automaticamente anche i dati di attività e allenamento con il servizio Web Flow. L'uso dell'app Polar Flow è il metodo più semplice per sincronizzare i dati di allenamento dallo sportwatch al servizio Web. Per informazioni sulla sincronizzazione, vedi [Sincronizzazione.](#page-166-0)

Per altre informazioni e istruzioni sulle funzionalità dell'app Polar Flow, visita la pagina di [supporto](https://support.polar.com/it/assistenza/Flow_app) dell'app Polar Flow.

# SERVIZIO WEB POLAR FLOW

Nel servizio Web Polar Flow puoi pianificare e analizzare il tuo allenamento in dettaglio e ottenere tutte le informazioni sulle tue prestazioni. Configura e personalizza lo sportwatch esattamente in base alle tue esigenze di allenamento aggiungendo profili sport e modificandone le impostazioni. Puoi anche condividere con gli amici le tue sessioni di allenamento, iscriverti alle lezioni della palestra e ottenere un programma di allenamento personalizzato per un evento di corsa.

Il servizio Web Polar Flow mostra anche la percentuale di completamento dell'obiettivo di attività giornaliera e i dettagli dell'attività e permette di determinare il modo in cui le scelte e le abitudini quotidiane influiscono sul tuo benessere.

Puoi [configurare](#page-10-0) lo sportwatch con il computer all'indirizzo [flow.polar.com/start](http://flow.polar.com/start). Qui otterrai tutte le indicazioni per scaricare e installare il software FlowSync per la sincronizzazione dei dati tra lo sportwatch e il servizio Web e per creare un account utente per il servizio Web. Se hai eseguito la configurazione usando un dispositivo mobile e l'app Polar Flow, puoi accedere al servizio Web Flow con le credenziali create durante la configurazione.

#### **DIARIO**

In **Diario** puoi visualizzare l'attività giornaliera, il sonno e le sessioni di allenamento pianificate (obiettivi di allenamento), nonché esaminare i risultati degli allenamenti precedenti.

#### **REPORT**

In **Report** puoi seguire i tuoi progressi.

I report di allenamento sono un pratico strumento per seguire i tuoi progressi nell'allenamento durante lunghi periodi di tempo. Puoi scegliere tra report settimanali, mensili e annuali per lo sport che desideri. Selezionando un periodo personalizzato, puoi scegliere sia il periodo sia lo sport. Seleziona il periodo e lo sport per il report negli elenchi a discesa e quindi premi l'icona di ingranaggio per scegliere i dati che vuoi visualizzare nel grafico del report.

Con i report di attività puoi seguire le tendenze a lungo termine della tua attività giornaliera. Puoi scegliere se visualizzare report giornalieri, settimanali o mensili. Nel report di attività puoi anche visualizzare i tuoi giorni migliori relativamente ad attività giornaliera, passi, calorie e sonno per il periodo di tempo selezionato.

#### **PROGRAMMI**

Il Programma per la corsa Polar è personalizzato in base a obiettivi e zone di frequenza cardiaca Polar e tiene conto dei tuoi dati personali e del livello di allenamento. Il programma è intelligente e si adatta nel tempo in base ai tuoi progressi. Il Programma per la corsa Polar è disponibile per eventi da 5 o 10 km, di mezza maratona e maratona e include da due a cinque esercizi per la corsa a seconda del programma. È super semplice!

<span id="page-158-0"></span>Per assistenza e altre informazioni sull'uso del servizio Web Flow, vai all'indirizzo [support.polar.com/it/assistenza/flow](https://support.polar.com/it/assistenza/flow).

# **PROFILI SPORT IN POLAR FLOW**

Vi sono 14 profili sport predefiniti sullo sportwatch. Nell'app Polar Flow o nel servizio web è possibile aggiungere nuovi profili sport all'elenco e modificarne le impostazioni. Lo sportwatch può contenere un massimo di 20 profili sport. Se hai oltre 20 profili sport preferiti nel servizio Web e nell'app Polar Flow, i primi 20 dell'elenco vengono trasferiti nello sportwatch durante la sincronizzazione.

### **AGGIUNTA DI UN PROFILO SPORT**

Nell'app Polar Flow per dispositivi mobili:

#### 1. Passa a **Profili sport**.

- 2. Tocca il segno più nell'angolo in alto a destra.
- 3. Seleziona uno sport dall'elenco. Toccare Fine sull'app Android. Lo sport viene aggiunto all'elenco di profili sport.

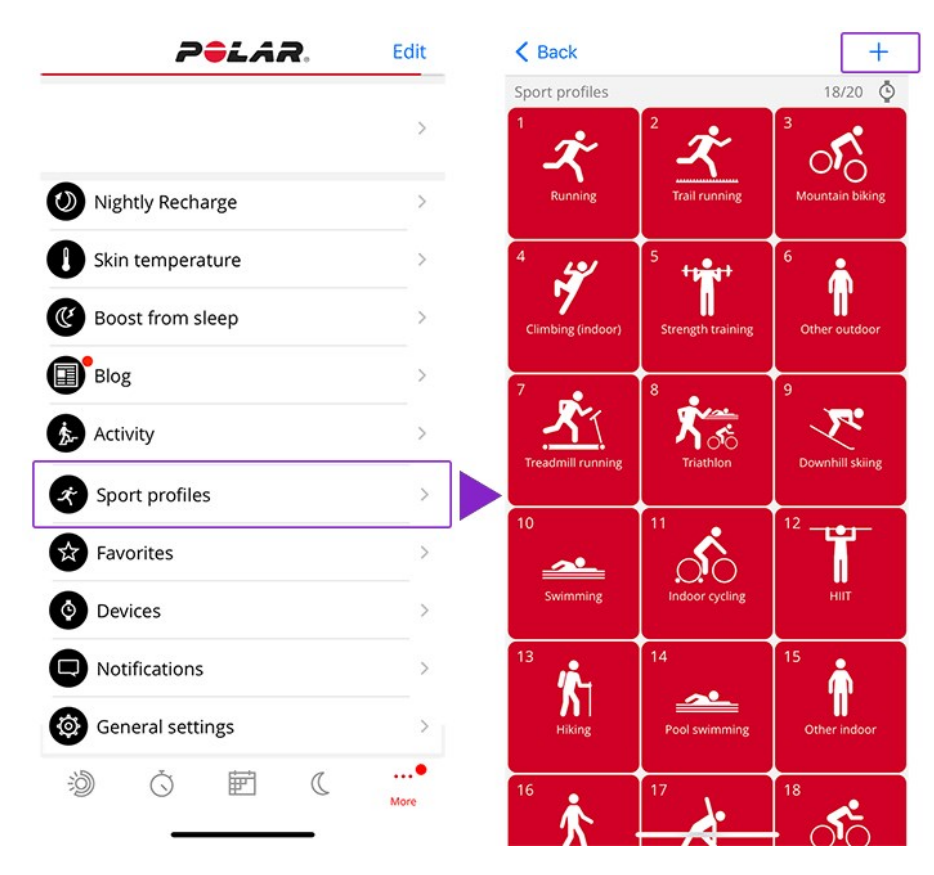

Nel servizio Web Polar Flow:

- 1. Fai clic sul tuo nome/sulla foto del profilo nell'angolo superiore destro.
- 2. Seleziona **Profili sport**.
- 3. Fai clic su **Aggiungi profilo sport** e seleziona lo sport dall'elenco.
- 4. Lo sport viene aggiunto all'elenco di sport.

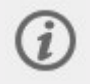

È possibile modificare l'ordine dei profili sport trascinandoli. Scegli lo sport che vuoi spostare e trascinalo nella posizione desiderata nell'elenco.

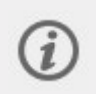

Non è possibile creare nuovi sport da soli. L'elenco degli sport è controllato da Polar, perché ogni sport prevede determinati valori e impostazioni predefiniti che influiscono, ad esempio, sul calcolo delle calorie e sulle funzionalità di carico di lavoro e recupero.

#### **MODIFICA DI UN PROFILO SPORT**

Puoi anche definire impostazioni specifiche per ogni profilo sport. Puoi creare **visualizzazioni allenamento** personalizzate per ogni sport che pratichi e scegliere i dati da visualizzare durante l'allenamento. Consulta il documento di supporto Come posso modificare i profili sport e le [visualizzazioni](https://support.polar.com/it/support/how_can_i_edit_sport_profiles_in_polar_flow_web_service_all_devices) allenamento in Polar Flow? per informazioni dettagliate sulle impostazioni del profilo sport dello sportwatch.

Nell'app per dispositivi mobili Polar Flow:

- 1. Passa a **Profili sport**.
- 2. Seleziona uno sport e tocca **Modifica**.
- 3. Al termine, tocca **Fine**. Ricorda di sincronizzare le impostazioni nello sportwatch.

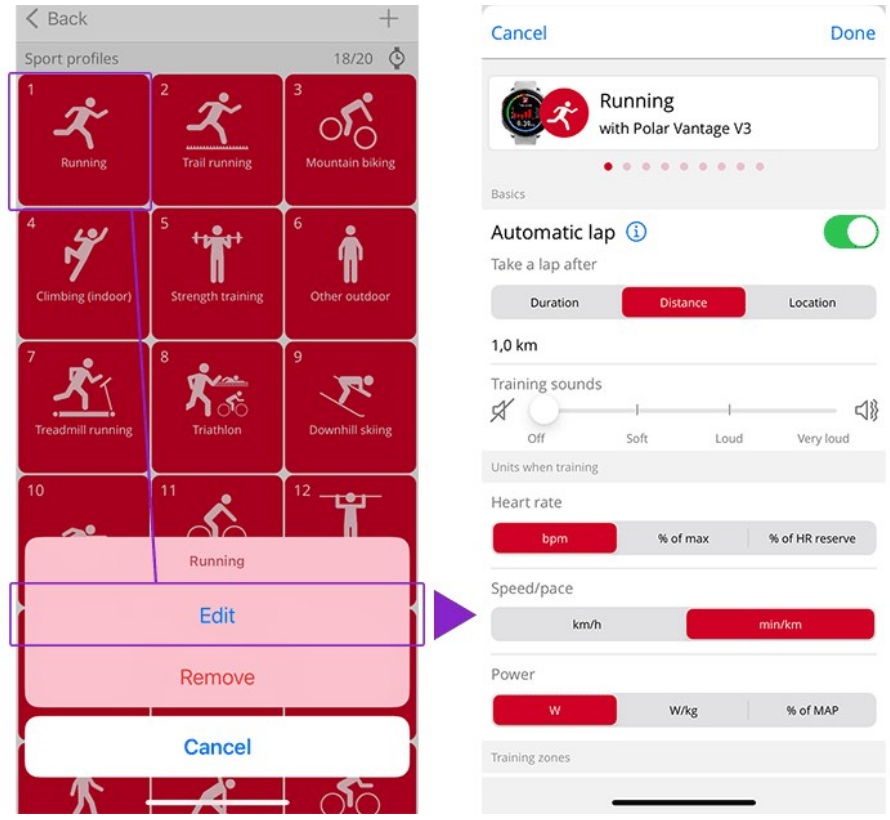

Nel servizio Web Flow:

- 1. Fai clic sul tuo nome/sulla foto del profilo nell'angolo superiore destro.
- 2. Seleziona **Profili sport**.
- 3. Fai clic su **Modifica** sotto lo sport che vuoi modificare.

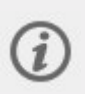

In numerosi profili sport indoor, sport di gruppo e sport di squadra l'impostazione **FC visibile su altri dispositivi** è attivata per impostazione predefinita. Questo significa che i dispositivi compatibili che usano la tecnologia wireless Bluetooth Smart, ad esempio attrezzature da palestra, sono in grado di rilevare la frequenza cardiaca. Puoi verificare per quali profili sport è abilitata la trasmissione Bluetooth per impostazione predefinita [nell'elenco](https://support.polar.com/it/polar-flow-sport-profiles) dei profili sport Polar. Puoi abilitare o disabilitare la trasmissione Bluetooth dalle impostazioni dei profili sport.

# <span id="page-160-0"></span>PIANIFICAZIONE DELL'ALLENAMENTO

Puoi pianificare l'allenamento e creare obiettivi di allenamento personali nel servizio Web Polar Flow o nell'app Polar Flow.

#### **CREAZIONE DI UN PIANO DI ALLENAMENTO CON LO STRUMENTO PIANIFICAZIONE DELLA STAGIONE**

[Pianificazione](https://support.polar.com/it/polar-flow-season-planner) della stagione nel servizio Web Flow è un ottimo strumento per la creazione di un piano di allenamento annuale personalizzato. Indipendentemente dal tuo obiettivo di allenamento, Polar Flow ti consente di creare un piano completo per raggiungerlo. Puoi trovare lo strumento Pianificazione della stagione nella scheda **Programmi** del servizio Web Polar Flow.

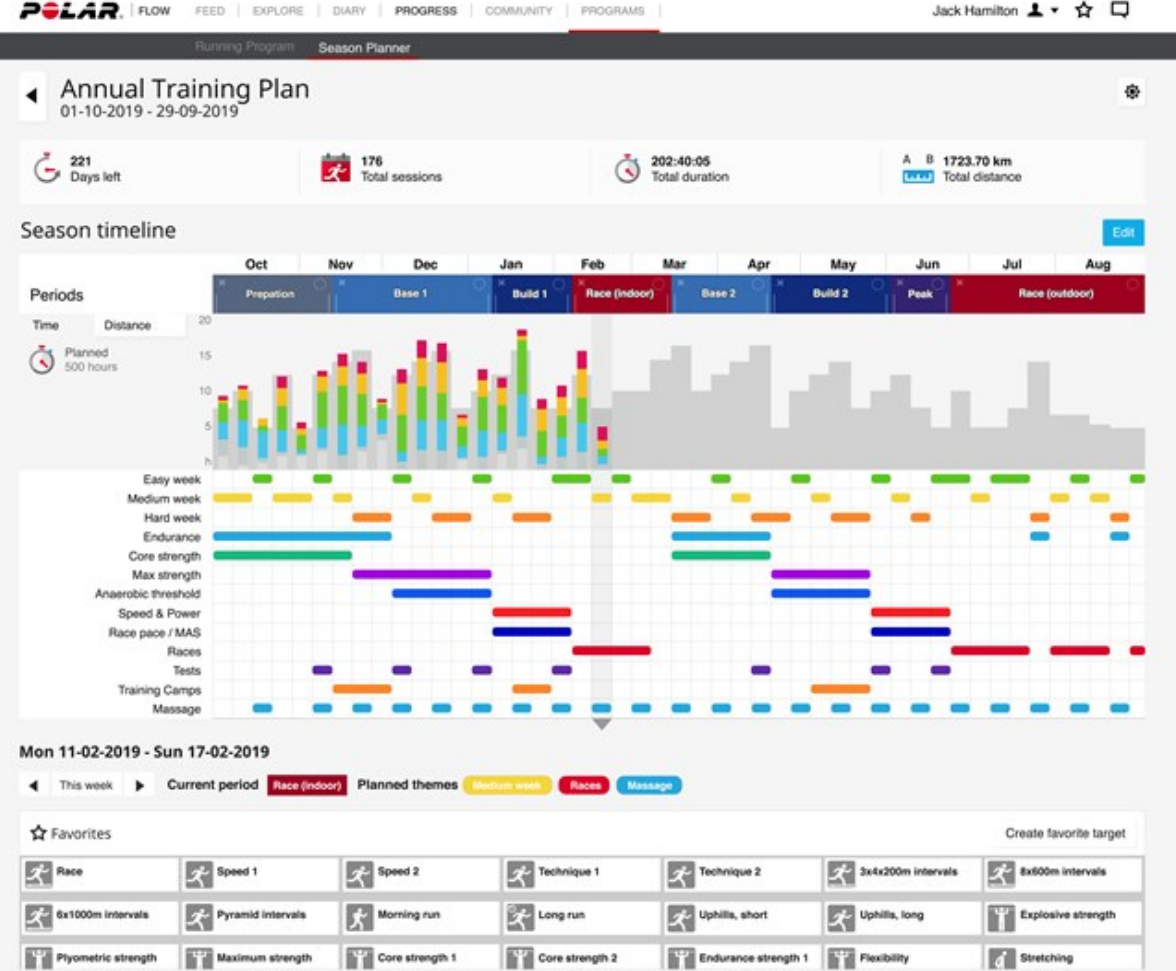

Polar Flow for [Coach](https://flow.polar.com/coach) è una piattaforma gratuita di allenamento da remoto che consente al tuo allenatore di pianificare ogni dettaglio dell'allenamento, da piani per tutta la stagione a singoli allenamenti.

#### **CREAZIONE DI UN OBIETTIVO DI ALLENAMENTO NEL SERVIZIO WEB E NELL'APP POLAR FLOW**

Gli obiettivi di allenamento devono essere sincronizzati con lo sportwatch tramite FlowSync o l'app Polar Flow prima di poterli utilizzare. Lo sportwatch ti guida verso il completamento dell'obiettivo durante l'allenamento.

Per creare un obiettivo di allenamento nel servizio Web Polar Flow:

1. Passa a **Diario** e fai clic su **Aggiungi** > **Obiettivo di allenamento**.

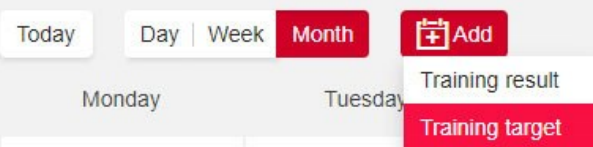

2. In **Aggiungi obiettivo di allenamento** seleziona **Sport**, completa i campi **Nome obiettivo** (massimo 45 cifre), **Data** e **Ora di inizio** e immetti tutte le note che vuoi aggiungere in **Note** (facoltativo).

Seleziona quindi il tipo di obiettivo di allenamento tra i seguenti:

Obiettivo di durata

- 1. Seleziona **Durata**.
- 2. Immetti la durata.
- 3. Fai clic su **Aggiungi ai preferiti** per aggiungere l'obiettivo all'elenco dei preferiti, se necessario.
- 4. Fai clic su **Aggiungi al diario** per aggiungere l'obiettivo al **Diario**.

#### Obiettivo di distanza

- 1. Seleziona **Distanza**.
- 2. Immetti la distanza.
- 3. Fai clic su **Aggiungi ai preferiti** per aggiungere l'obiettivo all'elenco dei preferiti, se necessario.
- 4. Fai clic su **Aggiungi al diario** per aggiungere l'obiettivo al **Diario**.

#### Obiettivo di calorie

- 1. Seleziona **Calorie**.
- 2. Immetti la quantità di calorie.
- 3. Fai clic su **Aggiungi ai preferiti** per aggiungere l'obiettivo all'elenco dei preferiti, se necessario.
- 4. Fai clic su **Aggiungi al diario** per aggiungere l'obiettivo al **Diario**.

#### Obiettivo di andatura corsa

- 1. Seleziona **Andatura corsa**.
- 2. Immetti due dei valori seguenti: **Durata**, **Distanza** o **Andatura corsa**. Otterrai il terzo automaticamente.
- 3. Fai clic su **Aggiungi ai preferiti** per aggiungere l'obiettivo all'elenco dei preferiti, se necessario.
- 4. Fai clic su **Aggiungi al diario** per aggiungere l'obiettivo al **Diario**.

Il valore di Andatura corsa può essere sincronizzato solo con Grit X, Grit X Pro, Grit X2 Pro, Ignite 3, Pacer, Pacer Pro, V800, Vantage M, Vantage M2, Vantage V, Vantage V2 e Vantage V3.

#### Obiettivo a fasi

- 1. Seleziona **A fasi**.
- 2. Aggiungi fasi all'obiettivo. Fai clic su **Durata** per aggiungere una fase in base alla durata oppure fai clic su **Distanza** per aggiungere una fase in base alla distanza. Seleziona **Nome** e **Durata/Distanza** per ogni fase.
- 3. Seleziona la casella **Avvia fase successiva automaticamente** per il passaggio automatico tra fasi. Se lasci deselezionata questa casella, dovrai cambiare fase manualmente.
- 4. Seleziona **l'intensità della fase** in base a **frequenza cardiaca**, **velocità** o **potenza**.

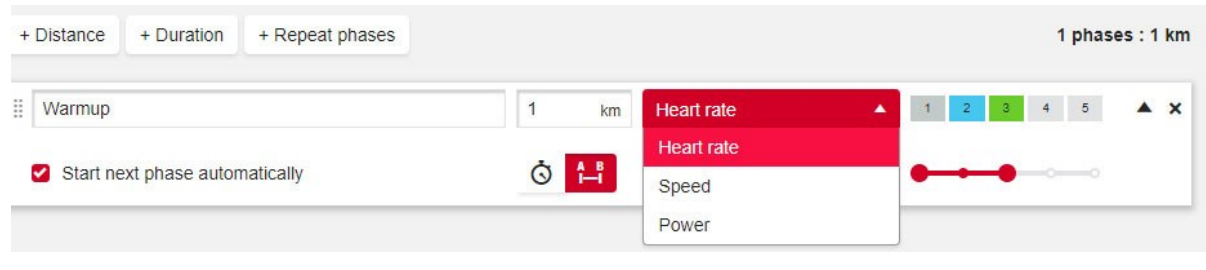

Gli obiettivi di allenamento in fasi basati su potenza sono attualmente supportati solo da Grit X, Grit X Pro, Grit X2 Pro, Pacer, Pacer Pro e Vantage V2.

5. Se vuoi ripetere una fase, seleziona **+ Ripeti fasi** e trascina le fasi che vuoi ripetere nella sezione Ripeti.

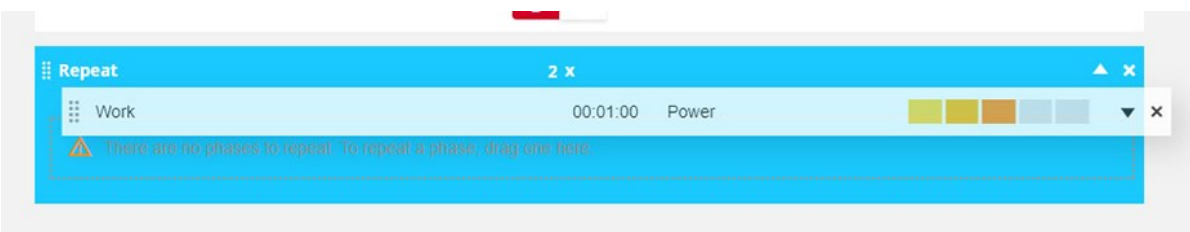

- 6. Fai clic su Aggiungi ai preferiti  $\blacksquare$  per aggiungere l'obiettivo all'elenco dei preferiti.
- 7. Fai clic su **Aggiungi al diario** per aggiungere l'obiettivo al **Diario**.

### **Creazione di un obiettivo in base all'obiettivo di allenamento preferito**

Se hai creato un obiettivo e lo hai aggiunto ai preferiti, puoi utilizzarlo come modello per obiettivi simili. In questo modo, sarà più facile creare obiettivi di allenamento. Non devi creare da zero ogni volta, ad esempio, un obiettivo di allenamento a fasi complesso.

Per utilizzare un obiettivo preferito esistente come modello per un obiettivo di allenamento, procedi in questo modo:

- 1. Posiziona il puntatore del mouse su una data nel **Diario**.
- 2. Fai clic su **+ Aggiungi** > **Obiettivo preferito** e quindi seleziona l'obiettivo nell'elenco **Preferiti**.

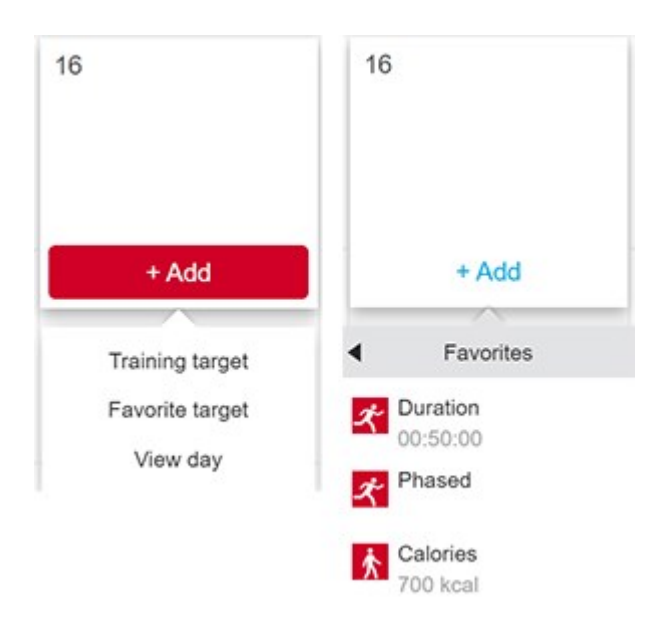

- 3. L'obiettivo preferito viene aggiunto al Diario come obiettivo pianificato per la giornata. L'ora pianificata predefinita per l'obiettivo di allenamento è le 18:00.
- 4. Fai clic sull'obiettivo nel Diario per modificarlo nel modo desiderato. La modifica dell'obiettivo in questa visualizzazione non influisce sull'obiettivo preferito originale.
- 5. Fai clic su Salva per aggiornare le modifiche.

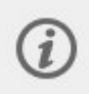

Puoi modificare i tuoi obiettivi di allenamento preferiti e crearne di nuovi sempre tramite la pagina Preferiti. Fai clic su  $\mathbf{\hat{X}}$  nel menu superiore per accedere alla pagina Preferiti.

### **SINCRONIZZAZIONE DEGLI OBIETTIVI CON LO SPORTWATCH**

Ricorda di sincronizzare gli obiettivi di allenamento con lo sportwatch dal servizio Web Flow tramite FlowSync o **l'app Polar Flow.** Se non li sincronizzi, saranno visibili solo nel Diario del servizio Web Flow o nell'elenco Preferiti.

Per informazioni su come iniziare una sessione con obiettivo di allenamento, vedi Avvio di una sessione di [allenamento.](#page-37-0)

### **CREAZIONE DI UN OBIETTIVO DI ALLENAMENTO NELL'APP POLAR FLOW**

Per creare un obiettivo di allenamento nell'app Polar Flow:

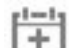

- 1. Passa a **Allenamento** e fai clic su **that** nella parte superiore della pagina.
- 2. Seleziona quindi il tipo di obiettivo di allenamento tra i seguenti:

#### Obiettivo preferito

- 1. Seleziona **Obiettivo preferito**.
- 2. Seleziona uno degli obiettivi di allenamento preferiti o seleziona **Aggiungi nuovo** per aggiungere un obiettivo preferito.
	-
- 3. Tocca **1** accanto all'obiettivo esistente per aggiungerlo al Diario.
- 4. L'obiettivo di allenamento selezionato viene aggiunto al tuo calendario di allenamento per il giorno attuale. Apri l'obiettivo di allenamento dal Diario per modificarne l'ora.
- 5. Se hai selezionato Aggiungi nuovo, puoi creare un nuovo **obiettivo rapido**, **obiettivo a fasi**, **segmento Strava Live Segments** o **percorso Komoot** preferito.

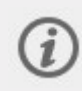

I percorsi Komoot sono disponibili solo in Grit X, Grit X Pro, Grit X2 Pro, Pacer Pro, Vantage V2 e Vantage V3. Strava Live Segments è disponibile in Grit X, Grit X Pro, Grit X2 Pro, M460, Pacer, Pacer Pro, V650, V800, Vantage V, Vantage V2 e Vantage V3.

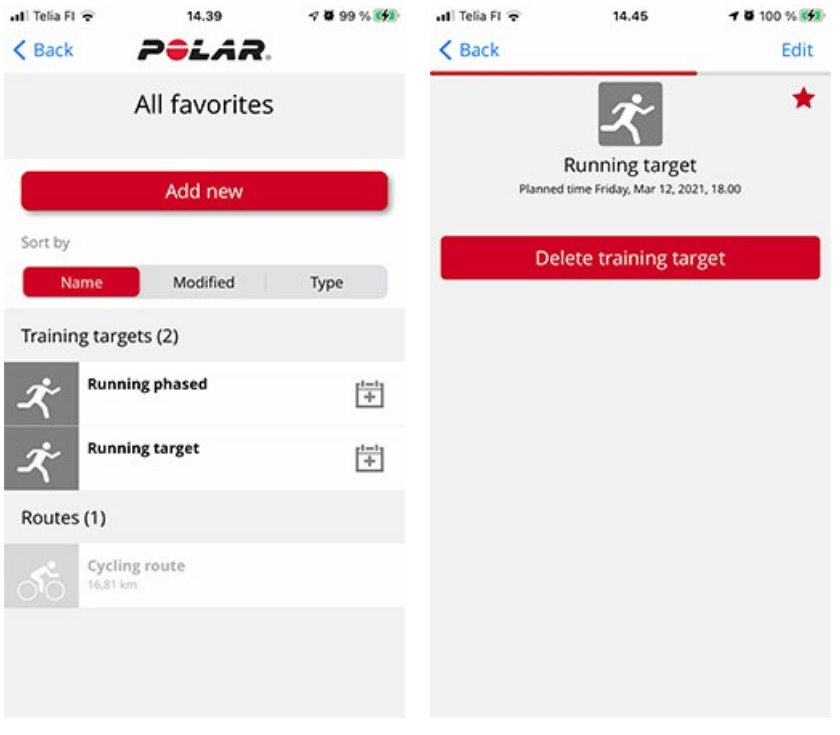

#### Obiettivo rapido

- 1. Seleziona **Obiettivo rapido**.
- 2. Scegli se l'obiettivo rapido è basato su distanza, durata o calorie.
- 3. Aggiungi uno sport.
- 4. Assegna un nome all'obiettivo.
- 5. Imposta la distanza, la durata o la quantità di calorie dell'obiettivo.
- 6. Tocca **Fine** per aggiungere l'obiettivo al Diario.

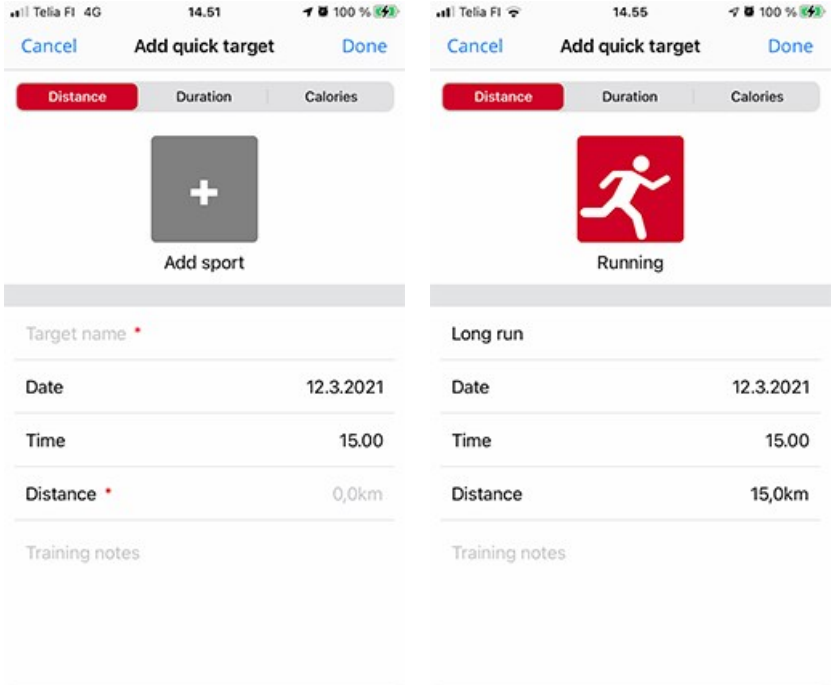

#### Obiettivo a fasi

г

- 1. Seleziona **Obiettivo a fasi**.
- 2. Aggiungi uno sport.
- 3. Assegna un nome all'obiettivo.
- 4. Imposta la data e l'ora per l'obiettivo.
- 5. Tocca l'icona  $\overline{\mathbf{O}}$  accanto alla fase per modificare le impostazioni della fase.
- 6. Tocca **Crea obiettivo** per aggiungere l'obiettivo al Diario.

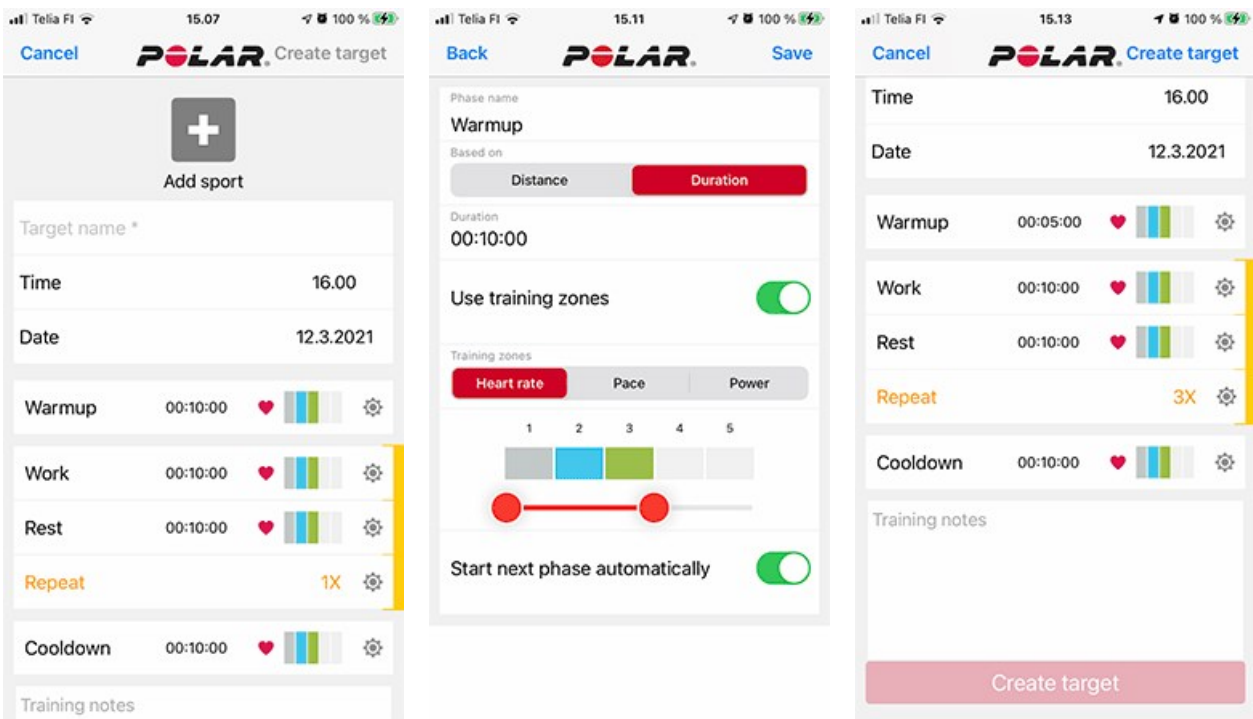

Sincronizza lo sportwatch con l'app Polar Flow per spostare gli obiettivi di allenamento nello sportwatch.

# **PREFERITI**

In **Preferiti**, puoi archiviare e gestire gli obiettivi di allenamento preferiti nel servizio Web Flow e nell'app Polar Flow per dispositivi mobili. Puoi usare i preferiti come obiettivi pianificati nello sportwatch. Per altre informazioni, vedi Pianificazione [dell'allenamento](#page-160-0) nel servizio Web Flow.

Puoi visualizzare il numero massimo di preferiti per lo sportwatch. Il numero di preferiti nel servizio Web Flow è illimitato. Se hai oltre 100 preferiti nel servizio Web Flow, i primi 100 dell'elenco vengono trasferiti allo sportwatch durante la sincronizzazione. Puoi modificare l'ordine dei preferiti trascinandoli e rilasciandoli. Scegli i preferiti che vuoi spostare e trascinali nella posizione dell'elenco desiderata.

# **AGGIUNTA DI UN OBIETTIVO DI ALLENAMENTO AI PREFERITI:**

- 1. Crea un obiettivo di [allenamento](#page-160-0).
- 2. Fai clic sull'icona dei preferiti  $\blacksquare$  nell'angolo in basso a destra della pagina.
- 3. L'obiettivo viene aggiunto ai preferiti.

#### Oppure

- 1. Apri un obiettivo esistente creato dal **Diario**.
- 2. Fai clic sull'icona dei preferiti  $\hat{M}$  nell'angolo in basso a destra della pagina.
- 3. L'obiettivo viene aggiunto ai preferiti.

# **MODIFICA DI PREFERITI**

- 1. Fai clic sull'icona dei preferiti  $\blacksquare$  nell'angolo in alto a destra vicino al tuo nome. Vengono visualizzati tutti gli obiettivi di allenamento preferiti.
- 2. Fai clic sui preferiti che vuoi modificare e quindi fai clic su **Modifica**.
- 3. Puoi modificare lo sport, il nome dell'obiettivo e aggiungere delle note, nonché modificare i dettagli di allenamento dell'obiettivo. Per altre informazioni, vedi il capitolo sulla pianificazione [dell'allenamento.](#page-160-0) Dopo aver apportato le modifiche necessarie, fai clic su **Aggiorna modifiche**.

# **RIMOZIONE DI PREFERITI**

- 1. Fai clic sull'icona dei preferiti  $\blacksquare$  nell'angolo in alto a destra vicino al tuo nome. Vengono visualizzati tutti gli obiettivi di allenamento preferiti.
- 2. Fai clic sull'icona di eliminazione nell'angolo in alto a destra dell'obiettivo di allenamento per rimuoverlo dall'elenco dei preferiti.

# <span id="page-166-0"></span>SINCRONIZZAZIONE

Puoi trasferire i dati dallo sportwatch all'app Polar Flow in modalità wireless tramite la connessione Bluetooth. In alternativa, puoi sincronizzare lo sportwatch con il servizio Web Polar Flow tramite una porta USB e il software FlowSync. Per sincronizzare i dati tra lo sportwatch e l'app Polar Flow, devi avere un account Polar. Per sincronizzare i dati direttamente dallo sportwatch al servizio Web, oltre a un account Polar, è necessario il software FlowSync. Se hai configurato lo sportwatch, hai creato un account Polar. Se si configura lo sportwatch utilizzando un computer, nel computer è già installato il software FlowSync.

Ricorda di sincronizzare e mantenere aggiornati i dati tra lo sportwatch, il servizio Web e l'app per dispositivi ovunque ti trovi.

# **SINCRONIZZAZIONE CON L'APP FLOW PER DISPOSITIVI MOBILI**

Prima di effettuare la sincronizzazione, verifica i requisiti seguenti:

- Hai un account Polar e l'app Polar Flow.
- Sul dispositivo è attivata la connessione Bluetooth e la Modalità aereo è disattivata.
- Hai associato lo sportwatch al dispositivo mobile. Per altre informazioni, vedi [Associazione](#page-18-0).

Sincronizza i dati:

- 1. Accedi all'app Polar Flow e tieni premuto il pulsante INDIETRO sullo sportwatch.
- 2. Viene visualizzato **Connessione allo smartphone in corso**, seguito da **Connessione all'app Polar Flow in corso**.
- 3. Al termine, viene visualizzato **Sincronizzazione completata**.

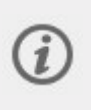

Lo sportwatch si sincronizza automaticamente con l'app Polar Flow una volta all'ora se lo smartphone rientra nella portata Bluetooth. La sincronizzazione automatica viene effettuata anche al termine della sessione di allenamento o quando si cambiano le impostazioni sullo sportwatch. Quando lo sportwatch si sincronizza con l'app Polar Flow, vengono sincronizzati automaticamente anche i dati di attività e allenamento con il servizio Web Flow tramite una connessione Internet.

Per assistenza e altre informazioni sull'uso dell'app Polar Flow, vai all'indirizzo [support.polar.com/it/assistenza/Flow\\_](https://support.polar.com/it/assistenza/Flow_app) [app](https://support.polar.com/it/assistenza/Flow_app).

### **SINCRONIZZAZIONE CON IL SERVIZIO WEB FLOW TRAMITE FLOWSYNC**

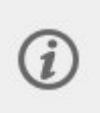

Consigliamo di eseguire la sincronizzazione tramite l'app Polar Flow, in quanto stiamo dismettendo gradualmente FlowSync. FlowSync non supporta tutte le funzionalità sul tuo sportwatch, ovvero alcuni dei dati non verranno sincronizzati. Tali dati includono percorsi, preferiti e obiettivi, nonché misurazioni della temperatura cutanea, saturazione di ossigeno ed ECG dal polso. Se continui comunque a usare FlowSync, potrai sincronizzare i dati mancanti tramite l'app Polar Flow successivamente.

Per sincronizzare i dati con il servizio Web Flow, devi usare il software FlowSync. Vai all'indirizzo [flow.polar.com/start](http://flow.polar.com/start), quindi scarica e installa il software prima di provare la sincronizzazione.

- 1. Collega lo sportwatch al computer. Assicurati che il software FlowSync sia in esecuzione.
- 2. La finestra di FlowSync viene aperta sul computer e inizia la sincronizzazione.
- 3. Al termine viene visualizzato Completato.

Ogni volta che colleghi lo sportwatch al computer, il software Polar FlowSync trasferisce i dati al servizio Web Polar Flow e sincronizza con il servizio le impostazioni che hai eventualmente modificato. Se la sincronizzazione non si avvia automaticamente, avvia FlowSync dall'icona del desktop (Windows) o dalla cartella delle applicazioni (Mac OS X). Ogni volta che è disponibile un aggiornamento firmware, FlowSync ti avvisa e ne richiede l'installazione.

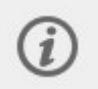

Se modifichi le impostazioni nel servizio Web Flow mentre lo sportwatch è collegato al computer, premi il pulsante Sincronizza in FlowSync per trasferire le impostazioni allo sportwatch.

Per assistenza e altre informazioni sull'uso del servizio Web Flow, vai all'indirizzo [support.polar.com/it/assistenza/flow](https://support.polar.com/it/assistenza/flow).

Per assistenza e altre informazioni sull'uso del software FlowSync, vai all'indirizzo [support.polar.com/it/assistenza/FlowSync.](https://support.polar.com/it/assistenza/FlowSync)

# *INFORMAZIONI IMPORTANTI*

# **BATTERIA**

Lo sportwatch dispone di una batteria ricaricabile interna. Le batterie ricaricabili hanno una durata limitata che dipende da diversi fattori, tra cui la tecnologia della batteria, le temperature di utilizzo, le modalità di ricarica e l'uso e la manutenzione dello sportwatch. Puoi ottimizzare la durata della batteria tenendo lo sportwatch in buone condizioni, ricaricandolo e conservandolo in base alle istruzioni fornite di seguito.

- Tenere puliti i contatti di carica dello sportwatch per proteggere in modo efficace lo sportwatch da ossidazione e altri possibili danni causati da sporcizia e acqua salata (ad esempio, sudore o acqua di mare). Il modo migliore per mantenere puliti i contatti di carica consiste nel risciacquare lo sportwatch con acqua corrente tiepida dopo ogni sessione di allenamento. Lo sportwatch è resistente all'acqua ed è possibile risciacquarlo con acqua corrente senza danneggiare i componenti elettronici.
- Prima della ricarica, assicurati che non siano presenti condensa, polvere o residui sui contatti dello sportwatch e del cavo. Rimuovi delicatamente la sporcizia o l'umidità.
- Non ricaricare lo sportwatch a temperature inferiori a 0 °C o superiori a +40 °C.
- <sup>l</sup> Non ricaricare lo sportwatch in prossimità di materiali o superfici infiammabili.
- <sup>l</sup> Non ricaricare lo sportwatch quando è bagnato.
- Non lasciare lo sportwatch a temperature estreme (meno di -10 °C e più di 50 °C) o sotto la luce solare diretta.
- <sup>l</sup> Evita di scaricare completamente la batteria prima della ricarica e di ricaricarla completamente ogni volta. Mantenendo la carica della batteria tra il 10% e il 90%, puoi renderla più efficiente e ottenere prestazioni ottimali, estendendone la durata.
- Non lasciare la batteria completamente scarica per un lungo periodo di tempo e non tenerla sempre completamente carica.
- Conserva lo sportwatch con una carica parziale in un luogo fresco e asciutto. Se non userai lo sportwatch per un certo periodo di tempo, ricaricalo fino a circa il 50% prima di conservarlo. Inoltre, spegni lo sportwatch da **Impostazioni** > **Info sullo sportwatch**. La batteria perde lentamente la carica quando il prodotto non viene utilizzato per lungo tempo. Se intendi conservare lo sportwatch per diversi mesi, ti consigliamo di ricaricarlo dopo qualche mese.

Le batterie ricaricabili si consumano gradualmente con il passare del tempo e la loro capacità diminuisce. La durata media delle batterie ricaricabili agli ioni di litio degli smartphone e degli sportwatch, inclusi gli sportwatch Polar, è di circa 2-3 anni. La batteria avrà circa l'80% della capacità originale a questo punto e la percentuale continuerà a diminuire con il tempo e l'uso. L'effettiva durata della batteria varia a seconda dell'uso e delle condizioni operative.

Al termine del ciclo di vita del prodotto, Polar consiglia di ridurre al minimo i possibili effetti dei rifiuti sull'ambiente e sulla salute dell'uomo, rispettando le normative locali in materia di smaltimento dei rifiuti e, laddove possibile, attuando la raccolta differenziata di apparecchiature elettroniche. Non smaltire questo prodotto come rifiuto urbano indifferenziato.

### **CARICA DELLA BATTERIA**

Usa il cavo USB in dotazione per caricare la batteria tramite la porta USB del computer.

Puoi anche caricare la batteria tramite una presa elettrica. Se effettui la ricarica con una presa elettrica, utilizza un adattatore di alimentazione USB (non in dotazione con il prodotto). Se usi un adattatore di alimentazione USB, assicurati che sia contrassegnato con "Uscita 5 V CC" e che fornisca almeno 500 mA. Usa solo un adattatore di alimentazione USB conforme agli standard di sicurezza, contrassegnato con "LPS", "Limited Power Supply", "UL listed" o  $^{\prime\prime}$ CE $^{\prime\prime}$ .

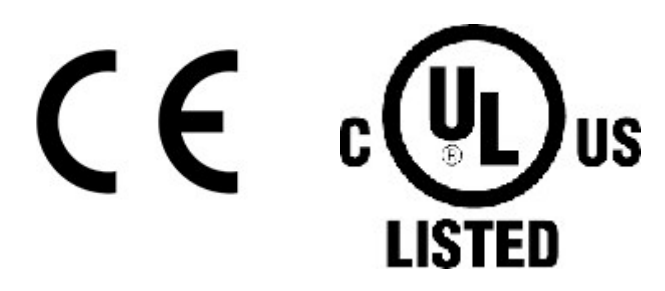

1. Per caricare lo sportwatch, collegalo a una porta USB alimentata o a un caricatore USB con il cavo in dotazione. Il cavo scatterà in posizione.

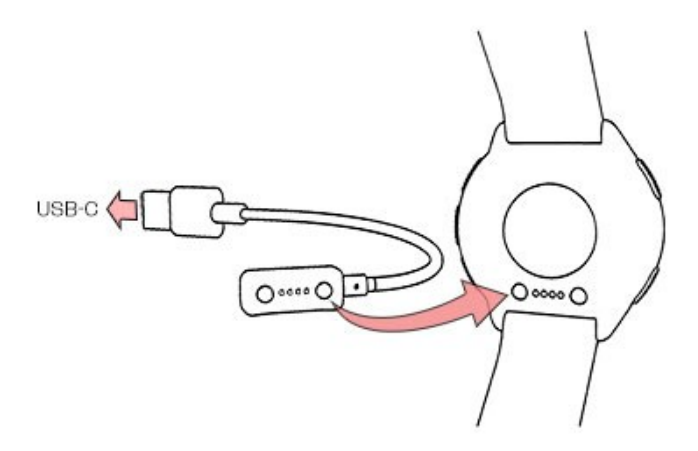

2. Sul display viene visualizzato **In carica**.

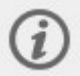

Se la batteria è completamente scarica, possono essere necessari alcuni istanti prima che sul display venga visualizzata l'animazione della ricarica.

3. Quando l'icona della batteria è piena, lo sportwatch è completamente carico.

### **RICARICA DURANTE L'ALLENAMENTO**

Non tentare di caricare lo sportwatch durante una sessione di allenamento con un caricatore portatile, ad esempio un power bank. Se colleghi lo sportwatch a una fonte di alimentazione durante una sessione di allenamento, la batteria non viene caricata. Se collegato al cavo di carica durante l'allenamento, il sudore e l'umidità possono causare corrosione e danneggiare il cavo di carica e lo sportwatch. Inoltre, se inizi una sessione di allenamento mentre lo sportwatch è in carica, la ricarica viene interrotta.

#### **DURATA DELLA BATTERIA**

- <sup>l</sup> **Modalità completa per allenamento:** fino a 43 ore di allenamento continuo con GPS a doppia frequenza (maggiore precisione) e lettura ottica della frequenza cardiaca, con frequenza di registrazione GPS impostata su **Ogni 1 secondo (alta)**.
- <sup>l</sup> **Modalità eco per allenamento:** fino a 140 ore di allenamento continuo con GPS a frequenza singola (risparmio energetico), con frequenza di registrazione GPS impostata su **Ogni 2 minuti (modalità ultra)**.
- **· Modalità smartwatch:** fino a 10 giorni in modalità sportwatch con monitoraggio continuo della frequenza cardiaca e notifiche telefoniche attive.

L'autonomia dipende da vari fattori, quali la temperatura dell'ambiente in cui utilizzi lo sportwatch, le funzioni usate, la frequenza con cui attivi la retroilluminazione e l'invecchiamento della batteria. La sincronizzazione frequente con l'app Flow riduce la durata della batteria. L'autonomia si riduce notevolmente a temperature sotto lo zero. Indossare lo sportwatch sotto i vestiti per mantenerlo al caldo e aumentare la durata della batteria.

Per altre informazioni, consulta il documento di supporto Qual è la durata della batteria di Polar [Vantage](https://support.polar.com/it/battery-lifetime-and-operational-time-vantage-v3) V3?

# **STATO DELLA BATTERIA E NOTIFICHE**

### **Icona di stato della batteria**

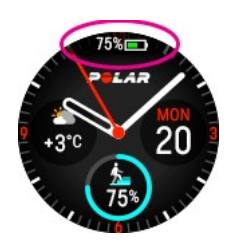

L'icona di stato della batteria viene visualizzata quando giri il polso per guardare lo sportwatch o tornare alla modalità Ora dal menu. L'icona di stato della batteria indica la carica restante della batteria in percentuale.

### **Notifiche relative alla batteria**

- <sup>l</sup> Quando la carica della batteria è quasi esaurita, viene visualizzato **Batteria scarica. Caricare** in modalità Ora. Si consiglia di caricare lo sportwatch.
- <sup>l</sup> Viene visualizzato **Carica prima dell'allenam.** se la carica è troppo bassa per la registrazione di una sessione di allenamento.

Notifiche di batteria scarica durante l'allenamento:

- <sup>l</sup> Quando la carica della batteria si sta per esaurire, viene visualizzato **Batteria scarica**. La notifica si ripete se la carica diventa troppo bassa per misurare la frequenza cardiaca e i dati GPS, pertanto la misurazione della frequenza cardiaca e il GPS si disattivano.
- <sup>l</sup> Quando la batteria è quasi scarica, viene visualizzato **Registrazione terminata**. Lo sportwatch smette di registrare l'allenamento e salva i dati di allenamento.

Se il display è vuoto, significa che la batteria è scarica e lo sportwatch è in modalità di sospensione. Ricarica lo sportwatch. Se la batteria è completamente scarica, potrebbe occorrere del tempo prima che l'animazione della carica appaia sul display.

# **CURA DELLO SPORTWATCH**

Come qualsiasi altro dispositivo elettronico, lo sportwatch Polar deve essere tenuto pulito e maneggiato con cura. Le istruzioni di seguito ti aiutano a soddisfare i requisiti specificati nella garanzia, tenere il dispositivo in condizioni ottimali ed evitare problemi di carica o sincronizzazione.

# **TIENI PULITO LO SPORTWATCH**

Dopo ogni sessione di allenamento lava lo sportwatch con una soluzione di acqua e sapone neutro in acqua corrente. Asciugalo con un panno morbido.

#### Tieni puliti i contatti di carica dello sportwatch e il cavo per garantire una carica e una sincronizzazione corrette.

Prima di avviare la carica, assicurati che non siano presenti umidità, polvere o sporcizia sui contatti di carica dello sportwatch e del cavo. Rimuovi con cura la sporcizia o l'umidità. **Non caricare lo sportwatch quando è bagnato o sudato**.

Tieni puliti i contatti di carica dello sportwatch per proteggerlo in modo efficace da ossidazione e altri possibili danni causati da sporcizia e acqua salata (ad esempio, sudore o acqua di mare). Il modo migliore per mantenere puliti i contatti di carica consiste nel risciacquare lo sportwatch con acqua corrente tiepida dopo ogni sessione di allenamento. Lo sportwatch è resistente all'acqua e può essere sciacquato con acqua corrente senza danneggiare i componenti elettronici.

### **Presta particolare attenzione al sensore ottico di frequenza cardiaca**

Evitare di graffiare l'area del sensore ottico sul coperchio posteriore. Graffi e sporcizia riducono le prestazioni di misurazione della frequenza cardiaca dal polso.

Evita di usare profumi, lozioni, creme solari/abbronzanti o repellenti per insetti nella zona su cui indossi lo sportwatch. Se lo sportwatch entra in contatto con questi o altri prodotti chimici, lavalo con acqua e sapone e sciacqualo sotto l'acqua corrente.

### **CONSERVAZIONE**

Conserva il dispositivo di allenamento in un luogo fresco e asciutto. Non conservarlo in un luogo umido e non riporlo in materiali non traspiranti (come una busta di plastica o una borsa sportiva) o conduttivi (come un panno bagnato). Non esporre il dispositivo di allenamento ai raggi diretti del sole per lunghi periodi, ad esempio lasciandolo in auto o fissato sul supporto manubrio. Se non userai lo sportwatch per un certo periodo di tempo, conservalo con una carica parziale. La batteria perde lentamente la carica quando il prodotto non viene utilizzato per lungo tempo. Se intendi conservare lo sportwatch per diversi mesi, ti consigliamo di ricaricarlo dopo qualche mese. In tal modo si prolunga la durata della batteria.

#### Non lasciare il dispositivo al freddo (meno di -10 °C) o al calore (oltre 50 °C) estremi o sotto la luce solare diretta.

### **ASSISTENZA**

Durante il periodo di garanzia di due anni, consigliamo di rivolgerti esclusivamente a un Centro di assistenza Polar autorizzato. La garanzia non copre danni provocati o derivanti da interventi di assistenza non autorizzati da Polar Electro. Per altre informazioni, vedi Garanzia Internazionale limitata Polar.

Per le informazioni di contatto e tutti gli indirizzi dei centri di assistenza Polar, visita la pagina [support.polar.com](https://support.polar.com/support) e i siti Web specifici per ogni paese.

# PRFCAII7INNI

I prodotti Polar (dispositivi di allenamento, activity tracker e accessori) sono progettati per indicare il livello di sforzo fisiologico e di recupero durante e dopo la sessione di esercizio fisico. I dispositivi di allenamento e gli activity tracker Polar misurano la frequenza cardiaca e/o indicano l'attività. I dispositivi di allenamento Polar con GPS integrato mostrano velocità, distanza e posizione. Con un accessorio Polar compatibile, i dispositivi di allenamento Polar mostrano velocità e distanza, cadenza, posizione e potenza. Vai all'indirizzo [www.polar.com/it/prodotti\\_](https://www.polar.com/it/prodotti_polar/accessori) [polar/accessori](https://www.polar.com/it/prodotti_polar/accessori) per un elenco completo di accessori compatibili. I dispositivi di allenamento Polar con sensore di pressione barometrica misurano altitudine e altre variabili. Il prodotto non è destinato ad altri usi. Il dispositivo di allenamento Polar non deve essere usato per ottenere misurazioni ambientali che richiedono precisione professionale o industriale.

### **INTERFERENZE DURANTE L'ALLENAMENTO**

#### **Interferenza elettromagnetica e strumenti di allenamento**

In prossimità dei dispositivi elettronici possono verificarsi disturbi. Anche le centraline WLAN possono causare interferenze con il dispositivo di allenamento durante l'allenamento. Per evitare valori o comportamenti errati, allontanati da possibili fonti di disturbo.

Gli strumenti di allenamento con componenti elettrici o elettronici come schermi LED, motori o freni elettrici possono produrre segnali vaganti che causano interferenze. Per risolvere questi problemi, prova le operazioni seguenti:

- 1. Rimuovi il sensore di frequenza cardiaca dal torace e usa normalmente lo strumento di allenamento.
- 2. Sposta il dispositivo di allenamento fino a individuare un'area libera da interferenze o finché il simbolo a forma di cuore non smette di lampeggiare. Poiché le interferenze sono in genere più intense direttamente di fronte alla console centrale, prova a spostare il dispositivo verso destra o sinistra.
- 3. Indossa di nuovo l'elastico del sensore di frequenza cardiaca sul torace e mantieni il dispositivo di allenamento in un'area quanto più priva di interferenze possibile.

Se il dispositivo di allenamento non funziona ancora con lo strumento di allenamento, può produrre un eccessivo disturbo elettrico per la misurazione wireless della frequenza cardiaca.

# **SALUTE E ALLENAMENTO**

L'allenamento può includere qualche rischio. Prima di iniziare un programma di allenamento regolare, ti consigliamo di rispondere alle domande seguenti relativamente al tuo stato di salute. Se la tua risposta è sì a una o più domande, ti consigliamo di consultare un medico prima di iniziare qualsiasi programma di allenamento.

- Negli ultimi 5 anni hai avuto periodi di inattività fisica?
- Hai valori alti di pressione sanguigna o colesterolo nel sangue?
- Assumi farmaci per la pressione o il cuore?
- Hai mai avuto problemi respiratori?
- Hai sintomi di qualsiasi malattia?
- Stai recuperando da un infortunio grave o da una cura medica?
- Usi un pacemaker o un altro dispositivo elettronico impiantato?
- Fumi?
- Sei in gravidanza?

Oltre all'intensità di allenamento, farmaci per patologie cardiache, pressione sanguigna, patologie psicologiche, asma, problemi respiratori, nonché alcune bevande energetiche, gli alcolici e la nicotina possono influire sulla frequenza cardiaca.

È importante ascoltare le risposte del tuo corpo durante l'allenamento. **Se senti dolori imprevisti o un eccessivo affaticamento durante l'allenamento, ti consigliamo di smettere di allenarti o di continuare a un'intensità minore.**

**Nota!** Se porti un pacemaker o un altro dispositivo elettronico impiantato, puoi usare i prodotti Polar. In teoria le interferenze con i pacemaker da parte di prodotti Polar non sono possibili. In pratica non si segnalano casi in cui siano state riscontrate interferenze. Tuttavia, non possiamo rilasciare una garanzia ufficiale dell'idoneità dei nostri prodotti con tutti i pacemaker o altri dispositivi impiantati a causa della vasta gamma di dispositivi disponibili. In caso di dubbi o se riscontri sensazioni insolite durante l'uso di prodotti Polar, consulta il tuo medico o contatta il produttore del dispositivo impiantato per determinare la sicurezza nel tuo caso specifico.

Se hai allergie a qualsiasi sostanza a contatto con la pelle o se sospetti una reazione allergica a causa dell'uso del prodotto, consulta i materiali elencati in [Specifiche](#page-173-0) tecniche. Se riscontri reazioni cutanee, smetti di usare il prodotto e consulta il tuo medico. Informa inoltre l'Assistenza clienti Polar riguardo alla reazione cutanea. Per evitare reazioni cutanee al sensore di frequenza cardiaca, indossalo su una maglietta, ma inumidisci bene la maglietta sotto gli elettrodi per garantire il corretto funzionamento.

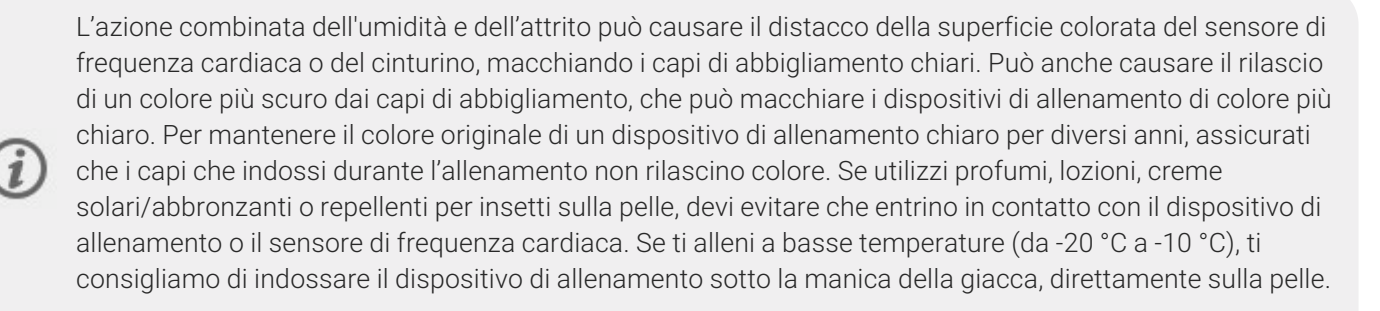

### **AVVISO - TIENI LE BATTERIE FUORI DALLA PORTATA DEI BAMBINI**

I sensori di frequenza cardiaca Polar, ad esempio i modelli H10 e H9, contengono una batteria a bottone. Se ingoiata, la batteria a bottone può causare gravi ustioni interne in sole 2 ore e anche la morte. **Tieni le batterie nuove e usate fuori dalla portata dei bambini.** Se l'alloggiamento della batteria non è chiuso in modo sicuro, smetti di usare il prodotto e tienilo fuori dalla portata dei bambini. **Se pensi che un bambino abbia inghiottito o inserito in qualsiasi parte del corpo le batterie, richiedi immediatamente l'intervento di un medico.**

Abbiamo a cuore la tua sicurezza. La forma del sensore da scarpa Polar Bluetooth® Smart è progettata per ridurre al minimo la possibilità che si incastri in altri elementi. In ogni caso, fai attenzione quando corri con il sensore da scarpa, ad esempio, in un sottobosco.

# COME USARE IL PRODOTTO POLAR IN MODO SICURO

Polar offre ai propri clienti un servizio di assistenza per i prodotti di [almeno](https://support.polar.com/it/firmware-updates-to-polar-watches) cinque anni, dall'inizio della vendita del prodotto. Il servizio di assistenza per i prodotti include i necessari aggiornamenti firmware per i dispositivi Polar e le correzioni per vulnerabilità critiche secondo quanto necessario. Polar monitora costantemente la disponibilità di nuove informazioni sulle vulnerabilità note. Aggiorna il prodotto Polar regolarmente e non appena l'applicazione Polar Flow per dispositivi mobili o il software per computer Polar FlowSync comunica la disponibilità di una nuova versione del firmware.

I dati della sessione di allenamento e altri dati salvati nel dispositivo Polar includono informazioni sensibili come nome, dati fisici, condizione di salute generale e posizione. I dati relativi alla posizione possono essere usati per tenere traccia della tua posizione durante l'allenamento e individuare i tuoi percorsi abituali. Per questi motivi, devi adottare particolare cautela quando conservi il dispositivo nei periodi in cui non lo usi.

Se usi le notifiche telefoniche sul dispositivo da polso, ricorda che i messaggi provenienti da determinate applicazioni vengono proiettati sul display del dispositivo. Gli ultimi messaggi possono essere visualizzati anche dal menu del dispositivo. Per garantire la riservatezza dei tuoi messaggi privati, evita di usare la funzionalità delle notifiche telefoniche.

Prima consegnare il dispositivo a una terza parte per la verifica o prima di venderlo, devi eseguire una reimpostazione dei valori predefiniti del dispositivo e rimuoverlo dall'account Polar Flow. Un ripristino delle impostazioni predefinite può essere eseguito con il software FlowSync dal computer. Questa operazione cancella la memoria del dispositivo, in modo che il dispositivo non possa più essere collegato ai tuoi dati. Per rimuovere il dispositivo dall'account Polar Flow, accedi al servizio Web Polar Flow, seleziona Prodotti e fai clic sul pulsante "Rimuovi" vicino al prodotto che vuoi rimuovere.

Le stesse sessioni di allenamento sono archiviate sul dispositivo mobile con l'applicazione Polar Flow. Per maggiore sicurezza, puoi abilitare diverse opzioni di miglioramento della sicurezza sul dispositivo mobile, ad esempio l'autenticazione avanzata e la crittografia. Consulta il manuale d'uso del dispositivo di allenamento per istruzioni su come abilitare queste opzioni.

Quando usi il servizio Web Polar Flow, consigliamo di scegliere una password lunga almeno 12 caratteri. Se usi il servizio Web Polar Flow su un computer pubblico, ricorda di cancellare la cache e la cronologia di esplorazione per evitare che altri possano accedere al tuo account. Inoltre, non consentire al browser di un computer di memorizzare o ricordare la password per il servizio Web Polar Flow, se non si tratta del tuo computer privato.

<span id="page-173-0"></span>Eventuali problemi di sicurezza possono essere segnalati all'indirizzo security(a)polar.com o all'Assistenza clienti Polar.

# **INFORMAZIONI TECNICHE**

# **POLAR VANTAGE V3**

Modello: 5P

#### **Tipo di batteria:**

Batteria ricaricabile ai polimeri di litio da 488 mAh

#### **Durata della batteria:**

**Modalità completa per allenamento**: fino a 43 ore di allenamento continuo con GPS a doppia frequenza (maggiore precisione) e lettura ottica della frequenza cardiaca, con frequenza di registrazione GPS impostata su **Ogni 1 secondo (alta)**.

**Modalità eco per allenamento:** fino a 140 ore di allenamento continuo con GPS a frequenza singola (risparmio energetico), con frequenza di registrazione GPS impostata su **Ogni 2 minuti (modalità ultra)**.

**Modalità smartwatch:** fino a 10 giorni in modalità sportwatch con monitoraggio continuo della frequenza cardiaca e notifiche telefoniche attive.

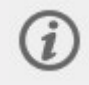

Se mantieni attiva la funzione Display [sempre](#page-17-0) acceso nello sportwatch, la batteria si scarica più rapidamente.

Per altre informazioni, consulta il documento di supporto Qual è la durata della batteria di Polar [Vantage](https://support.polar.com/it/battery-lifetime-and-operational-time-vantage-v3) V3?

#### **Temperatura di funzionamento:**

Da -20 °C a +50 °C

#### **Materiali dello sportwatch**

Dispositivo: Corning Gorilla Glass 3 (AF + rivestimento DLC), alluminio, PBT, silicone, acciaio inossidabile, PMMA, PA12+30GF, lente OHR in vetro zaffiro

Cinturino: silicone

Fibbia: alluminio

Perno: acciaio inossidabile

#### **Materiali dei cinturini disponibili come accessori:**

Vedi [Accessori](https://www.polar.com/en/all-accessories/#pf7=1) Polar.

#### **Materiali del cavo USB:**

PA, N52 NdFeB (placcato zinco), Ottone 6801 (placcato oro), TPE, Velcro, PBT, Ottone

#### **Precisione GPS:**

Distanza ±2%

Precisione media del percorso: 5 m (GPS a doppia frequenza)

Questi valori vengono ottenuti in condizioni satellitari all'aperto quando la visuale del satellite non è ostruita da edifici o alberi. In aree urbane o forestali questi valori vengono comunque ottenuti, ma a volte possono variare.

#### **Frequenza di registrazione GPS**

1 secondo (può essere modificata a 1 o 2 minuti nelle [impostazioni](#page-145-0) di risparmio energetico)

#### **Risoluzione altitudine:**

1 m

**Risoluzione salita/discesa:**

5 m

#### **Altitudine massima:**

9000 m

#### **Intervallo di misurazione frequenza cardiaca:**

15-240 bpm

#### **Intervallo di visualizzazione velocità corrente:**

0-399 km/h 247,9 mph

#### **Impermeabilità:**

50 m (adatto per il nuoto)

#### **Display**

AMOLED da 1,39", 454x454

Utilizza tecnologia Bluetooth® wireless.

L'apparecchiatura radio opera con una banda di frequenza ISM a 2,402-2,480 GHz e una potenza massima di 5 mW.

La tecnologia sensor fusion Polar Elixir™ utilizza una quantità molto ridotta e completamente sicura di corrente elettrica sulla pelle per misurare il contatto del dispositivo con il polso ed aumentare la precisione.

### **SOFTWARE POLAR FLOWSYNC**

Per usare il software FlowSync è necessario un computer con sistema operativo Microsoft Windows o Mac OS X dotato di connessione Internet e una porta USB libera.

Fai riferimento alle informazioni più aggiornate sulla compatibilità all'indirizzo [support.polar.com](https://support.polar.com/it/support/FlowSync/What_are_the_technical_requirements_for_using_Polar_FlowSync_software).

# **COMPATIBILITÀ DELL'APP POLAR FLOW PER DISPOSITIVI MOBILI**

Fai riferimento alle informazioni più aggiornate sulla compatibilità all'indirizzo [support.polar.com](https://support.polar.com/it/support/polar_flow_app_and_compatible_devices).

# **IMPERMEABILITÀ DEI PRODOTTI POLAR**

Molti prodotti Polar possono essere indossati nuotando. Tuttavia, non sono strumenti per immersione. Per mantenere l'impermeabilità, non premere i pulsanti del dispositivo sott'acqua.

**I dispositivi Polar con misurazione della frequenza cardiaca dal polso** sono adatti per bagni e nuoto. Questi dispositivi raccolgono i dati di attività dai movimenti del polso anche durante il nuoto. Nei nostri test, tuttavia, abbiamo rilevato che la misurazione della frequenza cardiaca dal polso non funziona in modo ottimale nell'acqua e di conseguenza non possiamo consigliare la misurazione della frequenza cardiaca dal polso per il nuoto.

Nell'industria orologiera l'impermeabilità è generalmente espressa in un valore in metri, che indica la pressione statica dell'acqua alla profondità specifica. Polar utilizza questo stesso sistema di indicazione. L'impermeabilità dei prodotti Polar è testata in conformità allo standard internazionale **ISO 22810** o **IEC60529**. Ogni dispositivo Polar dotato di indicazione di impermeabilità è testato prima della consegna per la resistenza alla pressione statica dell'acqua.

In base alla loro impermeabilità, i prodotti Polar sono suddivisi in quattro categorie. Controlla la categoria di impermeabilità riportata sul retro del prodotto Polar e confrontala con la tabella di seguito. Queste definizioni non si applicano necessariamente ai prodotti di altri produttori.

Quando svolgi attività subacquee, la pressione dinamica generata dal movimento nell'acqua è superiore alla pressione statica. Di conseguenza, il movimento del prodotto sott'acqua è soggetto a una pressione maggiore rispetto a quando il prodotto è immobile.

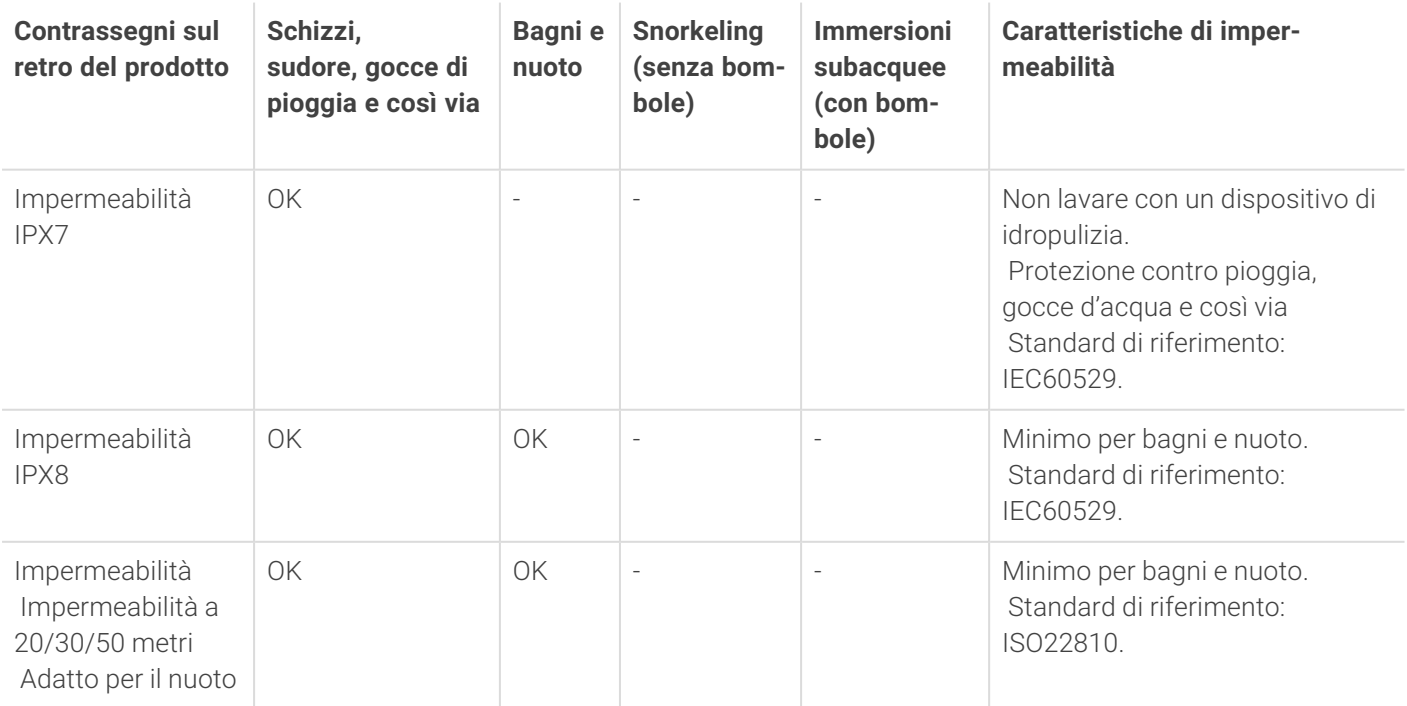

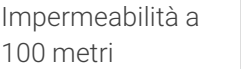

OK OK OK OK - Per l'uso frequente sott'acqua, ma non per immersioni subacquee. Standard di riferimento: ISO22810.

# **INFORMAZIONI NORMATIVE**

Questo prodotto è conforme alle Direttive 2014/53/EU, 2011/65/EU e 2015/863/EU. La Dichiarazione di conformità relativa e altre informazioni sulle normative per ogni prodotto sono disponibili all'indirizzo [www.polar.com/en/regulatory\\_information](https://www.polar.com/en/regulatory_information).

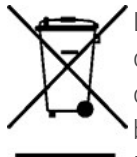

 $\epsilon$ 

La figura del contenitore di rifiuti portatile con una croce sopra indica che i prodotti Polar sono dispositivi elettronici conformi alla Direttiva 2012/19/EU del Parlamento Europeo e del Consiglio d'Europa in materia di rifiuti delle apparecchiature elettriche ed elettroniche (WEEE), mentre le batterie e gli accumulatori usati in questi prodotti sono conformi alla Direttiva (UE) 2023/1542 del Parlamento Europeo e del Consiglio del 12 settembre 2023 in materia di batterie e accumulatori e del rispettivo smaltimento. Questi prodotti e batterie/accumulatori all'interno dei prodotti Polar devono pertanto essere smaltiti tramite raccolta differenziata nei paesi dell'Unione Europea. Polar consiglia di ridurre al minimo i possibili effetti dei rifiuti sull'ambiente e sulla salute dell'uomo anche al di fuori dell'Unione Europea, adempiendo alle normative locali in materia di smaltimento dei rifiuti e, laddove possibile, di attuare la raccolta differenziata di apparecchiature elettroniche per prodotti, batterie e accumulatori.

Per vedere le etichette normative specifiche di Vantage V3, vai su **Impostazioni** > **Info sullo sportwatch**.

# GARANZIA INTERNAZIONALE LIMITATA POLAR

- Polar Electro Oy rilascia una garanzia internazionale limitata per i prodotti Polar. Per i prodotti venduti negli Stati Uniti o in Canada, la garanzia viene rilasciata da Polar Electro, Inc.
- Polar Electro Oy/Polar Electro Inc. garantisce all'acquirente/utente originale del prodotto Polar che il prodotto è privo di difetti di materiale o lavorazione per due (2) anni dalla data di acquisto, ad eccezione dei cinturini in silicone o plastica, coperti da un periodo di garanzia di un (1) anno dalla data di acquisto.
- La garanzia non copre la normale usura della batteria o del prodotto stesso, danni dovuti a cattivo uso, uso improprio, incidenti, mancata osservanza delle dovute precauzioni, manutenzione inadeguata, uso commerciale, rottura o danneggiamento della cassa/del display, della fascia da braccio in tessuto, del cinturino in tessuto o pelle, della fascetta elastica (ad esempio la fascia toracica del sensore di sensore di frequenza cardiaca) e del dispositivo Polar.
- La garanzia non copre inoltre i danni, le perdite, i costi o le spese, diretti, indiretti o accessori, derivanti dal prodotto o a esso correlati.
- La garanzia non copre i prodotti acquistati di seconda mano.
- Durante il periodo di validità della garanzia, il prodotto sarà riparato o sostituito presso l'Assistenza centrale Polar autorizzata indipendentemente dal paese in cui si è effettuato l'acquisto.
- La garanzia rilasciata da Polar Electro Oy/Inc. non esclude alcun diritto statutario del consumatore, ai sensi delle leggi nazionali o regionali in vigore, e alcun diritto del consumatore nei confronti del rivenditore derivante dal relativo contratto di vendita/acquisto.
- Conserva lo scontrino fiscale!
- La garanzia relativa a qualsiasi prodotto sarà limitata ai paesi in cui il prodotto è stato inizialmente commercializzato da Polar Electro Oy/Inc.

Prodotto da Polar Electro Oy, Professorintie 5, 90440 KEMPELE, Finlandia [www.polar.com.](https://www.polar.com/)

Polar Electro Oy possiede la certificazione ISO 9001:2015.

© 2024 Polar Electro Oy, 90440 KEMPELE, Finlandia. Tutti i diritti riservati. Nessuna parte del presente manuale può essere utilizzata o riprodotta in qualsiasi forma o mezzo senza il permesso scritto di Polar Electro Oy.

I nomi e i logo contenuti nel presente manuale d'uso o nella confezione del prodotto sono marchi di fabbrica registrati di Polar Electro Oy. I nomi e i logo contenuti nel presente manuale d'uso o nella confezione del prodotto contrassegnati con il simbolo ® sono marchi di fabbrica registrati di Polar Electro Oy. Windows è un marchio di fabbrica registrato di Microsoft Corporation e Mac OS è un marchio di fabbrica registrato di Apple Inc. Il marchio e il logo Bluetooth® sono marchi registrati di proprietà di Bluetooth SIG, Inc.; il loro utilizzo da parte di Polar Electro Oy è autorizzato con licenza.

# CLAUSOLA ESONERATIVA DI RESPONSABILITÀ

- Il materiale incluso in questo manuale è da intendersi a puro scopo informativo. I prodotti qui descritti sono soggetti a modifiche senza preavviso a causa del programma di sviluppo costante attuato dal fornitore.
- Polar Electro Inc./Polar Electro Oy non rilascia alcun tipo di garanzia, implicita o esplicita, per il contenuto di questo manuale né per i prodotti in esso descritti.
- Polar Electro Inc./Polar Electro Oy non sarà responsabile per i danni, le perdite, i costi o le spese, diretti, indiretti o accessori, causati o accidentali, derivanti o riconducibili all'uso di questo manuale o dei prodotti descritti al suo interno.

2.0 IT 04/2024